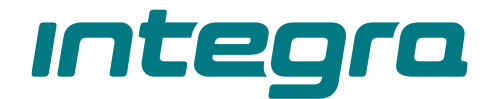

## Centrala alarmowa **INTEGRA** Wersja oprogramowania 1.21 **PL**

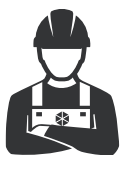

PROGRAMOWANIE

integra\_p\_pl 11/22

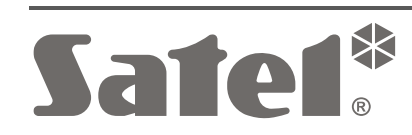

 $C \in$ 

SATEL sp. z o.o. • ul. Budowlanych 66 • 80-298 Gdańsk • POLSKA tel. 58 320 94 00 • serwis 58 320 94 30 • dz. techn. 58 320 94 20 **www.satel.pl**

Przed przystąpieniem do programowania należy zapoznać się z niniejszą instrukcją w celu uniknięcia błędów, które mogą skutkować wadliwym działaniem sprzętu.

Firma SATEL stawia sobie za cel nieustanne podnoszenie jakości swoich produktów, co może skutkować zmianami w ich specyfikacji technicznej i oprogramowaniu. Aktualna informacja o wprowadzanych zmianach znajduje się na naszej stronie internetowej. Proszę nas odwiedzić: https://support.satel.pl

### **Deklaracja zgodności jest dostępna pod adresem www.satel.pl/ce**

**Hasło serwisowe: 12345**

W instrukcji mogą wystąpić następujące symbole:

- uwaga;
- 

 $\boldsymbol{j}$ 

- uwaga krytyczna.

# **Zmiany wprowadzone w wersji oprogramowania 1.21**

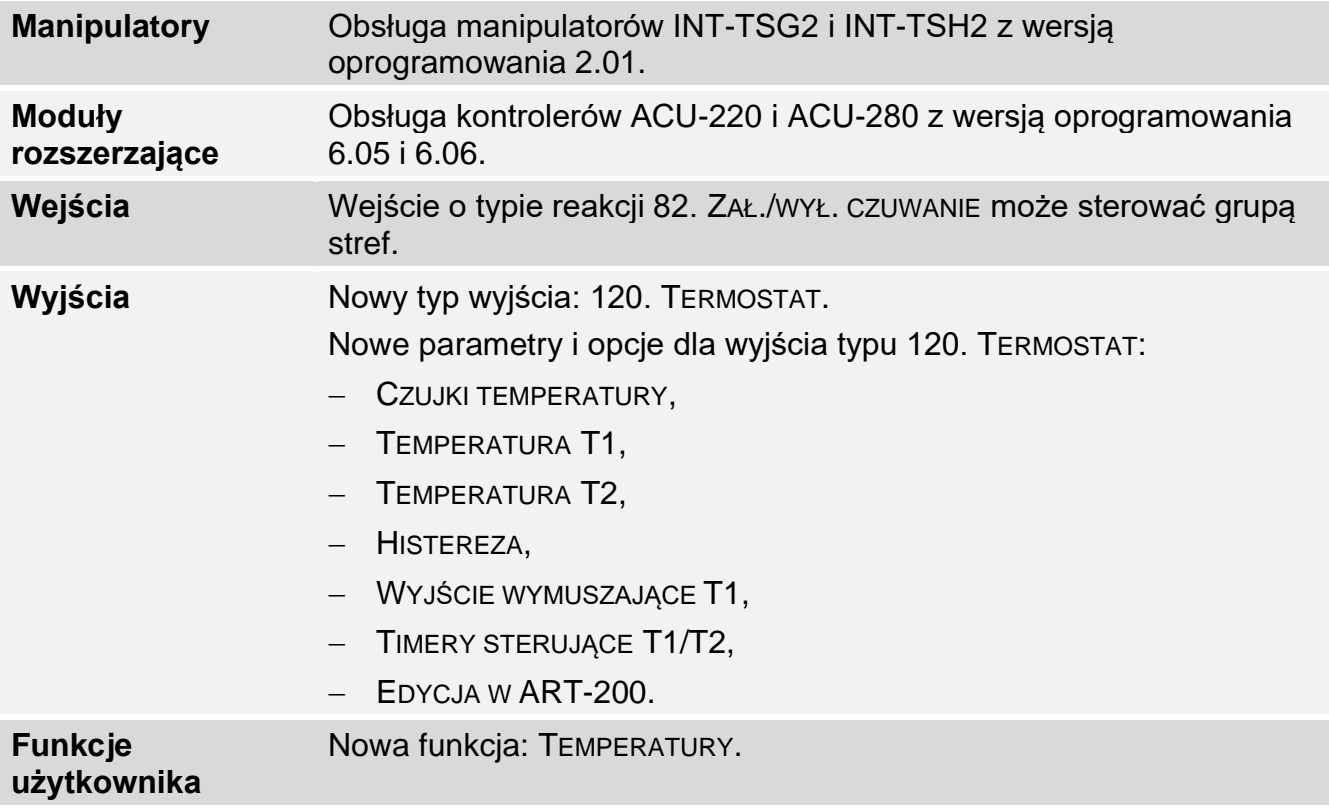

## SPIS TREŚCI

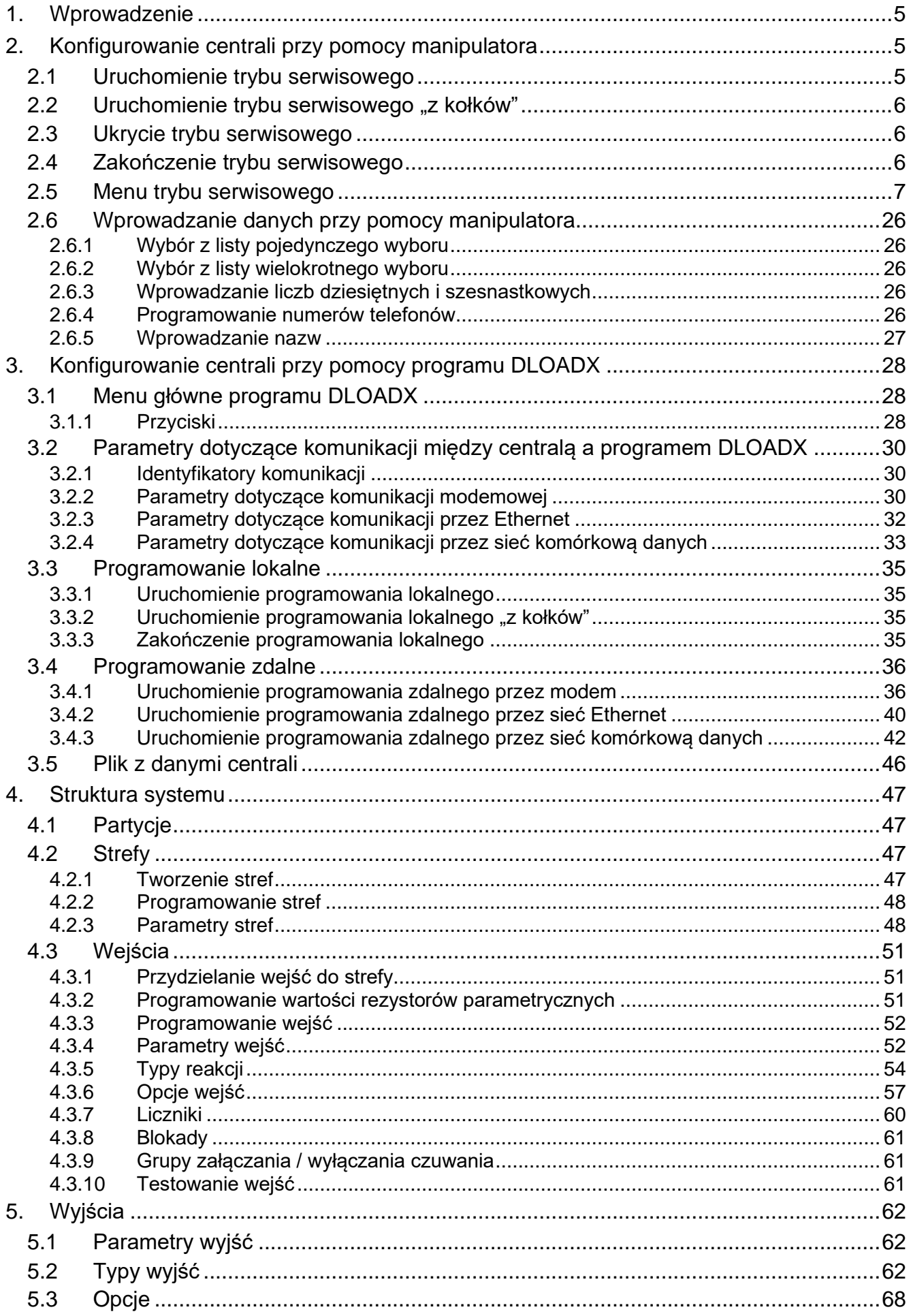

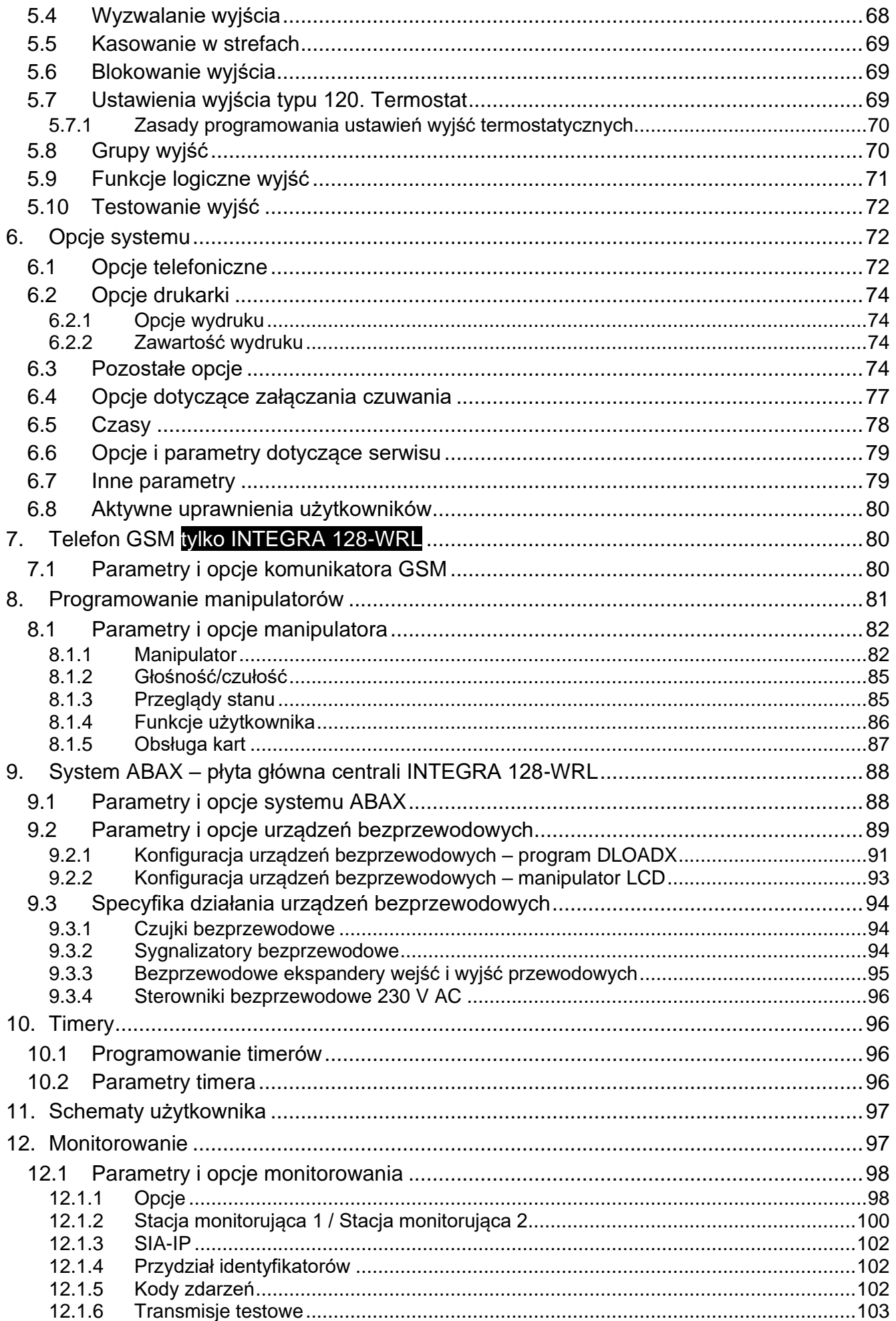

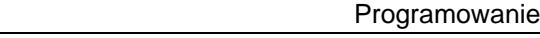

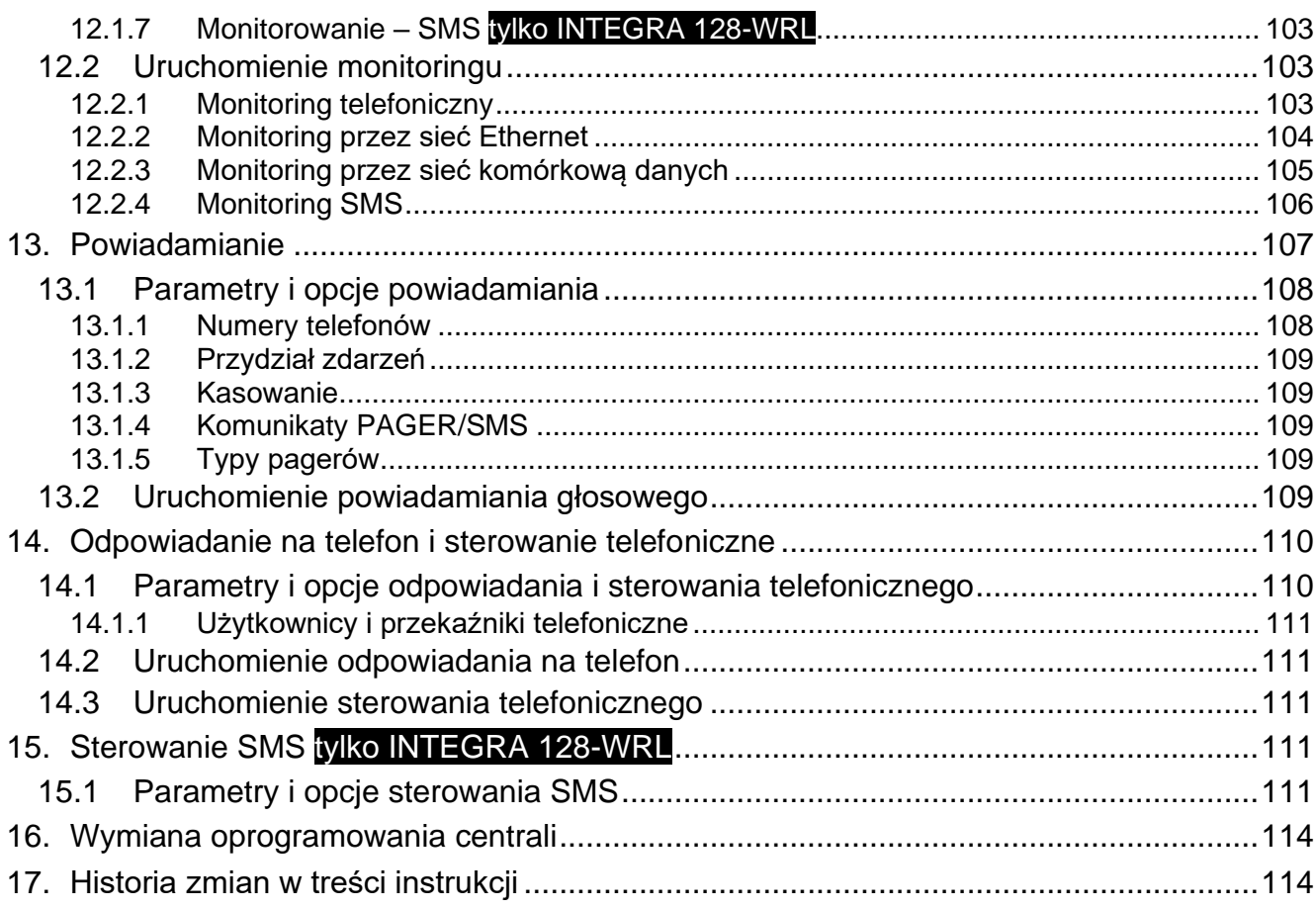

## <span id="page-6-0"></span>**1. Wprowadzenie**

Instrukcja dotyczy central alarmowych z serii INTEGRA:

- INTEGRA 24
- INTEGRA 32
- INTEGRA 64
- INTEGRA 128
- INTEGRA 128-WRL

Centrala alarmowa może być programowana:

- lokalnie
	- manipulator,
	- komputer z zainstalowanym programem DLOADX podłączony do portu RS-232 centrali,
- zdalnie
	- komputer z zainstalowanym programem DLOADX łączący się za pośrednictwem sieci telefonicznej PSTN (modem), sieci komórkowej (modem / transmisja LTE/GPRS) lub sieci Ethernet. Komunikacja modemowa może odbywać się za pośrednictwem wbudowanego modemu centrali lub modemu zewnętrznego podłączonego do centrali. Transmisja LTE/GPRS jest możliwa w przypadku centrali INTEGRA 128-WRL lub dowolnej centrali, gdy w systemie alarmowym zainstalowany jest moduł INT-GSM / INT-GSM LTE lub moduł GSM firmy SATEL. Komunikacja przez Ethernet jest możliwa po podłączeniu do centrali modułu ETHM-1 Plus / ETHM-1.
	- manipulator wirtualny dostępny w przeglądarce internetowej, telefonie komórkowym lub smartfonie.

Programowanie centrali jest możliwe, gdy:

- włączona jest opcja STAŁY DOSTĘP SERWISU (opcja włączona fabrycznie umożliwia programowanie w dowolny sposób),
- włączona jest opcja STAŁY DOSTĘP DLOADX (opcja włączona fabrycznie umożliwia programowanie tylko przy pomocy programu DLOADX),
- czasowo przyznany został serwisowi dostęp do centrali przy pomocy funkcji DOSTĘP SERWISU (centrala może być programowana w dowolny sposób).

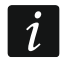

*Wymagania norm nakładają na administratorów obowiązek limitowania dostępu serwisu po zakończeniu instalacji.*

## <span id="page-6-1"></span>**2. Konfigurowanie centrali przy pomocy manipulatora**

Programowanie centrali z manipulatora (rzeczywistego lub wirtualnego) odbywa się przy pomocy funkcji serwisowych, dostępnych w menu trybu serwisowego. W manipulatorach wirtualnych niektóre funkcje mogą być niedostępne.

## <span id="page-6-2"></span>**2.1 Uruchomienie trybu serwisowego**

- 1. Wprowadzić **hasło serwisowe** (fabrycznie 12345) i nacisnąć klawisz **米**.
- 2. Przy pomocy klawisza ▲ lub ▼ znaleźć na liście funkcji pozycję TRYB SERWISOWY i nacisnąć klawisz  $\#$  lub  $\blacktriangleright$ .

Tryb serwisowy można również uruchomić korzystając ze skrótu klawiszowego:

#### [*hasło serwisowe*] **9**

Tryb serwisowy sygnalizowany jest w manipulatorach świeceniem diody LED **D**. Może być także sygnalizowany dźwiękami po włączeniu odpowiedniej opcji.

 $\mid i \mid$ 

 $\vert j \vert$ 

*W trybie serwisowym możliwe są tylko alarmy z wejść o typie reakcji 24H WIBRACYJNA, 24H BANKOMATOWA, NAPADOWA GŁOŚNA i NAPADOWA CICHA.*

## <span id="page-7-0"></span>**2.2** Uruchomienie trybu serwisowego "z kołków"

W przypadku, gdy uruchomienie trybu serwisowego w normalny sposób jest niemożliwe (centrala nie obsługuje manipulatorów, nie akceptuje hasła serwisowego itp.), można skorzystać z awaryjnej procedury tzw. uruchomienia "z kołków".

- 1. Wyłączyć zasilanie centrali (najpierw odłączyć zasilanie AC, a potem akumulator).
- 2. Założyć zworkę na kołki RESET umieszczone na płycie centrali.
- 3. Włączyć zasilanie centrali (najpierw podłączyć akumulator, a potem zasilanie AC). W centralach INTEGRA 24, INTEGRA 32, INTEGRA 64 i INTEGRA 128 zacznie migać dioda LED DIALER.
- 4. Odczekać około 10 sekund (w centralach INTEGRA 24, INTEGRA 32, INTEGRA 64 i INTEGRA 128 dioda LED DIALER zgaśnie) i zdjąć zworkę z kołków. W centrali zostanie uruchomiony tryb serwisowy. Menu trybu serwisowego zostanie wyświetlone w manipulatorze o najniższym adresie.

*Tryb serwisowy nie zostanie uruchomiony, gdy:*

- − *do portu RS-232 centrali podłączony jest komputer z uruchomionym programem DLOADX,*
- − *włączona jest opcja BLOKADA TRYBU SERWISOWEGO – na wyświetlaczu pojawi się wówczas pytanie, czy skasować wszystkie dane centrali. Naciśnięcie klawisza oznaczonego cyfrą 1 spowoduje przywrócenie ustawień fabrycznych, a następnie uruchomienie trybu serwisowego.*

*Tryb serwisowy może zostać uruchomiony "z kołków" nawet gdy serwis nie ma dostępu (administrator wyłączył opcję STAŁY DOSTĘP SERWISU i nie zaprogramował czasu dostępu serwisu). W takim przypadku, przez ok. 20 sekund po zakończeniu trybu serwisowego uruchomionego "z kołków", wprowadzenie hasła serwisowego i* zatwierdzenie klawiszem **\*** pozwoli uzyskać dostęp do funkcji ADMINISTRATORZY.

## <span id="page-7-1"></span>**2.3 Ukrycie trybu serwisowego**

Instalator może ukryć tryb serwisowy przy pomocy funkcji UKRYJ TS TERAZ (KONFIGURACJA TS UKRYJ TS TERAZ). Centrala pozostanie w trybie serwisowym, ale menu trybu serwisowego nie będzie wyświetlane. Funkcja ta jest przydatna np. gdy instalator musi odejść od manipulatora, a nie chce, by osoby postronne miały w tym czasie dostęp do menu serwisowego. W celu uzyskania dostępu do menu trybu serwisowego, należy postępować identycznie, jak w przypadku uruchamiania trybu serwisowego.

Tryb serwisowy może zostać ukryty automatycznie po upływie określonego czasu od wykonania ostatniej operacji na klawiaturze (patrz: opis parametru UKRYJ TRYB SERWISOWY PO s. [79\)](#page-80-2).

## <span id="page-7-2"></span>**2.4 Zakończenie trybu serwisowego**

Zakończenie trybu serwisowego umożliwia funkcja KONIEC TS.

Po zakończeniu trybu serwisowego centrala alarmowa sprawdza, czy dane w pamięci RAM zmieniły się w stosunku do danych przechowywanych w pamięci nieulotnej FLASH. Gdy dane w pamięci RAM zostały zmienione, na wyświetlaczu pojawi się pytanie, czy zapisać nowe ustawienia w pamięci FLASH. Naciśnięcie klawisza oznaczonego cyfrą 1 spowoduje zapisanie kopii ustawień w pamięci FLASH. Dzięki zapisaniu kopii ustawień w pamięci FLASH, w przypadku wykrycia błędu w danych zapisanych w pamięci RAM, centrala będzie mogła je odtworzyć z kopii zapasowej.

#### <span id="page-8-0"></span>**2.5 Menu trybu serwisowego**

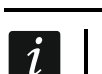

*Funkcje dotyczące wyłącznie centrali INTEGRA 128-WRL zostały wyróżnione białym tekstem na czarnym tle.*

### **Koniec TS**

**Konfiguracja TS** Hasło serwisowe Ident. INTEGRA Ident. DLOADX Ident. GUARDX Ident. ACCO-NET Telefon DLOADX Telefon GUARDX Blokada TS Blokada DWNL Dźwięki TS Ukryj TS teraz Ukryj TS po **Struktura System Partycje** Edycja partycji Nowa partycja Usun. partycji **Strefy Ustawienia** [wybór strefy wg nazwy] Typ Strefy zależne Timery 1..32 Timery 33..64 **Opcje** 2 hasła zał. 2 hasła wył. Hasła na 2 klaw. Ważn.1hasła60s Prioryt. Timera Skr.cz.na wy. Twy nieskończ. Domyśl.cz.blk. Al.-można wył. Czas na wyjście Opóźn. autouzbr. Czas weryf. al. Al.po zweryf. Wart. – czuwa Wart. – nie czuwa Blok. na wart. Czas do bankom. / Opóźn. wyłącz. Blok. bankomatu / Opóźn. załącz. **Wejścia** Nazwa

**Nazwy** [wybór strefy wg numeru] **Sprzęt Manipulatory Ustawienia** [wybór urządzenia wg nazwy – patrz: s. [17](#page-18-0) ] **Nazwy** [wybór urządzenia wg typu i adresu] Zwarcie DTM Sab.zaw.gł. DTM **Ekspandery Ustawienia ABAX - PŁ.GŁÓW.** Sabotaż w str. Okres odpytyw. Wys.czuł.zagł. Nowe urządzenie Przez ARU -100 Aktywność **Ustawienia** Filtr br.obecn. Usunięcie urz. **Synchronizacja** Załącz tr.test. Wyłącz tr.test. [wybór urządzenia wg nazwy – patrz: s. [20](#page-21-0) ] ABAX -potwierdz. INT -IT -ocz.2h. Usuń piloty RX Skop.piloty RX Usuń pilot.ABAX Skop.pilot.ABAX **Nazwy** [wybór urządzenia wg typu i adresu] Zwarcie DT1 Sab.zaw.gł. DT1 Zwarcie DT2 Sab.zaw.gł. DT2 **Identyfikacja** Ident. manipul. Ident. ekspand. **Adresy manipul.** Rezyst. param.R1 Rezyst. param.R2 **GSM** Obsługiwać GSM Kod PIN Kod PUK Format modemu Nr centrum SMS SMS DLOADX SMS GUARDX Autorestart[g]

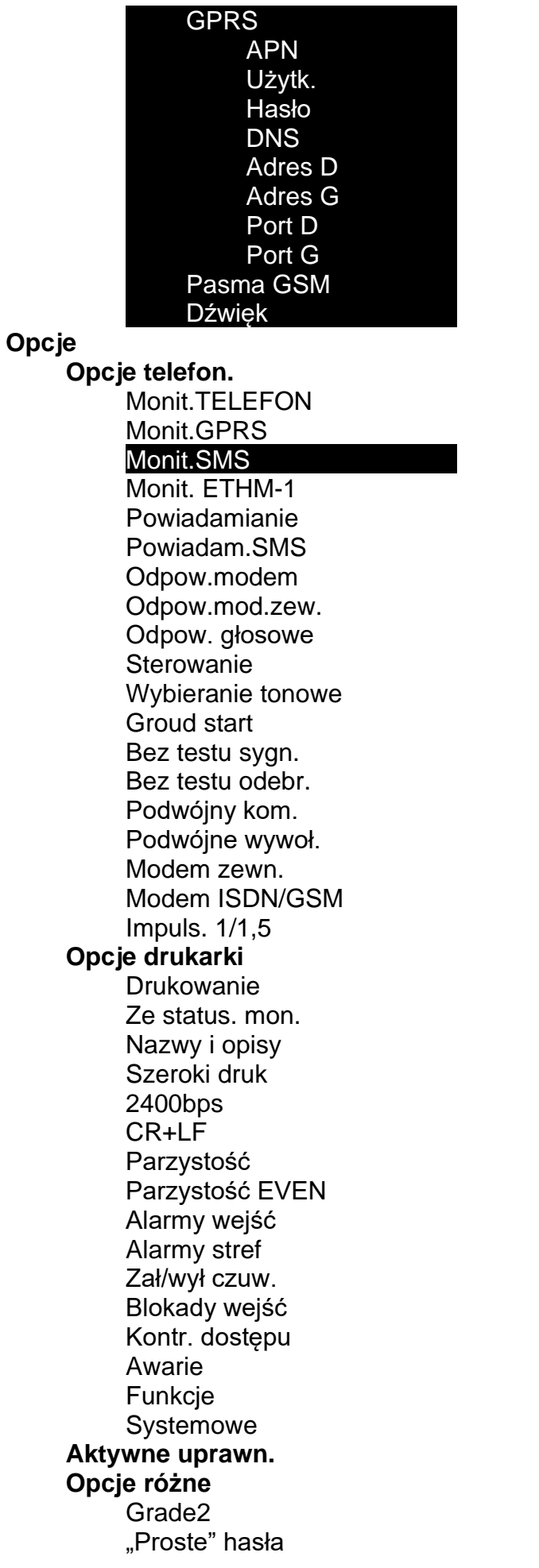

Potwierdz. 1 -ką Autokas. pow. TS do menu Testy do menu Aw.AC -b.podśw. Szybkie eksp. Nie monit. rest. Kom. po sabot. Zał. -prz.nar. Zał. -ostrz.aw. Blok.po zł.has Pamięć awarii Ukrywanie al. Ogran. zdarzeń Przegl.skasow. Dł.br.ABAX=sab Bez skrótów **Nie zał. czuw.** Po al. zweryf. Przy sabotażu Przy probl. mon. Przy aw. akum. Przy aw. wyjść Przy inn. awar. **Czasy** Globalny czas na wejście Globalny czas alarmu Wygaś informację o czuwaniu po Opóźnienie utraty AC Maks. czas braku linii tel. Domyśl.cz.blk. Ilość dzwonków Min.dług.haseł Długość prefiks. Korekta zegara Czas letni/zim. Czas letni od Czas zimowy od Serwer czasu Strefa czasowa Bez aw.s.czasu Bez aw.SATEL Bez aw.LAN(AC) Test PING Adres Okres testu Ilość prób Klucz integrac. **Wejścia Szczegóły** [wybór wejścia wg nazwy] Typ linii

Inf. o zm. hasła

**Test**

Czułość [x20ms] / Czas ważn. imp. / Czułość [ms] / Wyjście Ilość impulsów Typ reakcji Czas na wejście / Czas opóźn. al. / Czas obserwacji / Czas opóźn. syg. / Czas blokady / Nr klawiat.itp. / Tryb załącz. / Grupa / Czas na wyjście / Grupa wyjść Max. cz. narusz. / Max.cz.ot.drzwi Max. czas braku Brak nar.[min] Strefa Opóź. po zas. Spr. przy zał. / Wył. przy nar. Gong w eksp. / Bez al. w man. Video nie czuwa Video czuwa Użyt. nie blok. Blok. bez nar. Opóźn. syren / Alarmuje w cz. / Kasow. alarmu / K.nar.=wył.cz. / Alarmuje / Opóźn.w cz.2,3 Tylko 3 alarmy Tylko 1 alarm Autokas. liczn. Prealarm / Uczest. w wer. / Bez końca nar. Nie mon. cz. we. / Blok.czas.str. / Zdarz.brak.cz. / Nie monit. nar. / Nieakt.w czuw. / Monit.bez.czu. Kod pow. po al. Kod pow. po wy. Al. po cz. wyj. / Zapis zdarzeń / Nie blok.w cz. / Kasow.powiad. Al. po odblok. / Zdarz.w czuw. Sab. zaw. głośny Opóźn. monitor. / Spr. możl. zał. / K.nar.=bl.wer. / Blok.weryfik. Nazwa **Parametry** Strefa Typ linii Czułość [x20ms] Typ reakcji Czas na wejście Max. cz. narusz. Max. czas braku **Opcje wejść** [wybór opcji] **Liczniki Licznik n** [n – numer licznika] Maks. licznika Czas naliczania Pomija powtórzenia **Blokady Grupa n** [n – numer grupy wejść blokowanych] Wejścia Zał/wył blok.

WYJŚCIE SYGNAL. [wybór wejścia] **Nazwy** [wybór wejścia wg numeru] **Wyjścia Szczegóły** [wybór wyjścia wg nazwy] Typ wyjścia Czas działania Polaryzacja + Pulsujące Zatrzask Timery zał/wył Timery 9..16 / Timery 17..28 / Timery 33..64 Czuw.nie ster. Akt.w narusz. ON/OFF Szybka aw.AC Edyt.w ART-200 Wejścia / Timery / Ekspandery / Wyjścia / Użytkownicy / Drzwi / Syntezery / Przekaźn.tel. (wyzwalanie) Manipulatory / Administratorzy / Wybór typu cz. / Typ telefonow. (wyzwalanie) Strefy / Str. tst. w. wł. (wyzwalanie) Str. tst. w. poż. (wyzwalanie) Wyjście Temperatura 1 Temperatura 2 Histereza **Timery** Timery blok. Kasować w str. Wybór awarii Awarie PING Brak kabla LAN Nazwa **Parametry** Typ wyjścia Czas działania **Opcje wyjść** [wybór opcji] Test **Nazwy** [wybór wyjścia wg numeru] **Grupy wyjść** Wyjścia grupy n [n – numer grupy wyjść] Nazwa grupy n [n – numer grupy wyjść] Stan wyj.według **Timery Czasy** [wybór timera wg nazwy] **Nazwy** [wybór timera wg numeru]

**Schematy użytk.**

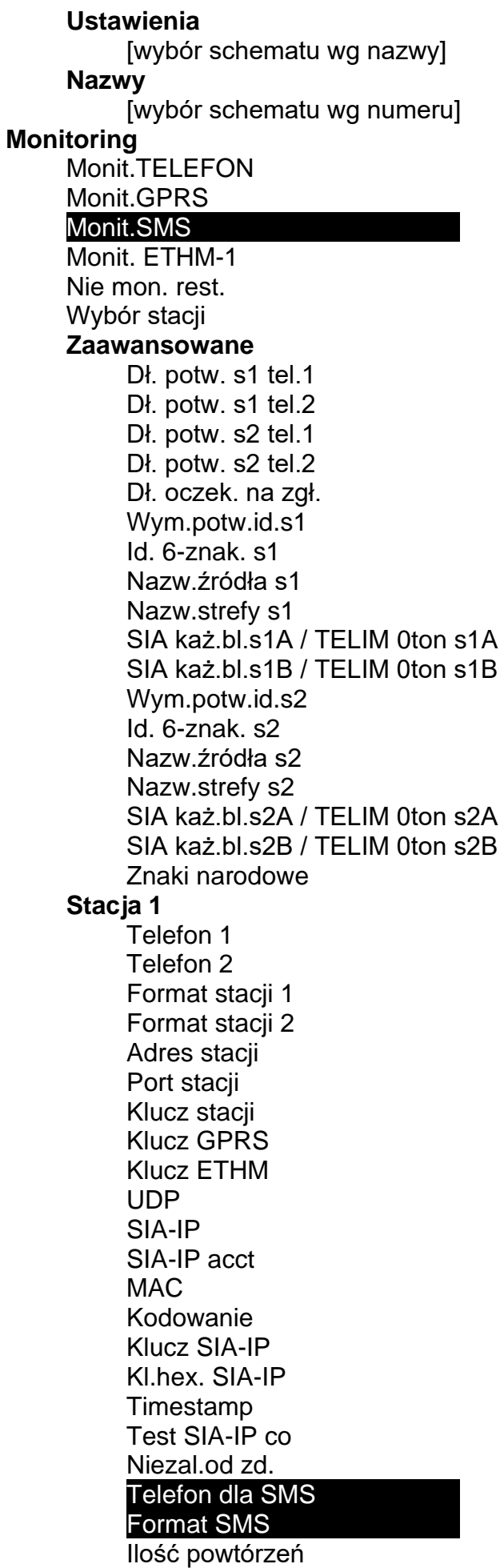

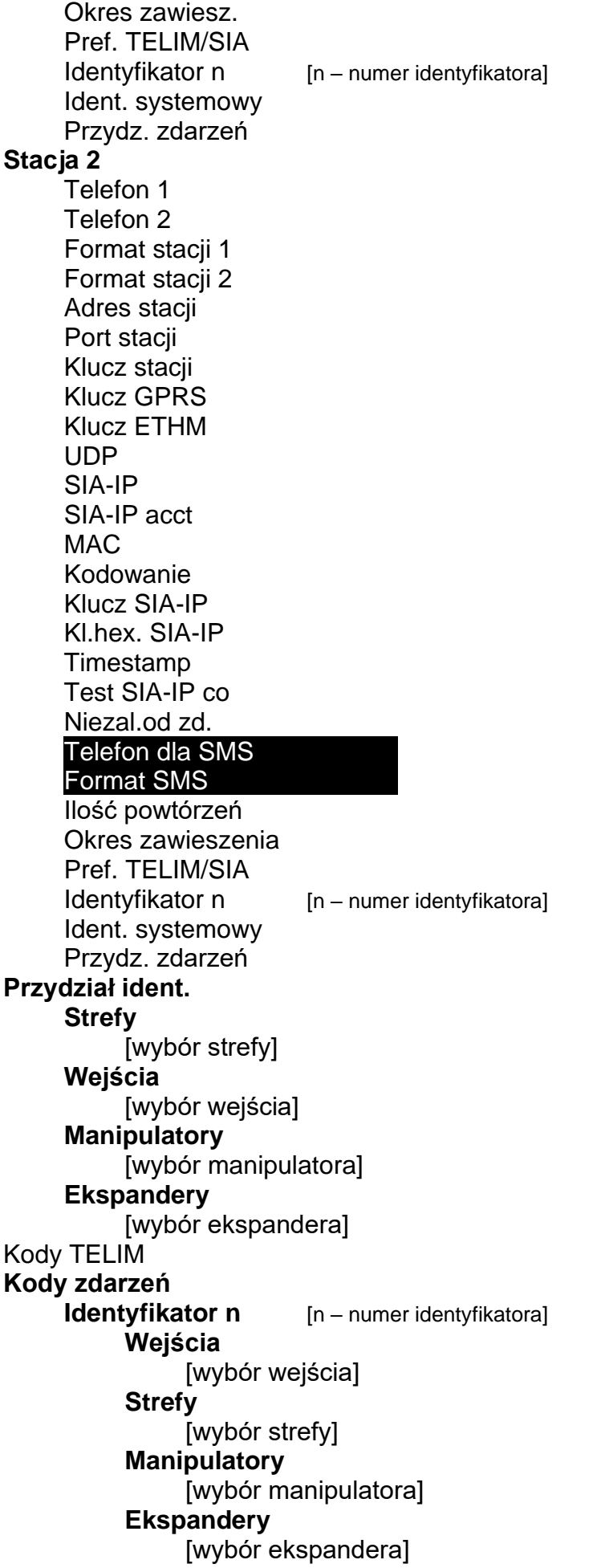

**Ident. systemowy** Awarie Końce awarii Pozostałe Tr. testowa o Tr. test. S1 co Tr. test. S2 co Test niezależ **Powiadamianie** Powiadamianie Podwójny kom. Ilość powtórzeń Nazwy telefonów [wybór telefonu wg numeru] **Param. telefonów** [wybór telefonu wg nazwy] Numer Typ Ilość kolejek Nieznane SMS Dowolne hasło Hasło **Przydział** Alarmy z wejść Syntezer Komunikat pagera **Telefony** Sabotaże wejść **Syntezer** Komunikat pagera **Telefony** Alarmy napadowe Syntezer Komunikat pagera **Telefony** Alarmy pożarowe Syntezer Komunikat pagera **Telefony** Alarmy medyczne Syntezer Komunikat pagera **Telefony** Alarmy przymus Syntezer Komunikat pagera **Telefony** Sabotaże Syntezer Komunikat pagera **Telefony** Awaria AC Syntezer

Komunikat pagera **Telefony** Powrót AC **Syntezer** Komunikat pagera **Telefony** Wyjścia **Syntezer** Komunikat pagera **Telefony** Brak zał. czuw. **Syntezer** Komunikat pagera **Telefony Komunikaty** [wybór komunikatu] **Typy pagerów** [wybór pagera] **Kas. pow. w str.** [wybór telefonu wg nazwy] **Kas. pow. na tel.** [wybór telefonu wg nazwy] **Odpow./Sterow.** Odpow.głosowe Podwójne wyw. Ilość dzwonków W czuwaniu stref **Sterowanie** Użytk. wszyscy [wybór użytkownika z listy wszystkich użytkowników] Użytk. z h. tel. [wybór użytkownika z listy użytkowników z hasłem telefonicznym] **Sterowanie SMS by Community Community** [n – numer wiadomości SMS]  $SMS \rightarrow \overline{nar.we}$ . SMS n SMS n – wej. SMS -> funkcje SMS n SMS n – fun. SMS n – strefy SMS n – wej. SMS n – wyj. SMS n – nazwa SMS spr. stan Lista stref SMS kodów USSD Zaufane nr tel. Tel. serwisu Hasł.tel.w SMS Wielkość liter Potwierdz.SMS Sterowanie SMS

**Notatka**

Tekst Ważna Od Dla kogo Kto kasuje

#### **Stan**

Stan stref Stan wejść Awarie Napięcia zasilania Urządzenia rad. Wersja prog. ST IMEI/w/sygn.GSM IP/MAC/IMEI/ID

Wersje modułów

#### **Restarty**

Restart wszystkiego Restart ustawień Restart haseł Ustaw. z FLASH'a **STARTER**

#### <span id="page-18-0"></span>**Urządzenia podłączane do magistrali manipulatorów**

[hasło serwisowe] **\*9** Struktura ▶ Sprzęt ▶ Manipulatory ▶ Ustawienia

#### **INT-KLCD / INT-KLCDR / INT-KLCDK / INT-KLCDL / INT-KLCDS / INT-KLFR / INT-KSG**

Obsług. strefy Alarmy stref Al. poż. stref Gongi wejść Wej. blok. gong Czas blok. gongu Szybko zał. strefy Skr. cz. na wy. Pokaż cz.na we. Pokaż cz.na wy. Sygn.cz.na we. Sygn.cz.na wy. Format zegara Nazwa w 2 lin. Podświetl. LCD Podświetl. klaw. Autopodświetlenie **Komunikaty al.** Komun.al.str. Komun.al.wej. Hasło + karta **Alarmy** Alarm pożarowy Alarm medyczny Alarm napadowy Al. napad. cichy Al. 3 bł. hasła

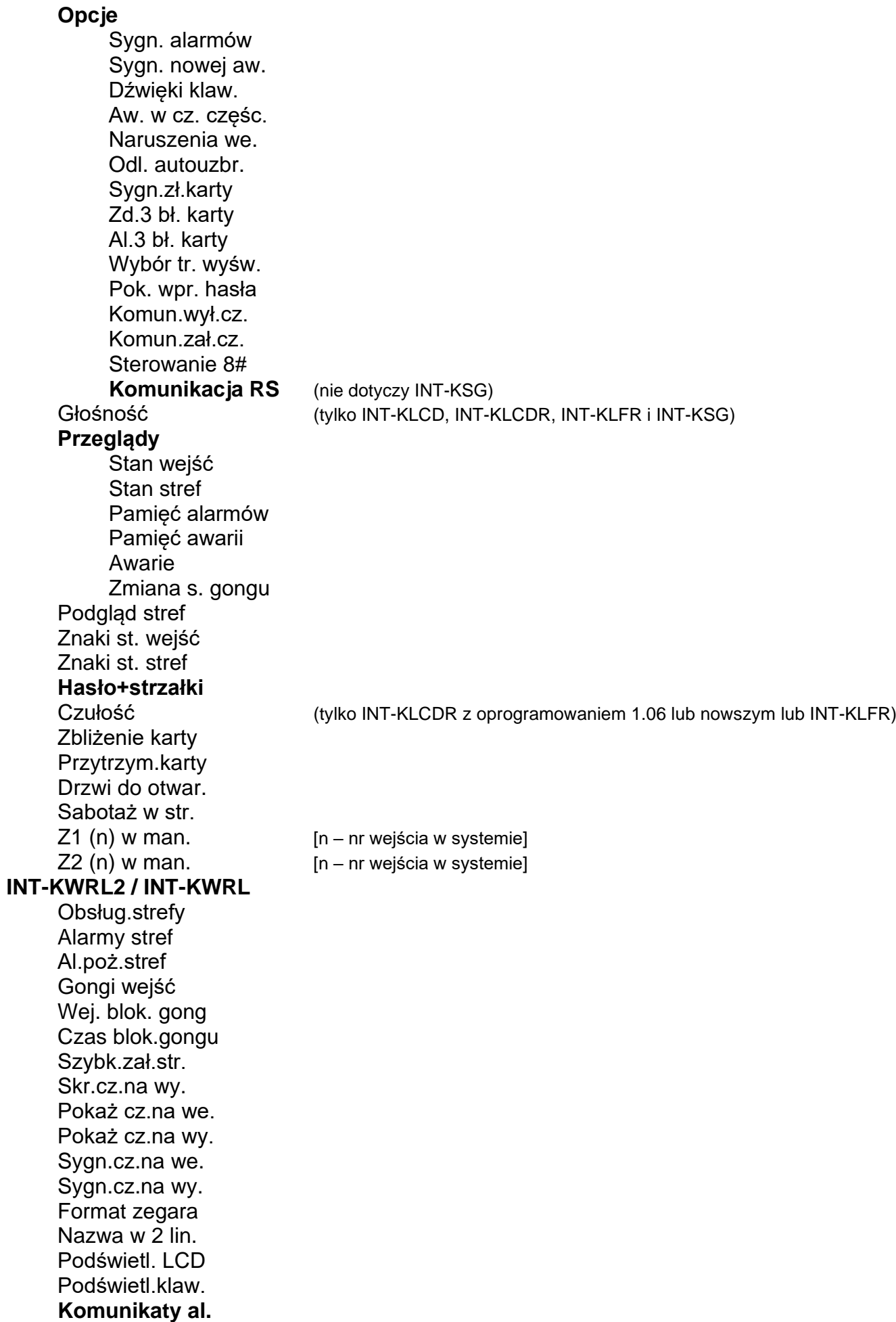

Komun.al.str. Komun.al.wej. Hasło + karta **Alarmy** Alarm pożarowy Alarm medyczny Alarm napadowy Al. napad. cichy Al. 3 bł.hasła **Opcje** Sygn. alarmów Sygn.nowej aw. Dźwięki klaw. Aw.w cz.częśc. Naruszenia we. Odl. autouzbr. Sygn.zł.karty Zd.3 bł.karty Al.3 bł.karty Pok.wpr.hasła Komun.wył.cz. Komun.zał.cz. Sterowanie 8# Głośność **Przeglądy** Stan wejść Stan stref Pamięć alarmów Pamięć awarii Awarie Zmiana s.gongu Podgląd stref Znaki st. wejść Znaki st. stref **Hasło+strzałki** Czułość Zbliżenie karty Przytrzym.karty Drzwi do otwar. Sabotaż w str. **CA -64 PTSA** Stan wejść Czuwania stref Alarmy stref Co pokazywać Opóźnienie AC Komunikacja RS Sabotaż w str. **ETHM -1 Plus / ETHM - 1** Użyć DHCP Adres IP Maska podsieci Brama

Użyć DHCP-DNS Serwer DNS Opóźn.braku LAN Port WWW Port DLOADX Port pozostałe Port integracji Klucz DLOADX Klucz pozostałe Z DLOADX Z GUARDX Z Internetu Z GSM Test PING INTEGRUM (tylko ETHM-1 Plus) Integracja Int. kodowana Serwer SATEL (tylko ETHM-1 Plus) Powiadom.PUSH (tylko ETHM-1 Plus) Zmień ID (tylko ETHM-1 Plus) Włam. – zdarz. Włam. – alarm Hasło+strzałki (tylko ETHM-1 Plus) Sabotaż w str. **INT-GSM / INT-GSM LTE** SIM1 SIM2 Port DLOADX Port pozostałe Klucz DLOADX Klucz pozostałe Z DLOADX Z GUARDX Z GSM INTEGRUM Serwer SATEL Powiadom.PUSH Powiadam. SMS Zmień ID Hasło+strzałki Sabotaż w str. **INT-RS / INT-RS Plus** Kontrola DSR Kontrola RX Sabotaż w str.

#### <span id="page-21-0"></span>**Urządzenia podłączane do magistrali ekspanderów**

[hasło serwisowe]<sup>\*</sup><sup>9</sup> > Struktura > Sprzęt > Ekspandery > Ustawienia

#### **INT-CR / INT-IT / INT-IT-2**

Strefy LED R Strefy LED G Strefy LED Y

Administratorzy **Użytkownicy Sygnalizacja** Alarm do skas. Alarm na czas Czas na wej. Czas na wyj. Odl. autouzbr. Sygn. sprzęt. Zał.wymuszone Al. 3 bł. karty Bez blok. 3 sab. Sabotaż w str. **INT -S / INT -SF / INT -SK / INT -SCR** Obsługa zamka **Zamek** Funkcja zamka Czas załączenia Przekaźnik (nie dotyczy INT -SCR ) Zdarz. bez aut. Alarm bez aut. Max. czas otwar. Drzwi zależne 1 Drzwi zależne 2 Drzwi w pożarze Administratorzy **Użytkownicy** Hasło + karta (tylko INT-SCR) Hasło i karta Hasło lub karta Według wyj.[n] – numer wyjścia] **Alarmy** Alarm pożarowy Alarm medyczny Alarm napadowy Al. napad. cichy Al. 3 bł. hasła **Opcje** Szybkie zał. Skr. cz. na wy. Steruje wyj. BI Steruje wyj. MONO Blok. strefy Kontr. wartown. Dost. zm. hasła Hasło \* n. wył. Has. \* w czuw. Hasło# ->Hasło \* (tylko INT -SCR) **Sygnalizacja** Alarm do skas. Alarm na czas Czas na wej. Czas na wyj.

Podania hasła Gongi wejść Potwierdzanie Podświetlenie Autopodświetlenie Bez blok. 3 sab. Strefa **INT -SZ / INT -SZK Zamek** Funkcja zamka Czas załączenia Przekaźnik Zdarz. bez aut. Alarm bez aut. Max. czas otwar. Drzwi zależne 1 Drzwi zależne 2 Drzwi w pożarze Administratorzy **Użytkownicy Alarmy** Alarm pożarowy Alarm medyczny Alarm napadowy Al. napad. cichy Al. 3 bł. hasła **Opcje** Steruje wyj. BI Steruje wyj. MONO Blok. strefy Kontr. wartown. Dost. zm. hasła **Sygnalizacja** Podania hasła Gongi wejść Potwierdzanie Podświetlenie Autopodświetlenie Bez blok. 3 sab. Strefa **INT -ENT** Administratorzy **Użytkownicy** Al. 3 bł. hasła Steruje wyj. BI Steruje wyj. MONO Kontr. wartown. **Sygnalizacja** Cz. odbl. opóźn. Podania hasła Potwierdzanie Podświetlenie

Odlicz. autouzbr.

Cz. odbl. opóźn. Bez blok. 3 sab. Strefa **INT-R / CA-64 SR / CA-64 DR** Obsługa zamka **Zamek** Funkcja zamka Czas załączenia Zdarz. bez aut. Alarm bez aut. Max. czas otwar. Drzwi zależne 1 Drzwi zależne 2 Drzwi w pożarze Administratorzy **Użytkownicy Głowice** Głow. A obecna (nie dotyczy CA-64 DR i INT-R pracującego jako CA-64 DR) Głow. A dźwięk Głow. A LED Głow.A zał.cz. Głow. B obecna (nie dotyczy CA-64 DR i INT-R pracującego jako CA-64 DR) Głow. B dźwięk Głow. B LED Głow.B zał.cz. Al. sab. głowic (nie dotyczy CA-64 DR i INT-R pracującego jako CA-64 DR) Sygn. sprzęt. Al. 3 bł. hasła Ster. wyj. BI Steruje wyj. MONO Blok. strefy Kontr. wartown. Hasło\* n. wył. Has.\* w czuw. Dł. kar. n. wył. **Sygnalizacja** Alarm do skas. Alarm na czas Czas na wej. Czas na wyj. Odlicz. autouzbr. Gongi wejść Bez blok. 3 sab. Strefa **INT-RX / INT-RX-S / INT-VG** Bez blok. 3 sab. Strefa **ACU-120 / ACU-270 / ACU-100 / ACU-250** Bez blok. 3 sab. Sabotaż w str. Okres odpytyw. Wys.czuł.zagł. Nowe urządzenie

#### Przez ARU-100

#### **Aktywność**

[wybór wejścia, do którego przypisane jest urządzenie bezprzewodowe] **Ustawienia**

[wybór wejścia, do którego przypisane jest urządzenie bezprzewodowe] **Filtr br.obecn.**

[wybór wejścia, do którego przypisane jest urządzenie bezprzewodowe] **Usunięcie urz.**

[wybór wejścia, do którego przypisane jest urządzenie bezprzewodowe] **Synchronizacja** 

Załącz tr. test.

Wyłącz tr. test.

### **ACU-220 / ACU-280**

Bez blok.3sab. Sabotaż w str. Okres odpytyw. Nie wykr.zagł. Wys.czuł.zagł. Nie aktualizuj Nowe urządzenie

#### Przez ARU-100

#### **Aktywność**

[wybór wejścia, do którego przypisane jest urządzenie bezprzewodowe] **Ustawienia**

[wybór wejścia, do którego przypisane jest urządzenie bezprzewodowe] **Filtr br.obecn.**

[wybór wejścia, do którego przypisane jest urządzenie bezprzewodowe] **ECO**

[wybór wejścia, do którego przypisane jest urządzenie bezprzewodowe] **Usunięcie urz.**

[wybór wejścia, do którego przypisane jest urządzenie bezprzewodowe] Załącz tr. test.

Wyłącz tr. test.

#### **CA-64 E / INT-O / CA-64 O / INT-ORS / INT-IORS** (v. 1.00/1.01) **/ INT-ADR / CA-64 SM** Bez blok. 3 sab.

Sabotaż w str.

**CA-64 Ei** (v. 2.00/2.01) Bez blok. 3 sab. Sabotaż w str. Rezyst. param. Rp

# **CA-64 Ei** (v. 4.00)

Bez blok. 3 sab. Sabotaż w str.

Rezyst. param.R1

Rezyst. param.R2

#### **INT-E / INT-IORS** (v. 2.00) **/ INT-PP** Bez blok.3sab. Sabotaż w str.

Rezyst.param.R1

Rezyst.param.R2

#### **CA-64 EPS / INT-ADRPS / CA-64 ADR / INT-OPS / CA-64 OPS / IN-ORSPS / CA-64 PP** Bez blok. 3 sab. Sabotaż w str.

Opóźnienie AC **CA -64 EPSi** (v. 2.00/2.01) Bez blok. 3 sab. Sabotaż w str. Rezyst. param. Rp Opóźnienie AC **CA -64 EPSi** (v. 4.00) Bez blok. 3 sab. Sabotaż w str. Rezyst. param. R1 Rezyst. param. R2 Opóźnienie AC **INT -EPS / INT -IORSPS / INT -PPPS** Bez blok.3sab. Sabotaż w str. Rezyst.param.R1 Rezyst.param.R2 Opóźnienie AC **INT -KNX** Bez blok. 3 sab. **Strefa** Kontr.łącz.KNX Adresy wyjść Wyjścia Telegramy Restart ustaw. **INT -AV** Hasło stacji Weryfik.z s1A Hasło=1ton s1A Weryfik.z s1B Hasło=1ton s1B Weryfik.z s2A Hasło=1ton s2A Weryfik.z s2B Hasło=1ton s2B **Opcje** Mikrofon n  $[n =$  numer mikrofonu  $(1...4)$ ] Głośnik n [n = numer głośnika (1...4)] Tylko podsłuch Klawisze AVT Sygn.dźwiękowa Cichy alarm Komendy Satel Oczek.po zdarz. Oczek.po rozł. Czas podtrzym. Bez blok. 3 sab. Sabotaż w str.

## <span id="page-27-0"></span>**2.6 Wprowadzanie danych przy pomocy manipulatora**

Dane są zapisywane w centrali po naciśnięciu klawisza  $#$  (w niektórych manipulatorach

dostępny jest dodatkowo klawisz  $\bullet$ 3, pełniący identyczną funkcję). Klawisz  $*$  umożliwia wyjście z funkcji bez zapisania zmian.

Poniżej opisano ogólne zasady wprowadzania danych, jednak w przypadku niektórych funkcji mogą one być inne.

## <span id="page-27-1"></span>**2.6.1 Wybór z listy pojedynczego wyboru**

W górnej linii wyświetlacza znajduje się opis funkcji, a w dolnej aktualnie wybrana pozycja. Liste pozycji przewija się przy pomocy klawisza  $\nabla$  (w dół) lub  $\blacktriangle$  (w góre). Klawisze  $\blacktriangleright$  i < nie są wykorzystywane.

## <span id="page-27-2"></span>**2.6.2 Wybór z listy wielokrotnego wyboru**

Funkcje, które pozwalają dokonać wielokrotnego wyboru, można rozpoznać po tym, że po prawej stronie wyświetlacza znajduje się dodatkowy symbol:

 $\blacksquare$  – wyświetlana pozycia jest wybrana / opcia jest włączona,

– wyświetlana pozycja nie jest wybrana / opcja jest wyłączona.

Naciśnięcie klawisza z dowolną cyfrą (w niektórych funkcjach nie dotyczy to klawisza 0) powoduje zmianę wyświetlanego aktualnie symbolu na drugi. Listę pozycji przewija się przy pomocy klawisza  $\blacktriangledown$  (w dół) lub  $\blacktriangle$  (w górę). W przypadku niektórych funkcji, po naciśnięciu klawisza 0 można wprowadzić numer pozycji, która ma być edytowana (np. numer strefy lub wejścia). Przyśpiesza to wyszukiwanie.

W przypadku niektórych funkcji, naciśnięcie klawisza > lub < przełącza manipulator w **graficzny tryb programowania**. Przy pomocy symboli  $\mathbf{\overline{u}}$  i prezentowany jest na wyświetlaczu bieżący status do 32 dostępnych w ramach funkcji pozycji (mogą to być np. wejścia, wyjścia, timery itp.). Klawisz  $\blacktriangleright$  przesuwa kursor w prawo, a klawisz < w lewo. Jeżeli lista pozycji jest dłuższa niż 32, naciśnięcie klawisza  $\blacktriangleright$ , gdy kursor jest na ostatniej pozycji spowoduje wyświetlenie następnej listy, a naciśnięcie klawisza < gdy kursor jest na pierwszej pozycji – poprzedniej listy. W trybie graficznym trzykrotne naciśnięcie w ciągu 3 sekund klawisza 0, 1 lub 2 spowoduje:

**000** - wyświetlenie na wszystkich dostepnych pozyciach symbolu  $\cdot$ .

- **111** wyświetlenie na wszystkich dostepnych pozycjach symbolu **II**.
- **222** odwrócenie dokonanego wyboru: na wszystkich pozycjach, gdzie wyświetlany był symbol · pojawi się  $\blacksquare$ , a gdzie był  $\blacksquare$  – będzie · .

Po naciśnięciu klawisza ▼ lub ▲ manipulator wraca do trybu tekstowego.

## <span id="page-27-3"></span>**2.6.3 Wprowadzanie liczb dziesiętnych i szesnastkowych**

Cyfry wpisuje się poprzez naciśnięcie odpowiednich klawiszy. Znaki od A do F dostępne są pod klawiszami oznaczonymi cyframi 2 i 3. Klawisze te należy naciskać tak długo, aż pojawi się żądany znak.

## <span id="page-27-4"></span>**2.6.4 Programowanie numerów telefonów**

Poszczególne klawisze należy naciskać tak długo, aż pojawi się żądany znak. Znaki dostępne w manipulatorze prezentowane są w tabeli [1.](#page-28-1) Maksymalnie zaprogramować można 16 znaków. Część znaków specjalnych (a, b, c, d, # i  $\ast$ ) kodowana jest w ten sposób, że zajmuje dwie pozycje, dlatego w przypadku ich zastosowania maksymalna liczba dostępnych do wprowadzenia znaków ulegnie zmniejszeniu.

W górnej linii wyświetlacza, po lewej stronie, wyświetlana jest informacja o wielkości liter: [ABC] lub [abc] (zostanie wyświetlona po naciśnięciu klawisza ▼, który zmienia wielkość liter, i będzie wyświetlana przez kilka sekund).

Klawisz  $\triangleright$  przesuwa kursor w prawo, a klawisz  $\blacktriangleleft$  w lewo. Klawisz  $\blacktriangleleft$  kasuje znak z lewej strony kursora.

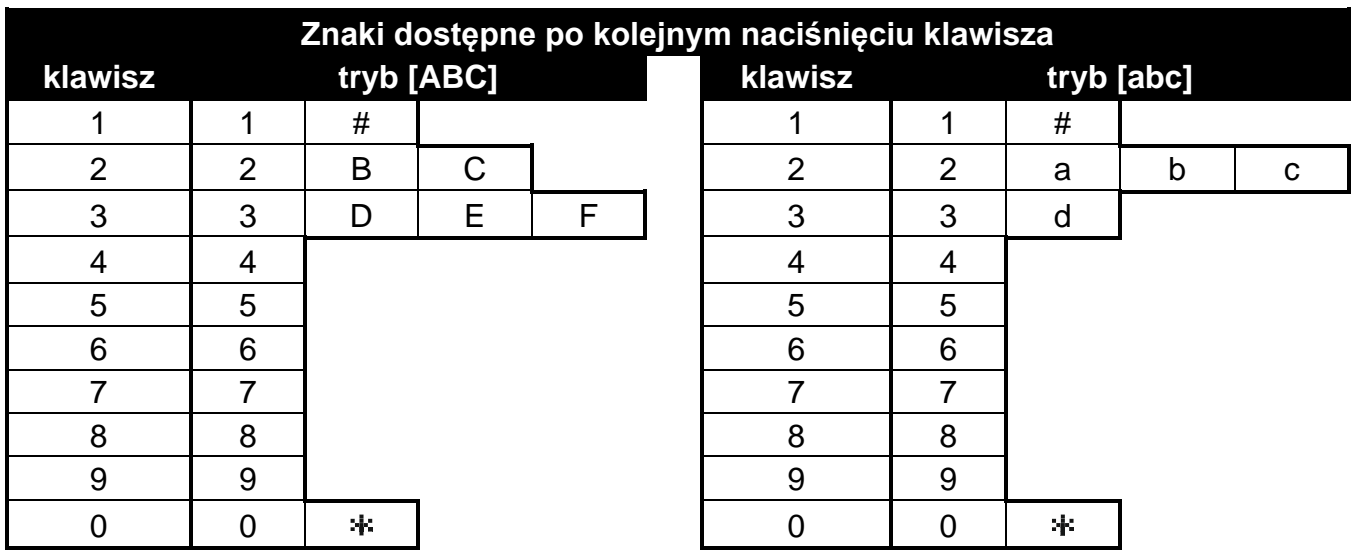

<span id="page-28-1"></span>Tabela 1. Znaki dostępne w manipulatorze podczas wprowadzania numerów telefonów (zmiana wielkości liter: klawisz ▼).

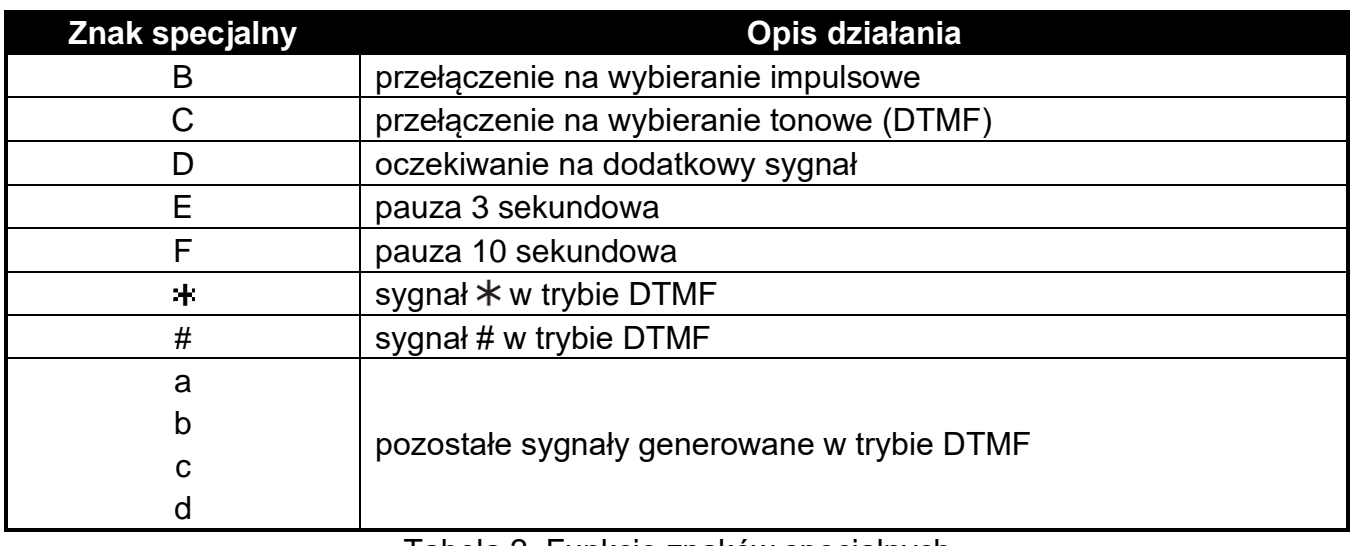

Tabela 2. Funkcje znaków specjalnych.

*Przed numerem telefonu nie należy programować znaków B i C. Centrala wybiera numer zgodnie z ustawieniami opcji telefonicznych. Znaki te należy stosować, jeśli w trakcie wybierania numeru konieczne jest przełączenie sposobu wybierania numeru.* 

### <span id="page-28-0"></span>**2.6.5 Wprowadzanie nazw**

Poszczególne klawisze należy naciskać tak długo, aż pojawi się żądany znak. Znaki dostępne w manipulatorze prezentowane są w tabeli [3.](#page-29-3) Dłuższe przytrzymanie klawisza spowoduje wyświetlenie cyfry przypisanej do klawisza.

W górnej linii wyświetlacza, po lewej stronie, wyświetlana jest informacja o wielkości liter: [Abc], [ABC] lub [abc] (zostanie wyświetlona po naciśnięciu dowolnego klawisza i będzie wyświetlana przez kilka sekund od ostatniego naciśnięcia klawisza).

Klawisz ▶ przesuwa kursor w prawo, a klawisz ◀ w lewo. Klawisz ▲ kasuje znak z lewej strony kursora.

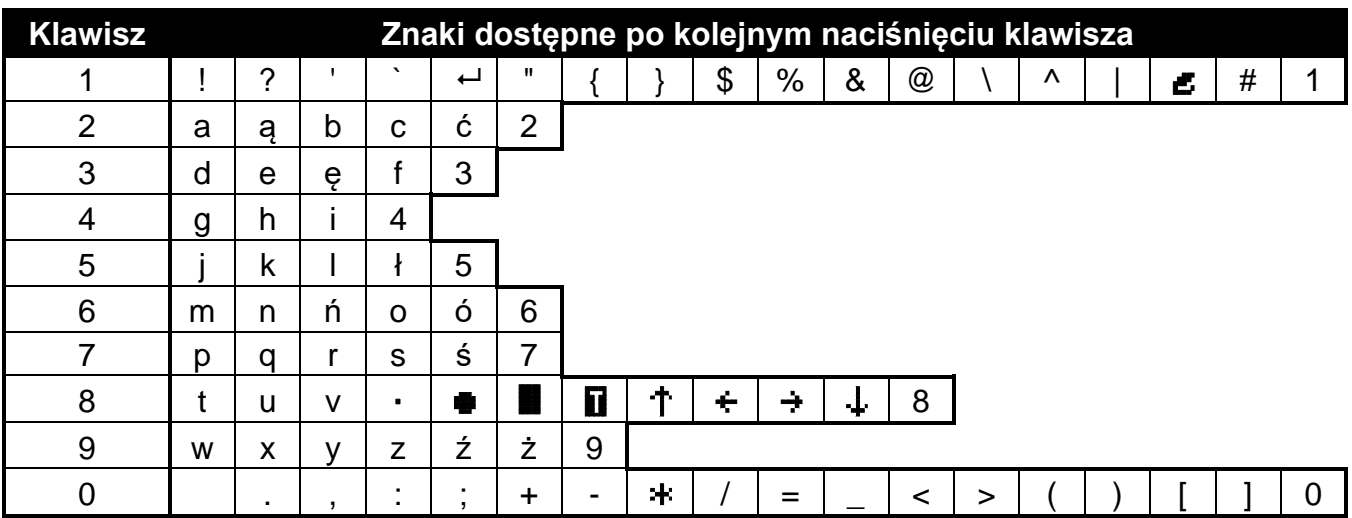

<span id="page-29-3"></span>Tabela 3. Znaki dostępne podczas wprowadzania nazw. Duże litery dostępne są pod tymi samymi klawiszami (zmiana wielkości liter: klawisz ▼).

# <span id="page-29-0"></span>**3. Konfigurowanie centrali przy pomocy programu DLOADX**

Wymagana wersja programu: 1.21.000 (lub nowsza).

Dostęp do programu chroniony jest hasłem. Przy pierwszym uruchomieniu programu dostęp uzyskuje się na podstawie hasła fabrycznego: 1234 (hasła fabrycznego nie trzeba wpisywać, wystarczy kliknąć na przycisk "OK").

 $\boldsymbol{j}$ 

*Fabryczne hasło dostępu do programu należy jak najszybciej zmienić.*

*Trzykrotne wpisanie błędnego hasła spowoduje zamknięcie programu.*

## <span id="page-29-1"></span>**3.1 Menu główne programu DLOADX**

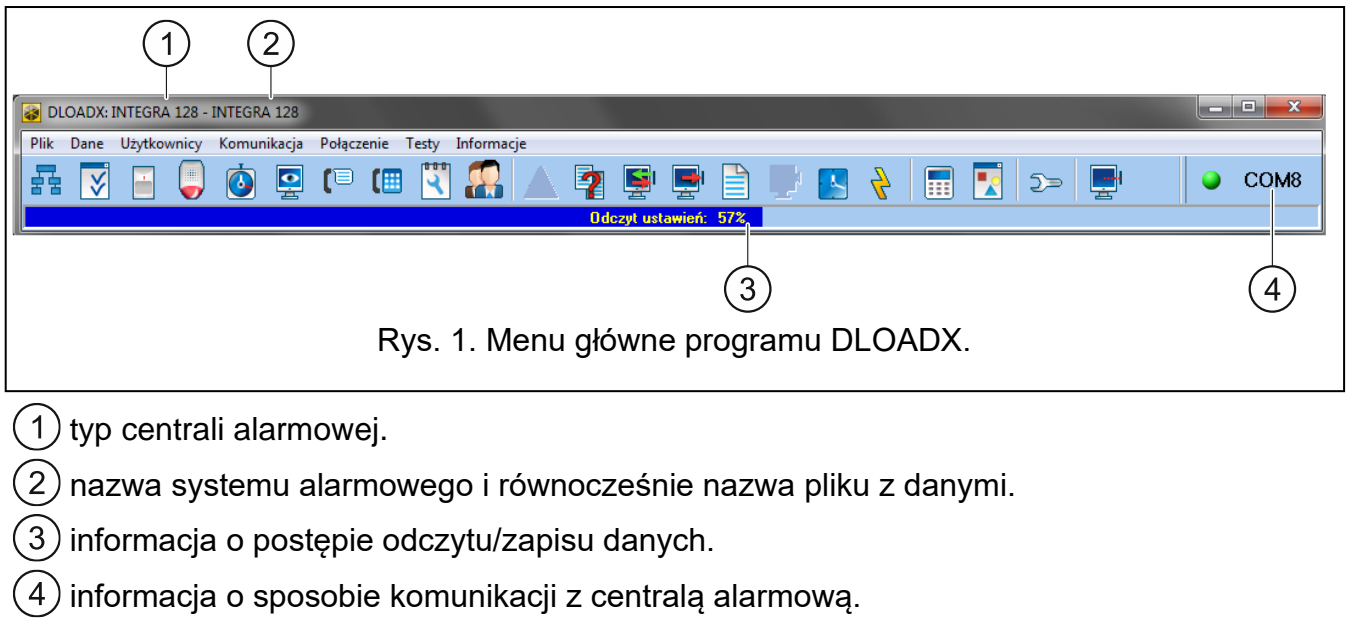

### <span id="page-29-2"></span>**3.1.1 Przyciski**

otwiera okno "Struktura".

otwiera okno "Opcje".

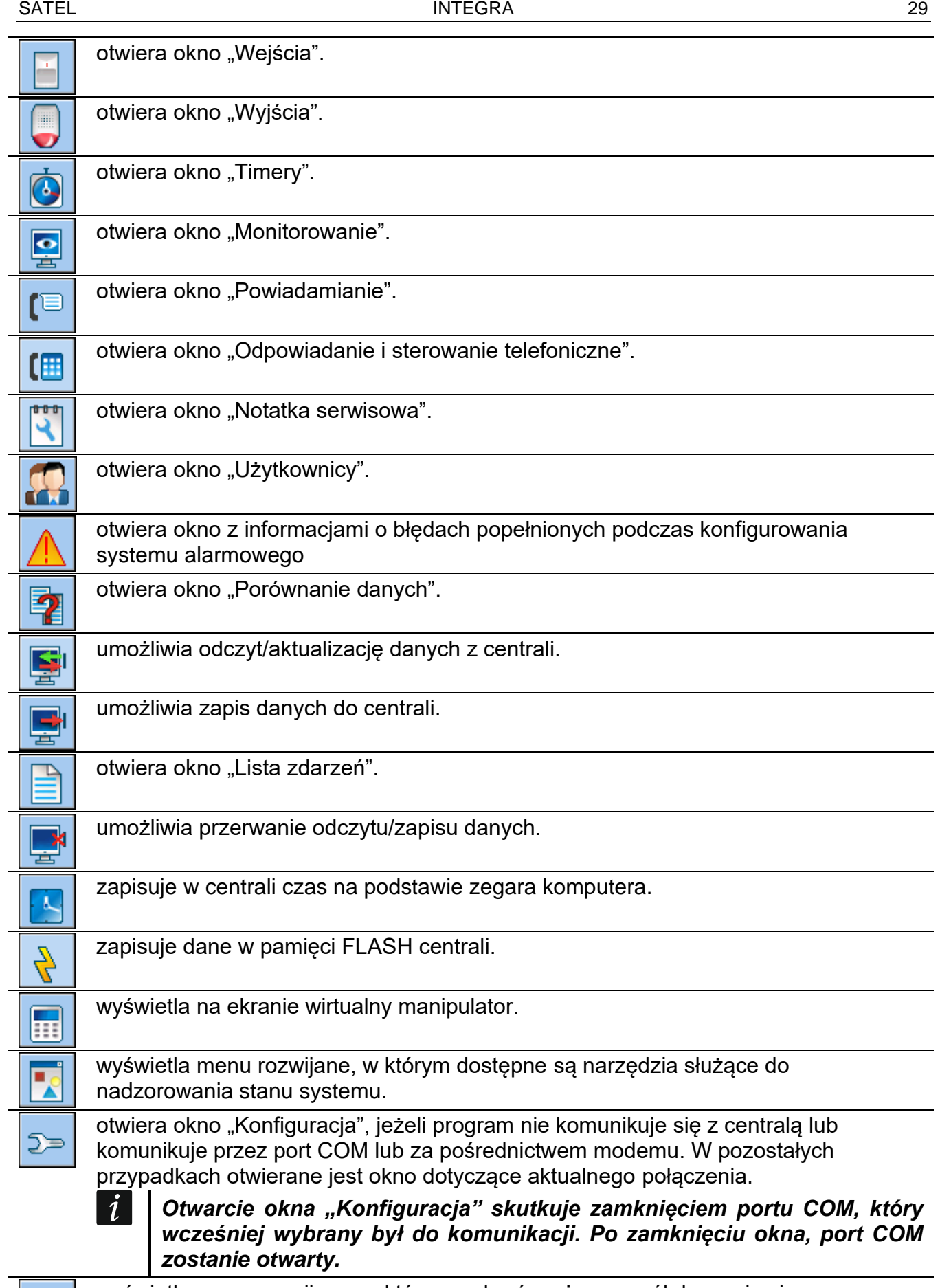

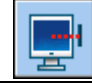

wyświetla menu rozwijane, w którym wybrać można sposób łączenia się programu z centralą alarmową.

− włącza / wyłącza port COM,

− otwiera okno z informacjami na temat połączenia (programowanie zdalne). Kolor ikony na przycisku oznacza: zielony – gotowość do przesyłania danych, zielony na przemian z żółtym – przesyłanie danych, czerwony – brak łączności z centralą, szary – wyłączony port COM.

## <span id="page-31-0"></span>**3.2 Parametry dotyczące komunikacji między centralą a programem DLOADX**

### <span id="page-31-1"></span>**3.2.1 Identyfikatory komunikacji**

Program DLOADX nawiąże komunikację z centralą, jeżeli:

- identyfikatory komunikacji w centrali mają wartość fabryczną program proponuje wówczas losowo wygenerowane identyfikatory (można je zatwierdzić lub wprowadzić własne),
- identyfikatory komunikacji w programie i w centrali są identyczne.

#### **Programowanie identyfikatorów komunikacji**

Identyfikatory programuje się:

- manipulator: funkcje dostępne w podmenu KONFIGURACJA TS (TRYB SERWISOWY KONFIGURACJA TS).
- program DLOADX: okno "Konfiguracja komunikacji" (polecenie otwarcia okna dostępne jest w menu "Komunikacja"; można też użyć skrótu klawiszowego Ctrl+R).

### **Opis identyfikatorów komunikacji**

- **Identyfikator INTEGRA** identyfikator centrali alarmowej. Musi mieć 10 znaków (cyfry lub litery od A do F). Umożliwia rozpoznanie centrali oraz dopasowanie do niej pliku danych, jeżeli został on zapisany na komputerze. Nie należy programować takiego samego identyfikatora dla różnych central alarmowych obsługiwanych z tego samego komputera (program DLOADX nie będzie w stanie ich odróżnić).
- **Identyfikator DLOADX** identyfikator komputera z programem DLOADX. Musi mieć 10 znaków (cyfry lub litery od A do F). Centrala nawiąże połączenie tylko z programem, który będzie się posługiwał właściwym identyfikatorem.

### <span id="page-31-2"></span>**3.2.2 Parametry dotyczące komunikacji modemowej**

#### **Programowanie parametrów**

#### *Numery telefonów*

Numery telefonów można zaprogramować:

- manipulator: funkcje dostępne w podmenu KONFIGURACJA TS (TRYB SERWISOWY KONFIGURACJA TS).
- program DLOADX: okno "Konfiguracja komunikacji" (polecenie otwarcia okna dostępne jest w menu "Komunikacja"; można też użyć skrótu klawiszowego Ctrl+R).

#### *Ustawienia centrali alarmowej*

Ustawienia dotyczące komunikacji modemowej można skonfigurować podczas programowania opcji telefonicznych (patrz: ["Opcje telefoniczne"](#page-73-2) s. [72\)](#page-73-2). W przypadku centrali INTEGRA 128-WRL, część ustawień konfiguruje się dodatkowo podczas programowania komunikatora GSM (patrz: ["Telefon GSM"](#page-81-1) s. [80\)](#page-81-1).

#### *Ustawienia programu DLOADX*

Ustawienia dotyczące komunikacji modemowej można skonfigurować w oknie "Konfiguracja" w zakładce "Modem".

#### **Opis parametrów**

#### *Numery telefonów*

**Numer telefonu centrali** – numer telefoniczny centrali alarmowej.

**Numer telefonu komputera** – numer telefoniczny modemu podłączonego do komputera z programem DLOADX.

#### *Ustawienia centrali alarmowej*

Parametry i opcje dotyczące komunikacji modemowej opisane są w rozdziale "Opcje [telefoniczne"](#page-73-2) (s. [72\)](#page-73-2). Dodatkowe parametry dotyczące centrali INTEGRA 128-WRL opisane są w rozdziale ["Telefon GSM"](#page-81-1) (s. [80\)](#page-81-1).

#### *Ustawienia programu DLOADX*

Możliwe jest zdefiniowanie trzech konfiguracji modemu podłączonego do komputera:

- modem analogowy do komunikacji z wbudowanym modemem centrali,
- modem analogowy do komunikacji z analogowym modemem zewnętrznym centrali alarmowej,
- modem ISDN albo GSM do komunikacji z modemem ISDN albo GSM centrali alarmowej.

Po kliknięciu na przycisk **kola** można zaprogramować parametry dla wybranej konfiguracji modemu (patrz: ["Konfigurowanie modemu podłączonego do komputera"](#page-32-0)).

- **Wybieranie** sposób wybierania numerów przez modem podłączony do komputera (tonowo albo impulsowo).
- **Kontroluj sygnały centrali alarmowej** jeżeli opcja jest włączona, modem podłączony do komputera rozpoznaje sygnał ciągły przed wybraniem numeru i ewentualny sygnał zajętości.
- **Głośnik** sposób działania głośnika w modemie. Głośnik może być zawsze wyłączony, włączony do momentu nawiązania połączenia z centralą (auto) lub zawsze włączony.
- **Głośność** poziom głośności głośnika w modemie.
- **Odbieranie telefonu** sposób reakcji programu DLOADX, gdy centrala łączy się z programem. Komunikacja może zostać nawiązana automatycznie po określonej liczbie dzwonków albo program tylko poinformuje o próbie nawiązania komunikacji przez centralę (komunikacja zostanie nawiązana dopiero po kliknięciu na przycisk "Odbierz").
- **Podwójne wywołanie** można określić czas trwania pauzy między pierwszym a drugim wywołaniem, jeżeli centrala odbiera połączenia po drugim wywołaniu.

#### <span id="page-32-0"></span>*Konfigurowanie modemu podłączonego do komputera*

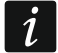

*Parametry można edytować po kliknięciu na przycisk "Zmień".*

**Port RS-232** – port COM komputera, do którego podłączony jest modem.

- **Modem** lista modemów, których parametry są zdefiniowane. Lista modemów i ich ustawień zapisywana jest na dysku w pliku "modem.ini".
- **Baud Rate** prędkość transmisji portu szeregowego. Zalecane jest ustawienie najwyższej, akceptowanej przez modem prędkości (tylko niektóre modemy mogą wymagać ustawienia 300 bps w celu wymuszenia pracy z tą właśnie prędkością na linii telefonicznej).

**Polecenie resetu** – polecenie resetujące modem. Typowo jest to polecenie **ATZ** (reset z przywróceniem zerowego profilu użytkownika). Dla niektórych modemów może być konieczne użycie polecenia **AT&F** (reset z przywróceniem ustawień producenta).

**Inicjalizacja** – linie zawierające polecenia inicjalizujące modem:

- **do komunikacji z wbudowanym modemem 300 bps centrali:** w pierwszej linii **E0V1Q0** – polecenia niezbędne do prawidłowej obsługi modemu. Dodatkowo, należy dodać wybór trybu pracy: **B0** lub **B1** (wybór formatu transmisji: V.21 lub Bell103) oraz polecenia ograniczające prędkość transmisji na łączu telefonicznym do 300 bps. Są to polecenia specyficzne dla danego modelu modemu, np.: **N0S37=3**, **F1** lub **+MS=1,0,300,300** itp. – informacje o sposobie ograniczania prędkości transmisji modemu znajdują się zwykle w instrukcji tego urządzenia. Druga linia powinna zawierać następujące polecenia: **S0=0S9=1S7=120S10=255**. Są one niezbędne do poprawnej pracy.
- **do komunikacji z analogowym modemem zewnętrznym podłączonym do centrali alarmowej:** w pierwszej linii **E0V1Q0***,* druga linia: **S0=0S7=120**. Nie zaleca się dopisywania dodatkowych poleceń ograniczających prędkość transmisji, chyba, że użyte modemy, lub jakość łącza telefonicznego będzie tego wymagać.
- **do komunikacji przez modem ISDN lub GSM:** w pierwszej linii **E0V1Q0**, druga linia: S0=0. Zależnie od zastosowanych modemów **należy użyć dodatkowych poleceń ustalających format transmisji identyczny, jak w modemie przy centrali alarmowej – specyficznych dla danego modemu**. Dla modemów GSM przeznaczony jest format V.110.
- **Modem ISDN** opcję należy włączyć, jeżeli komunikacja ma się odbywać przez modemy ISDN lub GSM.

### <span id="page-33-0"></span>**3.2.3 Parametry dotyczące komunikacji przez Ethernet**

#### **Programowanie parametrów**

#### *Ustawienia centrali alarmowej*

Ustawienia dotyczące współpracy z modułem ethernetowym, który umożliwia komunikację przez Ethernet, można skonfigurować podczas programowania opcji telefonicznych (patrz: ["Opcje telefoniczne"](#page-73-2) s. [72\)](#page-73-2).

#### *Ustawienia modułu ethernetowego*

Opis programowania znajduje się w instrukcji modułu ethernetowego.

### *Ustawienia programu DLOADX*

Ustawienia dotyczące komunikacji za pośrednictwem modułu ETHM-1 Plus / ETHM-1 można skonfigurować w oknie "Konfiguracja komunikacji" (polecenie otwarcia okna dostępne jest w menu "Komunikacja", można też użyć skrótu klawiszowego Ctrl+R).

## **Opis parametrów**

### *Ustawienia centrali alarmowej*

Opcje dotyczące współpracy z modułem ethernetowym opisane są w rozdziale "Opcje [telefoniczne"](#page-73-2) (s. [72\)](#page-73-2).

### *Ustawienia modułu ethernetowego*

Opis parametrów i opcji znajduje się w instrukcji modułu ethernetowego.

#### *Ustawienia programu DLOADX*

*Ustawienia te dotyczą nie tylko komunikacji przez Ethernet, ale także przez sieć*   $\vert i \vert$ *komórkową danych, jeżeli do modułu ETHM-1 Plus podłączony jest moduł INT-GSM / INT-GSM LTE.*

#### **Połączenie TCP/IP: DLOADX – ETHM/INT-GSM**

Poniższe ustawienia dotyczą komunikacji bezpośrednio z modułem.

- **Połączenie** należy wybrać zestaw parametrów, który zostanie użyty do nawiązania komunikacji: ADRES SERWERA, PORT i KLUCZ DLOADX.
	- **LAN/WAN** parametry można wprowadzić samodzielnie. Mogą to być parametry na potrzeby komunikacji przez sieć rozległą lub lokalną.
	- **LAN: ETHM-1, Adres n** [n=adres modułu] użyte zostaną ustawienia modułu ETHM-1 Plus / ETHM-1 o danym adresie (adres sieciowy modułu nie zostanie odczytany, jeżeli jest pobierany z serwera DHCP). Ustawienia te można użyć tylko na potrzeby komunikacji w sieci lokalnej.
- **Adres serwera** adres modułu ethernetowego. Jeżeli moduł ethernetowy nie znajduje się w tej samej sieci lokalnej, co komputer z programem DLOADX, musi to być adres publiczny. Można wpisać adres IP lub nazwę domeny.
- **Port** numer portu TCP używanego do komunikacji między centralą a komputerem z programem DLOADX za pośrednictwem modułu ETHM-1 Plus (modułu INT-GSM / INT-GSM LTE podłączonego do modułu ETHM-1 Plus) / ETHM-1. Można wprowadzić wartości od 1 do 65535. Domyślnie: 7090.
- **Klucz DLOADX** ciąg do 12 znaków alfanumerycznych (cyfry, litery i znaki specjalne), który służy do szyfrowania danych podczas komunikacji między centralą a komputerem z programem DLOADX za pośrednictwem modułu ETHM-1 Plus / ETHM-1 / INT-GSM / INT-GSM LTE.

#### **Serwer SATEL**

Poniższe ustawienia dotyczą komunikacji z modułem za pośrednictwem serwera SATEL.

- **Połączenie** należy wybrać zestaw parametrów, który zostanie użyty do nawiązania komunikacji: ETHM-1 ID, ETHM-1 MAC i KLUCZ DLOADX.
	- **MAC (ETHM-1)** parametry można wprowadzić samodzielnie.
	- **Moduł: ETHM-1, Adres n** [n=adres modułu] użyte zostaną ustawienia modułu ETHM-1 Plus o danym adresie.
- **ETHM-1 ID** indywidualny numer identyfikacyjny przydzielony modułowi ETHM-1 Plus przez serwer SATEL.
- **ETHM-1 MAC** adres sprzętowy modułu ethernetowego.
- **Klucz DLOADX** ciąg do 12 znaków alfanumerycznych (cyfry, litery i znaki specjalne), który służy do szyfrowania danych podczas komunikacji między centralą a komputerem z programem DLOADX za pośrednictwem modułu ETHM-1 Plus / ETHM-1 / INT-GSM / INT-GSM LTE.

### <span id="page-34-0"></span>**3.2.4 Parametry dotyczące komunikacji przez sieć komórkową danych**

### **Programowanie parametrów**

#### *Ustawienia centrali alarmowej*

Ustawienia dotyczące współpracy z modułem INT-GSM / INT-GSM LTE lub modułem GSM, który umożliwia komunikację przez sieć komórkową danych (LTE/GPRS), można skonfigurować podczas programowania opcji telefonicznych (patrz: ["Opcje telefoniczne"](#page-73-2) s. [72\)](#page-73-2).

W przypadku centrali INTEGRA 128-WRL, ustawienia dotyczące komunikacji przez sieć komórkową danych (GPRS) można skonfigurować podczas programowania komunikatora GSM (patrz: ["Telefon GSM"](#page-81-1) s. [80\)](#page-81-1).

### *Ustawienia modułu INT-GSM / INT-GSM LTE / modułu GSM*

Opis programowania znajduje się w instrukcji modułu INT-GSM / INT-GSM LTE / modułu GSM.

### *Ustawienia programu DLOADX*

Ustawienia dotyczące komunikacji za pośrednictwem modułu INT-GSM / INT-GSM LTE można skonfigurować w oknie "Konfiguracja komunikacji" (polecenie otwarcia okna dostępne jest w menu "Komunikacja"; można też użyć skrótu klawiszowego Ctrl+R).

Ustawienia dotyczące komunikacji bezpośrednio z centralą INTEGRA 128-WRL lub za pośrednictwem modułu GSM konfiguruje się podczas nawiązywania połączenia.

## **Opis parametrów**

 $\boldsymbol{i}$ 

#### *Ustawienia centrali alarmowej*

Opcje dotyczące współpracy z modułem INT-GSM / INT-GSM LTE / modułem GSM opisane są w rozdziale ["Opcje telefoniczne"](#page-73-2) (s. [72\)](#page-73-2). Parametry dotyczące centrali INTEGRA 128-WRL opisane sa w rozdziale ["Telefon GSM"](#page-81-1) (s. [80\)](#page-81-1).

### *Ustawienia modułu INT-GSM / INT-GSM LTE / modułu GSM*

Opis parametrów i opcji znajduje się w instrukcji modułu INT-GSM / INT-GSM LTE / modułu GSM.

#### *Ustawienia programu DLOADX*

*Ustawienia te dotyczą komunikacji za pośrednictwem modułu INT-GSM / INT-GSM LTE podłączonego do magistrali manipulatorów centrali alarmowej. Ustawienia te nie dotyczą centrali INTEGRA 128-WRL, modułu INT-GSM / INT-GSM LTE podłączonego do modułu ETHM-1 Plus i modułu GSM firmy SATEL.*

### **Połączenie TCP/IP: DLOADX – ETHM/INT-GSM**

Poniższe ustawienia dotyczą komunikacji bezpośrednio z modułem.

**Połączenie** – należy wybrać zestaw parametrów, który zostanie użyty do nawiązania komunikacji: PORT i KLUCZ DLOADX.

**LAN/WAN** – parametry można wprowadzić samodzielnie.

- **GSM: INT-GSM, Adres n** [n=adres modułu] użyte zostaną ustawienia modułu INT-GSM / INT-GSM LTE o danym adresie.
- **Port** numer portu TCP używanego do komunikacji między centralą a komputerem z programem DLOADX za pośrednictwem modułu INT-GSM / INT-GSM LTE. Można wprowadzić wartości od 1 do 65535. Domyślnie: 7090.
- **Klucz DLOADX** ciąg do 12 znaków alfanumerycznych (cyfry, litery i znaki specjalne), który służy do szyfrowania danych podczas komunikacji między centralą a komputerem z programem DLOADX za pośrednictwem modułu INT-GSM / INT-GSM LTE.

### **Serwer SATEL**

Poniższe ustawienia dotyczą komunikacji z modułem za pośrednictwem serwera SATEL.

**Połączenie** – należy wybrać zestaw parametrów, który zostanie użyty do nawiązania komunikacji: INT-GSM ID, INT-GSM IMEI i KLUCZ DLOADX.

**IMEI (INT-GSM)** – parametry można wprowadzić samodzielnie.
**Moduł: INT-GSM, Adres n** [n=adres modułu] – użyte zostaną ustawienia modułu INT-GSM / INT-GSM LTE o danym adresie.

- **INT-GSM ID** indywidualny numer identyfikacyjny przydzielony modułowi INT-GSM / INT-GSM LTE przez serwer SATEL.
- **INT-GSM IMEI** indywidualny numer identyfikacyjny telefonu komórkowego modułu INT-GSM / INT-GSM LTE.
- **Klucz DLOADX** ciąg do 12 znaków alfanumerycznych (cyfry, litery i znaki specjalne), który służy do szyfrowania danych podczas komunikacji między centralą a komputerem z programem DLOADX za pośrednictwem modułu INT-GSM / INT-GSM LTE.

# **3.3 Programowanie lokalne**

## **3.3.1 Uruchomienie programowania lokalnego**

- 1. Połączyć port RS-232 centrali alarmowej z portem komputera (sposób wykonania połączenia opisany został w INSTRUKCJI INSTALATORA).
- 2. Uruchomić program DLOADX i kliknąć na przycisk  $\boxed{2}$ . W oknie, które się wyświetli, wybrać port komputera, do którego podłączona jest centrala, i nacisnąć przycisk "OK".
- 3. Na manipulatorze podłączonym do centrali wprowadzić **hasło serwisowe** (fabrycznie 12345) i nacisnąć klawisz  $\frac{1}{2}$ .
- 4. Przy pomocy klawisza ▲ lub ▼ znaleźć na liście funkcji pozycję DownLOADING i nacisnąć klawisz  $\sharp$  lub  $\blacktriangleright$ .
- 5. Gdy strzałka wskaże funkcję START DWNL-RS, nacisnąć klawisz  $\#$  lub  $\blacktriangleright$ .

*Funkcję programowania lokalnego można uruchomić korzystając ze skrótu: [hasło serwisowe] 01.*

6. Nawiązanie komunikacji zostanie zasygnalizowane na ekranie monitora odpowiednim komunikatem.

## **3.3.2** Uruchomienie programowania lokalnego "z kołków"

W przypadku, gdy centrala nie obsługuje manipulatorów, nie akceptuje hasła serwisowego itp., można skorzystać z awaryjnej procedury tzw. uruchomienia "z kołków". Port RS-232 centrali musi zostać połączony z portem komputera. W programie DLOADX trzeba wskazać port komputera, do którego podłączona jest centrala. Następnie należy postępować zgodnie z procedurą opisaną w rozdziale ["Uruchomienie trybu serwisowego "z](#page-7-0) kołków"" (s. [6\)](#page-7-0).

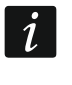

*Uruchomienie programowania lokalnego "z kołków" jest niemożliwe, gdy włączona jest opcja BLOKADA DOWNLOADINGU.*

### **3.3.3 Zakończenie programowania lokalnego**

Funkcję programowania lokalnego można zakończyć poleceniem KONIEC DWNL-RS ([*hasło serwisowe*<sup>] ></sup> DOWNLOADING ▶ KONIEC DWNL-RS).

Funkcja zostanie wyłączona automatycznie, jeżeli od ostatniego użycia programu DLOADX minęło 255 minut, a w tym czasie dostęp serwisu został zablokowany lub się skończył.

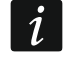

*Funkcja programowania lokalnego musi być wyłączona, jeżeli centrala ma się komunikować za pośrednictwem portu RS-232 z zewnętrznym modemem analogowym, modułem GSM, modułem INT-GSM / INT-GSM LTE lub modułem ETHM-1 / ETHM-1 Plus (np. podczas zdalnego programowania, monitorowania zdarzeń itp).* 

### **3.4 Programowanie zdalne**

### **3.4.1 Uruchomienie programowania zdalnego przez modem**

Centrala posiada wbudowany modem 300 bps. Komunikator GSM centrali INTEGRA 128-WRL pozwala na przesyłanie danych w technologii CSD, czyli z prędkością 9600 bps. W przypadku pozostałych central uzyskanie wyższej prędkości transmisji możliwe jest po podłączeniu modemu zewnętrznego. Sposób podłączenia modemu zewnętrznego do centrali opisany został w INSTRUKCJI INSTALATORA. Zestawienie połączenia modemowego jest możliwe, gdy po stronie komputera jest odpowiednio dobrany modem (patrz: tabela [4\)](#page-37-0).

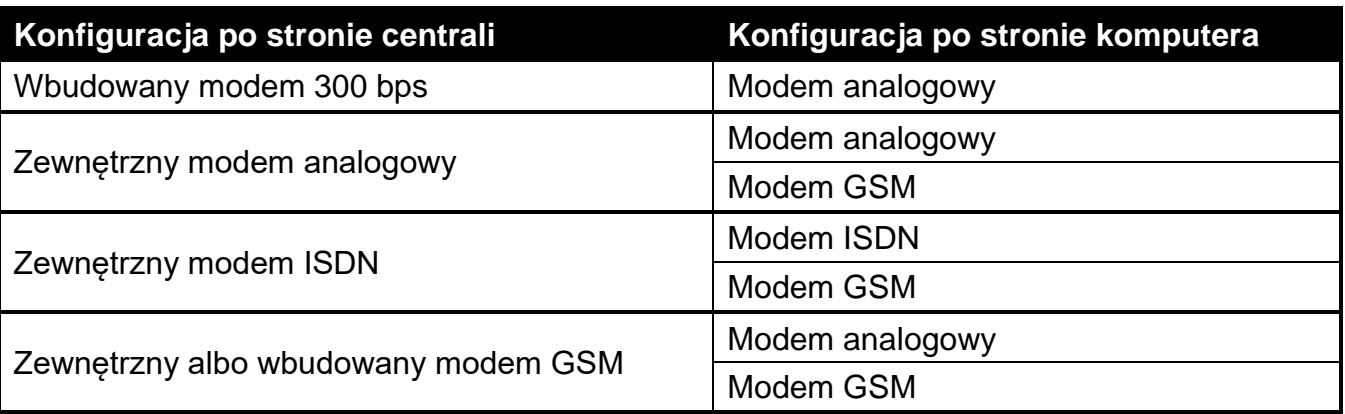

<span id="page-37-0"></span>Tabela 4. Dobór modemów centrali i komputera.

Połączenie można nawiązać na kilka sposobów (w nawiasach informacje o wymaganiach po stronie centrali alarmowej):

- 1. Inicjowanie połączenia z programu DLOADX (wbudowany modem 300 bps lub zewnętrzny modem analogowy). Metoda ta pozwala nawiązać połączenie z centralą z dowolnej lokalizacji. Nawiązanie połączenia tą metodą jest możliwe, jeżeli w centrali alarmowej nie został zaprogramowany numer telefonu komputera.
- 2. Inicjowanie połączenia z programu DLOADX, ale centrala oddzwania i realizuje połączenie (wbudowany modem 300 bps lub zewnętrzny modem analogowy). Centrala może być programowana zdalnie tylko z określonej lokalizacji.
- 3. Inicjowanie połączenia przy pomocy wiadomości SMS (centrala INTEGRA 128-WRL lub moduł GSM firmy SATEL pracujący w charakterze modemu zewnętrznego).
- 4. Inicjowanie połączenia przez centralę alarmową (wszystkie konfiguracje). Centrala może być programowana zdalnie tylko z określonej lokalizacji. Metoda znajduje zastosowanie w sytuacji, gdy użytkownik systemu nie chce, by zdalne programowanie odbywało się bez jego wiedzy.

### **Inicjowanie połączenia z programu DLOADX**

Ustawienia centrali alarmowej:

- **nie wolno programować numeru telefonicznego modemu podłączonego do komputera!**
- jeżeli do centrali podłączony jest modem zewnętrzny, włączyć opcję MODEM ZEWNĘTRZNY,
- jeżeli do centrali podłączony jest modem zewnętrzny GSM lub ISDN, włączyć opcję MODEM ISDN/GSM/ETHM,
- włączyć opcję ODPOWIADANIE MODEM [dowolny modem] albo ODPOWIADANIE ETHM/GSM [zalecane w przypadku modemu GSM lub ISDN],
- określić liczbę dzwonków, po których centrala odbierze (ILOŚĆ DZWONKÓW DO ODPOWIEDZI) [nie dotyczy modemu GSM lub ISDN],

• jeżeli centrala ma odebrać połączenie dopiero po drugim wywołaniu, włączyć opcję PODWÓJNE WYWOŁANIE [nie dotyczy modemu GSM lub ISDN].

Ustawienia programu DLOADX:

- zaprogramować numer telefoniczny centrali alarmowej,
- skonfigurować parametry dotyczące komunikacji modemowej.
- 1. Kliknąć na przycisk w programie DLOADX.
- 2. W menu rozwijanym, które się wyświetli, wybrać właściwy modem centrali. W oknie, które się otworzy, wyświetlone zostaną informacje dotyczące inicjacji modemu.
- 3. Kliknąć na przycisk "Połącz".
- 4. Program DLOADX poinformuje o nawiązaniu połączenia przy pomocy odpowiedniego komunikatu.

### **Inicjowanie połączenia z programu DLOADX, ale centrala oddzwania i realizuje połączenie**

Ustawienia centrali alarmowej:

- zaprogramować numer telefoniczny modemu podłączonego do komputera,
- jeżeli do centrali podłączony jest modem zewnętrzny, włączyć opcję MODEM ZEWNĘTRZNY,
- jeżeli do centrali podłączony jest modem zewnętrzny GSM lub ISDN, włączyć opcję MODEM ISDN/GSM/ETHM,
- włączyć opcję ODPOWIADANIE MODEM [dowolny modem] albo ODPOWIADANIE ETHM/GSM [zalecane w przypadku modemu GSM lub ISDN],
- określić liczbę dzwonków, po których centrala odbierze (ILOŚĆ DZWONKÓW DO ODPOWIEDZI) [nie dotyczy modemu GSM lub ISDN],
- jeżeli centrala ma odebrać połączenie dopiero po drugim wywołaniu, włączyć opcję PODWÓJNE WYWOŁANIE [nie dotyczy modemu GSM lub ISDN].

Ustawienia programu DLOADX:

- zaprogramować numer telefoniczny centrali alarmowej,
- skonfigurować parametry dotyczące komunikacji modemowej.
- 1. Kliknąć na przycisk  $\frac{1}{2}$  w programie DLOADX.
- 2. W menu rozwijanym, które się wyświetli, wybrać właściwy modem centrali (w przypadku centrali INTEGRA 128-WRL dla komunikacji CSD należy wybrać "Modem - INTEGRA z modemem zewnętrznym"). W oknie, które się otworzy, wyświetlone zostaną informacje dotyczące inicjacji modemu.
- 3. Kliknąć na przycisk "Połącz".
- 4. Centrala odbierze, potwierdzi odebranie połączenia, rozłączy się, a następnie oddzwoni na zaprogramowany numer telefonu komputera.
- 5. Program DLOADX odbierze połączenie automatycznie lub osoba obsługująca program musi zaakceptować nawiązanie komunikacji (zależy to od ustawień zaprogramowanych w oknie "Konfiguracja" w zakładce "Modem"). O nawiązaniu połączenia poinformuje odpowiedni komunikat.

### **Inicjowanie połączenia przy pomocy wiadomości SMS**

Ustawienia centrali alarmowej:

• zaprogramować numer telefoniczny modemu podłączonego do komputera,

• jeżeli do centrali podłączony jest moduł GSM firmy SATEL, włączyć opcje MODEM ZEWNĘTRZNY i MODEM ISDN/GSM/ETHM.

W przypadku centrali INTEGRA 128-WRL dodatkowo:

- zaprogramować polecenie sterujące, które będzie wysyłane w wiadomości SMS, żeby zainicjować łączność między centralą a programem DLOADX,
- skonfigurować komunikator GSM.

Ustawienia programu DLOADX:

• skonfigurować parametry dotyczące komunikacji modemowej.

W przypadku, gdy komunikacja ma się odbywać za pośrednictwem modułu GSM firmy SATEL podłączonego do centrali alarmowej, skonfigurować ustawienia tego modułu (patrz: instrukcja modułu GSM).

- 
- 1. Kliknąć na przycisk w programie DLOADX.
- 2. W menu rozwijanym, które się wyświetli, wybrać "Modem ISDN/GSM". W oknie, które się otworzy, wyświetlone zostaną informacje dotyczące inicjacji modemu.
- 3. Na numer telefonu centrali INTEGRA 128-WRL / modułu GSM podłączonego do centrali wysłać wiadomość SMS. W przypadku centrali INTEGRA 128-WRL wiadomość SMS powinna mieć postać:
	- **xxxx=csd=** ("xxxx" zaprogramowane w centrali polecenie sterujące inicjujące nawiązanie łączności z programem DLOADX) – centrala zadzwoni na zaprogramowany numer telefonu komputera, dane będą przesyłane w technologii CSD,
	- **xxxx=yyyy=** ("xxxx" zaprogramowane w centrali polecenie sterujące inicjujące nawiązanie łączności z programem DLOADX; "yyyy" – numer telefonu komputera, z którym centrala ma się połączyć) – centrala zadzwoni na numer telefonu przesłany w wiadomości SMS (zaprogramowany w centrali numer telefonu komputera zostanie zignorowany), dane będą przesyłane w technologii CSD.

W przypadku modułu GSM podłączonego do centrali wiadomość SMS powinna mieć postać:

- **xxxxxx.** lub **xxxxxx**= ("xxxxxx" zaprogramowane w module GSM polecenie sterujące inicjujące nawiązanie łączności z programem DLOADX przez modem) – centrala za pośrednictwem modułu GSM zadzwoni na zaprogramowany numer telefonu komputera,
- **xxxxxx=yyyy.** lub xxxxxx=yyyy= ("xxxxxx" zaprogramowane w module GSM polecenie sterujące inicjujące nawiązanie łączności z programem DLOADX przez modem; "yyyy" – numer telefonu komputera, z którym centrala ma się połączyć) – centrala za pośrednictwem modułu zadzwoni na numer telefonu przesłany w wiadomości SMS (zaprogramowany w centrali numer telefonu komputera zostanie zignorowany).
- 4. Program DLOADX odbierze połączenie automatycznie lub osoba obsługująca program musi zaakceptować nawiązanie komunikacji (zależy to od ustawień zaprogramowanych w oknie "Konfiguracja" w zakładce "Modem"). O nawiązaniu połączenia poinformuje odpowiedni komunikat.

#### **Inicjowanie połączenia przez centralę – wbudowany modem 300 bps**

Ustawienia centrali alarmowej:

- zaprogramować numer telefoniczny modemu podłączonego do komputera.
- Ustawienia programu DLOADX:
- skonfigurować parametry dotyczące komunikacji modemowej.
- 1. Kliknąć na przycisk w programie DLOADX.
- 2. W menu rozwijanym, które się wyświetli, wybrać "Modem 300 bps". W oknie, które się otworzy, wyświetlone zostaną informacje dotyczące inicjacji modemu.
- 3. W manipulatorze podłączonym do centrali uruchomić funkcję START DWNL-TEL ([*hasło*] ▶ DownLOADING ▶ START DWNL-TEL). Funkcja jest dostępna dla serwisu, administratora i użytkownika posiadającego uprawnienie URUCHAMIANIE FUNKCJI DOWNLOAD.
- 4. Centrala zadzwoni na zaprogramowany numer telefonu komputera.
- 5. Program DLOADX odbierze połączenie automatycznie lub osoba obsługująca program musi zaakceptować nawiązanie komunikacji (zależy to od ustawień zaprogramowanych w oknie "Konfiguracja" w zakładce "Modem"). O nawiązaniu połączenia poinformuje odpowiedni komunikat.

#### **Inicjowanie połączenia przez centralę – wbudowany komunikator GSM (transmisja CSD) tylko INTEGRA 128-WRL**

Ustawienia centrali alarmowej:

- zaprogramować numer telefoniczny modemu podłączonego do komputera,
- skonfigurować komunikator GSM.

Ustawienia programu DLOADX:

- skonfigurować parametry dotyczące komunikacji modemowej.
- 1. Kliknąć na przycisk  $\frac{1}{2}$  w programie DLOADX.
- 2. W menu rozwijanym, które się wyświetli, wybrać "Modem INTEGRA z modemem zewnętrznym". W oknie, które się otworzy, wyświetlone zostaną informacje dotyczące inicjacji modemu.
- 3. W manipulatorze podłączonym do centrali uruchomić funkcję START DWNL-CSD ([*hasło*] DOWNLOADING START DWNL-CSD). Funkcja jest dostępna dla serwisu, administratora i użytkownika posiadającego uprawnienie URUCHAMIANIE FUNKCJI DOWNLOAD.
- 4. Centrala zadzwoni na zaprogramowany numer telefonu komputera.
- 5. Program DLOADX odbierze połączenie automatycznie lub osoba obsługująca program musi zaakceptować nawiązanie komunikacji (zależy to od ustawień zaprogramowanych w oknie "Konfiguracja" w zakładce "Modem"). O nawiązaniu połączenia poinformuje odpowiedni komunikat.

#### **Inicjowanie połączenia przez centralę – modem zewnętrzny**

Ustawienia centrali alarmowej:

- zaprogramować numer telefoniczny modemu podłączonego do komputera,
- włączyć opcję MODEM ZEWNĘTRZNY,
- jeżeli do centrali podłączony jest modem zewnętrzny GSM lub ISDN, włączyć opcję MODEM ISDN/GSM/ETHM.

Ustawienia programu DLOADX:

- skonfigurować parametry dotyczące komunikacji modemowej.
- 1. Kliknąć na przycisk  $\frac{1}{2}$  w programie DLOADX.
- 2. W menu rozwijanym, które się wyświetli, wybrać "Modem INTEGRA z modemem zewnętrznym". W oknie, które się otworzy, wyświetlone zostaną informacje dotyczące inicjacji modemu.
- 3. W manipulatorze podłączonym do centrali uruchomić funkcję START DWNL-MOD ([*hasło*] DOWNLOADING START DWNL-MOD). Funkcja jest dostępna dla serwisu, administratora i użytkownika posiadającego uprawnienie URUCHAMIANIE FUNKCJI DOWNLOAD.
- 4. Centrala zadzwoni na zaprogramowany numer telefonu komputera.
- 5. Program DLOADX odbierze połączenie automatycznie lub osoba obsługująca program musi zaakceptować nawiązanie komunikacji (zależy to od ustawień zaprogramowanych w oknie "Konfiguracja" w zakładce "Modem"). O nawiązaniu połączenia poinformuje odpowiedni komunikat.

## **3.4.2 Uruchomienie programowania zdalnego przez sieć Ethernet**

Programowanie przez sieć Ethernet jest możliwe, gdy do centrali alarmowej podłączony jest moduł ETHM-1 / ETHM-1 Plus (porty RS-232 centrali i modułu muszą być połączone).

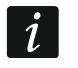

*Przed przystąpieniem do programowania zdalnego przez sieć Ethernet należy upewnić się, że zakończone zostało programowanie lokalne.*

Połączenie można nawiązać w jeden z poniższych sposobów:

- 1. Zainicjowanie połączenia z programu DLOADX. Centrala alarmowa może być konfigurowana z dowolnej lokalizacji. Jeżeli komunikacja odbywa się w sieci rozległej, centrala musi mieć publiczny adres IP.
- 2. Zainicjowanie połączenia z manipulatora (przez centralę alarmową). Centrala alarmowa może być konfigurowana tylko z określonej lokalizacji. Sposób zalecany, gdy właściciel systemu alarmowego nie chce, by zdalne programowanie odbywało się bez jego wiedzy. Jeżeli komunikacja odbywa się w sieci rozległej, komputer z programem DLOADX musi mieć publiczny adres IP.
- 3. Zainicjowanie połączenia przy pomocy wiadomości SMS. Komputer z programem DLOADX musi mieć publiczny adres IP. Do modułu ETHM-1 Plus musi być podłączony moduł INT-GSM / INT-GSM LTE.
- 4. Nawiązanie połączenia za pośrednictwem serwera SATEL. Centrala alarmowa może być konfigurowana z dowolnej lokalizacji. Nie jest wymagany publiczny adres IP ani dla centrali, ani dla komputera z programem DLOADX.

Wymagane ustawienia centrali alarmowej dla wszystkich sposobów nawiązania łączności:

• włączone opcje MODEM ZEWNĘTRZNY, MODEM ISDN/GSM/ETHM i ODPOWIADANIE ETHM/GSM.

Wymagane ustawienia modułu ETHM-1 Plus / ETHM-1 dla wszystkich sposobów nawiązania łączności:

- właczona opcia ŁĄCZNOŚĆ z DLOADX.
- zaprogramowany klucz szyfrowania danych (KLUCZ DLOADX),
- skonfigurowane ustawienia sieci.

### **Zainicjowanie połączenia z programu DLOADX**

Wymagane ustawienia modułu ETHM-1 Plus / ETHM-1:

• zaprogramowany numer portu TCP używanego do komunikacji,

Wymagane ustawienia programu DLOADX dla komunikacji bezpośrednio z modułem:

• zaprogramowane: adres modułu ethernetowego (ADRES SERWERA), numer portu TCP używanego do komunikacji i klucz szyfrowania danych (KLUCZ DLOADX) albo wybrany zestaw parametrów "LAN: ETHM-1, Adres n" (użyte zostaną ustawienia modułu ETHM-1 Plus / ETHM-1 o adresie "n").

- *Przed zainicjowaniem połączenia należy upewnić się, że w oknie "Konfiguracja*   $\boldsymbol{i}$ *komunikacji" w polu "Połączenie" wybrany jest właściwy sposób nawiązania połączenia.*
	-
- 1. Kliknąć na przycisk  $\frac{1}{2}$  w programie DLOADX.
- 2. W menu rozwijanym, które się wyświetli, kliknąć kolejno na "TCP/IP: DLOADX -> ETHM" i "LAN/WAN" (połączenie w sieci rozległej) albo "LAN" (połączenie w sieci lokalnej).
- 3. W oknie, które się otworzy, kliknąć na przycisk "Połącz".
- 4. Program DLOADX poinformuje o nawiązaniu połączenia przy pomocy odpowiedniego komunikatu.

### **Zainicjowanie połączenia z manipulatora**

 $\vert i \vert$ 

*Jeżeli do modułu ETHM-1 Plus podłączony jest moduł INT-GSM / INT-GSM LTE i nie uda się nawiązać połączenia przez Ethernet, podjęta zostanie próba nawiązania komunikacji przez sieć komórkową danych.*

Wymagane ustawienia modułu ETHM-1 Plus / ETHM-1:

• zaprogramowane: adres komputera z programem DLOADX (DLOADX SERWER) i numer portu TCP używanego do komunikacji.

Wymagane ustawienia programu DLOADX dla komunikacji bezpośrednio z modułem:

- zaprogramowane: numer portu TCP używanego do komunikacji i klucz szyfrowania danych (KLUCZ DLOADX) albo wybrany zestaw parametrów "LAN: ETHM-1, Adres n" (użyte zostaną ustawienia modułu ETHM-1 Plus / ETHM-1 o adresie "n").
- 1. Kliknąć na przycisk  $\left|\frac{1}{2}x\right|$  w programie DLOADX.
- 2. W menu rozwijanym, które się wyświetli, wybrać "TCP/IP: DLOADX <- ETHM/INT-GSM".
- 3. W manipulatorze podłączonym do centrali uruchomić funkcję ETHM-1 →DLOADX ([*hasło*] DOWNLOADING ETHM-1 →DLOADX). Funkcja jest dostępna dla serwisu, administratora oraz użytkownika posiadającego uprawnienie URUCHAMIANIE FUNKCJI DOWNLOAD.
- 4. Program DLOADX poinformuje o nawiązaniu połączenia przy pomocy odpowiedniego komunikatu.

#### **Zainicjowanie połączenia przy pomocy wiadomości SMS**

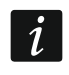

*Do modułu ETHM-1 Plus musi być podłączony moduł INT-GSM / INT-GSM LTE. Jeżeli nie uda się nawiązać połączenia przez Ethernet, podjęta zostanie próba nawiązania komunikacji przez sieć komórkową danych.*

Wymagane ustawienia modułu ETHM-1 Plus:

- zaprogramowane: adres komputera z programem DLOADX (DLOADX SERWER) i numer portu TCP używanego do komunikacji,
- zaprogramowane polecenie sterujące, którego przesłanie w wiadomości SMS zainicjuje nawiązanie łączności z programem DLOADX.

Wymagane ustawienia programu DLOADX dla komunikacji bezpośrednio z modułem:

- zaprogramowane: numer portu TCP używanego do komunikacji i klucz szyfrowania danych (KLUCZ DLOADX).
- 1. Kliknąć na przycisk  $\frac{1}{2}$  w programie DLOADX.
- 2. W menu rozwijanym, które się wyświetli, wybrać "TCP/IP: DLOADX <- ETHM/INT-GSM".
- 3. Wysłać do modułu INT-GSM / INT-GSM LTE wiadomość SMS o treści:
	- **xxxx=** ("xxxx" polecenie sterujące inicjujące nawiązanie łączności z programem DLOADX) – moduł ma się połączyć z komputerem, którego adres został zaprogramowany w module,
	- **xxxx=aaaa:p=** ("xxxx" polecenie sterujące inicjujące nawiązanie łączności z programem DLOADX; "aaaa" – adres komputera z programem DLOADX (adres IP lub nazwa domeny); "p" – port  $TCP)$  – modul ma się połączyć z komputerem, którego adres podany został w wiadomości SMS, i użyć do komunikacji portu TCP podanego w wiadomości SMS.
- 4. Program DLOADX poinformuje o nawiązaniu połączenia przy pomocy odpowiedniego komunikatu.

#### **Nawiązanie połączenia za pośrednictwem serwera SATEL**

 $\boldsymbol{i}$ 

*Do komunikacji za pośrednictwem serwera SATEL jako porty wychodzące używane są porty z zakresu 1024-65535. Porty te nie mogą być zablokowane.*

*Jeżeli do modułu ETHM-1 Plus podłączony jest moduł INT-GSM / INT-GSM LTE i nie uda się nawiązać połączenia przez Ethernet, podjęta zostanie próba nawiązania komunikacji przez sieć komórkową danych.*

Wymagane ustawienia modułu ETHM-1 Plus:

• włączona opcja ŁĄCZNOŚĆ PRZEZ SERWER SATEL.

Wymagane ustawienia programu DLOADX dla komunikacji za pośrednictwem serwera SATEL:

- zaprogramowane: numer identyfikacyjny przydzielony modułowi ETHM-1 Plus przez serwer SATEL (ETHM-1 ID), adres MAC modułu ETHM-1 Plus (ETHM-1 MAC) i klucz szyfrowania danych (KLUCZ DLOADX) albo wybrany zestaw parametrów "Moduł: ETHM-1, Adres n" (użyte zostaną ustawienia modułu ETHM-1 Plus o adresie "n").
- 1. Kliknąć na przycisk  $\frac{1}{2}$  w programie DLOADX.
- 2. W menu rozwijanym, które się wyświetli, wybrać "TCP/IP: Serwer SATEL".
- 3. W oknie, które się otworzy, kliknąć na przycisk "Połącz".
- 4. Program DLOADX poinformuje o nawiązaniu połączenia przy pomocy odpowiedniego komunikatu.

#### **3.4.3 Uruchomienie programowania zdalnego przez sieć komórkową danych**

Programowanie przez sieć komórkową danych jest możliwe w przypadku centrali INTEGRA 128-WRL lub dowolnej centrali, gdy w systemie alarmowym zainstalowany jest moduł INT-GSM / INT-GSM LTE lub do centrali podłączony jest moduł GSM firmy SATEL.

#### **Programowanie centrali INTEGRA 128-WRL**

Połączenie GPRS z centralą INTEGRA 128-WRL można nawiązać w jeden z poniższych sposobów:

- 1. Zainicjowanie połączenia z manipulatora (przez centralę alarmową). Centrala alarmowa może być konfigurowana tylko z określonej lokalizacji. Sposób zalecany, gdy właściciel systemu alarmowego nie chce, by zdalne programowanie odbywało się bez jego wiedzy. Komputer z programem DLOADX musi mieć publiczny adres IP.
- 2. Zainicjowanie połączenia przy pomocy wiadomości SMS. Komputer z programem DLOADX musi mieć publiczny adres IP.

Wymagane ustawienia centrali alarmowej dla wszystkich sposobów nawiązania łączności:

• zaprogramowany numer portu TCP używanego do komunikacji,

• skonfigurowane ustawienia dotyczące połączenia z Internetem.

#### *Zainicjowanie połączenia z manipulatora*

Wymagane ustawienia centrali alarmowej:

- zaprogramowany adres komputera z programem DLOADX.
- 1. Kliknąć na przycisk  $\frac{1}{2}$  w programie DLOADX.
- 2. W menu rozwijanym, które się wyświetli, wybrać "TCP/IP: DLOADX <- GSM/GPRS".
- 3. W oknie, które się otworzy, wprowadzić numer portu TCP, który ma być użyty do komunikacji (identyczny z zaprogramowanym w centrali, chyba że komunikacja odbywa się za pośrednictwem urządzenia sieciowego, na którym następuje przekierowanie na inny port).
- 4. Po wprowadzeniu numeru portu TCP, kliknąć na przycisk "Start". Zostanie aktywowany serwer dla połączenia przez sieć komórkową danych.
- 5. W manipulatorze podłączonym do centrali uruchomić funkcję START DWNL-GPRS ([*hasło*] DOWNLOADING INT-GSM →START DWNL-GPRS). Funkcja jest dostępna dla serwisu, administratora oraz użytkownika posiadającego uprawnienie URUCHAMIANIE FUNKCJI DOWNLOAD.
- 6. Program DLOADX poinformuje o nawiązaniu połączenia przy pomocy odpowiedniego komunikatu.

#### *Zainicjowanie połączenia przy pomocy wiadomości SMS*

Wymagane ustawienia centrali alarmowej:

- zaprogramowane polecenie sterujące, którego przesłanie w wiadomości SMS zainicjuje nawiązanie łączności z programem DLOADX.
- 1. Kliknąć na przycisk w w programie DLOADX.
- 2. W menu rozwijanym, które się wyświetli, wybrać "TCP/IP: DLOADX <- GSM/GPRS".
- 3. W oknie, które się otworzy, wprowadzić numer portu TCP, który ma być użyty do komunikacji (identyczny z zaprogramowanym w centrali, chyba że komunikacja odbywa się za pośrednictwem urządzenia sieciowego, na którym następuje przekierowanie na inny port).
- 4. Po wprowadzeniu numeru portu TCP, kliknąć na przycisk "Start". Zostanie aktywowany serwer dla połączenia przez sieć komórkową danych.
- 5. Wysłać do centrali wiadomość SMS o treści:
	- **xxxx=gprs=** ("xxxx" polecenie sterujące inicjujące nawiązanie łączności z programem DLOADX) – centrala ma się połączyć z komputerem, którego adres został zaprogramowany w centrali,
	- **xxxx=aaaa:p=** ("xxxx" polecenie sterujące inicjujące nawiązanie łączności z programem DLOADX; "aaaa" – adres komputera z programem DLOADX (adres IP lub nazwa domeny); "p" – port  $TCP$ ) – centrala ma się połączyć z komputerem, którego adres podany został w wiadomości SMS, i użyć do komunikacji portu TCP podanego w wiadomości SMS.
- 6. Program DLOADX poinformuje o nawiązaniu połączenia przy pomocy odpowiedniego komunikatu.

#### **Programowanie za pośrednictwem modułu INT-GSM / INT-GSM LTE**

Moduł INT-GSM / INT-GSM LTE może być podłączony do centrali alarmowej (należy połączyć porty RS-232 centrali i modułu INT-GSM / INT-GSM LTE) albo do modułu ETHM-1 Plus (należy połączyć porty RS-232 centrali i modułu ETHM-1 Plus).

*Jeżeli moduł INT-GSM / INT-GSM LTE jest podłączony do modułu ETHM-1 Plus,*   $\boldsymbol{i}$ *łączność przez sieć komórkową danych jest używana tylko, gdy nie uda się nawiązać połączenia przez Ethernet.*

Połączenie GPRS/LTE za pośrednictwem modułu INT-GSM / INT-GSM LTE podłączonego do centrali można nawiązać w jeden z poniższych sposobów:

- 1. Zainicjowanie połączenia z manipulatora (przez centralę alarmową). Centrala alarmowa może być konfigurowana tylko z określonej lokalizacji. Sposób zalecany, gdy właściciel systemu alarmowego nie chce, by zdalne programowanie odbywało się bez jego wiedzy. Komputer z programem DLOADX musi mieć publiczny adres IP.
- 2. Zainicjowanie połączenia przy pomocy wiadomości SMS. Komputer z programem DLOADX musi mieć publiczny adres IP.
- 3. Nawiązanie połączenia za pośrednictwem serwera SATEL. Centrala alarmowa może być konfigurowana z dowolnej lokalizacji. Komputer z programem DLOADX nie potrzebuje publicznego adresu IP.

Wymagane ustawienia centrali alarmowej dla wszystkich sposobów nawiązania łączności:

• włączone opcje MODEM ZEWNĘTRZNY, MODEM ISDN/GSM/ETHM i ODPOWIADANIE ETHM/GSM.

Wymagane ustawienia modułu INT-GSM / INT-GSM LTE dla wszystkich sposobów nawiązania łączności:

- włączona opcja ŁĄCZNOŚĆ Z DLOADX,
- zaprogramowany klucz szyfrowania danych (KLUCZ DLOADX),
- skonfigurowane ustawienia dotyczące połączenia z Internetem.

#### *Zainicjowanie połączenia z manipulatora*

Wymagane ustawienia modułu INT-GSM / INT-GSM LTE:

• zaprogramowane: adres komputera z programem DLOADX (DLOADX SERWER) i numer portu TCP używanego do komunikacji.

Wymagane ustawienia programu DLOADX dla komunikacji bezpośrednio z modułem:

- zaprogramowane: numer portu TCP używanego do komunikacji i klucz szyfrowania danych (KLUCZ DLOADX) albo wybrany zestaw parametrów "GSM: INT-GSM, Adres n" (użyte zostaną ustawienia modułu INT-GSM / INT-GSM LTE o adresie "n").
- 1. Kliknąć na przycisk  $\frac{1}{2}$  w programie DLOADX.
- 2. W menu rozwijanym, które się wyświetli, wybrać "TCP/IP: DLOADX <- ETHM/INT-GSM".
- 3. W manipulatorze podłączonym do centrali uruchomić funkcję INT-GSM →DLOADX ([*hasło*] DOWNLOADING INT-GSM →DLOADX). Funkcja jest dostępna dla serwisu, administratora oraz użytkownika posiadającego uprawnienie URUCHAMIANIE FUNKCJI DOWNLOAD.
- 4. Program DLOADX poinformuje o nawiązaniu połączenia przy pomocy odpowiedniego komunikatu.

#### *Zainicjowanie połączenia przy pomocy wiadomości SMS*

Wymagane ustawienia modułu INT-GSM / INT-GSM LTE:

- zaprogramowane: adres komputera z programem DLOADX (DLOADX SERWER) i numer portu TCP używanego do komunikacji,
- zaprogramowane polecenie sterujące, którego przesłanie w wiadomości SMS zainicjuje nawiązanie łączności z programem DLOADX.

Wymagane ustawienia programu DLOADX dla komunikacji bezpośrednio z modułem:

- zaprogramowane: numer portu TCP używanego do komunikacji i klucz szyfrowania danych (KLUCZ DLOADX) albo wybrany zestaw parametrów "GSM: INT-GSM, Adres n" (użyte zostaną ustawienia modułu INT-GSM / INT-GSM LTE o adresie "n").
- 1. Kliknąć na przycisk  $\frac{1}{2}$  w programie DLOADX.
- 2. W menu rozwijanym, które się wyświetli, wybrać "TCP/IP: DLOADX <- ETHM/INT-GSM".
- 3. Wysłać do modułu INT-GSM / INT-GSM LTE wiadomość SMS o treści:
	- **xxxx=** ("xxxx" polecenie sterujące inicjujące nawiązanie łączności z programem DLOADX) – moduł ma się połączyć z komputerem, którego adres został zaprogramowany w module,
		- **xxxx=aaaa:p=** ("xxxx" polecenie sterujące inicjujące nawiązanie łączności z programem DLOADX; "aaaa" – adres komputera z programem DLOADX (adres IP lub nazwa domeny); "p" – port TCP) – moduł ma się połączyć z komputerem, którego adres podany został w wiadomości SMS, i użyć do komunikacji portu TCP podanego w wiadomości SMS.
- 4. Program DLOADX poinformuje o nawiązaniu połączenia przy pomocy odpowiedniego komunikatu.

#### *Nawiązanie połączenia za pośrednictwem serwera SATEL*

*Do komunikacji za pośrednictwem serwera SATEL jako porty wychodzące używane są porty z zakresu 1024-65535. Porty te nie mogą być zablokowane.*

Wymagane ustawienia modułu INT-GSM / INT-GSM LTE:

• włączona opcja ŁĄCZNOŚĆ PRZEZ SERWER SATEL.

Wymagane ustawienia programu DLOADX dla komunikacji za pośrednictwem serwera SATEL:

- zaprogramowane: numer identyfikacyjny przydzielony modułowi INT-GSM / INT-GSM LTE przez serwer SATEL (INT-GSM ID), numer IMEI modułu INT-GSM / INT-GSM LTE (INT-GSM IMEI) i klucz szyfrowania danych (KLUCZ DLOADX) albo wybrany zestaw parametrów "Moduł: INT-GSM, Adres n" (użyte zostaną ustawienia modułu INT-GSM / INT-GSM LTE o adresie "n").
- 1. Kliknąć na przycisk  $\frac{1}{2}$  w programie DLOADX.
- 2. W menu rozwijanym, które się wyświetli, wybrać "TCP/IP: Serwer SATEL".
- 3. W oknie, które się otworzy, kliknąć na przycisk "Połącz".
- 4. Program DLOADX poinformuje o nawiązaniu połączenia przy pomocy odpowiedniego komunikatu.

#### **Programowanie za pośrednictwem modułu GSM firmy SATEL**

Wymagany jest moduł **GSM-X / GSM-X LTE** albo moduł z telefonem LEON:

- GSM LT-1 (wersja oprogramowania 1.14 lub nowsza),
- GSM LT-2 (wersja oprogramowania 2.14 lub nowsza),
- GSM-4 (wersja oprogramowania 4.14 lub nowsza),
- GSM-5 (wersja oprogramowania 5.14 lub nowsza).

Porty RS-232 centrali i modułu GSM muszą być połączone.

Połączenie można nawiązać po wysłaniu wiadomości SMS do modułu GSM. Komputer z programem DLOADX musi mieć publiczny adres IP.

Wymagane ustawienia centrali alarmowej:

• włączone opcje MODEM ZEWNĘTRZNY, MODEM ISDN/GSM/ETHM i ODPOWIADANIE ETHM/GSM.

Wymagane ustawienia modułu GSM:

- zaprogramowane: adres komputera z programem DLOADX, numer portu TCP używanego do komunikacji, klucz szyfrowania danych i polecenie sterujące, którego przesłanie w wiadomości SMS zainicjuje nawiązanie łączności z programem DLOADX,
- skonfigurowane ustawienia dotyczące połączenia z Internetem.

W module można ponadto włączyć opcję, dzięki której możliwe będzie nawiązanie połączenia z komputerem, którego adres sieciowy podany zostanie w wiadomości SMS inicjującej połączenie.

#### *Zainicjowanie połączenia*

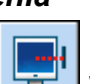

1. Kliknąć na przycisk w programie DLOADX.

- 2. W menu rozwijanym, które się wyświetli, wybrać "TCP/IP: DLOADX <- GSM/GPRS".
- 3. W oknie, które się otworzy, wprowadzić:
	- numer portu TCP, który ma być użyty do komunikacji (identyczny z zaprogramowanym w module GSM, chyba że komunikacja odbywa się za pośrednictwem urządzenia sieciowego, na którym następuje przekierowanie na inny port),
	- klucz szyfrowania danych (identyczny z zaprogramowanym w module GSM).
- 4. Po wprowadzeniu numeru portu TCP i klucza szyfrowania danych, kliknąć na przycisk "Start". Zostanie aktywowany serwer dla połączenia przez sieć komórkową danych.
- 5. Wysłać do modułu GSM wiadomość SMS o treści:
	- **zzzzzzz**. lub **zzzzzz=** ("zzzzzz" zaprogramowane w module GSM polecenie sterujące inicjujące nawiązanie komunikacji przez sieć komórkową danych z programem DLOADX) – moduł GSM połączy centralę z komputerem, którego adres zaprogramowany jest w module,
	- **zzzzzz=aaaa:p.** lub **zzzzzz=aaaa:p=** ("zzzzzz" zaprogramowane w module GSM polecenie sterujące inicjujące nawiązanie komunikacji przez sieć komórkową danych z programem DLOADX; "aaaa" – adres komputera z programem DLOADX (adres IP lub nazwa domeny); "p" – port TCP) – moduł GSM połączy centralę z komputerem, którego adres podany został w wiadomości SMS (zaprogramowany w module GSM adres komputera zostanie zignorowany).
- 6. Program DLOADX poinformuje o nawiązaniu połączenia przy pomocy odpowiedniego komunikatu.

## **3.5 Plik z danymi centrali**

Po odczytaniu danych z centrali, plik z danymi można zapisać na dysku komputera. Plik z danymi jest zaszyfrowany. Domyślne szyfrowanie uniemożliwia otwarcie pliku z danymi w innej lokalizacji niż dysk, na którym zainstalowany jest program DLOADX, przy pomocy którego dane zostały zapisane. Można zmienić domyślny klucz kodowania danych ("Plik" →"Dostęp do programu" →"Klucz kodowania plików danych"). Jeżeli używany jest inny klucz kodowania niż domyślny, plik z danymi centrali można otworzyć w dowolnej lokalizacji po wprowadzeniu klucza kodowania.

Plik z danymi centrali można wyeksportować ("Plik" → "Eksport/Import" → "Eksportuj plik"). Wyeksportowany plik można następnie zaimportować na dowolnym komputerze ("Plik" →"Eksport/Import" →"Importuj plik"). Podczas eksportowania pliku można wprowadzić klucz kodowania, który będzie wymagany podczas importowania pliku.

Możliwe jest wyeksportowanie wszystkich plików z danymi ("Plik"  $\rightarrow$  "Eksport/Import" →"Eksportuj wszystkie"). Klucz kodowania musi być wówczas wprowadzony.

## **4. Struktura systemu**

System podzielić można na partycie. Do każdej partycji przydziela się strefy, a do stref wejścia.

### **4.1 Partycje**

Partycje traktowane są jako odrębne systemy alarmowe. Domyślnie w centrali utworzona jest jedna partycja. Nową partycję utworzyć można:

- w trybie serwisowym w manipulatorze przy pomocy funkcji NOWA PARTYCJA (>STRUKTURA ► SYSTEM PARTYCJE ► NOWA PARTYCJA) – po uruchomieniu funkcji należy wybrać, która partycja ma zostać utworzona (po utworzeniu partycji manipulator automatycznie wyświetli funkcje umożliwiające przydzielenie stref do partycji i nadanie nazwy partycji),
- w programie DLOADX w oknie "Struktura", w zakładce "System" po kliknięciu na nazwę systemu – nowa partycja zostanie utworzona po kliknięciu na przycisk "Dodaj".

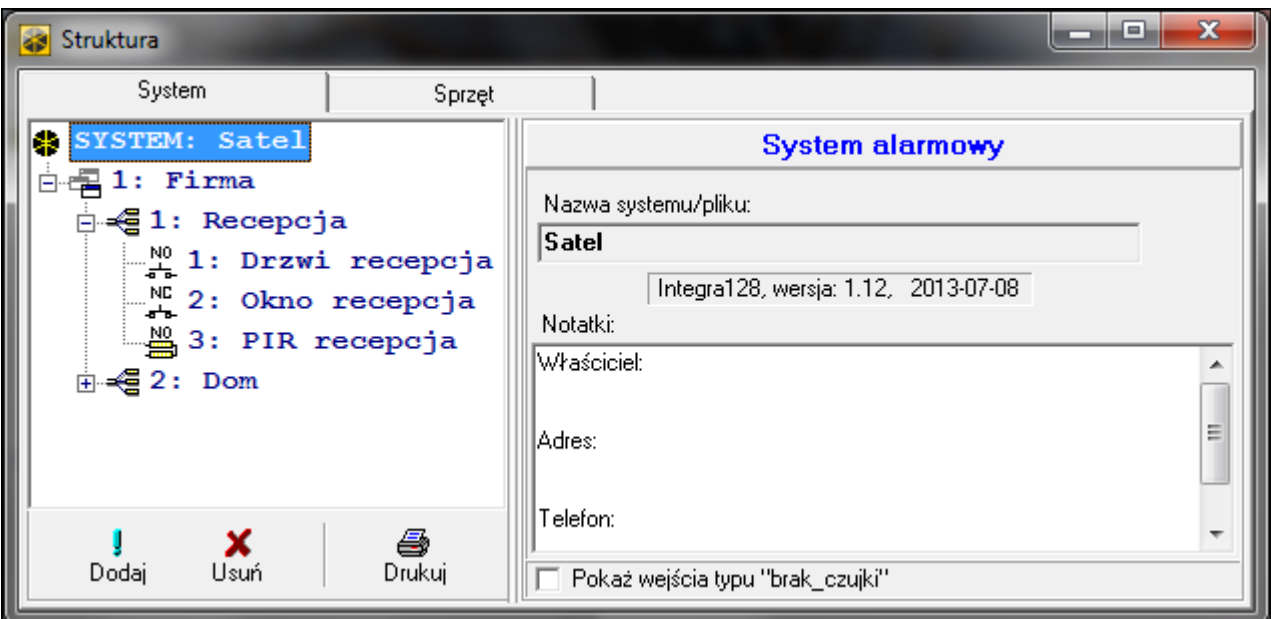

Rys. 2. Sposób prezentowania struktury systemu w programie DLOADX.

## **4.2 Strefy**

Strefa to wydzielony obszar w chronionym przez system alarmowy obiekcie. Podział na strefy umożliwia załączanie/wyłączanie czuwania tylko w części obszaru chronionego oraz ograniczenie dostępu do części obiektu dla wybranych użytkowników.

#### **4.2.1 Tworzenie stref**

Nowa strefa zostanie utworzona równocześnie z przydzieleniem jej do partycji:

- w trybie serwisowym w manipulatorze przy pomocy funkcji STREFY (>STRUKTURA **▶SYSTEM ▶PARTYCJE ▶EDYCJA PARTYCJI ▶[wybór partycji z listy] ▶STREFY) – patrz:** ["Wybór z listy wielokrotnego wyboru"](#page-27-0) s. [26,](#page-27-0)
- w programie DLOADX w oknie "Struktura", w zakładce "System" po kliknięciu na nazwę partycji – nowa strefa zostanie utworzona po kliknięciu na przycisk "Dodaj".

### **4.2.2 Programowanie stref**

Strefy programuje się:

- w trybie serwisowym w manipulatorze przy pomocy funkcji dostępnych w podmenu STREFY (STRUKTURA SYSTEM STREFY),
- w programie DLOADX w oknie "Struktura", w zakładce "System" po kliknięciu na nazwę strefy.

#### **4.2.3 Parametry stref**

W nawiasie kwadratowym podana jest nazwa parametru prezentowana w manipulatorze.

*Autoryzacja użytkownika może odbywać się na podstawie hasła, karty zbliżeniowej (transpondera pasywnego 125 kHz) lub pastylki DALLAS. W opisie parametrów stref uwzględnione zostały jedynie hasła, ale podane informacje dotyczą również kart zbliżeniowych i pastylek DALLAS.*

**Nazwa strefy** – indywidualna nazwa strefy (do 16 znaków).

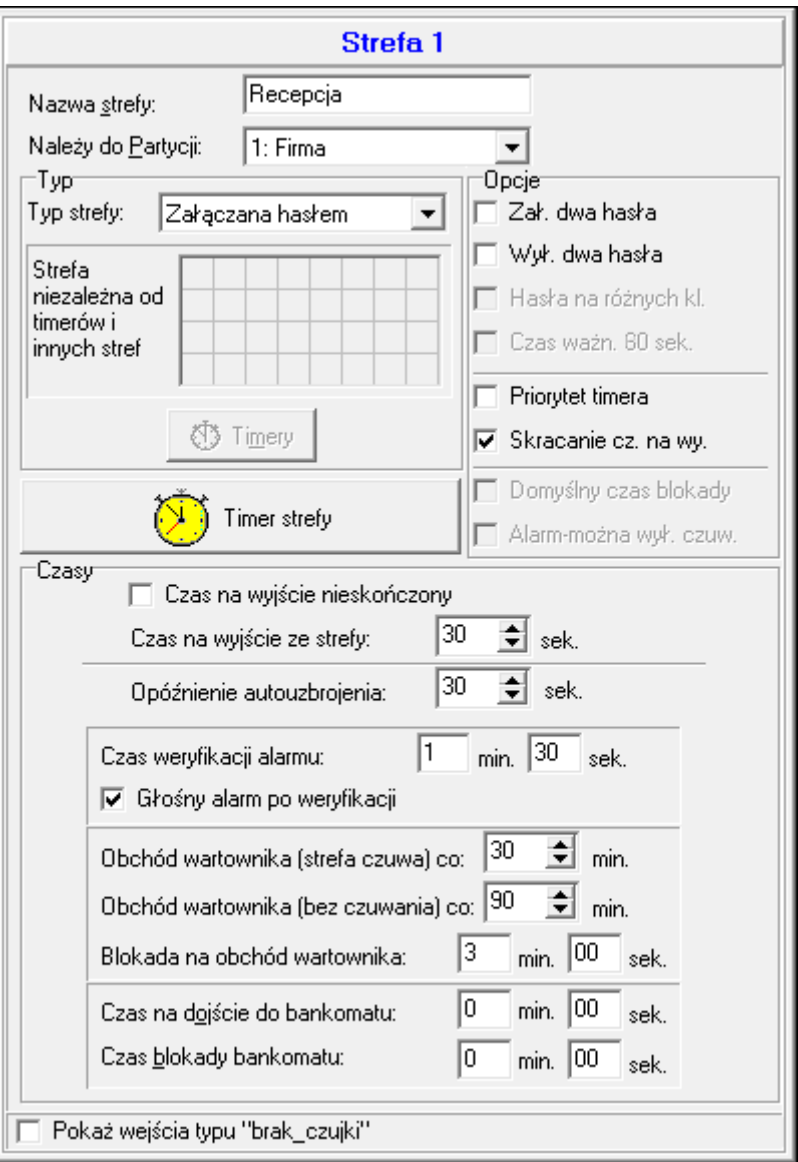

Rys. 3. Przykładowe ustawienia strefy w programie DLOADX.

 $\tilde{1}$ 

- **Z blokadą na czas** [Z blokadą] czuwanie w strefie może załączyć i wyłączyć użytkownik, jednak po załączeniu czuwania strefa jest blokowana na czas podany przez użytkownika lub określony przez instalatora (patrz: opcja DOMYŚLNY CZAS BLOKADY). W czasie blokady czuwanie może wyłaczyć tylko użytkownik posiadający uprawnienie DoSTEP DO STREF ZABLOKOWANYCH CZASOWO. Alarm może zakończyć blokadę (patrz: opcja ALARM – MOŻNA WYŁ. CZUW.).
- **Zależna typu "AND"** strefa sterowana stanem innych stref. Należy wskazać strefy, których stan ma wpływ na strefę zależną. W strefie zależnej typu "AND" czuwanie zostanie załączone, gdy we wszystkich wskazanych strefach będzie załączone czuwanie (rozpoczęcie procedury załączania czuwania w ostatniej ze wskazanych stref zainicjuje procedurę załączania czuwania w strefie zależnej). Czuwanie w strefie zależnej typu "AND" zostanie wyłączone, gdy w dowolnej ze wskazanych stref zostanie wyłączone czuwanie. Typ strefy zalecany w przypadku wspólnych korytarzy.
- **Zależna typu "OR"** strefa sterowana stanem innych stref. Należy wskazać strefy, których stan ma wpływ na strefę zależną. W strefie zależnej typu "OR" czuwanie zostanie załączone, gdy w dowolnej ze wskazanych stref zostanie załączone czuwanie (rozpoczęcie procedury załączania czuwania w dowolnej strefie zainicjuje procedurę załączania czuwania w strefie zależnej). Czuwanie w strefie zależnej typu "OR" zostanie wyłączone, gdy we wszystkich wskazanych strefach zostanie wyłączone czuwanie.
- **Dostęp wg timera** czuwanie w strefie może włączyć i wyłączyć użytkownik, ale tylko w okresach czasu wyznaczanych przez wskazane timery. Liczba timerów zależy od centrali.
- **Sterowana timerem** strefa, która czuwa w okresach wyznaczanych przez wskazane timery, ale może również być sterowana przez użytkownika. Liczba timerów zależy od centrali.
- **Skarbcowa** czuwanie w strefie może włączyć i wyłączyć użytkownik. Wyłączenie czuwania może być opóźnione o zdefiniowany czas (patrz: CZAS OPÓŹN. WYŁ. CZUWANIA). Po wyłączeniu czuwania, czuwanie może zostać automatycznie ponownie włączone po zdefiniowanym czasie (patrz: CZAS DO PONOWN. ZAŁ. CZUW.).

#### **Czasy**

- **Czas na wyjście ze strefy** czas odliczany od momentu rozpoczęcia procedury załączenia czuwania w strefie (przez użytkownika, timer, wejście itp.), pozwalający na opuszczenie chronionego obszaru bez wywołania alarmu.
- <span id="page-50-1"></span>**Opóźnienie autouzbrojenia strefy** [Opóźn.autouzbr.] – czas odliczany przed rozpoczęciem procedury załączenia czuwania przez timer. Umożliwia użytkownikom odroczenie lub anulowanie autouzbrojenia.
- <span id="page-50-0"></span>**Czas weryfikacji alarmu** [Czas weryf. al.] – czas odliczany od momentu wywołania alarmu przez wejście biorące udział w weryfikacji alarmu (z włączoną opcją PREALARM lub Z WERYFIKACJĄ). Jeżeli w trakcie jego odliczania alarm wywoła inne wejście biorące udział w weryfikacji alarmu, wywołany zostanie alarm zweryfikowany.
- **Obchód wartownika (strefa czuwa) co** [Wart. czuwa] maksymalny okresu czasu, który może minąć od ostatniego obchodu wartownika, gdy strefa czuwa. Jeśli czas zostanie przekroczony, w pamięci centrali zapisana zostanie informacja o braku obchodu wartownika. Zaprogramowanie wartości 0 wyłącza kontrolę obchodu wartownika.
- **Obchód wartownika (bez czuwania) co** [Wart. niecz.] maksymalny okresu czasu, który może minąć od ostatniego obchodu wartownika, gdy strefa nie czuwa. Jeśli czas zostanie przekroczony, w pamięci centrali zapisana zostanie informacja o braku obchodu wartownika. Zaprogramowanie wartości 0 wyłącza kontrolę obchodu wartownika.
- **Blokada na obchód wartownika** [Blok. na wart.] czas odliczany od momentu odnotowania obchodu wartownika, przez który strefa jest zablokowana.
- **Czas na dojście do bankomatu** [Czas do bankom.] czas odliczany od momentu wprowadzenia hasła przez użytkownika typu ODBLOKOWUJE DOSTĘP DO BANKOMATU. Po jego upływie zablokowane zostaną wejścia o typie reakcji 24H BANKOMATOWE.
- **Czas blokady bankomatu** [Blok. bankomatu] czas, przez który zablokowane będą wejścia o typie reakcji 24H BANKOMATOWE po wprowadzeniu hasła użytkownika typu ODBLOKOWUJE DOSTĘP DO BANKOMATU. Blokada może być opóźniona o CZAS NA DOJŚCIE DO BANKOMATU.
- **Czas opóźn. wył. czuwania** parametr dotyczy strefy typu SKARBCOWA. Czuwanie w strefie zostanie wyłączone dopiero po upływie zdefiniowanego czasu od chwili użycia hasła przez użytkownika. Jeżeli czas jest równy 0, czuwanie zostanie wyłączone od razu.
- **Czas do ponown. zał. czuw.** parametr dotyczy strefy typu SKARBCOWA. Po wyłączeniu czuwania, przez zdefiniowany czas, centrala analizuje, czy w strefie zostaną otwarte drzwi przy pomocy modułu kontroli dostępu (klawiatury strefowej, zamka szyfrowego itp.). Jeżeli drzwi nie zostaną otwarte, w strefie automatycznie zostanie ponownie włączone czuwanie (czas na wyjście ze strefy nie będzie odliczany). Jeżeli czas jest równy 0, czuwanie nie zostanie ponownie włączone. Niezależnie od zaprogramowanej wartości, jeżeli parametr CZAS OPÓŹN. WYŁ. CZUWANIA jest równy 0, czuwanie nie zostanie ponownie włączone.

#### **Opcje**

- **Zał. dwa hasła** [2 hasła zał.] po włączeniu opcji, załączenie czuwania wymaga wprowadzenia haseł kolejno przez dwóch użytkowników.
- **Wył. dwa hasła** [2 hasła wył.] po włączeniu opcji, wyłączenie czuwania wymaga wprowadzenia haseł kolejno przez dwóch użytkowników.
- **Hasła na różnych kl.** [Hasła na 2 kl.] po włączeniu opcji, w przypadku załączania / wyłączania czuwania przy pomocy dwóch haseł, muszą one być wprowadzane na różnych klawiaturach.
- **Czas ważn. 60 sek.** [Ważn.1hasła60s] po włączeniu opcji, jeżeli załączenie lub wyłączenie czuwania wymaga użycia dwóch haseł, po wprowadzeniu hasła przez pierwszego użytkownika, drugi użytkownik ma 60 sekund na wpisanie hasła.
- **Priorytet timera** po włączeniu opcji, timer zawsze załącza i wyłącza czuwanie. Gdy opcja jest wyłączona, timer wyłączy czuwanie, jeśli zostało ono załączone przez timer (jeśli czuwanie załączył użytkownik, timer nie wyłączy czuwania).
- **Czas na wyjście nieskończony** [Twy nieskończ.] jeżeli opcja jest włączona, czuwanie zostanie załączone po wpisaniu hasła, a następnie:
	- naruszeniu wejścia o typie reakcji 86. WEJŚCIA/WYJŚCIA FINALNA, 87. WYJŚCIA FINALNA albo 89. KOŃCZĄCA CZAS NA WYJŚCIE,
	- skróceniu czasu na wyjście przez użytkownika (patrz: opcja SKRACANIE CZ. NA WY.).

Jeżeli czuwanie nie zostanie załączone przed upływem 260 sekund, w pamięci centrali zostanie zapisane zdarzenie "Brak załączenia czuwania". Gdy opcja jest włączona, CzAS NA WYJŚCIE ZE STREFY jest uwzględniany, jeżeli czuwanie w strefie jest włączane przy pomocy wejścia lub timera.

- **Skracanie cz. na wy.** [Skr.cz.na wy.] jeżeli opcja jest włączona, można skrócić odliczany czas na wyjście wpisując w manipulatorze lub klawiaturze strefowej 9 $\#$ . Czuwanie zostanie załączone natychmiast. Skrócenie czasu na wyjście dostępne jest tylko na tym samym manipulatorze / klawiaturze, z którego zostało załączone czuwanie (w manipulatorze / klawiaturze musi być włączona opcja DOST. SKRACANIE CZASU NA WYJŚCIE).
- **Domyślny czas blokady** [Domyśl.cz.blk.] opcja dotyczy strefy typu Z BLOKADĄ NA CZAS. Jeżeli jest włączona i zaprogramowany jest DOMYŚLNY CZAS BLOKADY STREF, po włączeniu czuwania strefa jest blokowana na czas domyślny zdefiniowany przez instalatora (użytkownik nie programuje czasu blokady).
- **Alarm – można wył. czuw.** [Al.-można wył.] opcja dotyczy strefy typu Z BLOKADĄ NA CZAS. Podczas alarmu możliwe jest wyłączenie czuwania w strefie przez użytkowników, którzy nie posiadają uprawnienia DOSTĘP DO STREF ZABLOKOWANYCH CZASOWO.
- **Głośny alarm po weryfikacji** [Al.po zweryf.] jeżeli opcja jest włączona, alarmy z wejść z włączoną opcją PREALARM lub Z WERYFIKACJĄ uruchamiają głośną sygnalizację alarmu dopiero po zweryfikowaniu. Alarmy niezweryfikowane nie uruchamiają głośnej sygnalizacji.

## **Timer strefy**

Strefy mogą być sterowane dodatkowym timerem, który zaprogramować można:

- w manipulatorze przy pomocy funkcji dostępnej w menu użytkownika ([hasło]**举** ▶ ZMIANA OPCJI TIMERY STREF),
- w programie DLOADX połączonym z centralą w oknie "Struktura", w zakładce "System" po kliknięciu na nazwę strefy, a następnie na przycisk "Timer strefy".

# **4.3 Wejścia**

Wejście to wydzielona część obszaru chronionego, która może być nadzorowana przez czujkę lub czujki. Wejście może zostać przypisane tylko do jednej strefy.

System obsługuje wejścia:

- **przewodowe** na płycie elektroniki centrali, w manipulatorach i w ekspanderach. Liczbę dostępnych wejść przewodowych centrala ustala w trakcie procedury identyfikacji.
- **bezprzewodowe** w centrali INTEGRA 128-WRL lub po podłączeniu kontrolera systemu bezprzewodowego ABAX 2 / ABAX. Liczba dostępnych wejść bezprzewodowych zależy od liczby zarejestrowanych w systemie urządzeń bezprzewodowych i jest ustalana w trakcie procedury ich dodawania.
- **wirtualne** wejścia, które nie istnieją fizycznie, ale zostały zaprogramowane jako WEDŁUG WYJŚCIA lub są sterowane przy pomocy pilota.

## **4.3.1 Przydzielanie wejść do strefy**

Wejścia można przypisać do strefy:

- w trybie serwisowym w manipulatorze przy pomocy funkcji WEJŚCIA (>STRUKTURA **>SYSTEM >STREFY >USTAWIENIA >[nazwa strefy] >WEJŚCIA) – patrz: "Wybór z listy** [wielokrotnego wyboru"](#page-27-0) s. [26,](#page-27-0)
- w programie DLOADX:
	- 1. w oknie "Struktura", w zakładce "System" po kliknięciu na nazwę strefy. Należy kliknąć na przycisk "Dodaj" – wyświetlona zostanie lista wejść, które można przydzielić do wybranej strefy. Kliknąć na wejście, które ma zostać przypisane do strefy.
	- 2. w oknie "Wejścia", w zakładce "Wejścia" w kolumnie "Str." należy wpisać numer strefy, do której dane wejście ma zostać przypisane.

## **4.3.2 Programowanie wartości rezystorów parametrycznych**

W przypadku wejść na płycie głównej centrali INTEGRA 128-WRL, niektórych manipulatorów i ekspanderów, wartość rezystorów parametrycznych jest programowalna w zakresie od 500  $\Omega$  do 15 k $\Omega$  (suma zaprogramowanych wartości nie może przekroczyć 15 k $\Omega$ ).

Wartość rezystorów parametrycznych dla wejść na płycie głównej centrali INTEGRA 128-WRL programuje się:

- w trybie serwisowym w manipulatorze przy pomocy funkcji REZYST. PARAM.R1 i REZYST. PARAM.R2 ( $\blacktriangleright$ STRUKTURA  $\blacktriangleright$ SPRZĘT  $\blacktriangleright$ REZYST. PARAM.R2), PARAM.R2),
- w programie DLOADX w oknie "Struktura", w zakładce "Sprzęt" po kliknięciu na płytę główną centrali.

*Zaprogramowana dla wejść na płycie głównej centrali INTEGRA 128-WRL wartość rezystorów parametrycznych dotyczy również wejść w manipulatorach:*

- − *INT-KLCD i INT-KLCDR z wersją elektroniki 3.2 i oprogramowania 2.11 (lub nowszą),*
- − *INT-KLFR.*

Wartość rezystorów parametrycznych dla wejść w ekspanderach programuje się:

- w trybie serwisowym w manipulatorze przy pomocy funkcji REZYST. PARAM.R1 i REZYST. PARAM.R2 ( $\blacktriangleright$ STRUKTURA  $\blacktriangleright$ SPRZĘT  $\blacktriangleright$ EKSPANDERY  $\blacktriangleright$ USTAWIENIA  $\blacktriangleright$ [nazwa ekspandera] REZYST. PARAM.R1 / REZYST. PARAM.R2),
- w programie DLOADX w oknie "Struktura", w zakładce "Sprzęt" po kliknięciu na dany ekspander.

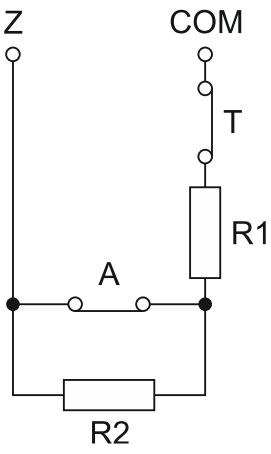

Rys. 4. Numeracja rezystorów parametrycznych. T – sabotaż. A – alarm. W przypadku konfiguracji EOL wartość rezystora jest sumą wartości zaprogramowanych dla rezystorów R1 i R2.

Dla wejść w manipulatorze INT-KSG / INT-TSG / INT-TSG2 / INT-TSH / INT-TSH2 wartość rezystorów parametrycznych określa się w programie DLOADX w oknie "Struktura", w zakładce "Sprzęt" – po kliknięciu na dany manipulator należy wybrać odpowiednią zakładkę. Wartości tych rezystorów nie można zaprogramować przy pomocy manipulatora.

### **4.3.3 Programowanie wejść**

Wejścia programuje się:

- w trybie serwisowym w manipulatorze przy pomocy funkcji dostępnych w podmenu WEJŚCIA,
- w programie DLOADX:
	- 1. w oknie "Struktura", w zakładce "System" po kliknięciu na wybrane wejście,
	- 2. w oknie "Wejścia".

### **4.3.4 Parametry wejść**

**Nazwa wejścia** – indywidualna nazwa wejścia (do 16 znaków).

**Należy do strefy** – strefa, do której należy wejście.

**Typ reakcji** (patrz: rozdział ["Typy reakcji"](#page-55-0) s. [54\)](#page-55-0).

**Czas na wejście** – dotyczy wejść opóźnionych (m.in. typy reakcji 0. WEJŚCIA/WYJŚCIA, 1. WEJŚCIOWA, 2. OPÓŹNIONA Z SYGNALIZACJĄ OPÓŹNIENIA, 3. OPÓŹNIONA WEWNĘTRZNA, 85. WEJŚCIA/WYJŚCIA - WARUNKOWA, 86. WEJŚCIA/WYJŚCIA - FINALNA, 94. WEJŚCIA/WYJŚCIA WEWNĘTRZNA i 95. WEJŚCIOWA WEWNĘTRZNA). Alarm z wejścia będzie opóźniony

 $\boldsymbol{i}$ 

o zaprogramowany czas. Pozwala to wyłączyć czuwanie w strefie przed wywołaniem alarmu.

- **Czas opóźnienia sygnalizacji** dotyczy wejść o typie reakcji 4. OBWODOWA, 5. ZWYKŁA i 6. WYJŚCIOWA. Głośna sygnalizacja alarmu może być opóźniona o zaprogramowany czas.
- **Czas opóźnienia alarmu** dotyczy wejść o typie reakcji 5. ZWYKŁA i 6. WYJŚCIOWA. Alarm z wejścia może być opóźniony o zaprogramowany czas.

**Czas obserwacji** – dotyczy wejścia o typie reakcji 8. ZEWNĘTRZNA.

- <span id="page-54-0"></span>**Czas blokady** – dotyczy wejść blokujących (typy reakcji 64-79). Określa, na jaki czas zostaną zablokowane grupy wejść. W przypadku zaprogramowania wartości 0 wejścia pozostaną zablokowane do momentu wyłączenia czuwania w strefach, do których należą, lub odblokowania przez użytkownika.
- **Nr modułu (zamek/klaw.)** dotyczy wejść o typie reakcji 58. TECHNICZNA PRZYCISK DRZWI. Określa, jakie drzwi zostaną odblokowane po naruszeniu wejścia (można wskazać drzwi kontrolowane przez klawiaturę strefową, zamek szyfrowy, ekspander czytników kart zbliżeniowych lub ekspander czytników pastylek DALLAS).

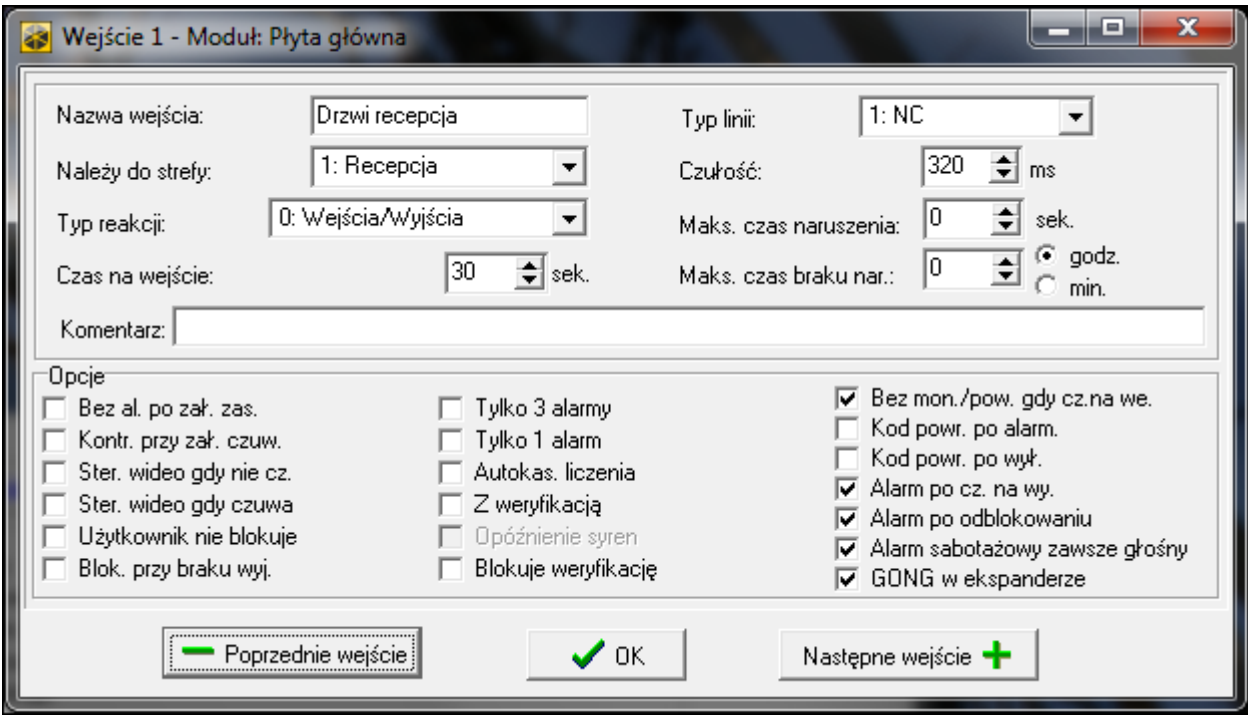

Rys. 5. Przykładowe ustawienia wejścia w programie DLOADX.

**Sposób załączania** – dotyczy wejść o typie reakcji 80. ZAŁĄCZAJĄCA CZUWANIE i 82. ZAŁ./WYŁ. CZUWANIE. Określa typ czuwania załączany przez wejście:

- 0 czuwanie pełne,
- 1 czuwanie pełne, a dodatkowo zablokowane zostaną wejścia, dla których włączona jest opcja BLOK. PRZY BRAKU WYJ.,
- 2 wejścia o typie reakcji 3. OPÓŹNIONA WEWNĘTRZNA nie będą czuwać, 8. ZEWNĘTRZNA wywołają cichy alarm, a pozostałe alarm głośny,
- 3 podobnie jak 2, ale wejścia opóźnione działają jak natychmiastowe.
- **Grupa**  dotyczy wejść o typie reakcji 80. ZAŁĄCZAJĄCA CZUWANIE, 81. WYŁĄCZAJĄCA CZUWANIE, 82. ZAŁ./WYŁ. CZUWANIE i 83. KASUJĄCA ALARM. Określa, która grupa stref będzie sterowana przy pomocy wejścia (wejście zawsze steruje strefą, do której należy). W przypadku zaprogramowania wartości 0, wejście steruje jedynie strefą, do której należy.

**Czas na wyjście** – dotyczy wejść o typie reakcji 89. KOŃCZĄCA CZAS NA WYJŚCIE.

**Grupa wyjść** – dotyczy wejść o typie reakcji 92. WYŁĄCZAJĄCE GRUPĘ WYJŚĆ.

**Typ linii** – musi zostać dobrany do typu czujki i sposobu jej podłączenia do wejścia:

- **0. brak czujki** do wejścia nie jest podłączona żadna czujka,
- **1. NC** wejście obsługuje czujkę typu NC (normalnie zamknięta),
- **2. NO** wejście obsługuje czujkę typu NO (normalnie otwarta),
- **3. EOL** wejście obsługuje czujkę NO lub NC z rezystorem parametrycznym w obwodzie,
- **4. 2EOL/NC** wejście obsługuje czujkę NC z 2 rezystorami parametrycznymi w obwodzie,
- **5. 2EOL/NO** wejście obsługuje czujkę NO z 2 rezystorami parametrycznymi w obwodzie,
- **6. Roletowa** wejście obsługuje czujkę roletową,
- **7. Wibracyjna** wejście obsługuje czujkę wstrząsową (również czujkę NC),
- **8. Według wyjścia** wejście nie obsługuje czujek jego stan zależy wyłącznie od stanu wybranego wyjścia (fizyczne naruszenia i sabotaże wejścia są ignorowane).

**Czułość** – w zależności od typu linii:

- **NO, NC, EOL, 2EOL/NC i 2EOL/NO** czas, przez który wejście musi być naruszone, aby zostało to zarejestrowane przez centralę.
- **Roletowa**  programuje się 2 parametry (w programie DLOADX wprowadza się dwie liczby w polu CZUŁOŚĆ):
	- **Czas ważności impulsu**  czas, w którym wystąpić musi określona liczba impulsów (ILOŚĆ IMPULSÓW), aby wejście zostało naruszone. Wprowadzić można 0 (licznik impulsów będzie kasowany tylko przy załączeniu / wyłączeniu czuwania), 1 (30 sekund), 2 (120 sekund) lub 3 (240 sekund).
	- **Ilość impulsów** liczba impulsów, po której wejście zostanie naruszone. Zaprogramować można wartości od 1 do 8.
- **Wibracyjna**  programuje się 2 parametry (w programie DLOADX wprowadza się dwie liczby w polu CZUŁOŚĆ):
	- **Czułość**  wstrząs, którego czas trwania będzie równy lub dłuższy od zdefiniowanego czasu, spowoduje naruszenie wejścia. Zaprogramować można wartości z zakresu od 3 ms do 96 ms (co 3 ms).
	- **Ilość impulsów**  liczba wstrząsów, po której wejście zostanie naruszone. Zaprogramować można wartości od 0 do 7. W przypadku zaprogramowania wartości 0 impulsy (wstrząsy) nie będą zliczane – uwzględniana będzie tylko CZUŁOŚĆ.
- **Wyjście** dotyczy typu linii WEDŁUG WYJŚCIA. Należy wskazać numer wyjścia, którego uaktywnienie spowoduje naruszenie wejścia. Wyjście może być wirtualne.
- **Maks. czas naruszenia** / **Maks. czas otw. drzwi** przekroczenie maksymalnego czasu naruszenia / otwarcia drzwi jest traktowane przez centralę jako awaria czujki / drzwi. W przypadku zaprogramowania wartości 0 kontrola tego czasu jest wyłączona.
- **Maks. czas braku nar.** przekroczenie maksymalnego czasu braku naruszenia jest traktowane przez centralę jako awaria czujki. Czas odliczany jest tylko, gdy wejście nie czuwa. W przypadku zaprogramowania wartości 0 kontrola tego czasu jest wyłączona. Czas może być programowany w godzinach lub minutach.

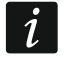

*Zaleca się zaprogramowanie parametru MAKS. CZAS BRAKU NAR., ponieważ zapewni to dodatkową kontrolę poprawności działania czujki podłączonej do wejścia.*

## <span id="page-55-0"></span>**4.3.5 Typy reakcji**

- **0. WEJŚCIA/WYJŚCIA**  wejście opóźnione łączące dwie funkcje:
	- linia wejściowa naruszenie wejścia uruchamia odliczanie czasu na wejście w strefie i włącza opóźnienie dla wejść o reakcji typu 3. OPÓŹNIONA WEWNĘTRZNA,

linia wyjściowa – naruszenie wejścia w trakcie odliczania czasu na wyjście jest równoznaczne z wyjściem ze strefy.

- **1. WEJŚCIOWA** naruszenie wejścia uruchamia odliczanie czasu na wejście w strefie i włącza opóźnienie dla wejść o reakcji typu 3. OPÓŹNIONA WEWNĘTRZNA.
- **2. OPÓŹNIONA Z SYGNALIZACJĄ OPÓŹNIENIA** wejście o opóźnionym działaniu, z możliwością sygnalizacji odliczania opóźnienia w manipulatorach.
- **3. OPÓŹNIONA WEWNĘTRZNA** wejście działa jak opóźnione, gdy:
	- naruszenie innego wejścia uruchomiło odliczanie czasu na wejście w strefie,
	- opóźnienie zostanie włączone przy pomocy klawiatury wejściowej INT-ENT (patrz instrukcja wielofunkcyjnej klawiatury INT-SCR),
	- załączone jest czuwanie typu 2 lub 3 i dla wejścia włączona jest opcja OPÓŹN. W CZUW. TYPU 2 I 3.

W innych sytuacjach wejście działa jak natychmiastowe.

- **4. OBWODOWA** wejście natychmiastowe, które czuwa już podczas odliczania czasu na wyjście.
- **5. ZWYKŁA** wejście natychmiastowe.
- **6. WYJŚCIOWA** naruszenie wejścia w trakcie odliczania czasu na wyjście jest równoznaczne z wyjściem ze strefy.
- **7. CICHA/GŁOŚNA** gdy strefa nie czuwa, naruszenie wejścia wywołuje alarm sygnalizowany w manipulatorze oraz na wyjściach typu 9. ALARM DAY, 12. CICHY ALARM i 116. SYGNALIZATOR WEWNĘTRZNY. W czasie czuwania strefy działa jak 5. ZWYKŁA.
- **8. ZEWNĘTRZNA** wejście z weryfikacją alarmu: naruszenie powoduje start odliczania czasu obserwacji – jeśli w tym czasie nastąpi drugie naruszenie, wywołany zostanie alarm. Jeżeli CZAS OBSERWACJI nie zostanie zaprogramowany (wpisana zostanie wartość 0), alarm zostanie wygenerowany przy pierwszym naruszeniu.
- **9. 24H SABOTAŻOWA** wejście czuwające stale, przeznaczone do obwodów sabotażowych. Naruszenie wejścia jest sygnalizowane dodatkowo jako awaria.
- **10. 24H WIBRACYJNA** wejście czuwające stale, przeznaczone do pracy z czujkami wibracyjnymi.
- $\vert i \vert$ 
	- *Jeżeli w strefie jest wejście 10. 24H WIBRACYJNA, po rozpoczęciu procedury załączenia czuwania przy pomocy manipulatora uruchamiany jest test czujek wibracyjnych (uaktywnia się wyjście 39. TEST CZUJEK WIBRACYJNYCH i odliczany jest czas do końca testu).*
- **11. 24H BANKOMATOWA**  wejście czuwające stale, przeznaczone do ochrony bankomatu.
- **12. NAPADOWA GŁOŚNA** wejście czuwające stale, przeznaczone do obsługi przycisków napadowych.
- **13. NAPADOWA CICHA** wejście czuwające stale, przeznaczone do obsługi przycisków napadowych. Naruszenie wejścia wywoła cichy alarm.
- **14. MEDYCZNA – PRZYCISK**

#### **15. MEDYCZNA - PILOT**

Wejścia o typach reakcji 14 i 15 wywołują alarm sygnalizowany w manipulatorach i na wyjściach typu 12. CICHY ALARM. Nazwy wejść i kody zdarzeń z tych wejść są zgodne ze standardem monitorowania Contact ID.

**16...31 LICZNIKOWA L1...16** – wejścia licznikowe wywołają alarm, gdy liczba naruszeń w określonym czasie przekroczy ustaloną wartość (patrz: ["Liczniki"](#page-61-0) s. [60\)](#page-61-0). Naruszenia wejść licznikowych mogą być sygnalizowane na wyjściach typu 9. ALARM DAY, 12. CICHY ALARM lub 116. SYGNALIZATOR WEWNĘTRZNY.

#### **32. 24H POŻAROWA**

- **33. 24H POŻAROWA – CZUJKA DYMU**
- **34. 24H POŻAROWA – COMBUSTION**
- **35. 24H POŻAROWA – CZUJNIK WODY**
- **36. 24H POŻAROWA – CZUJNIK TEMPERATURY**
- **37. 24H POŻAROWA – PRZYCISK**
- **38. 24H POŻAROWA – DUCT**

#### **39. 24H POŻAROWA – CZUJNIK PŁOMIENI**

Wejścia o typach reakcji od 32 do 39 wywołują alarm pożarowy. Nazwy wejść i kody zdarzeń z tych wejść są zgodne ze standardem monitorowania Contact ID. Wejścia pożarowe (oprócz 24H POŻAROWA-PRZYCISK) mogą pracować z weryfikacją alarmu.

- **40. 24H ZABEZPIECZENIE OBWODÓW PRZECIWPOŻAROWYCH**
- **41. 24H CZUJNIK CIŚNIENIA WODY**
- **42. 24H CZUJNIK CIŚNIENIA CO2**
- **43. 24H CZUJNIK ZAWORU**
- **44. 24H CZUJNIK POZIOMU WODY**
- **45. 24H ZAŁĄCZENIE POMP**
- **46. 24H AWARIA POMP**
- **47. BEZ AKCJI ALARMOWEJ**  może być wykorzystane do sterowania wyjściami. Dodatkowe opcje (ZAPISUJ DO PAM. ZDARZEŃ, NIE MONITORUJ NARUSZEŃ i ZAPISUJ ZDARZENIA TYLKO W CZUW.) umożliwiają zastosowanie wejścia np. do nadzorowania skrzynki na klucze.
- **48. 24H POMOCNICZA - OGÓLNA**
- **49. 24H POMOCNICZA - CZUJNIK GAZU**
- **50. 24H POMOCNICZA - ZAMARZANIE**
- **51. 24H POMOCNICZA - UTRATA OGRZEWANIA**
- **52. 24H POMOCNICZA - WYCIEK WODY**
- **53. 24H POMOCNICZA - ZABEZPIECZENIE (NIE WŁAMANIOWE)**
- **54. 24H POMOCNICZA - NISKIE CIŚNIENIE GAZU W BUTLI**
- **55. 24H POMOCNICZA - ZBYT WYSOKA TEMPERATURA**
- **56. 24H POMOCNICZA - ZBYT NISKA TEMPERATURA**
- **57. TECHNICZNA - KONTROLA DRZWI** wejście służące do kontrolowania zamknięcia drzwi określonych jako DRZWI ZALEŻNE w module realizującym funkcje kontroli dostępu (klawiaturze strefowej, zamku szyfrowym, ekspanderze czytników).
- **58. TECHNICZNA - PRZYCISK DRZWI** naruszenie wejścia spowoduje otwarcie drzwi kontrolowanych przez moduł realizujący funkcje kontroli dostępu (klawiaturę strefową, zamek szyfrowy, ekspander czytników).
- **59. TECHNICZNA - AWARIA ZASILANIA AC** służy do kontroli urządzeń współpracujących z centralą, np.: dodatkowych zasilaczy. Naruszenie wejścia wywoła sygnalizację awarii.
- **60. TECHNICZNA - AWARIA AKUMULATORA** służy do kontroli akumulatorów dodatkowych zasilaczy współpracujących z centralą. Naruszenie wejścia wywoła sygnalizację awarii.
- **61. TECHNICZNA - AWARIA GSM** służy do kontroli zewnętrznego modułu komunikacyjnego GSM. Naruszenie wejścia wywoła sygnalizację awarii.
- **62. TECHNICZNA – PRZECIĄŻENIE ZASILACZA** służy do kontroli dodatkowego zasilacza współpracującego z centralą. Naruszenie wejścia wywoła sygnalizację awarii.
- **63. AWARIA** naruszenie wejścia wywoła sygnalizację awarii.
- **64...79 BLOKUJĄCA – GRUPA: 1...16** naruszenie wejścia może zablokować grupę wejść (patrz: ["Blokady"](#page-62-0) s. [61\)](#page-62-0).
- **80. ZAŁĄCZAJĄCA CZUWANIE** naruszenie wejścia załącza czuwanie w strefie, do której wejście należy. Dodatkowo można wybrać grupę stref, w których również załączone zostanie czuwanie (patrz: ["Grupy załączania / wyłączania czuwania"](#page-62-1) s. [61\)](#page-62-1).
- **81. WYŁĄCZAJĄCA CZUWANIE** naruszenie wejścia wyłącza czuwanie w strefie, do której wejście należy. Dodatkowo można wybrać grupę stref, w których również wyłączone zostanie czuwanie (patrz: ["Grupy załączania / wyłączania czuwania"](#page-62-1) s. [61\)](#page-62-1).
- **82. ZAŁ./WYŁ. CZUWANIE** wejście sterujące czuwaniem strefy, do której należy. Dodatkowo wejście może sterować grupą stref (patrz: ["Grupy załączania / wyłączania czuwania"](#page-62-1) s. [61\)](#page-62-1). Sposób sterowania zależy od opcji STER. NARUSZENIEM (WYŁ.-STANEM). Jednocześnie z wyłączeniem czuwania mogą zostać skasowane alarm i powiadamianie.
- **83. KASUJĄCA ALARM** naruszenie wejścia skasuje alarm w wybranej grupie stref (patrz: ["Grupy załączania / wyłączania czuwania"](#page-62-1) s. [61\)](#page-62-1) lub strefie, do której wejście należy, może również skasować powiadamianie.
- **84. WARTOWNICZA** naruszenie wejścia jest traktowane jako odnotowanie obchodu wartownika w strefie, do której wejście należy.
- **85. WEJŚCIA/WYJŚCIA - WARUNKOWA** podobnie jak 0. WEJŚCIA/WYJŚCIA z dodatkową właściwością: wejście staje się natychmiastowe, jeżeli po rozpoczęciu procedury załączenia czuwania nie zarejestrowano wyjścia ze strefy.
- **86. WEJŚCIA/WYJŚCIA - FINALNA** podobnie jak 0. WEJŚCIA/WYJŚCIA, ale koniec naruszenia wejścia podczas odliczania czasu na wyjście powoduje zakończenie czasu na wyjście i załączenie czuwania.
- **87. WYJŚCIA - FINALNA** podobnie jak 6. WYJŚCIOWA, ale koniec naruszenia wejścia podczas odliczania czasu na wyjście powoduje zakończenie czasu na wyjście i załączenie czuwania.
- **88. 24H WŁAMANIOWA** wejście czuwające stale. Jego naruszenie wywołuje alarm włamaniowy.
- **89. KOŃCZĄCA CZAS NA WYJŚCIE**  naruszenie wejścia skraca czas na wyjście ze strefy. Dla wejścia można zaprogramować wartość krótszego czasu na wyjście. Jeżeli wartość ta nie zostanie zaprogramowana, czas na wyjście zostanie skrócony do 4 sekund od momentu naruszenia wejścia. Gdy wejście zostanie naruszone, a odliczany właśnie czas na wyjście będzie krótszy od zaprogramowanego dla wejścia, nic się nie wydarzy.
- **90. BLOKUJĄCA WERYFIKACJĘ** naruszenie wejścia blokuje weryfikację alarmów w strefie. Wszystkie alarmy będą niezweryfikowane do czasu ponownego załączenia czuwania.
- **91. CZUJNIK MASKOWANIA** wejście czuwające stale dedykowane do kontroli antymaskingu. Naruszenie wejścia jest interpretowane przez centralę jako awaria czujki (maskowanie).
- **92. WYŁĄCZAJĄCE GRUPĘ WYJŚĆ** wejście umożliwia wyłączenie wybranej grupy wyjść.
- **93**. **ZAŁĄCZAJĄCA GRUPĘ WYJŚĆ** wejście umożliwia włączenie wybranej grupy wyjść.
- **94. WEJŚCIA/WYJŚCIA WEWNĘTRZNA** podobnie jak 0. WEJŚCIA/WYJŚCIA, ale czuwa tylko, gdy załączone jest pełne czuwanie (typy czuwania 0 i 1).
- **95. WEJŚCIOWA WEWNĘTRZNA** podobnie jak 1. WEJŚCIOWA, ale czuwa tylko, gdy załączone jest pełne czuwanie (typy czuwania 0 i 1).
- **96. MONITORUJĄCA POŻAROWA** wejście czuwające stale. Po naruszeniu wejścia w pamięci centrali zapisywana jest informacja o alarmie pożarowym.
- **97. MONITORUJĄCA – USZKODZENIE CENTR. POŻ.** wejście czuwające stale. Po naruszeniu wejścia w pamięci centrali zapisywane jest zdarzenie.

### **4.3.6 Opcje wejść**

**Bez al. po zał. zas.** – gdy opcja jest włączona, wejście jest blokowane na 120 sekund po włączeniu zasilania (zapobiega to fałszywym alarmom np. w czasie uruchamiania centrali).

- 
- **Kontr. przy zał. czuw.** gdy opcja jest włączona, nie można załączyć czuwania, jeśli wejście jest naruszone (np. jeśli pozostawiono otwarte okna itp.).
- **Ster. naruszeniem (wył.-stanem)** opcja dla typu reakcji 82. ZAŁ./WYŁ. CZUWANIE. Jeżeli jest włączona, naruszenie wejścia włącza lub wyłącza czuwanie (zależnie od aktualnego stanu strefy). Jeżeli jest wyłączona, naruszenie wejścia włączy czuwanie, a koniec naruszenia wyłączy.
- **Gong w ekspanderze** po włączeniu opcji, naruszenie wejścia może być sygnalizowane w klawiaturach strefowych, zamkach szyfrowych i ekspanderach czytników przypisanych do tej samej strefy, co wejście (w ekspanderze musi być włączona opcja SYGNALIZACJA GONG).
- **Bez sygnalizacji alarmowej w manipulatorze** opcja dla typu reakcji 13. NAPADOWA CICHA. Jeśli jest włączona, alarm z wejścia nie będzie sygnalizowany w manipulatorach i klawiaturach strefowych. Skasowanie tego alarmu przy pomocy manipulatora lub klawiatury strefowej nie będzie możliwe.

*Wyjścia sygnalizujące cichy alarm napadowy można wyłączyć przy pomocy funkcji*   $\mathbf{i}$ *użytkownika WYŁĄCZENIE ZATRZAŚNIĘTYCH WYJŚĆ.*

- **Ster. wideo gdy nie cz.** po włączeniu opcji, naruszenie wejścia, gdy strefa nie czuwa, włączy wyjście typu 15. WIDEO BEZ CZUWANIA.
- **Ster. wideo gdy czuwa** po włączeniu opcji, naruszenie wejścia, gdy strefa czuwa, włączy wyjście typu 16. WIDEO W CZUWANIU.
- **Użytkownik nie blokuje** jeżeli opcja jest włączona, użytkownik nie może blokować wejścia.
- **Blok. przy braku wyj.** jeżeli opcja jest włączona, wejście jest automatycznie blokowane, gdy w trakcie odliczania czasu na wyjście nie zarejestrowano wyjścia ze strefy. Wejście zostanie zablokowane również w przypadku, gdy włączony zostanie typ czuwania "pełne + blokady" (zarejestrowanie wyjścia ze strefy nie ma wówczas znaczenia). Wejście zostanie odblokowane po wyłączeniu czuwania w strefie.
- **Alarm w czuwaniu** opcja dla typów reakcji 64-79. Dostępna, jeśli włączona jest opcja NIE BLOKUJE W CZUWANIU. Gdy jest włączona, naruszenie czuwającego wejścia wywoła alarm (jeśli zarejestrowano wyjście ze strefy po załączeniu czuwania).
- **Alarmuje**  opcja dla typu reakcji 91. CZUJNIK MASKOWANIA. Jeżeli jest włączona, naruszenie wejścia wywoła dodatkowo alarm.
- **Tylko 3 alarmy** po włączeniu opcji, wejście może wywołać maksymalnie 3 alarmy. Do czasu skasowania alarmu lub włączenia/wyłączenia czuwania naruszenia wejścia nie będą wywoływać alarmu.
- **Tylko 1 alarm** po włączeniu opcji, wejście może wywołać tylko 1 alarm. Do czasu skasowania alarmu lub włączenia/wyłączenia czuwania naruszenia wejścia nie będą wywoływać alarmu.
- **Autokas. liczenia** po włączeniu opcji, o północy będą automatycznie kasowane liczniki alarmów dla wejść, dla których włączona jest opcja TYLKO 3 ALARMY lub TYLKO 1 ALARM (naruszenia tych wejść znowu będą mogły wywoływać alarmy).
- **Prealarm** po włączeniu opcji, alarmy z wejścia są weryfikowane.
- **Z weryfikacją** opcja dla wejść o typach reakcji 0-2, 85-86 i 94-95. Jeśli jest włączona, alarmy z wejścia są weryfikowane.
- $\tilde{l}$

*Alarm z wejścia z włączoną opcją PREALARM lub Z WERYFIKACJĄ będzie alarmem niezweryfikowanym, chyba że w czasie weryfikacji (patrz: opis parametru CZAS WERYFIKACJI ALARMU s. [49\)](#page-50-0) alarm wywoła inne wejście z włączoną opcją PREALARM lub Z WERYFIKACJĄ. Wówczas wywołany zostanie alarm zweryfikowany.*

- **Opóźnienie syren** opcja dla wejść o typach reakcji 5 i 6. Zmienia ona sposób reakcji na naruszenie wejścia w czasie czuwania. Jeżeli opcja jest wyłączona, alarm z wejścia będzie opóźniony o zaprogramowany czas (CZAS OPÓŹNIENIA ALARMU). Jeżeli opcja jest włączona, wejście wywoła alarm natychmiast (zdarzenie, monitorowanie i powiadamianie telefoniczne), ale głośna sygnalizacja zostanie opóźniona o zaprogramowany czas (CZAS OPÓŹNIENIA SYGNALIZACJI).
- **Opóźn. w czuw. typu 2 i 3** opcja dla wejść o typie reakcji 3. OPÓŹNIONA WEWNETRZNA. Gdy opcja jest włączona, po załączeniu czuwania typu 2 (bez wewnętrznych) i 3 (bez wewnętrznych i bez czasu na wejście) wejście czuwa i działa jak opóźnione.
- **Kasowanie alarmu**  opcja dla typów reakcji 81 i 82. Po włączeniu opcji, naruszenie wejścia skasuje alarm w strefie, jeśli jest on aktualnie sygnalizowany.
- **Bez mon./pow. gdy cz.na we.** gdy opcja jest włączona, naruszenie wejścia w trakcie odliczania czasu na wejście skutkuje zapisaniem zdarzenia "Naruszenie wejścia" (zdarzenie to może być monitorowane tylko w formacie 4/2). Gdy opcja jest wyłączona, naruszenie wejścia w trakcie odliczania czasu na wejście skutkuje zapisaniem zdarzenia "Alarm" (zdarzenie to jest monitorowane i uruchamia powiadamianie).
- **Monitoruj, gdy nie czuwa** opcja dla wejścia o typie reakcji 7. CICHA/GŁOŚNA. Jeżeli jest włączona, alarm jest monitorowany zawsze. Jeżeli jest wyłączona, alarm jest monitorowany tylko, gdy wejście czuwa. Gdy wejście nie czuwa, naruszenie wejścia wywoła alarm ostrzegawczy. Alarm ostrzegawczy nie wywołuje głośnej sygnalizacji i nie jest monitorowany. Może być sygnalizowany przez wyjścia typu 9. ALARM DAY, 12. CICHY ALARM i 116. SYGNALIZATOR WEWNĘTRZNY.
- **Zdarz.: brak zał. czuwania** [Zdarz.brak.cz.] opcja dla wejść typu 80. ZAŁĄCZAJĄCA CZUWANIE i 82. ZAŁ./WYŁ. CZUWANIE. Jeżeli opcja jest włączona, niepowodzenie załączenia czuwania przy pomocy wejścia skutkuje zapisaniem zdarzenia.
- **Blokada czasowa strefy**  opcja dla typu reakcji 84. WARTOWNICZA. Jeżeli jest włączona, naruszenie wejścia blokuje strefę na czas obchodu wartownika.
- **Kod powr. po alarm.** po włączeniu opcji, kod końca naruszenia wejścia zostanie wysłany do stacji monitorującej dopiero po zakończeniu sygnalizacji alarmowej.
- **Kod powr. po wył.** po włączeniu opcji, kod końca naruszenia wejścia zostanie wysłany do stacji monitorującej dopiero po wyłączeniu czuwania w strefie, do której wejście należy.
- **Alarm po cz. na wy.** po włączeniu opcji, wejście wywoła alarm, jeśli w momencie zakończenia odliczania czasu na wyjście będzie ono naruszone. Jeśli opcja jest wyłączona, alarm jest wywoływany tylko w przypadku zmiany stanu wejścia z normalnego na naruszenie w czasie czuwania.
- **Zapisuj do pam. zdarzeń** opcja dla typów reakcji 47. BEZ AKCJI ALARMOWEJ i 63. AWARIA. Jeżeli jest włączona, naruszenie wejścia skutkuje zapisaniem zdarzenia odpowiedniego dla typu reakcji wejścia (w przypadku reakcji 47. BEZ AKCJI ALARMOWEJ zapisywana informacja zależy dodatkowo od opcji NIE MONITORUJ NARUSZEŃ).
- **Nie monitoruj naruszeń**  opcja dla wejścia o typie reakcji 47. BEZ AKCJI ALARMOWEJ z włączoną opcją ZAPISUJ DO PAMIĘCI ZDARZEŃ:
	- włączona naruszenie wejścia powoduje zapisanie zdarzenia informującego o naruszeniu wejścia,
	- wyłączona naruszenie wejścia skutkuje zapisaniem zdarzenia informującego o otwarciu skrzynki na klucze, którego kod wysyłany jest do stacji monitorującej.
- Bez zdarzenia: koniec narusz. opcja dla wejścia o typie reakcji 47. BEZ AKCJI ALARMOWEJ z włączonymi opcjami ZAPISUJ DO PAMIĘCI ZDARZEŃ i NIE MONITORUJ NARUSZEŃ. Jeżeli jest włączona, koniec naruszenia wejścia nie jest zapisywany w pamięci zdarzeń.
- **Zapisuj zdarzenia tylko w czuw.** opcja dla typu reakcji 47. BEZ AKCJI ALARMOWEJ. Dostępna, jeżeli włączona została opcja ZAPISUJ DO PAMIĘCI ZDARZEŃ. Jeżeli jest włączona,
- **Nie blokuje w czuwaniu**  opcja dla typu reakcji 64-79. Jeżeli jest włączona, naruszenie czuwającego wejścia nie zablokuje grupy wejść (pod warunkiem, że w trakcie odliczania czasu na wyjście zarejestrowano wyjście ze strefy).
- **Kasowanie powiadamiania**  opcja dla typu reakcji 81-83. Jeżeli jest włączona, naruszenie wejścia skasuje powiadamianie, jeśli jest ono aktualnie realizowane.
- **Alarm po odblokowaniu** jeżeli opcja jest włączona i po odblokowaniu czuwające wejście jest naruszone, wywołany zostanie alarm.
- **Alarm sabotażowy zawsze głośny** po włączeniu opcji, alarm sabotażowy z wejścia sygnalizowany jest zawsze (przy wyłączonej opcji – tylko w czuwaniu).
- **Opóźn. monit. (prealarm)** opcja dla typu reakcji 4-8 oraz 64-79. Naruszenie wejścia w trakcie odliczania czasu na wejście wywoła alarm ostrzegawczy. Alarm ostrzegawczy nie wywołuje głośnej sygnalizacji i nie jest monitorowany. Może być sygnalizowany przez wyjścia typu 9. ALARM DAY, 12. CICHY ALARM i 116. SYGNALIZATOR WEWNĘTRZNY. Jeśli czuwanie nie zostanie wyłączone w ciągu 30 sekund, upłynie czas na wejście lub zostanie naruszone inne wejście natychmiastowe, wywołany zostanie alarm włamaniowy.
- **Blokuje weryfikację** opcja dla wejść o typach reakcji 0-2, 85-86 i 94-95. Jeżeli jest włączona, naruszenie wejścia blokuje weryfikację alarmów w strefie. Wszystkie alarmy będą niezweryfikowane do czasu ponownego załączenia czuwania.
- **Sprawdzaj możliwość zał. czuwania** opcja dla wejść załączających czuwanie (typ reakcji 80 i 82). Wejście nie załączy czuwania, jeżeli w strefie naruszone jest wejście z włączoną opcją KONTR. PRZY ZAŁ. CZUW. lub inne okoliczności uniemożliwiają załączenie czuwania (w zależności od wybranych opcji: sabotaż, awaria itd.).
- **Koniec nar. wył. czuwanie** opcja dla typu reakcji 89. KOŃCZĄCA CZAS NA WYJŚCIE. Jeżeli jest włączona, koniec naruszenia wejścia wyłącza czuwanie w strefie. Opcja ma pierwszeństwo przed opcją KONIEC NAR. BLOKUJE WERYF.
- **Koniec nar. blokuje weryf.** opcja dla typu reakcji 89. KOŃCZĄCA CZAS NA WYJŚCIE. Jeżeli jest włączona, koniec naruszenia wejścia blokuje weryfikację alarmów w strefie. Wszystkie alarmy będą niezweryfikowane do czasu ponownego załączenia czuwania.
- **Nieaktywne w czuwaniu** opcja dla wejścia o typie reakcji 91. Czujnik MASKOWANIA. Jeżeli jest włączona, w przypadku naruszenia wejścia w czasie czuwania informacja o awarii czujki (maskowaniu) nie jest zapisywana w pamięci zdarzeń (kod zdarzenia nie zostanie wysłany do stacji monitorującej).

## <span id="page-61-0"></span>**4.3.7 Liczniki**

W centrali można zaprogramować 16 różnych liczników, które określają sposób działania wejść licznikowych (typy reakcji 16-31). Parametry liczników programuje się:

- w trybie serwisowym w manipulatorze przy pomocy funkcji LICZNIKI (>WEJŚCIA >LICZNIKI),
- w programie DLOADX w oknie "Wejścia" w zakładce "Liczniki".

Dla każdego licznika należy zaprogramować:

**Maks. licznika** – liczba naruszeń, po przekroczeniu której wywołany zostanie alarm.

**Czas naliczania** – czas, w którym liczone są naruszenia.

**Typ licznika:**

**zwykły** – liczone są wszystkie naruszenia wejść z grupy licznikowej,

- **pomija powtórzenia** pomija naruszenia tego samego wejścia (alarm zostanie wywołany, jeśli liczba naruszeń różnych wejść przekroczy maksimum).
	- *Jeżeli licznik pomija powtórzenia, zaprogramowana wartość MAKS. LICZNIKA musi być mniejsza od liczby wejść z tym samym licznikiem.*

### <span id="page-62-0"></span>**4.3.8 Blokady**

Dla każdego z typów reakcji od 64 do 79 można zdefiniować grupę wejść:

- w trybie serwisowym w manipulatorze przy pomocy funkcji BLOKADY (VWEJŚCIA BLOKADY),
- w programie DLOADX w oknie "Wejścia" w zakładce "Blokady".

Po przydzieleniu wejść do grupy, należy określić sposób reakcji na naruszenie wejścia blokującego:

**Tylko blokowanie** – wejścia należące do grupy zostaną zablokowane na CZAS BLOKADY (patrz: s. [53\)](#page-54-0).

**Zał./Wył. blokady** – wejścia należące do grupy będą zablokowane tak długo, jak długo naruszone będzie wejście blokujące (mogą zostać odblokowane przez użytkownika).

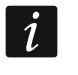

*W manipulatorze wyboru dokonuje się przy pomocy opcji ZAŁ/WYŁ BLOK. Opcja wyłączona – patrz: TYLKO BLOKOWANIE. Opcja włączona – patrz: ZAŁ./WYŁ. BLOKADY.*

#### <span id="page-62-1"></span>**4.3.9 Grupy załączania / wyłączania czuwania**

Można zdefiniować do 16 grup stref, które będą sterowane przy pomocy wejść o reakcji typu 80. ZAŁĄCZAJĄCA CZUWANIE, 81. WYŁĄCZAJĄCA CZUWANIE, 82. ZAŁ./WYŁ. CZUWANIE i 83. KASUJĄCA ALARM. Grupę stref definiuje się:

- w trybie serwisowym w manipulatorze przy pomocy funkcji GRUPY (>WEJŚCIA >GRUPY),
- w programie DLOADX w oknie "Wejścia" w zakładce "Grupy zał./wył.".

### **4.3.10 Testowanie wejść**

W trybie serwisowym w manipulatorze możliwe jest testowanie wejść systemu alarmowego (WEJŚCIA TEST). Informacja o naruszeniu lub sabotażu wejścia podawana jest na wyświetlaczu oraz sygnalizowana przy pomocy dźwięków w manipulatorze (naruszenie - 5 krótkich dźwięków; sabotaż – 1 długi dźwięk; maskowanie – 3 długie dźwięki). Dodatkowo funkcja pozwala na wybranie wyjścia w systemie, które wykorzystywane będzie do sygnalizacji podczas testu (naruszenie wejścia wyzwoli wyjście na 0,4 sekundy, sabotaż – na 1,6 sekundy, maskowanie – na 3 sekundy).

 $\mid i \mid$ 

*Naruszenie/sabotaż/maskowanie wejścia w czasie testu nie wywoła zaprogramowanej dla wejścia reakcji centrali.*

*Po wybraniu z listy wejścia do testowania i naciśnięciu klawisza # lub ▶, wyjście wyznaczone do sygnalizacji przestaje pełnić dotychczasową funkcję (jeśli było aktywne, zostanie wyłączone) do czasu zakończenia testu wejścia (naciśnięcia*  klawisza **\***).

*Wyjście wykorzystywane do sygnalizacji jest pamiętane tylko do czasu wyjścia z funkcji TESTY. Po ponownym uruchomieniu funkcji TESTY wyjście trzeba znowu wybrać.*

*Jeżeli w systemie pracują sygnalizatory bezprzewodowe, a dowolne wyjście zostanie wyznaczone do sygnalizacji, po wybraniu z listy wejścia do testowania i naciśnięciu klawisza* **#** *lub*  $\blacktriangleright$  *w* sygnalizatorach bezprzewodowych zostanie odblokowana *sygnalizacja (normalnie blokowana na czas trybu serwisowego).*

*Jeżeli wyjście wyznaczone do sygnalizacji steruje sygnalizatorem bezprzewodowym, należy pamiętać, że polecenie zablokowania/odblokowania sygnalizacji rozsyłane jest w czasie odpytywania. Skutkuje to opóźnieniem, którego wielkość zależy od zaprogramowanego okresu odpytywania. W przypadku sygnalizatora ASP-205 także sygnalizacja jest wyzwalana tylko w czasie odpytywania.*

# **5. Wyjścia**

System obsługuje wyjścia:

- **przewodowe** na płycie elektroniki centrali i w ekspanderach. Liczbę dostępnych wyjść przewodowych centrala ustala w trakcie procedury identyfikacji.
- **bezprzewodowe** w centrali INTEGRA 128-WRL lub po podłączeniu kontrolera systemu bezprzewodowego ABAX 2 / ABAX. Liczba dostępnych wyjść bezprzewodowych zależy od liczby zarejestrowanych w systemie urządzeń bezprzewodowych i jest ustalana w trakcie procedury ich dodawania.
- **wirtualne** wyjścia, które nie istnieją fizycznie, ale które mogą być wykorzystywane np. do realizacji funkcji logicznych.

Wyjścia programuje się:

- w trybie serwisowym w manipulatorze przy pomocy funkcji dostępnych w podmenu WYJŚCIA,
- w programie DLOADX w oknie "Wyjścia".

## **5.1 Parametry wyjść**

**Nazwa wyjścia** – indywidualna nazwa wyjścia (do 16 znaków).

**Typ wyjścia** (patrz: rozdział ["Typy wyjść"](#page-63-0)).

- **Czas działania** czas, przez który wyjście jest aktywne. Czas działania można zaprogramować z dokładnością do 0,1 sekundy. Parametr nie dotyczy wyjść wskazujących stan.
- $\boldsymbol{j}$

*W celu zaprogramowania czasu działania z dokładnością do 0,1 sekundy przy pomocy programu DLOADX, należy kliknąć prawym klawiszem myszki w kolumnie "Czas działania". Wyświetlone zostanie menu podręczne, w którym należy kliknąć na "Edytuj".*

**Wyśw. stanu** – zamiast stanu wyjścia może być wyświetlany stan wybranego wejścia. Może to być przydatne, jeżeli wyjście jest włączane tylko na chwilę, aby włączyć / wyłączyć urządzenie, a stan urządzenia nadzoruje wejście centrali. W trybie serwisowym w manipulatorze sposób prezentowania stanu wyjścia można określić przy pomocy funkcji STAN WYJ.WEDŁUG (CRUPY WYJŚĆ STAN WYJ.WEDŁUG).

# <span id="page-63-0"></span>**5.2 Typy wyjść**

#### **0. WYJŚCIE NIEWYKORZYSTANE**

- **1. ALARM WŁAMANIOWY** sygnalizuje alarmy włamaniowe i napadowe (alarmy z wejść, sabotażowe manipulatorów i ekspanderów, alarmy NAPAD z klawiatur itp.).
- **2. ALARM POŻAROWY I WŁAMANIOWY** sygnalizuje alarmy włamaniowe i napadowe w sposób ciągły oraz alarmy pożarowe – sygnałem przerywanym.
- **3. ALARM POŻAROWY** sygnalizuje alarmy pożarowe (z wejść pożarowych i alarmy pożarowe wywołane z klawiatur).
- **4. ALARM Z KLAWIATURY** sygnalizuje alarmy wywołane z klawiatur: pożarowy, medyczny i napadowy (z wyjątkiem cichego alarmu napadowego).
- **5. ALARM POŻAROWY Z KLAWIATURY** sygnalizuje alarmy pożarowe wywołane z klawiatury.
- **6. ALARM NAPADOWY Z KLAWIATURY** sygnalizuje głośne alarmy napadowe wywołane z klawiatury.
- **7. ALARM MEDYCZNY Z KLAWIATURY** sygnalizuje alarmy wezwania pomocy medycznej wywołane z klawiatury.
- **8. ALARM SABOTAŻOWY**  sygnalizuje alarmy sabotażowe.
- **9. ALARM DAY** sygnalizuje:
	- alarmy z wejść o reakcji typu: 13. NAPADOWA CICHA,
	- alarmy wezwania pomocy medycznej z wejść o reakcji typu 14. MEDYCZNA PRZYCISK i 15. MEDYCZNA – PILOT,
	- alarmy z wejść o reakcji typu 7. CICHA/GŁOŚNA, jeżeli strefa, do której wejście należy, nie czuwa,
	- alarmy z wejść o reakcji typu 8. ZEWNĘTRZNA, jeżeli w strefie został załączony tryb czuwania przewidujący pozostanie użytkownika wewnątrz chronionego obiektu (patrz: INSTRUKCJA UŻYTKOWNIKA),
	- alarmy z wejść o reakcji typu 4. OBWODOWA, jeżeli zaprogramowany został dla nich CZAS OPÓŹNIENIA SYGNALIZACJI,
	- alarm z wejść o reakcji typu 5. ZWYKŁA i 6. WYJŚCIOWA, jeżeli włączona jest dla nich opcja OPÓŹNIENIE SYREN i zaprogramowany został CZAS OPÓŹNIENIA SYGNALIZACJI,
	- alarmy z wejść, dla których włączona została opcja OPÓŹN. MONIT. (PREALARM), jeżeli zostały naruszone w trakcie odliczania CZASU NA WEJŚCIE,
	- alarmy niezweryfikowane, jeżeli dla strefy włączona jest opcja GŁOŚNY ALARM PO WERYFIKACJI,
	- pierwsze naruszenie w czasie czuwania wejść o reakcji typu 8. ZEWNĘTRZNA, jeżeli dla wejścia zaprogramowany został CZAS OBSERWACJI,
	- naruszenia wejść licznikowych (typy reakcji 16-31) w czuwaniu.
- **10. ALARM "PRZYMUS"** działanie pod przymusem sygnalizuje użycie w systemie prefiksu lub hasła typu PRZYMUS (DURESS).
- **11. GONG**  sygnalizuje naruszenie wejść, kiedy nie czuwają.
- **12. CICHY ALARM** wyjście uaktywnia się w tych samych sytuacjach, co wyjście typu 9. ALARM DAY. Dodatkowo sygnalizuje ciche alarmy napadowe.
- **13. ALARM TECHNICZNY** sygnalizuje alarmy z wejść o typach reakcji 40-56.
- **14. NARUSZENIE WEJŚCIA** informuje o naruszeniu wejść.
- **15. WIDEO BEZ CZUWANIA** sterowane przez wejścia z włączoną opcją STER. WIDEO GDY NIE CZ.
- **16. WIDEO W CZUWANIU** sterowane przez wejścia z włączoną opcją STER. WIDEO GDY CZUWA.
- **17. WSKAŹNIK GOTOWY** informuje, czy stan wejść pozwala na załączenie czuwania (nie ma naruszonych wejść).
- **18. WSKAŹNIK BLOKOWAŃ** informuje o zablokowaniu wejść.
- **19. WSKAŹNIK CZASU NA WYJŚCIE** informuje o odliczaniu CZASU NA WYJŚCIE.
- **20. WSKAŹNIK CZASU NA WEJŚCIE** informuje o odliczaniu CZASU NA WEJŚCIE.
- **21. WSKAŹNIK CZUWANIA** informuje o czuwaniu stref.
- **22. WSKAŹNIK CZUWANIA WSZYSTKIEGO** aktywne, jeśli wszystkie wybrane strefy czuwają.
- **23. POTWIERDZENIE ZAŁ./WYŁ. CZUWANIA** sygnalizuje:
	- rozpoczęcie procedury załączenia czuwania (załączenie czuwania, jeśli nie został zaprogramowany czas na wyjście) – 1 impuls,
	- wyłączenie czuwania 2 impulsy,
	- skasowanie alarmu 4 impulsy,
	- odmowę załączenia czuwania lub zakończenie niepowodzeniem procedury załączenia czuwania – 7 impulsów.

Impuls trwa ok. 0,3 sekundy.

- **24. PRZEŁĄCZNIK MONO** sterowane przez użytkowników, wejścia lub timery. Użycie hasła, naruszenie wejścia lub włączenie timera włącza wyjście na zaprogramowany czas.
- **25. PRZEŁĄCZNIK BI** sterowane przez użytkowników, wejścia lub timery. W zależności od aktualnego stanu, użycie hasła lub naruszenie wejścia włączy/wyłączy wyjście. Włączenie timera włącza wyjście, a wyłączenie – wyłącza.

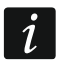

*Jeżeli wyjście typu 24. PRZEŁĄCZNIK MONO lub 25. PRZEŁĄCZNIK BI ma być sterowane z manipulatora, musi zostać przypisane do grupy wyjść (patrz: ["Grupy wyjść"](#page-71-0) s. [70\)](#page-71-0).*

- **26. TIMER** wyjście sterowane timerami.
- **27. WSKAŹNIK AWARII** informuje o awariach.
- **28. AWARIA ZAS. AC PŁYTY GŁ.** informuje o braku zasilania AC płyty głównej centrali.
- **29. AWARIA ZASILANIA AC (Z WEJŚĆ)** informuje o naruszeniach wejść typu 59. TECHNICZNA AWARIA ZASILANIA AC.
- **30. AWARIA ZASILANIA AC EKSPANDERÓW** informuje o braku zasilania AC modułów z zasilaczem.
- **31. AWARIA AKUMULATORA PŁYTY GŁÓWNEJ CENTRALI** informuje o awarii akumulatora podłączonego do centrali alarmowej (rozładowany akumulator / brak akumulatora).
- **32. AWARIA AKUMULATORA (Z WEJŚĆ)** informuje o naruszeniach wejść typu 60. TECHNICZNA AWARIA AKUMULATORA.
- **33. AWARIA AKUMULATORA EKSPANDERA** informuje o niskim napięciu akumulatorów modułów z zasilaczem.
- **34. AWARIA WEJŚCIA** informuje o awariach wejść.
- **35. WSKAŹNIK TELEFONOWANIA** sygnalizuje używanie komunikacji telefonicznej.
- **36. GROUND START** generuje impuls sterujący, konieczny do współpracy z niektórymi typami central telefonicznych.
- **37. POTWIERDZENIE MONITOROWANIA** informuje o potwierdzeniu monitorowania.
- **38. WSKAŹNIK TRYBU SERWISOWEGO** informuje, że uruchomiony jest tryb serwisowy.
- **39. TEST CZUJEK WIBRACYJNYCH** służy do testowania czujek wibracyjnych w jednej strefie (patrz: wejście typu 10. 24H WIBRACYJNA). Czas działania wyjścia określa czas testowania czujek wibracyjnych w wybranej strefie.
- **40. WSKAŹNIK BLOKADY BANKOMATU** sygnalizuje blokadę wejść o typie reakcji 11. 24H BANKOMATOWA w strefach z bankomatem.
- **41. ZASILANIE** przeznaczone do zasilania urządzeń zewnętrznych.
- **42. ZASILANIE W CZUWANIU** dedykowane do zasilania czujek, które nie powinny być aktywne, gdy system nie czuwa. Uaktywnia się w momencie rozpoczęcia procedury załączenia czuwania (aktywne w trakcie czasu na wyjście).
- **43. ZASILANIE Z RESETEM** wyjście zasilające z możliwością resetu przez użytkownika. Zaprogramowany czas działania to czas, przez który wyjście będzie wyłączone.
- **44. ZASILANIE CZUJEK POŻAROWYCH** dedykowane do zasilania czujek pożarowych z automatyczną weryfikacją alarmu. Naruszenie wejścia pożarowego spowoduje wyłączenie zasilania (na czas zaprogramowany jako czas działania wyjścia) i jeśli po powtórnym załączeniu zasilania pojawi się kolejne naruszenie, zostanie wywołany alarm pożarowy. Wyjście może być resetowane przez użytkownika.
- **45. WSKAŹNIK BLOKADY STREFY** sygnalizuje czasową blokadę czuwania strefy. Jeżeli czas działania wyjścia jest różny od 0, wyjście będzie sygnalizować, że kończy się blokada strefy (wyjście włączy się na zaprogramowany czas przed końcem blokady).
- **46. ILOCZYN LOGICZNY WYJŚĆ** aktywne, gdy wszystkie wyjścia sterujące o normalnej polaryzacji są aktywne, a wyjścia sterujące o odwróconej polaryzacji są nieaktywne

(użycie polaryzacji pozwala stosować logiczną negację). Patrz: ["Funkcje logiczne wyjść"](#page-72-0) s. [71.](#page-72-0)

- **47. SUMA LOGICZNA WYJŚĆ** aktywne, gdy dowolne wyjście sterujące o normalnej polaryzacji jest aktywne lub dowolne wyjście sterujące o odwróconej polaryzacji jest nieaktywne (użycie polaryzacji pozwala stosować logiczną negację). Patrz: ["Funkcje logiczne wyjść"](#page-72-0) s. [71.](#page-72-0)
- **48...63 SYNTEZER 0...15** uruchamiane przez funkcję powiadamiania telefonicznego. Umożliwia użycie dowolnego, zewnętrznego urządzenia odtwarzającego komunikaty powiadamiania. Programując powiadamianie telefoniczne wybiera się numer komunikatu, który ma być odtworzony po uzyskaniu połączenia. Funkcja powiadamiania będzie włączać odpowiednie wyjście.
- **64...79 PRZEKAŹNIK TELEFONICZNY 1...16** przeznaczone do sterowania przy pomocy telefonu (DTMF). Sterowanie dostępne jest dla użytkowników posiadających hasło telefoniczne. Ponadto wyjściami można sterować przy pomocy funkcji użytkownika STEROWANIE (patrz INSTRUKCJA UŻYTKOWNIKA).
- $\vert i \vert$

*Jeżeli wyjście typu PRZEKAŹNIK TELEFONICZNY ma być sterowane z manipulatora, musi zostać przypisane do grupy wyjść (patrz: ["Grupy wyjść"](#page-71-0) s. [70\)](#page-71-0).* 

*Jeżeli dla wyjścia typu PRZEKAŹNIK TELEFONICZNY zaprogramowany zostanie czas działania, wyjście będzie działać analogicznie jak typu 24. PRZEŁĄCZNIK MONO.*

- **80. BRAK OBCHODU WARTOWNIKA** sygnalizuje brak obchodu wartownika.
- **81. DŁUGA AWARIA ZASILANIA AC PŁYTY GŁÓWNEJ** informuje o braku zasilania AC płyty głównej centrali, gdy awaria trwa wystarczająco długo, by została zapisana w pamięci zdarzeń (patrz: parametr OPÓŹNIENIE BRAKU ZASILANIA AC s. [78\)](#page-79-0).
- **82. DŁUGA AWARIA ZASILANIA AC MODUŁÓW** informuje o braku zasilania AC modułów z zasilaczem, gdy awaria trwa wystarczająco długo, by została zapisana w pamięci zdarzeń (opóźnienie programuje się indywidualnie w każdym module).
- **83. KONIEC SYGNALIZACJI WYJŚĆ** wyjście włączane, gdy wszystkie wybrane wyjścia zakończą sygnalizację.
- **84. SYGNALIZACJA PODANIA HASŁA** informuje o wprowadzeniu hasła użytkownika.
- **85. SYGNALIZACJA UŻYCIA HASŁA** informuje o użyciu hasła (np. do załączenia lub wyłączenia czuwania).
- **86. WSKAŹNIK OTWARTYCH DRZWI** informuje o otwarciu drzwi nadzorowanych przez moduł realizujący funkcje kontroli dostępu.
- **87. WSKAŹNIK ZBYT DŁUGO OTWARTYCH DRZWI** informuje o długo otwartych drzwiach nadzorowanych przez moduł realizujący funkcje kontroli dostępu.
- **88. ALARM WŁAMANIOWY (BEZ SABOTAŻY I ALARMÓW POŻAROWYCH)** sygnalizuje alarmy włamaniowe i alarmy NAPAD z klawiatur i manipulatorów.
- **89. 50% PAMIĘCI ZDARZEŃ ZAPEŁNIONE** informuje o zapełnieniu 50% obszaru pamięci zdarzeń od czasu ostatniego odczytu zdarzeń przy użyciu programu DLOADX.
- **90. 90% PAMIĘCI ZDARZEŃ ZAPEŁNIONE** informuje o zapełnieniu 90% obszaru pamięci zdarzeń od czasu ostatniego odczytu zdarzeń przy użyciu programu DLOADX.
- **91. SYGNALIZACJA ODLICZANIA AUTOUZBROJENIA STREF** sygnalizuje przez zaprogramowany czas rozpoczęcie odliczania OPÓŹNIENIA AUTOUZBROJENIA STREFY (patrz: s. [49\)](#page-50-1).
- **92. WSKAŹNIK ODLICZANIA AUTOUZBROJENIA STREF** informuje o odliczaniu OPÓŹNIENIA AUTOUZBROJENIA STREFY (patrz: s. [49\)](#page-50-1).
- **93. OTWARCIE DRZWI BEZ AUTORYZACJI** sygnalizuje otwarcie bez autoryzacji drzwi kontrolowanych przez moduł realizujący funkcje kontroli dostępu.
- **94. ALARM - OTWARCIE DRZWI BEZ AUTORYZACJI** analogicznie, jak typ 93, ale sygnalizacja dotyczy modułów z włączoną opcją ALARM GDY BRAK AUTORYZACJI.
- **95. AWARIA MONITORINGU IP** sygnalizuje awarie dotyczące monitoringu przez sieć Ethernet i przez sieć komórkową danych.
- **96. AWARIA LINII TELEFONICZNEJ** informuje o awariach komunikacji telefonicznej.
	- *W przypadku centrali INTEGRA 128-WRL wyjście typu 96 nosi nazwę AWARIE GSM*  $\boldsymbol{i}$ *i informuje o awariach dotyczących komunikacji GSM.*
- **97. SYNTEZER** analogiczne jak typy 48-63, ale należy wybrać numery syntezerów (komunikatów).
- **98. PRZEKAŹNIK TELEFONICZNY** analogiczne jak typy 64-79, ale należy wybrać numery przekaźników.
- **99. WCZYTANIE KARTY** sygnalizuje wczytanie karty użytkownika.
- **100. PRZYTRZYMANIE KARTY** sygnalizuje przytrzymanie karty użytkownika.
- **101. WCZYTANIE KARTY W MODULE** sygnalizuje wczytanie karty we wskazanych modułach/manipulatorach.
- *Wyjście typu 101. WCZYTANIE KARTY W MODULE może zostać wykorzystane do realizacji*   $\mid i \mid$ *funkcji kontroli dostępu z manipulatora INT-KLCDR / INT-KLFR / INT-KWRL2 / INT-KWRL. W tym celu należy:* 
	- − *w ustawieniach wyjścia wskazać manipulator, na którym wczytanie karty uaktywni wyjście, i strefy, z których użytkownicy będą mogli otwierać drzwi,*
	- − *w ustawieniach manipulatora przypisać funkcję otwarcia drzwi do zbliżenia albo przytrzymania karty i wskazać jako drzwi do otwarcia wyjście typu 101. WCZYTANIE KARTY W MODULE.*
- **102. BRAK ŁĄCZNOŚCI – WEJŚCIE BEZPRZEWODOWE** sygnalizuje brak komunikacji z urządzeniami bezprzewodowymi przypisanymi do wskazanych wejść.
- **103. BRAK ŁĄCZNOŚCI – WYJŚCIE BEZPRZEWODOWE** sygnalizuje brak komunikacji z urządzeniami bezprzewodowymi przypisanymi do wskazanych wyjść.
- **104. AWARIA BATERII – URZĄDZENIE BEZPRZEWODOWE** sygnalizujące problemy z zasilaniem urządzeń bezprzewodowych.
- **105. ROLETA W GÓRĘ** dedykowane do podnoszenia rolet. Uaktywnia się po naruszeniu wybranych wejść lub wyłączeniu czuwania w wybranych strefach. Ponadto można je wyzwolić z manipulatora przy pomocy funkcji STEROWANIE. Zaprogramowany dla wyjścia czas działania powinien być dłuższy niż czas potrzebny na podniesienie rolet.
- **106. ROLETA W DÓŁ** wyjście dedykowane do opuszczania rolet. Uaktywnia się po naruszeniu wybranych wejść lub załączeniu czuwania w wybranych strefach (po rozpoczęciu procedury załączenia czuwania). Ponadto można je wyzwolić z manipulatora przy pomocy funkcji STEROWANIE. Zaprogramowany dla wyjścia czas działania powinien być dłuższy niż czas potrzebny na opuszczenie rolet.
	- *Funkcje podnoszenia i opuszczania rolet muszą być przypisane do kolejnych (następujących po sobie) wyjść fizycznych.*

*Jeżeli wyjścia typu 105. ROLETA W GÓRĘ i 106. ROLETA W DÓŁ mają być sterowane z manipulatora, muszą zostać przypisane do grupy wyjść (patrz: ["Grupy wyjść"](#page-71-0) s. [70\)](#page-71-0).*

*Dla wyjść typu 105. ROLETA W GÓRĘ i 106. ROLETA W DÓŁ należy wskazać strefę, aby możliwe było sterowanie tymi wyjściami z manipulatora obsługującego daną strefę. Jeżeli stan strefy nie ma mieć wpływu na stan wyjścia, należy włączyć opcję CZUWANIE NIE STER. ROLETĄ.*

**107. KARTA NA GŁOWICY A EKSPANDERA** – informuje o odczytaniu karty zbliżeniowej / pastylki DALLAS przez czytnik A ekspandera. Może też sygnalizować wczytanie karty w manipulatorze.

 $\boldsymbol{i}$ 

- **108. KARTA NA GŁOWICY B EKSPANDERA** informuje o odczytaniu karty zbliżeniowej / pastylki DALLAS przez czytnik B ekspandera. Może też sygnalizować wczytanie karty w manipulatorze.
- **109. ILOCZYN LOGICZNY WEJŚĆ** aktywne, gdy wszystkie wejścia, wybrane jako sterujące, są naruszone.
- **110. ALARM NIEZWERYFIKOWANY** sygnalizuje alarmy niezweryfikowane.
- **111. ALARM ZWERYFIKOWANY** sygnalizuje alarmy zweryfikowane.
- **112. WERYFIKACJA BEZ ALARMU** informuje, że alarm nie został zweryfikowany (w czasie weryfikacji alarmu żadne inne wejście biorące udział w weryfikacji nie wywołało alarmu).

| Ð              | Wyjścia                    |                               |                              |                                  |          |       |                                |                  |              |         |  | $\mathbf{x}$<br>o.<br>-                                                    |
|----------------|----------------------------|-------------------------------|------------------------------|----------------------------------|----------|-------|--------------------------------|------------------|--------------|---------|--|----------------------------------------------------------------------------|
| Nr             | Nazwa wyjścia              | Tvo wviścia                   | Czas działania   Wvśw. stanu |                                  | $Pol. +$ |       | Pulsujące Zatrzask Wyzwalanie: | Wyzwa Wyzy Kasoł |              |         |  | Wyzwalanie                                                                 |
| $\mathbf{1}$   | Zasilanie 1                | 41: Zasilanie                 | J. min. 30 sek               | 0: standardowo                   | X        |       |                                |                  |              |         |  | wyjścia 3                                                                  |
| $\overline{2}$ | Zasilanie 2                | 41: Zasilanie                 | 20 min. 0.<br>sek            | 0: standardowo                   | X        |       |                                |                  |              |         |  |                                                                            |
| 3              | i, zewn, akust             | 1: Alarm wkamaniowy           | 0 min. 30 sek.               | 0: standardowol                  | Ιx       |       | weiścia: 1÷16 0.2.4            |                  | $1 + 4$      | $1 + 6$ |  | Z wejść:<br>$\overline{2}$<br>$5\,8$<br>13.<br>$ 4\rangle$<br>$ 7 $ $ 8 $  |
| $\overline{4}$ | S. zewn. opt.              | 1: Alarm wkamaniowy           | $0$ min. $0$ sek.            | 0: standardowol                  | X        |       | wejścia: 1÷16 0,2,4            |                  | $1 + 4$      | $1 + 6$ |  | 10<br>11 12 13 14 15 16                                                    |
| 5              | S. wewn. akust.            | 1: Alarm włamaniowy           | 0 min. 30 sek.               | 0: standardowol                  | x        |       | wejścia: 1÷6                   | 0,2,4            | 1.4          | $1 + 6$ |  | 18<br>22<br>19 20 21<br>23 24<br>17<br>25<br>26 27<br>28 29<br>30 31 32    |
| 6              | S. wewn. opt.              | 1: Alarm wkamaniowy           | 0 min. 0 sek.                | 0: standardowo $\vert$ $\times$  |          |       | weiścia: $1 \div 6$ 0.2.4      |                  | $1 + 4$      | $1 + 6$ |  | 33<br>34 35<br>38 39 40<br>36 37                                           |
| 7              | Gotowy                     | 17: Wskaźnik GOTOWY           | min. 30 sek                  | 0: standardowol                  | $\times$ |       | weiścia: 1÷16                  |                  |              |         |  | 41<br>42 43<br>44 45 46 47 48                                              |
| 8              | Czuwanie str. 1            | 21: Wskaźnik czuwania         | min. 30 sek                  | 0: standardowo                   | ×        |       |                                |                  | $\mathbf{1}$ |         |  | 50 51<br>52 53<br>54<br>49<br>55 56<br>59<br>60 61<br>62 63 64<br>57<br>58 |
| 9              | <b>O</b> świetlenie        | 25: Przełącznik BI            | 10 min. 0 sek                | 0: standardowol                  | X        |       | wejścia: 21                    |                  | $1 + 4$      |         |  | 65<br>66 67 68 69<br>70 71 72                                              |
| 10             | <b>Ogród</b>               | 24: Przełącznik MONO          | 0 min. 30 sek.               | 0: standardowol                  | X        |       | wejścia: 22                    |                  | $1 \div 4$   |         |  | 74 75 76 77<br>73<br>78 79 80<br>83<br>84 85<br>86 87 88<br>81<br>82       |
| 11             | Rolety - góra              | 105: Roleta w góre            | 0 min. 30 sek.               | 0: standardowol                  | $\times$ | T:132 | weiścia: 23                    |                  | $1 + 4$      |         |  | 89<br>90 91 92 93 94 95 96                                                 |
| 12             | Roletv - dół               | 106: Roleta w dół             | 0 min. 30 sek.               | 0: standardowol                  | $\times$ | T:132 | wejścia: 24                    |                  | $1 \div 4$   |         |  | 98 99<br>100 101 102 103 104<br>105106107108109110111112                   |
| 13             | Wviście 13                 | 0: Niewykorzystane            | 0. min. 10 sek               | 0: standardowol                  | X        |       |                                |                  |              |         |  | 113114115116117118119120                                                   |
| 14             | Wuiście 14                 | 0: Niewykorzystane            | ? min. 0 sek                 | 0: standardowol X                |          |       |                                |                  |              |         |  | 121 122 123 124 125 126 127 128                                            |
| 15             | Wyjście 15                 | 0: Niewykorzystane            | 0. min. 30 sek               | 0: standardowol                  | X        |       |                                |                  |              |         |  | Z manipulatorów:                                                           |
| 16             | Wyjście 16                 | 0: Niewykorzystane            | 0 min. 30 sek                | 0: standardowol                  | $\times$ |       |                                |                  |              |         |  | 1 2 3 4 5 6 7<br>Ze stref / klawiatur                                      |
| 17             | Wyjście 17                 | 0: Niewykorzystane            | 0 min.<br>30 sek             | 0: standardowo $\vert$ X         |          |       |                                |                  |              |         |  | strefowych:                                                                |
| 18             | Wyjście 18                 | 0: Niewykorzystane            | 0. min. 30 sek               | 0: standardowol                  | X        |       |                                |                  |              |         |  | $1$ 2 3 4 5 6 7                                                            |
| 19             | Wyjście 19                 | 0: Niewykorzystane            | 0. min. 30 sek               | 0: standardowol                  | X        |       |                                |                  |              |         |  | 11 12 13 14                                                                |
| 20             | Wviście 20                 | 0: Niewykorzystane            | 0 min.<br>30 sek             | 0: standardowol X                |          |       |                                |                  |              |         |  |                                                                            |
| 21             | Wviście 21                 | 0: Niewykorzystane            | 0. min. 30 sek               | 0: standardowol                  | X        |       |                                |                  |              |         |  | Kasowanie                                                                  |
| 22             | Wyjście 22                 | 0: Niewykorzystane            | 0. min. 30 sek               | 0: standardowol                  | x        |       |                                |                  |              |         |  | Kasowanie sygnalizacji na                                                  |
| 23             | Wyjście 23                 | 0: Niewykorzystane            | 0 min.<br>30 sek             | 0: standardowo                   | X        |       |                                |                  |              |         |  | wyjściu w strefach:                                                        |
| 24             | Wviście 24                 | 0: Niewykorzystane            | 0 min.<br>30 sek             | 0: standardowol                  | $\times$ |       |                                |                  |              |         |  | $2$ 3 4 5 6 7<br>11 12 13 14                                               |
| 25             | Wyjście 25                 | 0: Niewykorzystane            | 0. min. 30 sek               | 0: standardowol X                |          |       |                                |                  |              |         |  |                                                                            |
| 26             | Wyjście 26                 | 0: Niewykorzystane            | 0. min. 30 sek               | $\vert$ 0: standardowo $\vert$ X |          |       |                                |                  |              |         |  |                                                                            |
|                | Następne $+$<br>Poprzednie | $\sqrt{a}$<br><b>4</b> Drukuj |                              |                                  |          |       |                                |                  |              |         |  |                                                                            |
|                |                            | Moduł: Płyta główna           |                              |                                  |          |       |                                |                  |              |         |  |                                                                            |

Rys. 6. Okno "Wyjścia" w programie DLOADX.

- **113. WSKAŹNIK BLOKADY WERYFIKACJI** sygnalizuje blokadę weryfikacji alarmów.
- **114. WSKAŹNIK TESTU WEJŚĆ** informuje o testowaniu wejść przy pomocy funkcji użytkownika.
- **115. WSKAŹNIK TYPU CZUWANIA** informuje o załączeniu wybranego typu czuwania w wybranych strefach.
- **116. SYGNALIZATOR WEWNĘTRZNY** sygnalizuje te same alarmy i naruszenia, co wyjścia typu
	- 1. ALARM WŁAMANIOWY lub 9. ALARM DAY (suma logiczna wyjść typu 1. ALARM WŁAMANIOWY i 9. ALARM DAY).
- **117. WSKAŹNIK SABOTAŻU** informuje o sabotażu wejść, manipulatorów i ekspanderów.
- **118**. **AWARIA BATERII PILOTÓW** informuje o słabej baterii w pilotach należących do wybranych użytkowników. Dotyczy to pilotów 433 MHz (obsługiwanych przez moduły INT-RX lub INT-RX-S) lub pilotów APT-200 (obsługiwanych przez system ABAX 2 / ABAX) / APT-100 (obsługiwanych przez system ABAX).

**119**. **ZAGŁUSZANIE MODUŁU BEZPRZEWODOWEGO** – informuje o zagłuszaniu urządzenia obsługującego system bezprzewodowy ABAX 2 (kontrolera ACU-220 lub ACU-280) / ABAX (centrali INTEGRA 128-WRL, kontrolera ACU-120, ACU-270, ACU-100 lub ACU-250).

**120. TERMOSTAT** – wyjście włączane, gdy temperatura spada poniżej określonej wartości. Dane na temat temperatury centrala może otrzymywać z bezprzewodowych czujek temperatury lub urządzeń bezprzewodowych ABAX 2 wyposażonych w czujnik temperatury. Więcej informacji znajdziesz w rozdziale "Ustawienia wyjścia typu 120. [Termostat"](#page-70-0) s. [69.](#page-70-0)

## **5.3 Opcje**

**Pol.+** – opcja określa sposób działania wyjścia (patrz tabela [5\)](#page-69-0).

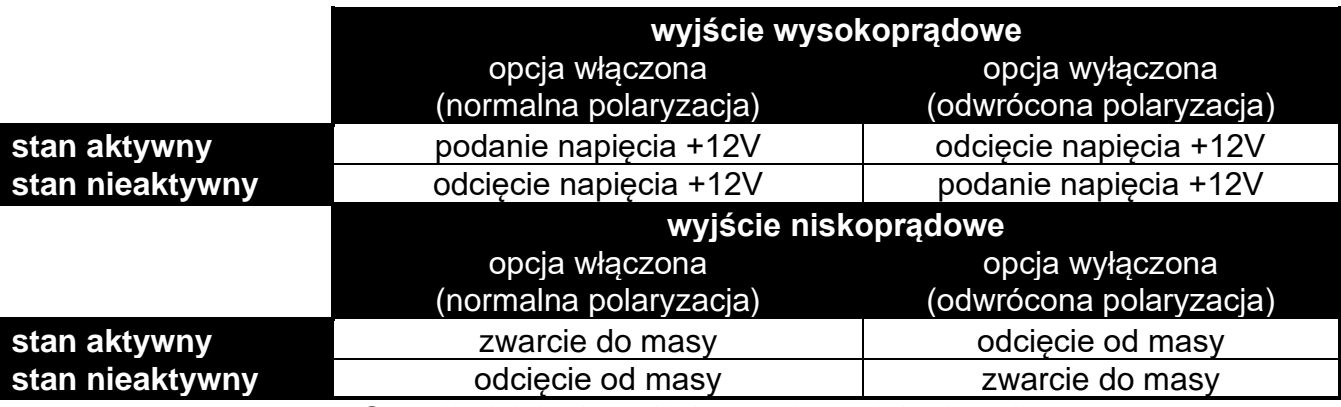

<span id="page-69-0"></span>Tabela 5. Sposób działania wyjścia w zależności od opcji POL.+.

- **Pulsujące** opcja dotyczy wyjść działających na czas. Jeżeli jest włączona, wyjście działa w sposób pulsujący. Gdy jest wyłączona, wyjście działa w sposób ciągły.
- **Zatrzask** opcja dotyczy wyjść alarmowych. Jeżeli jest włączona, wyjście będzie aktywne do czasu skasowania alarmu przez użytkownika.
- **Akt. podczas narusz.** opcja dotyczy wyjść typu 24. PRZEŁĄCZNIK MONO. Jeżeli jest włączona, wyjście jest aktywne cały czas, gdy naruszone jest wejście sterujące, a czas działania wyjścia odliczany jest dopiero po zakończeniu naruszenia.
- **Timer załącza/wyłącza** opcja dotyczy wyjść typu 24. PRZEŁĄCZNIK MONO i 25. PRZEŁĄCZNIK BI. Jeżeli jest włączona, wyjścia mogą być sterowane przez wybrane timery. Włączenie timera włącza wyjście (w przypadku wyjścia typu 24. PRZEŁĄCZNIK MONO – na zaprogramowany czas), a wyłączenie – wyłącza.
- **ON/OFF** opcja dotyczy wyjść typu 24. PRZEŁĄCZNIK MONO. Jeżeli jest włączona, naruszenie wejścia sterującego, gdy wyjście jest włączone, wyłączy wyjście. Jeżeli jest wyłączona, każde naruszenie wejścia sterującego włączy wyjście na zaprogramowany czas.
- **Szybka awaria AC** opcja dotyczy wyjść typu 28. AWARIA ZAS. AC PŁYTY GŁ. Jeżeli opcja jest włączona, wyjście zostanie włączone natychmiast po utracie zasilania AC. Jeżeli opcja jest wyłączona, wyjście zostanie włączone 10 sekund po utracie zasilania AC.
- **Czuwanie nie ster. roletą** opcja dotyczy wyjść typu 105. ROLETA W GÓRĘ i 106. ROLETA W DÓŁ. Jeżeli jest włączona, załączenie / wyłączenie czuwania w strefie nie ma wpływu na stan wyjścia.

# **5.4 Wyzwalanie wyjścia**

**Wejścia** – należy wskazać wejścia. Zdarzenia dotyczące tych wejść będą sterować wyjściem.

- **Manipulatory** należy wskazać manipulatory. Zdarzenia dotyczące tych manipulatorów będą sterować wyjściem.
- **Strefy**  należy wskazać strefy / klawiatury strefowe. Zdarzenia dotyczące tych stref / klawiatur strefowych będą sterować wyjściem.
- **Timery** należy wskazać, które timery będą sterować wyjściem.
- **Administratorzy / Użytkownicy** należy wskazać administratorów / użytkowników. Zdarzenia dotyczące tych administratorów / użytkowników będą sterować wyjściem.
- **Wyjścia** należy wskazać wyjścia. Zdarzenia dotyczące tych wyjść będą sterować wyjściem.
- **Ekspandery** należy wskazać ekspandery. Zdarzenia dotyczące tych ekspanderów będą sterować wyjściem.
- **Awarie**  należy wskazać awarie. Ich wystąpienie uruchomi wyjście.
- **Syntezery** należy wskazać syntezery. Wyjście będzie aktywne, gdy będą odtwarzane komunikaty głosowe o wskazanych numerach.
- **Przekaźniki telefoniczne** należy wskazać przekaźniki telefoniczne. Sterując wybranymi przekaźnikami z telefonu, użytkownicy będą sterować wyjściem.
- **Strefy z testem wejść włamaniowych** należy wskazać strefy, w których uruchomienie testu wejść włamaniowych uaktywni wyjście.
- **Strefy z testem wejść pożarowych / technicznych** należy wskazać strefy, w których uruchomienie testu wejść pożarowych lub technicznych uaktywni wyjście.

**Typ czuwania** – należy wskazać typ czuwania, którego załączenie uaktywni wyjście.

**Typ telefonowania** – należy wskazać, które przypadki używania komunikacji telefonicznej przez centralę alarmową uaktywnią wyjście.

### **5.5 Kasowanie w strefach**

Należy wskazać, w których strefach dostępne będzie kasowanie alarmu (użytkownicy mający dostęp do tych stref będą mogli skasować alarm).

*Alarm musi być sygnalizowany w strefie, w której ma być skasowany. Jeżeli dana strefa nie będzie sygnalizować alarmu, nie będzie można go skasować.* 

### **5.6 Blokowanie wyjścia**

- **Timery blokujące** dla wyjść typu 105. ROLETA W GÓRĘ i 106. ROLETA W DÓŁ wskazać można timery, które będą blokować wyjście. Kiedy timer będzie aktywny, wyłączenie czuwania (105. ROLETA W GÓRĘ) / załączenie czuwania (106. ROLETA W DÓŁ) nie włączy wyjścia.
- **Strefy** dla wyjścia typu 11. GONG wskazać można strefy, z których wyjście będzie mogło być blokowana przez użytkownika przy pomocy funkcji GONG WYJŚĆ.

### <span id="page-70-0"></span>**5.7 Ustawienia wyjścia typu 120. Termostat**

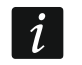

*Ustawienia wyjścia typu 120. TERMOSTAT są używane do określenia parametrów pracy bezprzewodowych głowic termostatycznych ART-200.*

**Czujki temperatury** – wejścia, które dostarczają danych o temperaturze. Danych o temperaturze mogą dostarczać wejścia, do których przypisane są urządzenia bezprzewodowe ABAX 2 wyposażone w czujniki temperatury.

**Temperatura T1** – pierwszy próg temperatury (temperatura ekonomiczna). Aktywny, gdy wyłączone są wszystkie timery sterujące lub włączone jest wyjście wymuszające. Jeżeli pierwszy próg temperatury jest aktywny, wyjście zostanie włączone, gdy temperatura spadnie poniżej temperatury T1 (poniżej temperatury ekonomicznej).

- **Temperatura T2**  drugi próg temperatury (temperatura komfortowa). Aktywny, gdy włączony jest timer sterujący i wyłączone jest wyjście wymuszające. Jeżeli drugi próg temperatury jest aktywny, wyjście zostanie włączone, gdy temperatura spadnie poniżej temperatury T2 (poniżej temperatury komfortowej).
- **Histereza** różnica temperatury między włączeniem a wyłączeniem wyjścia. Wyjście zostanie włączone, gdy temperatura spadnie poniżej progu o wartość większą od histerezy. Wyjście zostanie wyłączone, gdy temperatura osiągnie próg. Histereza służy do wyeliminowania niepożądanych zmian stanu wyjścia w przypadku wahań temperatury.

*Użytkownik może edytować progi temperatury i histerezę przy pomocy funkcji użytkownika TEMPERATURY dostępnej w podmenu ZMIANA OPCJI.*

- **Wyjście wymuszające T1** wyjście wymuszające temperaturę T1. Jeżeli wyjście jest włączone, aktywny jest pierwszy próg temperatury (temperatura ekonomiczna). Jeżeli wyjście jest wyłączone, progami temperatury sterują timery. Jeżeli wyjście wymuszające nie zostanie wybrane, progami temperatury sterować będą tylko timery.
- **Timery sterujące T1/T2** timery, które sterują progami temperatury. Jeżeli timer jest włączony, aktywny jest drugi próg temperatury (chyba że włączone jest wyjście wymuszające).
- **Drugi zestaw timerów** jeżeli opcia jest włączona, wyjściem mogą sterować timery 33-64. Jeżeli opcja jest wyłączona – timery 1-32.

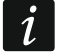

*Użytkownik może edytować parametry timerów sterujących przy pomocy funkcji użytkownika TIMERY dostępnej w podmenu ZMIANA OPCJI.*

**Edycja w ART-200** – jeżeli opcja jest włączona, przyciski bezprzewodowej głowicy termostatycznej ART-200 są odblokowane, czyli użytkownik może ich użyć, aby:

- zmienić tryb pracy (po ręcznej zmianie trybu pracy głowica nie będzie używała aktywnego progu temperatury wyjścia termostatycznego),
- zmienić ustawienia progów temperatury (zmiana ustawień w głowicy skutkuje zmianą ustawień wyjścia termostatycznego),
- uruchomić inną funkcje dostępną w głowicy.

Jeżeli opcja jest wyłączona, przyciski głowicy ART-200 są zablokowane.

#### **5.7.1 Zasady programowania ustawień wyjść termostatycznych**

#### *Zasady programowania temperatury*

Możesz wprowadzić wartość z zakresu od -30°C do 70°C (z dokładnością do 0,5°).

*Bezprzewodowa głowica termostatyczna ART-200 reguluje temperaturę w zakresie od 5°C do 30°C.*

#### *Zasady programowania histerezy*

Możesz wprowadzić wartość z zakresu od 0°C do 7,5°C (z dokładnością do 0,5°). Jeżeli zaprogramujesz 0°C, wyjście zostanie włączone, gdy temperatura spadnie o 0,5°C poniżej progu.

## <span id="page-71-0"></span>**5.8 Grupy wyjść**

Wyjścia typu PRZEŁĄCZNIK MONO, PRZEŁĄCZNIK BI, PRZEKAŹNIK TELEFONICZNY, ROLETA W GÓRĘ i ROLETA W DÓŁ można pogrupować ze względu na realizowaną funkcję. Grupom wyjść można nadać nazwę.
Grupy wyjść definiuje się:

- w trybie serwisowym w manipulatorze przy pomocy funkcji GRUPY WYJŚĆ,
- w programie DLOADX w oknie "Grupy wyjść" (okno otworzy się po naciśnięciu przycisku "Grupy wyjść" w oknie "Wyjścia").
	- *Jeżeli wszystkie wyjścia przypisane są do jednej grupy wyjść, w manipulatorze po uruchomieniu funkcji użytkownika STEROWANIE nie wyświetla się lista grup wyjść, tylko od razu lista wyjść, którymi można sterować.*

*Wyjście można przypisać do kilku grup.*

*Jeżeli wyjście nie jest przydzielone do żadnej grupy, nie można nim sterować z manipulatora.*

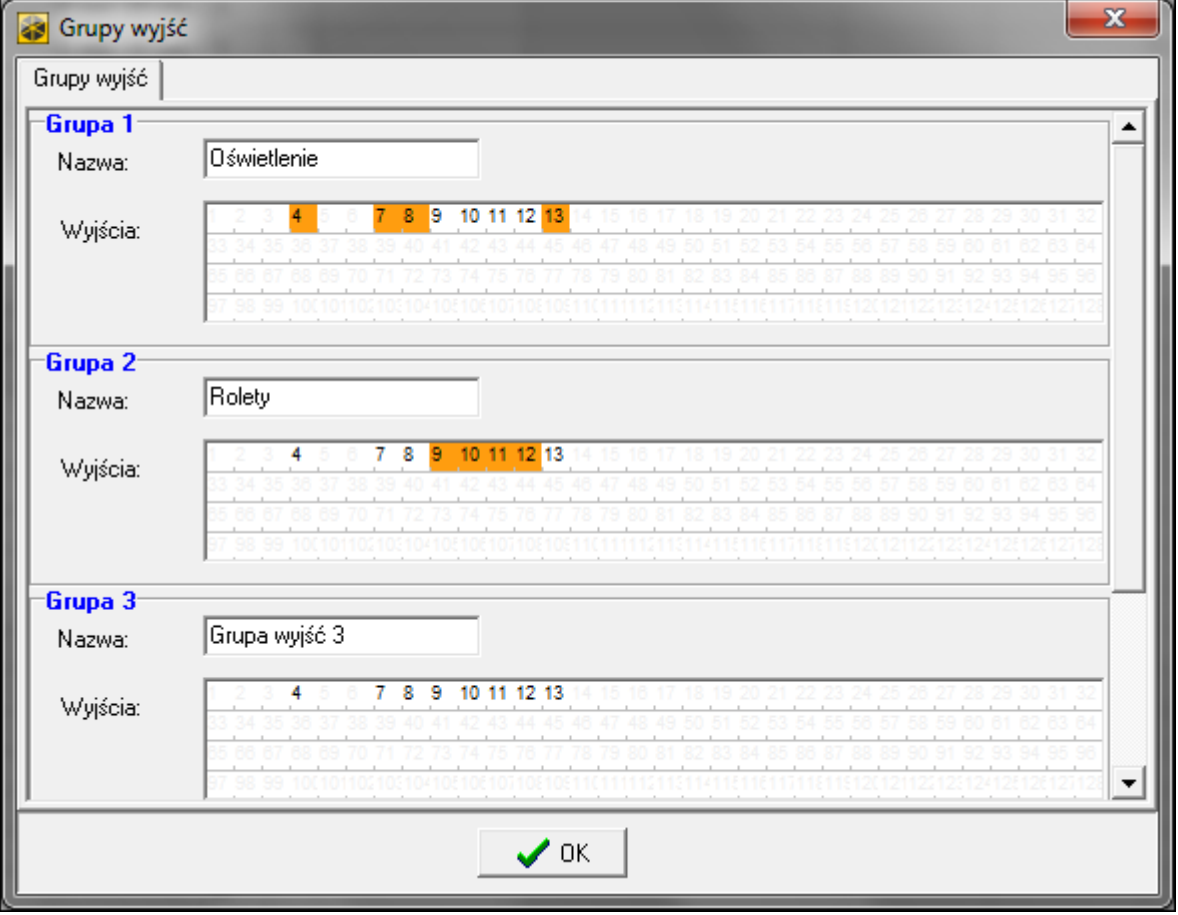

Rys. 7. Okno "Grupy wyjść" w programie DLOADX.

## **5.9 Funkcje logiczne wyjść**

Możliwe jest użycie dowolnej liczby wyjść jako wyjść wirtualnych sterujących wyjściem typu 46. ILOCZYN LOGICZNY WYJŚĆ lub 47. SUMA LOGICZNA WYJŚĆ.

## **Przykład wykorzystania wyjść typu 46 i 47**

- 1. Przypisujemy funkcje wyjściom, które nie istnieją fizycznie:
	- wyjście 63: funkcja 1. ALARM WŁAMANIOWY,
	- wyjście 64: funkcja 23. POTWIERDZENIE ZAŁ./WYŁ. CZUWANIA.
- 2. Wyjście 1, do którego jest podłączony sygnalizator, programujemy jako 47. SUMA LOGICZNA WYJŚĆ, a jako wyjścia sterujące wybieramy wyjścia 63 i 64. Wyjście 1 będzie włączone, jeśli aktywne będzie wyjście 63 lub 64.

 $\vert i \vert$ 

- 3. Przypisujemy wyjściu 62, które nie istnieje fizycznie, funkcję 26. TIMER. Timer, który ma sterować wyjściem, programujemy jako codzienny, włączany o 16.00 i wyłączany o 8.00.
- 4. Wyjście 2, do którego jest podłączony sygnalizator, programujemy jako 46. ILOCZYN LOGICZNY WYJŚĆ, a jako wyjścia sterujące wskazujemy wyjścia 1 i 62. W efekcie wyjście 2 będzie sygnalizować alarmy i potwierdzanie załączenia/wyłączenia czuwania strefy, ale tylko w godzinach od 16:00 do 8:00. Poza tymi godzinami wyjście będzie nieaktywne.

## **5.10 Testowanie wyjść**

W trybie serwisowym w manipulatorze możliwe jest testowanie wyjść systemu alarmowego (WYJŚCIA TEST). Po uruchomieniu funkcji zostanie wyświetlona lista wyjść w systemie. Należy wybrać wyjście, które ma być testowane, i nacisnąć klawisz  $\#$  lub  $\blacktriangleright$ . Manipulator wyświetli podmenu umożliwiające testowanie wyjścia. Przy pomocy klawisza  $\#$  lub  $\blacktriangleright$  można włączyć/wyłączyć wyjście. Wyjście można wyłączyć również przy pomocy klawiszy z cyframi. Klawisz **\*** umożliwia wyjście z podmenu i powrót do listy wyjść w systemie.

 $\boldsymbol{i}$ 

*Testowane wyjście przestaje pełnić dotychczasową funkcję (jeśli było aktywne, zostanie wyłączone).* 

*Jeżeli w systemie pracują sygnalizatory bezprzewodowe, uruchomienie funkcji testowania wyjść spowoduje odblokowanie w nich sygnalizacji (normalnie blokowanej na czas trybu serwisowego). Należy pamiętać, że polecenie zablokowania / odblokowania sygnalizacji rozsyłane jest w czasie odpytywania. Skutkuje to opóźnieniem, którego wielkość zależy od zaprogramowanego okresu odpytywania.*

*Testując wyjście sterujące sygnalizatorem bezprzewodowym ASP-205 należy pamiętać, że sygnalizacja jest wyzwalana tylko w czasie odpytywania.*

# **6. Opcje systemu**

Większość opisanych w rozdziale opcji i parametrów programuje się:

- w trybie serwisowym w manipulatorze przy pomocy funkcji dostepnych w podmenu OPCJE.
- w programie DLOADX w oknie "Opcje".

W nawiasach kwadratowych podane zostały nazwy używane w manipulatorach.

## <span id="page-73-0"></span>**6.1 Opcje telefoniczne**

**Monitorowanie – TELEFON** [Monit.TELEFON] – po włączeniu opcji, centrala może wysyłać kody zdarzeń za pośrednictwem linii telefonicznej (w przypadku centrali INTEGRA 128-WRL – kanału głosowego GSM).

**Monitorowanie – GPRS** [Monit.GPRS] – jeżeli opcja jest włączona:

- centrala INTEGRA 128-WRL może wysyłać kody zdarzeń przez sieć komórkową danych (GPRS),
- dowolna centrala może wysyłać kody zdarzeń za pośrednictwem modułu GSM firmy SATEL przez sieć komórkową danych (LTE / GPRS).

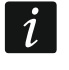

*Opcja MONITOROWANIE – GPRS nie dotyczy monitorowania przez sieć komórkową danych za pośrednictwem modułu INT-GSM / INT-GSM LTE.* 

- **Monitorowanie – ETHM** [Monit. ETHM-1] opcja dostępna, gdy do centrali podłączony jest moduł ETHM-1 Plus / ETHM-1, ale w systemie alarmowym nie ma modułu INT-GSM / INT-GSM LTE. Jeżeli opcja jest włączona, centrala może wysyłać kody zdarzeń za pośrednictwem modułu ETHM-1 Plus / ETHM-1 przez Ethernet.
- **Monit. – ETHM/INT-GSM** [Monit. ETHM-1] opcja dostępna, gdy w systemie alarmowym zainstalowany jest moduł INT-GSM / INT-GSM LTE. Jeżeli opcja jest włączona, centrala

może wysyłać kody zdarzeń za pośrednictwem modułu ETHM-1 Plus / ETHM-1 przez Ethernet i/lub za pośrednictwem modułu INT-GSM / INT-GSM LTE przez sieć komórkową (dane komórkowe / SMS).

**Monitorowanie SMS** [Monit. SMS] – po włączeniu opcji centrala może wysyłać kody zdarzeń do stacji monitorującej w formie wiadomości SMS. **tylko INTEGRA 128-WRL**

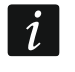

*Opcja MONITOROWANIE SMS nie dotyczy monitorowania SMS realizowanego przez moduł INT-GSM / INT-GSM LTE.* 

- **Powiadamianie tel.** [Powiadamianie] po włączeniu opcji, centrala może powiadamiać za pośrednictwem sieci telefonicznej o wystąpieniu określonych zdarzeń przy pomocy komunikatów głosowych lub definiowanych przez instalatora komunikatów tekstowych.
- **Odpowiadanie – modem** [Odpowiad.modem.] po włączeniu opcji, możliwe jest zainicjowanie z zewnątrz komunikacji z centralą alarmową.
- **Odpowiadanie – głosowe** [Odpowiad.głos.] po włączeniu opcji, centrala realizuje funkcję odpowiadania na telefon.

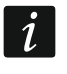

*Opcja ODPOWIADANIE – GŁOSOWE musi być włączona, jeżeli użytkownicy mają obsługiwać system alarmowy przy pomocy interaktywnego menu głosowego oferowanego przez moduł INT-VG.* 

- **Sterowanie telefoniczne** po włączeniu opcji, centrala udostępnia użytkownikom posiadającym hasło telefoniczne możliwość sterowania przy pomocy telefonu wyjściami typu PRZEKAŹNIK TELEFONICZNY. Opcja dostępna, jeżeli włączona została opcja ODPOWIADANIE GŁOSOWE.
- **Modem zewnętrzny** [Modem zewn.] po włączeniu opcji, centrala obsługuje modem zewnętrzny podłączony do portu RS-232 centrali.
- **Modem ISDN/GSM/ETHM** [Modem ISDN/GSM] opcję należy włączyć, jeśli do portu RS-232 centrali podłączony jest moduł ETHM-1 Plus / ETHM-1 / INT-GSM / INT-GSM LTE / GSM / ISDN. Opcja dostępna, jeżeli włączona została opcja MODEM ZEWNĘTRZNY.
- **Odpowiadanie ETHM/GSM** [Odpow.mod.zew.] po włączeniu opcji możliwe jest nawiązanie łączności z centralą alarmową za pośrednictwem modułu ETHM-1 / ETHM-1 Plus, modułu INT-GSM / INT-GSM LTE, modemu GSM lub ISDN. Opcja dostępna, jeżeli włączone są opcje MODEM ZEWNĘTRZNY i MODEM ISDN/GSM/ETHM. Opcja niedostępna, gdy włączona jest opcja ODPOWIADANIE – MODEM, co również umożliwia nawiązanie łączności z centralą alarmową za pośrednictwem modułu ETHM-1 / ETHM-1 Plus, modułu INT-GSM / INT-GSM LTE, modemu GSM lub ISDN.
- **Wybieranie tonowe** po włączeniu opcji, centrala wybiera tonowo numery telefonów (jeżeli opcja jest wyłączona – impulsowo).
- **Ground Start**  po włączeniu opcji, centrala używa metody Ground Start w celu uzyskania sygnału na linii telefonicznej (czasowo uziemia przewody linii telefonicznej). Opcję należy włączyć, jeżeli wymaga tego dostawca usług telefonicznych.
- **Bez testu sygnału tel.** [Bez testu sygn.] po włączeniu opcji, centrala nie sprawdza przed wybieraniem numeru, czy obecny jest sygnał linii telefonicznej i zaczyna wybieranie numeru po 5 sekundach od "podniesienia słuchawki". Umożliwia to centrali wybieranie numeru, gdy po podniesieniu słuchawki pojawiają się niestandardowe sygnały (np. sygnał przerywany). Gdy opcja jest wyłączona, centrala zaczyna wybieranie numeru 3 sekundy od "podniesienia słuchawki", jeżeli obecny jest sygnał linii telefonicznej.
- **Bez testu odebrania tel.** [Bez testu odebr.] po włączeniu opcji, w przypadku powiadamiania przy pomocy komunikatów głosowych, centrala nie sprawdza, czy podniesiona została słuchawka. Komunikat głosowy jest odtwarzany po 15 sekundach od zakończenia wybierania numeru.
- **Podwójny komunikat** [Podwójny kom.] po włączeniu opcji, komunikat głosowy w czasie powiadamiania telefonicznego jest odtwarzany dwukrotnie.

**Podwójne wywołanie** [Podwójne wywoł.] – po włączeniu opcji, do centrali należy dzwonić dwa razy, aby centrala odebrała. Za pierwszym razem trzeba odczekać zaprogramowaną liczbę dzwonków i odłożyć słuchawkę. W ciągu trzech minut należy zadzwonić ponownie. Centrala odbierze natychmiast. Rozwiązanie to pozwala podłączyć za centralą dodatkowe urządzenia, które uruchomiają się po zaprogramowanej liczbie dzwonków (np. automatyczna sekretarka, faks itp.).

- **Impuls 1/1,5 (wył. 1/2)** opcja dotyczy impulsowego wybierania numerów telefonów. Przed włączeniem opcji należy zapoznać się z obowiązującym standardem impulsowego wybierania numerów telefonów. W Polsce opcji nie należy włączać.
- **Ilość dzwonków do odpowiedzi** [Ilość dzwonków] liczba dzwonków, po których centrala podniesie słuchawkę.

## **6.2 Opcje drukarki**

**Drukowanie załączone** – opcja umożliwia włączenie bieżącego drukowanie zdarzeń na drukarkę podłączoną do portu RS-232 płyty głównej centrali.

#### **6.2.1 Opcje wydruku**

- **Ze statusem monitorowania** [Ze status. mon.] na wydruku bedzie informacja, czy dane zdarzenie zostało przesłane do stacji monitorującej (informacja o zdarzeniu będzie drukowana nie natychmiast, ale po zakończeniu transmisji do stacji).
- **Drukuj nazwy/opisy** [Nazwy i opisy] na wydruku oprócz numerów wejść, wyjść, modułów i użytkowników znajdą się też ich nazwy i opisy.
- **Szeroki wydruk** wydruk będzie miał szerokość 132 kolumny (jeśli opcja jest wyłączona: 80 kolumn).
- **2400 bps (wył.: 1200 bps)** dane na port RS-232 będą wysyłane z prędkością 2400 bps (jeżeli opcja jest wyłączona – z prędkością 1200 bps).
- **CR+LF (wył.: CR)** opcja określa sposób sterowania przesuwem papieru w drukarce.
- **Z parzystością** włączona jest kontrola parzystości danych przesyłanych z centrali do drukarki.
- **Parzystość: EVEN (wył.: ODD)** opcja określa sposób kontroli parzystości danych przesyłanych z centrali do drukarki. Opcja istotna, jeżeli włączona została opcja Z PARZYSTOŚCIĄ.
- $\boldsymbol{i}$ *Pozostałe parametry transmisji RS-232 są zaprogramowane w centrali na stałe (8 bitów danych, 1 bit stopu).*

*Wszystkie parametry dotyczące transmisji po RS-232 (prędkość transmisji, CR+LF, parzystość, bity danych i stopu) muszą być ustawione identycznie w centrali i w podłączonej drukarce. W innym przypadku drukarka nie będzie drukować lub wydruk będzie nieczytelny.*

#### **6.2.2 Zawartość wydruku**

Opcje pozwalają określić, jakie informacje znajdą się na wydruku.

## **6.3 Pozostałe opcje**

- **Dozwolone "proste" hasła** po włączeniu opcji, możliwe jest używanie haseł zawierających mniej niż trzy różne cyfry (np. 1111 lub 1212) lub składających się z kolejnych cyfr (np. 3456).
- **Informowanie o potrzebie zmiany hasła** [Inf. o zm. hasła] po włączeniu opcji, manipulator / klawiatura poinformuje użytkownika o potrzebie zmiany hasła, jeżeli jest ono znane innym użytkownikom.
- Potwierdzanie poleceń klawiszem "1" [Potwierdz. 1-ką] po włączeniu opcji, przy niektórych funkcjach manipulator LCD będzie żądał dodatkowego potwierdzenia klawiszem 1.
- **Kasowanie powiad. tel. równ. z kas. alarmu** [Autokas. pow.] po włączeniu opcji, wyłączenie czuwania lub skasowanie alarmu automatycznie kasuje powiadamianie o tym alarmie, jeżeli użytkownik kasujący alarm posiada uprawnienie KASOWANIE POWIADAMIANIA TELEFONICZNEGO.
- **Koniec Trybu Serwisowego powraca do menu** [TS do menu] jeżeli opcja jest włączona, po zakończeniu trybu serwisowego nastąpi powrót do menu użytkownika zamiast do podstawowego trybu pracy manipulatora.
- Wyjście z menu "Testy" powraca do menu [Testy do menu] jeżeli opcja jest włączona, po wyjściu z funkcji użytkownika dostępnej w podmenu TESTY lub ZMIANA OPCJI nastąpi powrót do podmenu zamiast do podstawowego trybu pracy manipulatora.
- **Szybka transmisja na szynach ekspanderów** [Szybkie eksp.] włączenie opcji jest zalecane w celu przyśpieszenia komunikacji z modułami. Jedynie w przypadku bardzo rozległych systemów alarmowych, gdy z powodu zakłóceń elektrycznych mogą występować problemy z komunikacją, opcja powinna być wyłączona.
- **Nie monitoruj restartów modułów** [Nie monit. rest.] po włączeniu opcji, w przypadku monitorowania w formacie Contact ID lub SIA, do stacji monitorującej nie są wysyłane kody zdarzeń dotyczące restartów modułów.
- **Komunikat serw. po alarmie sabotażowym** [Kom. po sabot.] po włączeniu opcji, po alarmie sabotażowym na wyświetlaczu manipulatora LCD wyświetlony zostanie komunikat o konieczności wezwania serwisu. Komunikat zostanie skasowany po wprowadzeniu hasła serwisowego i zatwierdzeniu klawiszem  $\#$ .
- **Wyłącz podświetlenia przy braku zasilania 230 V** [Aw.AC-b.podśw.] po włączeniu opcji, w przypadku braku zasilania 230 V AC automatycznie wyłączone zostanie podświetlenie w manipulatorach i klawiaturach.
- **Zablokuj klaw. na 90 sek. po trzech bł. hasłach** [Blok.po zł.has] po włączeniu opcji, po trzykrotnym wprowadzeniu nieznanego hasła (wczytaniu nieznanej karty/pastylki DALLAS) manipulator (klawiatura/czytnik) zostanie zablokowany na 90 sekund. Po upływie tego czasu każde kolejne wprowadzenie nieznanego hasła (wczytanie nieznanej karty/pastylki DALLAS) od razu wywoła blokadę.
- **Pamięć awarii do skasowania** [Pamięć awarii] po włączeniu opcji, pamięć awarii jest sygnalizowana do czasu skasowania (skasowanie pamięci awarii możliwe jest przy wychodzeniu z funkcji przeglądu awarii w manipulatorze lub w oknie "Awarie" programu DLOADX).
- **Nie wyświetlaj alarmów w czuwaniu** [Ukrywanie al.] po włączeniu opcji, w czasie czuwania alarmy nie są wyświetlane w manipulatorach / klawiaturach.
- **Ograniczanie ilości zdarzeń** [Ogran. zdarzeń] po włączeniu opcji, w czasie czuwania zdarzenia z tego samego źródła zostaną zapisane w pamięci tylko 3 razy.
- **Przegląd skasowanych alarmów wejść** [Przegl.skasow.] po włączeniu opcji, w manipulatorze LCD po skasowaniu alarmu można od razu dokonać przeglądu wejść, które wywołały alarm.
- **Grade 2** po włączeniu opcji, system działa zgodnie z wymaganiami normy EN 50131 dla Grade 2 tzn.:
	- rozpoczęcie procedury załączenia czuwania może być niemożliwe lub procedura załączania czuwania może zakończyć się niepowodzeniem, gdy w strefie są naruszone wejścia lub w systemie jest awaria,
	- manipulatory LCD, klawiatury strefowe, moduły sterowania strefami i ekspandery czytników nie sygnalizują alarmów,
- diody  $\blacksquare$  w manipulatorach informują o alarmach dopiero po wprowadzeniu hasła i zatwierdzeniu klawiszem  $\clubsuit$ ,
- miganie diody  $\Box$  w manipulatorach lub klawiaturach strefowych oznacza, że w systemie jest awaria, są zablokowane wejścia lub miał miejsce alarm,
- nowe hasła w systemie muszą mieć co najmniej 5 znaków (parametr MINIMALNA DŁUGOŚĆ HASEŁ UŻYTKOWNIKÓW),
- włączone zostają następujące opcje globalne (nie można ich wyłączyć): PAMIĘĆ AWARII DO SKASOWANIA, NIE WYŚWIETLAJ ALARMÓW W CZUWANIU, ZABLOKUJ KLAW. NA 90 SEK. PO TRZECH BŁ. HASŁACH, OSTRZEGAJ O AWARIACH PRZY ZAŁĄCZANIU CZUWANIA, PRZEGLĄD NAR./ZABLOK. WEJŚĆ PRZED ZAŁ. CZUWANIA, NIE ZGŁASZAJ BRAKU ŁĄCZNOŚCI Z SERWEREM SATEL, NIE ZGŁASZAJ BRAKU ŁĄCZNOŚCI Z SERWEREM CZASU, – wyłączone zostają następujące opcje globalne (nie można ich włączyć):
- NIE ZAŁĄCZAJ CZUWANIA PRZY SABOTAŻU, NIE ZAŁĄCZAJ CZUWANIA PRZY AWARII AKUMULATORA, NIE ZAŁĄCZAJ CZUWANIA PO ALARMIE ZWERYFIKOWANYM, NIE ZAŁĄCZAJ CZUWANIA PRZY INNEJ AWARII, NIE ZAŁĄCZAJ CZUWANIA PRZY AWARII WYJŚĆ, NIE ZAŁĄCZAJ CZUWANIA PRZY PROBLEMIE MONITORINGU,
- dla wszystkich wejść, szyn manipulatorów i ekspanderów wyłączona zostaje opcja ALARM SABOTAŻOWY ZAWSZE GŁOŚNY (opcji nie można włączyć),
- dla wszystkich stref włączona zostaje opcja CZAS WAŻN. 60 SEK. (nie można jej wyłączyć),
- czas na wejście (globalny i dla poszczególnych wejść) może wynosić maksymalnie 45 sekund (jeśli jest większy, zostanie automatycznie zmniejszony) dla wejść o typach reakcji 0. WEJŚCIA/WYJŚCIA, 1. WEJŚCIOWA, 2. OPÓŹNIONA Z SYGNALIZACJĄ OPÓŹNIENIA, 3. OPÓŹNIONA WEWNĘTRZNA, 85. WEJŚCIA/WYJŚCIA - WARUNKOWA, 86. WEJŚCIA/WYJŚCIA - FINALNA, 94. WEJŚCIA/WYJŚCIA WEWNĘTRZNA i 95. WEJŚCIOWA WEWNĘTRZNA,
- dla wejść o typach reakcji 4. OBWODOWA, 5. ZWYKŁA, 6. WYJŚCIOWA, 7. CICHA/GŁOŚNA i 64...79 BLOKUJĄCA – GRUPA: 1...16 włączona zostaje opcja OPÓŹN. MONIT. (PREALARM) (opcji nie można wyłączyć),
- dla wejść o typach reakcji 0. WEJŚCIA/WYJŚCIA, 1. WEJŚCIOWA, 2. OPÓŹNIONA Z SYGNALIZACJĄ OPÓŹNIENIA, 3. OPÓŹNIONA WEWNĘTRZNA, 85. WEJŚCIA/WYJŚCIA - WARUNKOWA, 86. WEJŚCIA/WYJŚCIA - FINALNA, 94. WEJŚCIA/WYJŚCIA WEWNĘTRZNA i 95. WEJŚCIOWA WEWNĘTRZNA włączona zostaje opcja BEZ MON./POW. GDY CZ.NA WE. (opcji nie można wyłączyć),
- dla wejść o typie reakcji 9. 24H SABOTAŻOWA włączona zostaje opcja KONTR. PRZY ZAŁ. CZUW. (opcji nie można wyłączyć),
- dla wejść o typach reakcji 12. NAPADOWA GŁOŚNA i 13. NAPADOWA CICHA wyłączone zostają opcje TYLKO 3 ALARMY i TYLKO 1 ALARM (opcji nie można włączyć),
- opóźnienie zapisywania zdarzenia o braku zasilania AC (centrali i modułów z zasilaczem) może wynosić maksymalnie 60 minut (jeśli jest większe, zostanie automatycznie zmniejszone),
- niemożliwe jest szybkie załączenie czuwania (odpowiednie parametry w ustawieniach manipulatorów i klawiatur są automatycznie modyfikowane),
- we wszystkich manipulatorach włączona zostaje opcja KOMUNIKATY ZAŁĄCZENIA CZUWANIA (nie można jej wyłączyć),

– we wszystkich manipulatorach wyłączone zostają następujące opcje (nie można ich włączyć):

S. AWARII W CZ. CZĘŚC., SYGN. NOWEJ AWARII, KOMUNIKATY ALARMÓW: STREF, KOMUNIKATY ALARMÓW: WEJŚĆ, POKAZUJ NAR. WEJŚĆ, WYBÓR TRYBU WYŚW.,

- niemożliwe jest przeglądanie stanu wejść, stref, alarmów, pamięci awarii i bieżących awarii po naciśnięciu i przytrzymaniu dedykowanych klawiszy w manipulatorze (odpowiednie opcje są wyłączane i nie można ich włączyć),
- w dolnej linii wyświetlacza manipulatora nie mogą być prezentowane informacje o stanie stref (odpowiednie parametry w ustawieniach manipulatorów są automatycznie modyfikowane),
- po wejściu w menu użytkownika przy pomocy hasła serwisowego, w menu użytkownika w podmenu PRZEGLĄD ZDARZEŃ dostępna jest funkcja ZDARZ. GRADE 2, która umożliwia przegląd zdarzeń wymaganych przez normę EN 50131 dla Grade 2,
- funkcja użytkownika STAN SYSTEMU informuje o alarmach, zablokowanych wejściach, awariach i stanie stref (nie czuwa albo typ czuwania).
- **Sabotaż, gdy brak komunikacji z urz. ABAX (2h)** [Dł.br.ABAX=sab] po włączeniu opcji, brak komunikacji z urządzeniem bezprzewodowym systemu ABAX 2 / ABAX przez 2 godziny wywoła alarm sabotażowy.
- **Bez skrótów w menu**  jeżeli opcja jest włączona, skróty w menu użytkownika nie są obsługiwane.
- **Nie zgłaszaj braku łączności z serwerem SATEL** [Bez aw.SATEL] jeżeli opcja jest włączona, brak łączności z serwerem SATEL nie wywoła awarii.
- **Nie zgłaszaj braku LAN przy braku zasilania AC** [Bez aw.LAN(AC)] jeżeli opcja jest włączona, brak sieci Ethernet nie wywoła awarii, gdy centrala alarmowa nie ma zasilania AC.

# **6.4 Opcje dotyczące załączania czuwania**

- **Przegląd nar./zablok. wejść przed zał. czuwania** [Wej. przed zał.] gdy opcja jest włączona, podczas załączania czuwania przy pomocy manipulatora użytkownik zostanie poinformowany o naruszonych / zablokowanych wejściach.
- $\vert i \vert$ *Jeżeli załączany jest typ czuwania "pełne + blokady", nie są sprawdzane blokady i naruszenia wejść, dla których włączona jest opcja BLOK. PRZY BRAKU WYJ.*

*Jeżeli załączany jest typ czuwania "bez wewnętrznych" lub "bez wewnętrznych i bez czasu na wejście", nie są sprawdzane blokady i naruszenia wejść o typie reakcji 3. OPÓŹNIONA WEWNĘTRZNA (chyba że dla wejścia włączona jest opcja OPÓŹN. W CZUW. TYPU 2 I 3).*

- **Ostrzegaj o awariach przy załączaniu czuwania** [Zał.-ostrz.aw.] gdy opcja jest włączona, podczas załączania czuwania przy pomocy manipulatora użytkownik zostanie poinformowany o ewentualnych awariach.
- **Nie załączaj czuwania przy sabotażu** [Przy sabotażu] po włączeniu opcji, niemożliwe jest załączenie czuwania w przypadku wykrycia sabotażu.
- **Nie załączaj czuwania przy problemie monitoringu** [Przy probl. mon.] po włączeniu opcji, niemożliwe jest załączenie czuwania w przypadku problemów z monitoringiem.
- **Nie załączaj czuwania przy awarii akumulatora** [Przy aw. akum.] po włączeniu opcji, niemożliwe jest załączenie czuwania w przypadku awarii akumulatora.
- **Nie załączaj czuwania przy awarii wyjść** [Przy aw. wyjść] po włączeniu opcji, niemożliwe jest załączenie czuwania, gdy centrala wykryła przeciążenie wyjść płyty głównej lub odcięcie urządzeń podłączonych do tych wyjść.
- **Nie załączaj czuwania przy innej awarii** [Przy inn. awar.] po włączeniu opcji, niemożliwe jest załączenie czuwania w przypadku awarii.
- **Nie załączaj czuwania po alarmie zweryfikowanym** [Po al. zweryf.] po włączeniu opcji, niemożliwe jest załączenie czuwania po alarmie zweryfikowanym.
- $\mid i \mid$ *Opcje NIE ZAŁĄCZAJ CZUWANIA PRZY SABOTAŻU, NIE ZAŁĄCZAJ CZUWANIA PRZY AWARII AKUMULATORA, NIE ZAŁĄCZAJ CZUWANIA PRZY INNEJ AWARII, NIE ZAŁĄCZAJ CZUWANIA PRZY AWARII WYJŚĆ i NIE ZAŁĄCZAJ CZUWANIA PRZY PROBLEMIE MONITORINGU są dostępne, gdy włączona jest opcja OSTRZEGAJ O AWARIACH PRZY ZAŁĄCZANIU CZUWANIA.*

## **6.5 Czasy**

- **Globalny czas na wejście** parametr uwzględniany w przypadku wejść opóźnionych, dla których zaprogramowano CZAS NA WEJŚCIE równy 0.
- **Globalny czas alarmu** czas sygnalizacji alarmu w manipulatorach, klawiaturach strefowych, czytnikach kart zbliżeniowych i pastylek DALLAS.
- **Wygaś informację o czuwaniu po** czas odliczany od momentu załączenia czuwania w strefie, przez który wyświetlana jest informacja o czuwaniu w manipulatorach / klawiaturach. Zaprogramowanie wartości 0 oznacza, że manipulatory / klawiatury informują o czuwaniu przez cały czas, gdy strefa czuwa.
- **Opóźnienie braku zasilania AC** czas, przez który centrala musi być pozbawiona zasilania AC, aby informacja o tym została zapisana w pamięci zdarzeń. Zaprogramowanie wartości 0 oznacza, że informacja o braku zasilania AC nie będzie zapisywana w pamięci zdarzeń.
- **Maksymalny czas braku linii telefonicznej** czas, przez który na linii telefonicznej musi występować nieprawidłowe napięcie, aby centrala zgłosiła awarię linii telefonicznej. Opóźnienie to zapobiega zgłaszaniu awarii w przypadku krótkotrwałych spadków (np. gdy prowadzona jest rozmowa telefoniczna) lub zaników napięcia. Zaprogramowanie 0 oznacza, że centrala nie będzie zgłaszać awarii linii telefonicznej.
- **Domyślny czas blokady stref** [Domyśl.cz.blk.] czas, na który blokowane są strefy typu Z BLOKADĄ NA CZAS z włączoną opcją DOMYŚLNY CZAS BLOKADY.
- **Czas letni/zimowy** centrala może automatycznie korygować ustawienia zegara ze względu na zmianę czasu z letniego na zimowy i z zimowego na letni według wybranego schematu.
- **Czas letni od** w przypadku, gdy zegar centrali ma być korygowany o 1 lub 2 godziny według dat, należy wprowadzić datę (dzień, miesiąc), kiedy zegar zostanie przestawiony na czas letni (przesunięty do przodu).
- **Czas zimowy od** w przypadku, gdy zegar centrali ma być korygowany o 1 lub 2 godziny według dat, należy wprowadzić datę (dzień, miesiąc), kiedy zegar zostanie przestawiony na czas zimowy (przesunięty do tyłu).
- **Korekta zegara** jeżeli dokładność zegara centrali jest niewystarczająca, jego ustawienia mogą być korygowane raz w ciągu doby (o północy) o zdefiniowany czas. Czas korekty programowany jest w sekundach. Maksymalna korekta może wynosić ±19 sekund na dobę.
- **Serwer czasu** jeżeli centrala ma synchronizować czas z serwerem (automatycznie oraz po uruchomieniu odpowiedniej funkcji przez instalatora lub administratora), należy wprowadzić adres serwera czasu obsługującego protokół NTP. Synchronizacja czasu jest możliwa w przypadku centrali INTEGRA 128-WRL oraz każdej centrali, do której podłączony jest moduł ETHM-1 / ETHM-1 Plus / INT-GSM / INT-GSM LTE.
- **Strefa czasowa** jeżeli centrala ma synchronizować czas z serwerem, należy wskazać strefę czasową, czyli różnicę między czasem uniwersalnym (GMT) a czasem w strefie.
- **Nie zgłaszaj braku łączności z serwerem czasu** [Bez aw.s.czasu] po włączeniu opcji, brak komunikacji z serwerem czasu nie wywoła awarii.

## **6.6 Opcje i parametry dotyczące serwisu**

W manipulatorze większość opisanych niżej opcji i parametrów jest dostępna w podmenu KONFIGURACJA TS.

- **Hasło serwisowe** hasło, które pozwala uzyskać dostęp do trybu serwisowego oraz niektórych funkcji w menu użytkownika.
- **Blokada Trybu Serwisowego** [Blokada TS] po włączeniu opcji, niemożliwe jest uruchomienie trybu serwisowego "z kołków" (tryb serwisowy "z kołków" można uruchomić tylko pod warunkiem przywrócenia ustawień fabrycznych centrali).
- **Blokada Downloadingu** [Blokada DWNL] po włączeniu opcji, niemożliwe jest uruchomienie komunikacji z programem DLOADX "z kołków".
- **Ukryj Tryb Serwisowy po** [Ukryj TS po] czas odliczany od momentu wykonania ostatniej operacji w menu serwisowym, po upływie którego tryb serwisowy zostanie ukryty (patrz: s. [6\)](#page-7-0). Zaprogramowanie wartości 0 oznacza, że automatyczne ukrywanie trybu serwisowego jest wyłączone.
- **Sygnalizacja dźwiękowa Trybu Serwisowego** [Dźwięki TS] po włączeniu opcji, tryb serwisowy jest sygnalizowany dźwiękiem w manipulatorze.
- **Minimalna długość haseł użytkowników** [Min.dług.haseł] minimalna liczba cyfr wymaganych w haśle użytkownika. Parametr ten będzie uwzględniany przy tworzeniu i edycji haseł (nie ma wpływu na hasła już istniejące w systemie).

## **6.7 Inne parametry**

- **Długość prefiksów** liczba cyfr wymaganych w prefiksie. Wpisanie liczby różnej od 0 oznacza, że każde hasło będzie musiało zostać poprzedzone prefiksem:
	- **normalny** do codziennego użytku. Fabrycznie składa się z cyfr 0 w odpowiedniej liczbie (np. jeśli prefiks ma składać się z 4 cyfr, domyślny prefiks to: 0000),
	- **PRZYMUS** do stosowania, gdy użytkownik został zmuszony do wprowadzenia hasła. Jego użycie wywoła cichy alarm. Fabrycznie składa się z cyfr 4 w odpowiedniej liczbie (np. jeśli prefiks ma składać się z 3 cyfr, domyślny prefiks to: 444).

Prefiksy oraz czas ich ważności może programować administrator przy pomocy funkcji ZMIANA PREFIKSÓW.

 $\vert i \vert$ 

*Każdorazowa zmiana długości prefiksu przywraca im wartości fabryczne.* 

*Hasło serwisowe nie musi być poprzedzone właściwym prefiksem – wystarczy, żeby liczba cyfr poprzedzających hasło odpowiadała długości prefiksu.*

- **Test PING** moduły ETHM-1 (wersja oprogramowana 1.05 lub nowsza) / ETHM-1 Plus podłączone do centrali alarmowej mogą testować komunikację przy pomocy komendy PING wysyłanej do wskazanego urządzenia sieciowego. Moduł ETHM-1 / ETHM-1 Plus będzie testował komunikację po skonfigurowaniu opisanych niżej parametrów oraz włączeniu w samym module opcji TEST PING. W programie DLOADX parametry dotyczące testowania komunikacji przy pomocy komendy PING programuje się w oknie "Struktura", w zakładce "Sprzęt", po kliknięciu na szynę manipulatorów.
	- **Adres do testowania** adres sieciowy urządzenia, do którego moduł ma wysyłać komendę PING w celu testowania komunikacji. Może zostać podany w formie adresu IP (4 liczby dziesiętne oddzielone kropkami) lub w postaci nazwy.
- **Okres** okres czasu między kolejnymi testami komunikacji przy pomocy komendy PING. Zaprogramowanie wartości 0 oznacza wyłączenie testu komunikacji.
- **Ilość prób do zgłoszenia awarii** liczba nieudanych testów komunikacji (moduł nie uzyskał odpowiedzi na wysłaną komendę PING), po której zgłoszona zostanie awaria. Zaprogramowanie wartości 0 oznacza wyłączenie testu komunikacji.
- **Klucz kodowania integracji** [Klucz integrac.] jeżeli moduł ETHM-1 / ETHM-1 Plus wykorzystywany jest do integracji centrali alarmowej z innymi systemami i komunikacja przez sieć Ethernet ma być szyfrowana, należy wprowadzić klucz, jakim szyfrowane będą dane: do 12 znaków alfanumerycznych. W programie DLOADX klucz kodowania programuje się w oknie "Struktura", w zakładce "Sprzęt", po kliknięciu na szynę manipulatorów.

## **6.8 Aktywne uprawnienia użytkowników**

Można określić, które z uprawnień będą automatycznie przydzielane nowemu użytkownikowi. W trakcie tworzenia lub edycji użytkownika będzie można listę uprawnień modyfikować.

# **7. Telefon GSM tylko INTEGRA 128-WRL**

Ustawienia komunikatora GSM centrali INTEGRA 128-WRL programować można:

- w trybie serwisowym w manipulatorze przy pomocy funkcji dostępnych w podmenu GSM (STRUKTURA SPRZĘT GSM),
- w programie DLOADX w oknie "Struktura", w zakładce "Sprzęt" po kliknięciu na "Telefon GSM".

## **7.1 Parametry i opcje komunikatora GSM**

W nawiasach kwadratowych podane zostały nazwy używane w manipulatorach.

**Telefon GSM** [Obsługiwać GSM] – jeżeli opcja jest włączona, centrala obsługuje komunikator GSM. Opcję można wyłączyć, jeżeli komunikator GSM nie ma być wykorzystywany (karta SIM nie została zainstalowana itd.). Wyłączenie opcji zapobiegnie wówczas niepotrzebnemu zgłaszaniu awarii związanych z komunikatorem GSM.

**PIN** [Kod PIN] – kod PIN karty SIM.

- $\boldsymbol{i}$ *Jeżeli kod PIN karty SIM będzie niezgodny z wpisanym w ustawieniach centrali, centrala poinformuje o tym przy pomocy odpowiedniego komunikatu oraz sygnalizacji dźwiękowej w manipulatorze LCD. Po upływie 255 sekund centrala ponowi próbę użycia kodu PIN. Jeżeli kod PIN będzie błędny, centrala ponownie o tym poinformuje. Karta zostanie zablokowana po trzeciej próbie użycia błędnego kodu PIN. Konieczne wówczas będzie wpisanie kodu PUK.*
- Kod PUK parametr dostępny tylko w manipulatorze (▶STRUKTURA ▶SPRZĘT ▶GSM ▶KOD PUK), gdy w efekcie wpisania błędnego kodu PIN zablokowana została karta SIM. Po wpisaniu poprawnego kodu PUK i zatwierdzeniu klawiszem #, karta SIM zostanie odblokowana, otrzymując nowy kod PIN.
- **Format modemu**  standard transmisji odpowiedni dla modemu, z którym komunikuje się moduł GSM.
- **Nr centrum SMS**  numer telefoniczny centrum zarządzającego wiadomościami SMS. Jest wymagany, jeżeli centrala ma wysyłać / odbierać wiadomości SMS. Zazwyczaj jest zapisany w pamięci karty SIM i nie trzeba go programować. Jeżeli numer nie został zapisany na karcie SIM, wprowadź numer wymagany przez operatora karty SIM. W Polsce numery centrum SMS są następujące:

T-Mobile +48602951111

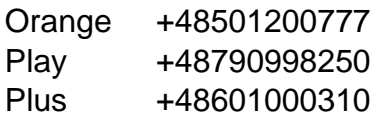

- **Pasma GSM** wybór pasm częstotliwości, które ma obsługiwać telefon GSM. Funkcja dostępna dla płyty elektroniki w wersji 2.1 lub nowszej. Jeżeli nie zostanie wybrane żadne pasmo, telefon będzie obsługiwał wszystkie pasma.
- **Automatyczny restart GSM po** [Autorestart[g]] czas bezczynności telefonu GSM, po którym nastąpi jego restart. Definiowany jest w godzinach.

#### **GPRS**

**GPRS APN** – nazwa punktu dostępu dla połączenia z Internetem.

**Użytkownik** – nazwa użytkownika dla połączenia z Internetem.

**Hasło** – hasło dla połączenia z Internetem.

**Serwer DNS** – adres IP serwera DNS, którego ma używać centrala. Jeżeli adres został zapisany przez operatora w pamięci karty SIM, nie trzeba go programować. W innym przypadku zaleca się zaprogramowanie adresu IP serwera DNS. Jest on niezbędny, gdy adres urządzenia, z którym centrala ma się połączyć przez sieć komórkową danych (komputer z programem DLOADX lub GUARDX, stacja monitorująca), podany został w formie nazwy.

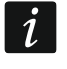

*Ustawienia dotyczące połączenia z Internetem można uzyskać od operatora sieci komórkowej.*

#### **Połączenie z DLOADX**

**Adres** [Adres D] – adres komputera z programem DLOADX, z którym centrala ma się komunikować przez sieć komórkową danych (GPRS). Komputer z programem DLOADX musi mieć publiczny adres IP. Możesz wpisać adres IP lub nazwę domeny.

**Port** [Port D] – numer portu TCP używanego do komunikacji z programem DLOADX.

**SMS** [SMS DLOADX] – polecenie sterujące, którego wysłanie w wiadomości SMS zainicjuje łączność między centralą alarmową a programem DLOADX (modem / GPRS).

#### **Połączenie z GUARDX**

**Adres** [Adres G] – adres komputera z programem GUARDX, z którym centrala ma się komunikować przez sieć komórkową danych (GPRS). Komputer z programem GUARDX musi mieć publiczny adres IP. Możesz wpisać adres IP lub nazwę domeny.

**Port** [Port G] – numer portu TCP używanego do komunikacji z programem GUARDX.

**SMS** [SMS GUARDX] – polecenie sterujące, którego wysłanie w wiadomości SMS zainicjuje łączność między centralą alarmową a programem GUARDX (modem / GPRS).

#### **Zaawansowane [Dźwięki]**

Można zmodyfikować ustawienia dotyczące dźwięku w komunikatorze GSM. W większości przypadków ustawienia fabryczne toru audio są optymalne dla poprawnej komunikacji.

# **8. Programowanie manipulatorów**

Manipulatory programuje się:

- w trybie serwisowym w manipulatorze przy pomocy funkcji dostępnych w podmenu MANIPULATORY (CTRUKTURA SPRZĘT MANIPULATORY) – po wybraniu funkcji USTAWIENIA lub NAZWY należy wybrać manipulator,
- w programie DLOADX w oknie "Struktura", w zakładce "Sprzęt" po kliknięciu na nazwę manipulatora.

## **8.1 Parametry i opcje manipulatora**

 $\left| i\right|$ *Rozdział dotyczy manipulatorów: INT-KLCD, INT-KLCDR, INT-KLCDK, INT-KLCDL, INT-KLCDS i INT-KLFR. Parametry i opcje innych manipulatorów opisane są w instrukcjach dedykowanych do tych manipulatorów.*

W nawiasach kwadratowych podane zostały nazwy używane w manipulatorach.

#### **8.1.1 Manipulator**

**Nazwa** – indywidualna nazwa manipulatora (do 16 znaków).

- **Strefy obsługiwane przez manipulator** [Obsług. strefy] strefy, w których czuwanie można załączyć lub wyłączyć, lub w których można skasować alarm z manipulatora. Funkcje te są dostępne dla użytkowników posiadających odpowiednie uprawnienia i mających dostęp do tych stref.
- $\dot{1}$

*Przy pomocy hasła serwisowego można obsługiwać wszystkie strefy, niezależnie od tego, jakie strefy obsługuje manipulator.* 

- **Sygnalizuje alarmy ze stref** [Alarmy stref] manipulator może informować o alarmach włamaniowych w wybranych strefach.
- **Sygnalizuje alarmy POŻAROWE stref** [Al. poż. stref] manipulator może informować o alarmach pożarowych w wybranych strefach.
- **Sygnalizuje GONG z wejść** [Gongi wejść] manipulator może sygnalizować przy pomocy dźwięków naruszenie wybranych wejść.
- **Wejście blok. gong** [Wej. blok. gong] wejście, którego naruszenie spowoduje zablokowanie sygnalizacji GONG.
- **Czas blokady** [Czas blok. gongu] czas przez który sygnalizacja GONG będzie zablokowana po naruszeniu wejścia blokującego tę sygnalizację (czas odliczany jest od końca naruszenia wejścia). Jeżeli zaprogramowana zostanie wartość 0, sygnalizacja nie będzie blokowana.
- **Quick Arm załącza strefy** [Szybk. zł. str.] strefy, w których zostanie załączone czuwanie w przypadku szybkiego załączania czuwania (patrz: INSTRUKCJA UŻYTKOWNIKA).
- **Pokazuj odliczanie czasu na wejście w strefie** [Pokaż cz.na we.] na wyświetlaczu manipulatora może być prezentowana informacja o odliczaniu czasu na wejście w wybranych strefach.
- **Pokazuj odliczanie czasu na wyjście ze strefy** [Pokaż cz.na wy.] na wyświetlaczu manipulatora może być prezentowana informacja o odliczaniu czasu na wyjście w wybranych strefach.
- **Sygnalizuje czas na wejście stref** [Sygn.cz.na we.] manipulator może sygnalizować dźwiękiem odliczanie czasu na wejście w wybranych strefach.
- **Sygnalizuje czas na wyjście stref** [Sygn.cz.na wy.] manipulator może sygnalizować dźwiękiem odliczanie czasu na wyjście w wybranych strefach.

**Format zegara** – wybór sposobu wyświetlania czasu i daty na manipulatorze.

**Podświetlenie LCD** – wybór sposobu podświetlania wyświetlacza.

**Podśw. klawiszy** – wybór sposobu podświetlania klawiatury.

#### **Komunikaty alarmów**

- **Stref** [Komun.al.str.] jeżeli opcja jest włączona, wyświetlane są komunikaty o alarmach w strefach (zawierają nazwę strefy).
- **Wejść** [Komun.al.wej.] jeżeli opcja jest włączona, wyświetlane są komunikaty o alarmach z wejść (zawierają nazwę wejścia). Komunikaty o alarmach z wejść mają pierwszeństwo.

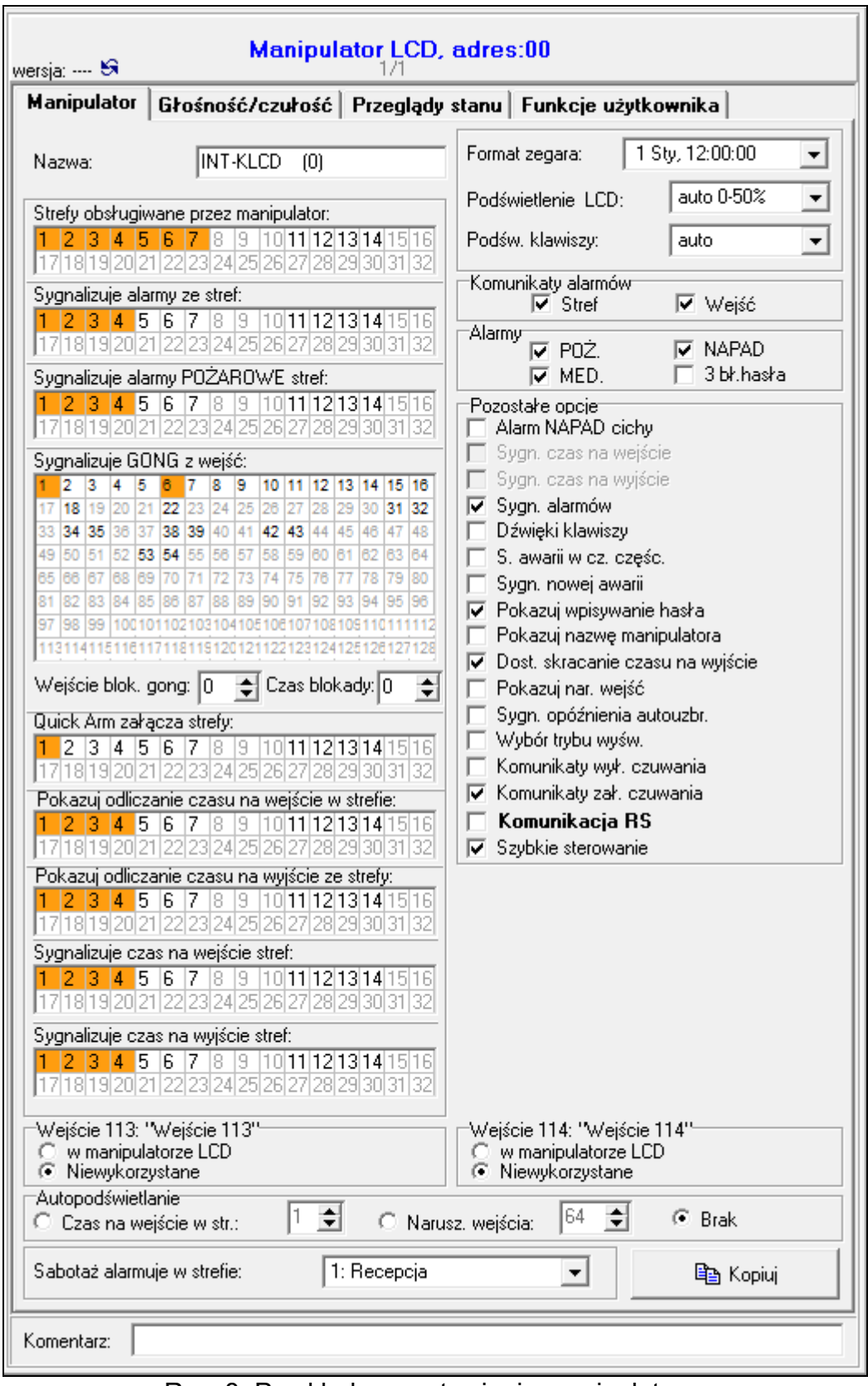

Rys. 8. Przykładowe ustawienia manipulatora.

## **Alarmy**

**POŻ.** [Alarm pożarowy] – jeżeli opcja jest włączona, naciśnięcie na około 3 sekundy klawisza z symbolem wywoła alarm pożarowy.

- **NAPAD** [Alarm napadowy] jeżeli opcja jest włączona, naciśnięcie na około 3 sekundy klawisza z symbolem  $\breve{\bigcup}$  wywoła alarm napadowy.
- **MED.** [Alarm medyczny] jeżeli opcja jest włączona, naciśnięcie na około 3 sekundy klawisza z symbolem  $\overline{O}$  wywoła alarm medyczny.
- **3 bł. hasła** [Al.3 bł.hasła] jeżeli opcja jest włączona, trzykrotne wprowadzenie błędnego hasła wywoła alarm.

#### **Pozostałe opcje**

- **Alarm NAPAD cichy** [Al. napad. cichy] jeżeli opcja jest włączona, alarm napadowy wywołany z manipulatora jest alarmem cichym tzn. manipulator o nim nie informuje, nie ma głośnej sygnalizacji, ale alarm jest raportowany do stacji monitorującej. Cichy alarm napadowy jest przydatny, gdy centrala wysyła zdarzenia do stacji monitorującej i osoby postronne nie mają się dowiedzieć o wywołaniu alarmu. Opcja dostępna, jeżeli włączona jest opcja NAPAD.
- **Sygn. alarmów** [Sygn. alarmów] po włączeniu opcji, manipulator sygnalizuje dźwiękiem alarmy.
- **Dźwięki klawiszy** [Dźwięki klaw.] po włączeniu opcji, naciskanie klawiszy manipulatora jest potwierdzane dźwiękiem.
- **S. awarii w cz. częśc.** [Aw. w cz. częśc.] jeżeli opcja jest włączona, dioda [4 jest wyłączana po załączeniu czuwania we wszystkich strefach obsługiwanych przez manipulator (jeżeli opcja jest wyłączona, dioda jest wyłączana już po załączeniu czuwania w jednej ze stref).
- **Sygn. nowej awarii** [Sygn. nowej aw.] po włączeniu opcji, manipulator może sygnalizować dźwiękiem wystąpienie nowej awarii (jeżeli w centrali alarmowej włączona jest opcja PAMIĘĆ AWARII DO SKASOWANIA). Sygnalizacja nowej awarii jest kasowana po przejrzeniu awarii przez użytkownika.
- **Pokazuj wpisywanie hasła** [Pok. wpr. hasła] po włączeniu opcji, wprowadzanie hasła jest prezentowane na wyświetlaczu manipulatora przy pomocy gwiazdek.
- **Pokazuj nazwę manipulatora** [Nazwa w 2 lin.] po włączeniu opcji, w dolnej linii wyświetlacza prezentowana jest nazwa manipulatora.
- **Dost. skracanie czasu na wyjście** [Skr. cz. na wy.] po włączeniu opcji, czas na wyjście w strefach z włączoną opcją SKRACANIE CZASU NA WYJŚCIE może zostać skrócony po naciśnięciu kolejno klawiszy 9 $#$ .
- **Pokazuj nar. wejść** [Naruszenia we.] po włączeniu opcji, naruszenie wejścia wywołującego sygnalizację GONG skutkuje dodatkowo wyświetleniem nazwy wejścia.
- **Sygn. opóźnienia autouzbr.** [Odl. autouzbr.] po włączeniu opcji, odliczanie czasu opóźnienia autouzbrojenia strefy jest sygnalizowane dźwiękiem.
- **Wybór trybu wyśw.** [Wybór tr. wyśw.] po włączeniu opcji, możliwe jest przełączanie wyświetlacza między trybem gotowości a trybem wyświetlania stanu stref przy pomocy klawisza 9.
- **Komunikaty wył. czuwania** [Komun.wył.cz.] jeżeli opcja jest włączona, manipulator wyświetla komunikat o wyłączeniu czuwania niezależnie od tego, w jaki sposób zostało wyłączone czuwanie. Jeżeli opcja jest wyłączona, komunikat jest wyświetlany tylko w przypadku wyłączenia czuwania przy pomocy tego manipulatora.
- **Komunikaty zał. czuwania** [Komun.zał.cz.] jeżeli opcja jest włączona, manipulator wyświetla komunikat o załączeniu czuwania. Jeżeli opcja jest wyłączona, komunikat nie jest wyświetlany.
- **Komunikacja RS** jeżeli opcja jest włączona, możliwe jest podłączenie komputera z programem GUARDX do portu RS-232 manipulatora.

**Szybkie sterowanie** [Sterowanie 8#] – po włączeniu opcji, funkcja użytkownika STEROWANIE może być uruchamiana po naciśnięciu kolejno klawiszy 8 $#$  (bez potrzeby wprowadzania hasła użytkownika).

#### **Wejścia**

- **W manipulatorze LCD** jeżeli ta opcja została wybrana, wejście manipulatora będzie obsługiwane.
- **Niewykorzystane** jeżeli ta opcja została wybrana, wejście manipulatora nie będzie obsługiwane.

#### **Autopodświetlanie**

- **Czas na wejście w str.** jeżeli ta opcja została wybrana, podświetlenie będzie włączane dodatkowo w przypadku rozpoczęcia odliczania czasu na wejście w wybranej strefie.
- **Narusz. wejścia** jeżeli ta opcja została wybrana, podświetlenie będzie włączane dodatkowo w przypadku naruszenia wybranego wejścia.
- **Brak** jeżeli ta opcja została wybrana, podświetlenie będzie włączane tylko po naciśnięciu dowolnego klawisza.

#### **8.1.2 Głośność/czułość**

*Głośność można ustawić dla manipulatorów INT-KLCD, INT-KLCDR i INT-KLFR.*

- **Głośność** poziom głośności dźwięków generowanych podczas obsługi manipulatora (naciskanie klawiszy, potwierdzanie wykonania operacji itp.).
- **Głośność – gong** poziom głośności dźwięków generowanych po naruszeniu wejścia (GONG).
- **Głośność – czas na wejście** poziom głośności podczas sygnalizowania czasu na wejście.
- **Głośność – czas na wyjście** poziom głośności podczas sygnalizowania czasu na wyjście.
- **Głośność – pożar** poziom głośności podczas sygnalizowania alarmów pożarowych.
- **Głośność – alarm** poziom głośności podczas sygnalizowania alarmów włamaniowych napadowych i medycznych.
- **Filtr odczytu karty** [Czułość] poziom filtrowania sygnałów przez czytnik kart zbliżeniowych (podczas programowania przy pomocy manipulatora: 1 – minimalne filtrowanie, 10 – maksymalne filtrowanie). Wyższy poziom filtrowania jest przydatny w przypadku występowania zakłóceń, które skutkują nieprawidłowym działaniem czytnika. Parametr dostępny dla manipulatora INT-KLCDR z wersją oprogramowania 1.06 (lub nowszą) i innych manipulatorów z wbudowanym czytnikiem.

## **8.1.3 Przeglądy stanu**

#### **Długie naciśnięcie klawisza**

Niektóre funkcje mogą być uruchamiane przez użytkowników bez potrzeby wprowadzania hasła.

- **1 – stan wejść** jeżeli opcja jest włączona, użytkownik może nacisnąć na 3 sekundy klawisz z cyfrą 1, aby sprawdzić stan wejść.
- **4 – czuwanie stref** [Stan stref] jeżeli opcja jest włączona, użytkownik może nacisnąć na 3 sekundy klawisz z cyfrą 4, aby sprawdzić stan stref.
- **5 – pamięć alarmów** jeżeli opcja jest włączona, użytkownik może nacisnąć na 3 sekundy klawisz z cyfrą 5, aby przejrzeć historię alarmów (na podstawie pamięci zdarzeń).
- **6 – pamięć awarii** jeżeli opcja jest włączona, użytkownik może nacisnąć na 3 sekundy klawisz z cyfrą 6, aby przejrzeć historię awarii (na podstawie pamięci zdarzeń).
- **7 – bieżące awarie** [Awarie] jeżeli opcja jest włączona, użytkownik może nacisnąć na 3 sekundy klawisz z cyfrą 7, aby przejrzeć awarie.
- **8 – wł./wył. sygnału gongu** [Zmiana s.gongu] jeżeli opcja jest włączona, użytkownik może nacisnąć na 3 sekundy klawisz z cyfrą 8, aby włączyć / wyłączyć sygnalizację GONG w manipulatorze.

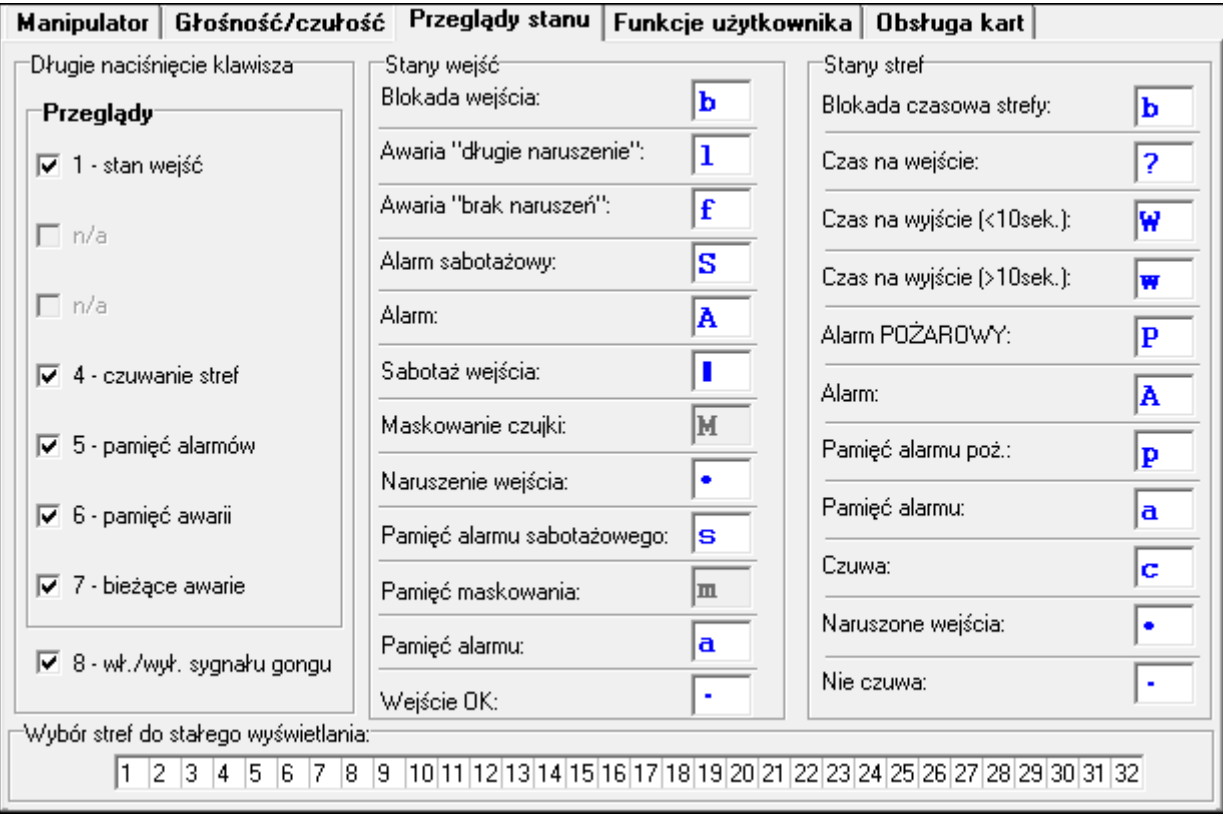

Rys. 9. Zakładka "Przeglądy stanu" dla manipulatora w programie DLOADX.

#### **Stany wejść** [Znaki st. wejść]

Można zdefiniować symbole, przy pomocy których ilustrowany będzie stan wejść na wyświetlaczu.

#### **Stany stref** [Znaki stanu stref]

Można zdefiniować symbole, przy pomocy których ilustrowany będzie stan stref na wyświetlaczu.

#### **Wybór stref do stałego wyświetlania** [Podgląd stref]

Można wybrać strefy, których stan będzie stale prezentowany w dolnej linii wyświetlacza. Maksymalnie może to być 16 stref. Strefy wyświetlane są kolejno tzn. jeśli np. wybrano strefy 3, 6 i 7, to ich stan będzie wyświetlony na pierwszej, drugiej i trzeciej pozycji wyświetlacza.

## **8.1.4 Funkcje użytkownika**

**Hasło+strzałki** – można określić, jakie funkcje będą uruchamiane po wpisaniu hasła i naciśnięciu wybranego klawisza ze strzałką.

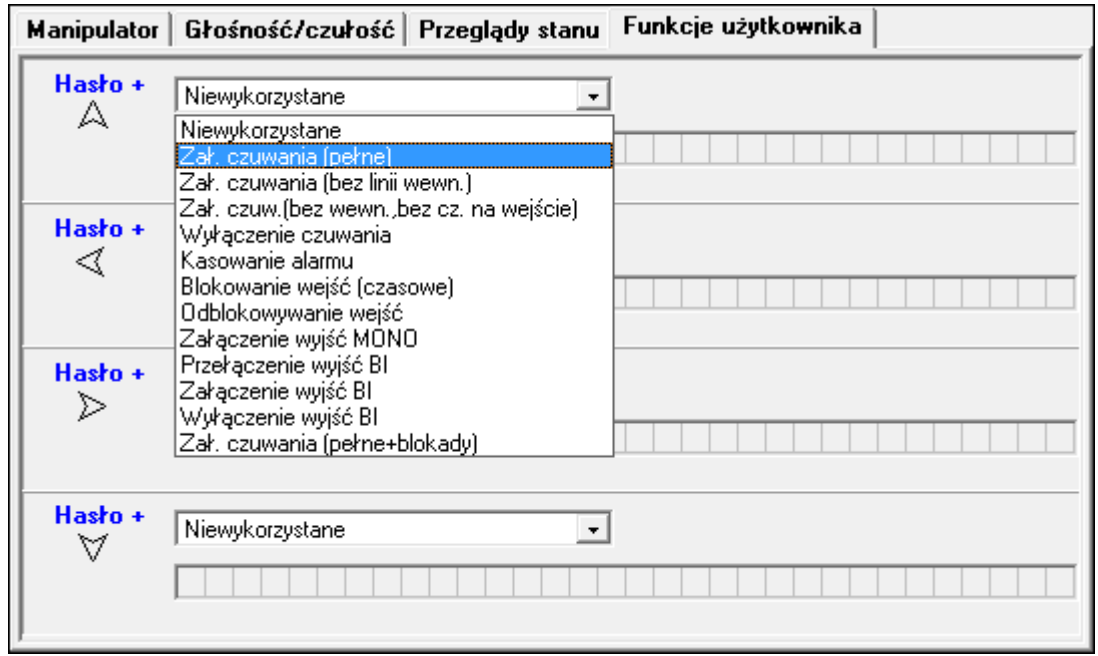

Rys. 10. Zakładka "Funkcje użytkownika" dla manipulatora w programie DLOADX.

#### **8.1.5 Obsługa kart**

Parametry dotyczące obsługi kart są dostępne dla manipulatorów wyposażonych w czytniki kart zbliżeniowych (INT-KLCDR i INT-KLFR).

#### **Funkcja karty**

**Odczyt karty** [Zbliżenie karty] – można wybrać funkcję realizowaną po zbliżeniu karty.

- **Przytrzymanie karty** [Przytrzym.karty] można wybrać funkcję realizowaną po przytrzymaniu karty.
- **Drzwi** [drzwi do otwar.] jeżeli w reakcji na zbliżenie lub przytrzymanie karty mają zostać otwarte drzwi, należy wskazać drzwi nadzorowane przez moduł realizujący funkcje kontroli dostępu lub wyjście typu 101. WCZYTANIE KARTY W MODULE.

#### **Zła karta**

- **Sygnalizuj złą kartę** [Sygn.zł.karty] jeżeli opcja jest włączona, wczytanie nieznanej karty jest sygnalizowane dwoma długimi dźwiękami.
- **Zdarzenie po 3 wczytaniach** [Zd.3 bł.karty] jeżeli opcja jest włączona, trzykrotne wczytanie nieznanej karty spowoduje zapisanie zdarzenia.
- **Alarm po 3 wczytaniach** [Al.3 bł.karty] jeżeli opcja jest włączona, trzykrotne wczytanie nieznanej karty wywoła alarm. Opcja dostępna, jeżeli włączona jest opcja ZDARZENIE PO 3 WCZYTANIACH.

#### **Hasło+karta**

**Hasło lub karta** – użytkownik może użyć hasła lub karty do autoryzacji.

**Hasło i karta** – użytkownik musi użyć hasła i karty do autoryzacji.

**Według wyjścia** – sposób autoryzacji zależy od stanu wybranego wyjścia (wyjście włączone – hasło i karta; wyjście wyłączone – hasło lub karta).

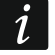

*W przypadku autoryzacji przy pomocy hasła i karty, realizowana funkcja zależy od drugiego identyfikatora.* 

# **9. System ABAX – płyta główna centrali INTEGRA 128-WRL**

Parametry i opcje systemu ABAX płyty głównej centrali INTEGRA 128-WRL i urządzeń bezprzewodowych można programować:

- w trybie serwisowym w manipulatorze przy pomocy funkcji dostępnych w podmenu ABAX PŁ.GŁÓW. (STRUKTURA SPRZET EKSPANDERY FUSTAWIENIA FABAX - PŁ.GŁÓW.),
- w programie DLOADX w oknie "Struktura", w zakładce "Sprzęt" po kliknięciu na "System bezprz. Pł. Gł.".

Procedury dodawania i usuwania urządzeń bezprzewodowych ABAX 2 / ABAX zostały opisane w instrukcji instalatora centrali INTEGRA 128-WRL.

Procedury dodawania i usuwania pilotów ABAX 2 / ABAX oraz ich konfigurowania zostały opisane w instrukcji użytkownika. Listę wyjść, których stan będzie mógł być prezentowany na diodach LED w pilotach ABAX 2 / ABAX, można zdefiniować:

- w trybie serwisowym w manipulatorze przy pomocy funkcji ABAX-POTWIERDZ. (STRUKTURA SPRZĘT EKSPANDERY ABAX-POTWIERDZ.),
- w programie DLOADX w oknie "Piloty ABAX" (polecenie otwarcia okna dostępne jest w menu "Użytkownicy").
- $\vert i \vert$ *W przypadku podłączania do centrali INTEGRA 128-WRL kontrolera ABAX 2 / ABAX, należy ujednolicić dane dotyczące pilotów APT-200 / APT-100. W trybie serwisowym w manipulatorze dostępna jest funkcja SKOP.PILOT.ABAX (STRUKTURA SPRZĘT EKSPANDERY SKOP.PILOT.ABAX), która umożliwia skopiowanie danych dotyczących pilotów. W programie DLOADX, aby zapisać do nowego kontrolera dane o pilotach APT-200 / APT-100 już przypisanych użytkownikom, należy w oknie "Piloty ABAX" kliknąć na przycisk "Zapis do wszystkich".*

## **9.1 Parametry i opcje systemu ABAX**

- **Przydział do strefy** strefa, w której wywołany zostanie alarm w przypadku zagłuszania systemu ABAX.
- **Okres odpytywania** komunikacja z urządzeniami bezprzewodowymi odbywa się w określonych odstępach czasu. Centrala odbiera wówczas informacje o stanie urządzeń oraz ewentualnie wysyła polecenia do urządzeń np. przełącza czujki w tryb aktywny/pasywny, włącza/wyłącza tryb testowy i zmienia konfigurację urządzeń. Okres odpytywania może wynosić 12, 24 albo 36 sekund. Im rzadziej odbywa się komunikacja między centralą a urządzeniami bezprzewodowymi, tym więcej urządzeń bezprzewodowych może pracować we wzajemnym zasięgu (12 sekund – do 150, 24 sekundy – do 300, 36 sekund – do 450). Poza okresem odpytywanie do centrali wysyłane są informacje o sabotażach urządzeń oraz o naruszeniach czujek pracujących w trybie aktywnym. Okres odpytywania ma wpływ na poziom zużycia energii przez urządzenia bezprzewodowe. Im rzadziej odbywa się komunikacja między centralą a urządzeniami bezprzewodowymi, tym mniejsze zużycie energii i dłuższa żywotność baterii.

*W przypadku czujki AMD-103 komunikacja nie odbywa się w czasie odpytywania.*   $\overline{\mathbf{1}}$ 

**Wyższa czułość wykrywania zagłuszania** – jeżeli opcja jest włączona, czułość wykrywania zagłuszania komunikacji radiowej jest podwyższona.

**Synchronizuj** – funkcja uruchamia procedurę synchronizacji, czyli sprawdzenia, czy w zasięgu centrali pracują inne systemy bezprzewodowe ABAX 2 / ABAX. Centrala tak zsynchronizuje okres odpytywania, aby transmisje radiowe kilku systemów nie zagłuszały się wzajemnie. Synchronizacja odbywa się automatycznie przy uruchomieniu centrali oraz po każdej operacji dodawania/usuwania obsługiwanych przez niego urządzeń.

**Tryb testowy** – na potrzeby prac diagnostycznych / serwisowych można uruchomić w systemie ABAX tryb testowy. Gdy uruchomiony jest tryb testowy:

- włączone są diody LED w czujkach,
- zablokowana jest sygnalizacja sabotażu w sygnalizatorach.

Polecenie uruchomienia/zakończenia trybu testowego jest wysyłane w czasie odpytywania, czyli z opóźnieniem, którego wielkość zależy od częstotliwości odpytywania. Tryb testowy zostanie wyłączony automatycznie po 30 minutach od:

- uruchomienia trybu testowego przy pomocy programu DLOADX (30 minut odliczane jest od momentu wyjścia z ustawień systemu ABAX),
- zakończenia trybu serwisowego w centrali.
- $\vert i \vert$ *Zgodnie z wymaganiami normy EN50131 poziom sygnału radiowego wysyłanego przez urządzenia bezprzewodowe jest obniżany, gdy uruchomiony jest tryb testowy.*

*W czujce AMD-103 trybu testowego nie można uruchomić zdalnie.*

## **9.2 Parametry i opcje urządzeń bezprzewodowych**

- **Filtr**  liczba kolejnych okresów odpytywania, w czasie których nie udało się nawiązać komunikacji z urządzeniem, aby zgłoszony został brak komunikacji z urządzeniem. Można wprowadzić wartości z zakresu od 0 do 50. Wpisanie cyfry 0 wyłącza kontrolę obecności urządzenia w systemie.
- *W przypadku czujki AMD-103 kontrola obecności realizowana jest inaczej, niż*   $\bm{i}$ *w przypadku innych urządzeń ABAX 2 / ABAX. Jeżeli wartość zaprogramowana dla parametru FILTR jest różna od 0, brak obecności zostanie zgłoszony, jeśli przez godzinę nie zostanie odebrana żadna transmisja z czujki AMD-103.*
- <span id="page-90-0"></span>**Zawsze akt.** – opcja dostępna dla większości czujek bezprzewodowych. Umożliwia przełączenie czujki na trwałe w tryb aktywny (patrz: rozdział ["Czujki bezprzewodowe"](#page-95-0) s. [94\)](#page-95-0).

*Czujka AMD-103 i czujki bezprzewodowe przypisane do wejść 24-godzinnych pracują zawsze w trybie aktywnym, dlatego opcji ZAWSZE AKTYWNE nie trzeba dla nich włączać.*

- **Konfiguracja** w przypadku niektórych urządzeń można skonfigurować dodatkowe parametry i opcje. Jeżeli urządzenie ABAX 2 jest identyfikowane jako urządzenie ABAX, jego nazwa podawana jest w nawiasie obok nazwy urządzenia ABAX. W nawiasie kwadratowym podana została informacja o numerze wejścia, dla którego programuje się dodatkowe parametry, jeżeli urządzenie zajmuje więcej niż jedno wejście.
	- **ADD-200** zewnętrzna bezprzewodowa czujka zmierzchu i temperatury. Można skonfigurować:
		- czułość czujnika zmierzchu (próg detekcji) [pierwsze wejście],
		- parametry progu temperatury [drugie wejście]:
			- − typ progu: górny (gdy temperatura wzrośnie powyżej zdefiniowanej temperatury, wywołany zostanie alarm) lub dolny (gdy temperatura spadnie poniżej zdefiniowanej temperatury, wywołany zostanie alarm),
			- − temperaturę,
			- − tolerancję.
	- **AGD-100 (AGD-200)** bezprzewodowa czujka zbicia szyby. Można skonfigurować czułość.
	- **AMD-100 (AMD-200)** / **AMD-101 (AMD-201)** bezprzewodowa czujka magnetyczna. Można wybrać aktywny kontaktron (nie dotyczy czujki AMD-200 / AMD-201, która nie posiada dwóch kontaktronów).

 $\boldsymbol{j}$ 

**AMD-102 (AMD-202)** – bezprzewodowa czujka magnetyczna z wejściem roletowym. Można:

- wybrać aktywny kontaktron czujki magnetycznej (nie dotyczy czujki AMD-202, która nie posiada dwóch kontaktronów) [pierwsze wejście].
- skonfigurować parametry wejścia roletowego [drugie wejście]:
	- − liczbę impulsów, po której wejście roletowe wywoła alarm,
	- − czas, w którym wystąpić musi określona liczba impulsów, aby wejście roletowe wywołało alarm.
- **AOCD-250 (AOCD-260)** zewnętrzna bezprzewodowa dualna czujka kurtynowa. Można skonfigurować:
	- czułość czujnika podczerwieni,
	- czułość czujnika mikrofalowego.
- **AOD-200 (AOD-210)** zewnętrzna bezprzewodowa dualna czujka ruchu. Można skonfigurować:
	- czułość czujnika podczerwieni,
	- czułość czujnika mikrofalowego,
	- czułość czujnika zmierzchu (próg detekcji).
- **APD-100 (APD-200)** bezprzewodowa pasywna czujka podczerwieni. Można skonfigurować czułość.
- **APD-100 (APD-200 Pet)** bezprzewodowa pasywna czujka podczerwieni odporna na zwierzęta. Można skonfigurować:
	- czułość,
	- opcję odporności na zwierzęta (nie dotyczy czujki APD-200 Pet, która jest zawsze odporna na ruch zwierząt).
- **APMD-150 (APMD-250)** bezprzewodowa dualna czujka ruchu. Można skonfigurować:
	- czułość czujnika podczerwieni,
	- czułość czujnika mikrofalowego,
	- sposób pracy w trybie testowym.
- **ARD-100 (ARD-200)** bezprzewodowa czujka przemieszczenia. Można skonfigurować czułość.

**ASD-150 (ASD-250)** – bezprzewodowa czujka dymu. Można skonfigurować:

- opcję sygnalizowania alarmu z innych czujek ASD-150 / ASD-250,
- opcję rozsyłania alarmu do innych czujek ASD-150 / ASD-250.
- **ATD-100 (ATD-200)** bezprzewodowa czujka temperatury. Dla obu pozycji zajmowanych przez czujkę można skonfigurować parametry progu temperatury (pozwala to zaprogramować dwa różne progi temperatury):
	- typ progu: górny (gdy temperatura wzrośnie powyżej zdefiniowanej temperatury, wywołany zostanie alarm) lub dolny (gdy temperatura spadnie poniżej zdefiniowanej temperatury, wywołany zostanie alarm),
	- temperaturę,
	- tolerancie.

**AVD-100 (AVD-200)** – bezprzewodowa czujka wstrząsowa i czujka magnetyczna: Można:

▪ wybrać aktywny kontaktron czujki magnetycznej (nie dotyczy czujki AVD-200, która nie posiada dwóch kontaktronów) [pierwsze wejście],

 $\vert j \vert$ 

- skonfigurować parametry czujki wstrząsowej [drugie wejście]:
	- − czułość (zarejestrowanie wstrząsu spełniającego kryterium czułości wywoła alarm),
	- − liczbę wstrząsów, których zarejestrowanie przez czujkę wywoła alarm wstrząsy te nie muszą spełniać kryterium czułości (nie dotyczy czujki AVD-200, która nie zlicza wstrząsów).

*Parametry pracy czujki wstrząsowej są analizowane niezależnie. Czujka zgłosi alarm po pojedynczym, silnym wstrząsie wywołanym mocnym uderzeniem, jak i po serii niewielkich wstrząsów wywołanych serią słabych uderzeń.*

**ASP-105** – sygnalizator zewnętrzny sterowany bezprzewodowo. Można skonfigurować:

- typ sygnalizacji akustycznej,
- maksymalny czas sygnalizacji akustycznej.
- **ASP-205 (ASP-215)**  bezprzewodowy sygnalizator wewnętrzny. Dla obu pozycji zajmowanych przez sygnalizator można skonfigurować parametry sygnalizacji (pozwala to zaprogramować dwa różne typy sygnalizacji):
	- maksymalny czas sygnalizacji,
	- typ sygnalizacji akustycznej,
	- opcję sygnalizacji optycznej.

**ASW-100 (ASW-200)** – inteligentna wtyczka 230 V AC. Można wybrać tryb pracy.

**ASW-210** – bezprzewodowy dwukanałowy sterownik 230 V AC dopuszkowy. Można wybrać tryb pracy wejść sterownika.

#### **9.2.1 Konfiguracja urządzeń bezprzewodowych – program DLOADX**

Poniżej opisano sposób programowania dodatkowych parametrów i opcji w kolumnie "Konfiguracja" dla poszczególnych urządzeń.

#### **ADD-200**

Czujka zmierzchu – wprowadzić liczbę z zakresu od 1 do 16, aby określić czułość (1 – minimalna; 16 – maksymalna).

Czujka temperatury – wprowadzić kolejno:

- literę H (górny próg temperatury) albo L (dolny próg temperatury),
- liczbę z zakresu od -30 do +70 (z dokładnością do 0,5), aby określić temperaturę,
- liczbę z zakresu od 0,5 do 10 (z dokładnością do 0,5), aby określić tolerancję.

## **AGD-100 (AGD-200)**

Wprowadzić cyfrę z zakresu od 1 do 3, aby określić czułość (1 – niska, 2 – średnia, 3 – wysoka).

## **AMD-100 (AMD-200) / AMD-101 (AMD-201)**

Wprowadzić cyfrę 0 (kontaktron dolny) albo 1 (kontaktron boczny), aby określić, który z dwóch kontaktronów ma być aktywny. W przypadku czujek AMD-200 i AMD-201 – nie konfigurować.

## **AMD-102 (AMD-202)**

Czujka magnetyczna – wprowadzić cyfrę 0 (kontaktron dolny) albo 1 (kontaktron boczny), aby określić, który z dwóch kontaktronów ma być aktywny. W przypadku czujki AMD-202 – nie konfigurować.

Wejście roletowe – wprowadzić 2 cyfry:

1. cyfra – liczba impulsów: od 1 do 8.

2. cyfra – czas ważności impulsu: 0 (30 sekund), 1 (120 sekund), 2 (240 sekund) lub 3 (czas nieograniczony).

## **AOCD-250 (AOCD-260)**

Wprowadzić 2 cyfry:

- 1. cyfra czułość czujnika podczerwieni: od 1 do 4 (1 minimalna; 4 maksymalna).
- 2. cyfra czułość czujnika mikrofalowego: od 1 do 8 (1 minimalna; 8 maksymalna).

#### **AOD-200 (AOD-210)**

Wprowadzić 3 cyfry:

- 1. cyfra czułość czujnika podczerwieni: od 1 do 4 (1 minimalna; 4 maksymalna).
- 2. cyfra czułość czujnika mikrofalowego: od 1 do 8 (1 minimalna; 8 maksymalna).
- 3. cyfra czułość czujnika zmierzchu: od 1 do 4 (1 minimalna; 4 maksymalna).

## **APD-100 (APD-200)**

Wprowadzić cyfrę z zakresu od 1 do 3, aby określić czułość (1 – niska, 2 – średnia, 3 – wysoka).

## **APD-100 (APD-200 Pet)**

Wprowadzić 2 cyfry:

- 1. cyfra czułość: 1 (niska), 2 (średnia) albo 3 (wysoka),
- 2. cyfra opcja odporności na zwierzęta: 0 (wyłączona) lub 1 (włączona). W przypadku czujki APD-200 Pet – nie konfigurować.

## **APMD-150 (APMD-250)**

Wprowadzić 3 cyfry:

- 1. cyfra czułość czujnika podczerwieni: od 1 do 4 (1 minimalna; 4 maksymalna).
- 2. cyfra czułość czujnika mikrofalowego: od 1 do 8 (1 minimalna; 8 maksymalna).
- 3. cyfra sposób pracy w trybie testowym: 0 (alarm po zarejestrowaniu ruchu przez oba czujniki), 1 (alarm po zarejestrowaniu ruchu przez czujnik podczerwieni) albo 2 (alarm po zarejestrowaniu ruchu przez czujnik mikrofalowy).

## **ARD-100 (ARD-200)**

Wprowadzić liczbę z zakresu od 1 do 16, aby określić czułość (1 – minimalna; 16 – maksymalna).

## **ASD-150 (ASD-250)**

Wprowadzić 2 cyfry:

- 1. cyfra opcja sygnalizowania alarmu z innych czujek ASD-150 / ASD-250: 0 (wyłączona) albo 1 (włączona).
- 2. cyfra opcja rozsyłania alarmu do innych czujek ASD-150 / ASD-250: 0 (wyłączona) albo 1 (włączona).

## **ATD-100 (ATD-200)**

Dla każdej pozycji zajmowanej przez czujkę wprowadzić kolejno:

- literę H (górny próg temperatury) albo L (dolny próg temperatury),
- liczbę z zakresu od -30 do +70 (z dokładnością do 0,5), aby określić temperaturę,
- liczbę z zakresu od 0,5 do 10 (z dokładnością do 0,5), aby określić tolerancję.

# **AVD-100 (AVD-200)**

Czujka magnetyczna – wprowadzić cyfrę 0 (kontaktron dolny) albo 1 (kontaktron boczny), aby określić, który z dwóch kontaktronów ma być aktywny. W przypadku czujki AVD-200 – nie konfigurować.

Czujka wstrząsowa – wprowadzić 2 cyfry:

- 1. cyfra czułość: od 1 do 8 (1 minimalna; 8 maksymalna).
- 2. cyfra ilość wstrząsów: od 0 do 7. Dla wartości 0 wstrząsy nie są zliczane. W przypadku czujki AVD-200 – nie konfigurować.

## **ASP-105**

Wprowadzić 2 cyfry:

- 1. cyfra typ sygnalizacji akustycznej: od 1 do 4.
- 2. cyfra maksymalny czas sygnalizacji akustycznej: 1 (1 minuta), 2 (3 minuty), 3 (6 minut) albo 4 (9 minut).

## **ASP-205 (ASP-215)**

Dla każdej pozycji zajmowanej przez sygnalizator wprowadzić 3 cyfry:

- 1. cyfra maksymalny czas sygnalizacji: 1 (1 minuta), 2 (3 minuty), 3 (6 minut) albo 4 (9 minut).
- 2. cyfra typ sygnalizacji akustycznej: 0 (wyłączona), 1 (dźwięk typu 1), 2 (dźwięk typu 2) albo 3 (dźwięk typu 3) – patrz tabela [6.](#page-94-0)
- 3. cyfra sygnalizacja optyczna: 0 (wyłączona) albo 1 (włączona).

**1** Dwie częstotliwości dźwięku (1450 Hz/2000 Hz) na przemian w okresie 1 sekundy.

**2** Dźwięk o narastającej częstotliwości (od 1450 Hz do 2000 Hz) w okresie 1 sekundy.

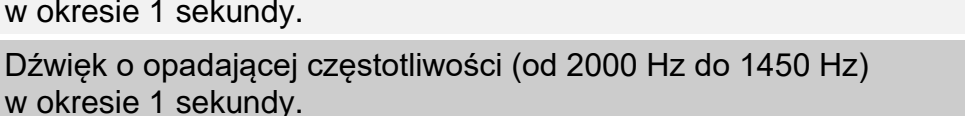

<span id="page-94-0"></span>Tabela 6. Typy sygnalizacji akustycznej dostępne w sygnalizatorze ASP-205 / ASP-215.

## **ASW-100 (ASW-200)**

Wprowadzić 0 (tylko sterowanie zdalne), 1 (sterowanie zdalne lub ręczne) albo 2 (sterowanie zdalne lub ręczne, ale sterowanie zdalne można ręcznie zablokować).

## **ASW-210**

**3**

Dla każdej pozycji zajmowanej przez sterownik wprowadzić 0 (sterowanie przekaźnikiem jest możliwe tylko za pośrednictwem centrali), 1 (wejście umożliwia sterowanie przekaźnikiem przy pomocy przełącznika monostabilnego) albo 2 (wejście umożliwia sterowanie przekaźnikiem przy pomocy przełącznika bistabilnego).

## **9.2.2 Konfiguracja urządzeń bezprzewodowych – manipulator LCD**

Po uruchomieniu funkcji KONFIGURACJA (>STRUKTURA >SPRZĘT >EKSPANDERY >USTAWIENIA ▶ ABAX - PŁ.GŁÓW. ▶ KONFIGURACJA) należy przy pomocy klawiszy ▼ i ▲ wybrać wejście, do którego przypisane jest urządzenie bezprzewodowe, i nacisnąć klawisz  $\#$ . Do programowania wykorzystywane są klawisze ze strzałkami. Wartości, które można zaprogramować dla poszczególnych parametrów urządzeń bezprzewodowych, przedstawione zostały w rozdziale opisującym konfigurowanie urządzeń przy pomocy programu DLOADX.

## **9.3 Specyfika działania urządzeń bezprzewodowych**

W rozdziale opisana została specyfika działania poszczególnych grup urządzeń bezprzewodowych, co wpływa na sposób programowania wejść i wyjść, do których przypisane są urządzenia bezprzewodowe.

#### <span id="page-95-0"></span>**9.3.1 Czujki bezprzewodowe**

Wejście, do którego przypisana jest czujka bezprzewodowa, jest aktywowane, gdy czujka zgłasza alarm (należy wybrać dla wejścia odpowiedni typ reakcji). Jeżeli sabotaż czujki ma wywołać alarm sabotażowy, należy zaprogramować wejście jako 2EOL/NC lub 2EOL/NO.

Wpływ na sposób pracy czujek bezprzewodowych ma stan strefy, do której należy wejście z czujką bezprzewodową:

- **strefa nie czuwa** czujka pracuje w **trybie pasywnym**. Tryb ten wydłuża czas pracy na baterii. Czujka informuje centralę o swoim stanie podczas odpytywania (tylko informacja o sabotażu wysyłana jest natychmiast).
- **strefa czuwa** czujka pracuje w **trybie aktywnym**. Czujka przesyła wszystkie informacje do centrali natychmiast.

Przełączanie czujek z trybu pasywnego w aktywny i odwrotnie odbywa się w czasie odpytywania, dlatego wykonywane jest z opóźnieniem w stosunku do załączenia/wyłączenia czuwania. Opóźnienie to – w zależności od wybranej częstotliwości odpytywania – może wynosić maksymalnie 12, 24 lub 36 sekund.

Czujki bezprzewodowe przypisane do wejść 24-godzinnych, czyli czuwających stale, są w trybie aktywnym zawsze. Także inne czujki bezprzewodowe mogą zawsze pracować w trybie aktywnym, jeżeli włączona jest dla nich opcja ZAWSZE AKT. (patrz: s. [89\)](#page-90-0).

 $\boldsymbol{i}$ 

*Zgodnie z wymaganiami normy EN50131-3, wszystkie urządzenia napadowe ABAX 2 / ABAX muszą zawsze pracować w trybie aktywnym.* 

*W czujkach przełączonych trwale w tryb aktywny czas pracy na baterii jest krótszy, niż w czujkach przełączanych okresowo w tryb pasywny. Jeżeli jednak specyfika czujki lub miejsca jej montażu sprawia, że liczba alarmów będzie niewielka, przełączenie czujki na trwałe w tryb aktywny nie będzie miało dużego wpływu na czas pracy na baterii.*

#### **9.3.2 Sygnalizatory bezprzewodowe**

Włączenie wyjścia, do którego przypisany jest sygnalizator bezprzewodowy, uruchomi sygnalizację. W zależności od sygnalizatora:

- **ASP-105** pierwsze wyjście steruje sygnalizacją akustyczną, a drugie sygnalizacją optyczną. Polecenie wyzwolenia lub zakończenia sygnalizacji wysyłane jest do sygnalizatora natychmiast. Sygnalizacja akustyczna kończy się po upływie maksymalnego czasu sygnalizacji akustycznej nawet jeśli wyjście sterujące wciąż jest aktywne. Sygnalizacja optyczna jest włączona dopóki wyjście jest aktywne.
- **ASP-205 / ASP-215** oba wyjścia sterują sygnalizacją akustyczną i optyczną. Pozwala to skonfigurować dwa różne, niezależnie wyzwalane sposoby sygnalizacji. Wyjścia mogą więc sterować oddzielnie sygnalizacją optyczną i akustyczną lub uruchamiać inną sygnalizację dla różnych alarmów (np. włamaniowego i pożarowego). Polecenie wyzwolenia sygnalizacji wysyłane jest do sygnalizatora tylko w czasie odpytywania. W związku z tym czas działania wyjść centrali sterujących sygnalizatorem musi być dłuższy od czasu odpytywania. Zaleca się, aby czas ten odpowiadał czasowi zaprogramowanemu w sygnalizatorze dla sygnalizacji wyzwalanej przez wyjście. Sygnalizacja kończy się po upływie maksymalnego czasu sygnalizacji nawet jeśli wyjście sterujące wciąż będzie aktywne.

Wejścia, do których przypisany jest sygnalizator bezprzewodowy, są aktywowane w przypadku awarii zasilania sygnalizatora (wybierz dla wejść odpowiedni typ reakcji):

**ASP-105** – pierwsze wejście: rozładowany akumulator; drugie wejście: brak zasilania 12 V DC.

**ASP-205** / **ASP-215** – oba wejścia: słaba bateria.

Jeżeli sabotaż sygnalizatora ma wywołać alarm sabotażowy, zaprogramuj wejście jako 2EOL/NC lub 2EOL/NO.

Informacje o sabotażu przesyłane są natychmiast, natomiast o awariach – w czasie odpytywania.

Alarm sabotażowy po otwarciu styku sabotażowego w sygnalizatorze:

**ASP-105** – trwa przez zaprogramowany dla sygnalizatora maksymalny czas sygnalizacji akustycznej (zaprogramowany typ dźwięku i sygnalizacja optyczna),

**ASP-205** / **ASP-215** – trwa 3 minuty (dźwięk typu 1 i sygnalizacja optyczna).

 $\dot{1}$ 

*Po włączeniu TRYBU SERWISOWEGO lub TRYBU TESTOWEGO oraz przez 40 sekund po włączeniu zasilania w sygnalizatorze blokowana jest sygnalizacja. Umożliwia to prowadzenie prac montażowych. Otwarcie styku sabotażowego nie wywoła głośnej sygnalizacji, jednak informacja o sabotażu zostanie wysłana (w trybie serwisowym centrala nie sygnalizuje alarmów sabotażowych). Polecenie zablokowania / odblokowania sygnalizacji w związku z włączeniem / wyłączeniem trybu testowego lub trybu serwisowego wysyłane jest w czasie odpytywania.*

## **9.3.3 Bezprzewodowe ekspandery wejść i wyjść przewodowych**

Bezprzewodowy ekspander wejść i wyjść przewodowych (ACX-200 / ACX-201 / ACX-210 / ACX-220) zajmuje 4 wejścia i 4 wyjścia w systemie. Wejście / wyjście systemu alarmowego, do którego przypisane jest wejście / wyjście ekspandera, można skonfigurować podobnie jak wejścia / wyjścia przewodowe. Należy jedynie pamiętać, że czułość wejść w ekspanderze może być różna od zaprogramowanej w centrali:

- od 20 ms do 140 ms odpowiada czułości zaprogramowanej w centrali,
- powyżej 140 ms dostępne są tylko niektóre wartości: 400 ms, 500 ms, 700 ms itd. co 200 ms (zaprogramowana wartość jest zaokrąglana do wartości obsługiwanej przez ekspander).

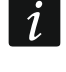

*Norma EN50131-3 wymaga, aby wejścia alarmowe reagowały na sygnały trwające ponad 400 ms. Dlatego dla wejść alarmowych w ekspanderach należy zaprogramować czułość 400 ms.*

Informacje o stanie wejść i polecenia zmiany stanu wyjść przesyłane są natychmiast. Ustawienia wejść przesyłane są w czasie odpytywania (w jednym okresie odpytywania przesyłane są do ekspandera dane dotyczące konfiguracji jednego wejścia, tzn. przesłanie informacji o ustawieniach czterech wejść wymaga czterech okresów odpytywania).

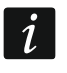

*W przypadku utraty łączności z centralą, po 20 okresach odpytywania, wszystkie uaktywnione wcześniej wyjścia przechodzą w stan nieaktywny.*

Ekspander ACX-201 przesyła dodatkowo informacje o:

- stanie wyjść zasilających AUX1 i AUX2 informacja o przeciążeniu jest przesyłana, gdy obciążenie wyjścia AUX1 lub AUX2 przekroczy 0,5 A.
- stanie akumulatora informacja o rozładowaniu akumulatora jest przesyłana, gdy napięcie akumulatora spadnie poniżej 11 V na czas dłuższy niż 12 minut (3 testy akumulatora). Informacja będzie przesyłana do centrali do chwili, gdy napięcie akumulatora wzrośnie powyżej 11 V na czas dłuższy niż 12 minut (3 testy akumulatora).
- stanie zasilania AC informacja o braku zasilania jest przesyłana, gdy brak zasilania AC trwa ponad 30 sekund. Powrót zasilania zgłaszany jest z identycznym opóźnieniem.

Informacja o słabej baterii dla pierwszego wejścia ekspandera ACX-201 oznacza przeciążenie wyjścia zasilającego AUX1 lub AUX2, dla drugiego wejścia – rozładowany akumulator, dla trzeciego wejścia – brak zasilania AC.

Dodatkowe informacje przesyła także ekspander ACX-220, jeżeli zasilany jest z zasilacza podłączonego do złącza APS. Przekazywana przez centralę informacja o słabej baterii w przypadku tego ekspandera oznacza:

pierwsze wejście – przeciążenie zasilacza,

drugie wejście – słaby akumulator,

trzecie wejście – brak zasilania AC.

## **9.3.4 Sterowniki bezprzewodowe 230 V AC**

Włączenie wyjścia, do którego przypisany jest sterownik, skutkuje włączeniem przekaźnika sterującego obwodem 230 V AC (włączeniem zasilania).

Wejście, do którego przypisany jest sterownik bezprzewodowy, jest aktywowane, gdy włączony jest przekaźnik sterujący obwodem 230 V AC [tryby pracy 1 i 2] / naciśnięty jest przycisk sterownika ASW-200 [tryb pracy 0] / aktywowane jest wejście sterownika ASW-210 [tryb pracy 0] (wybierz dla wejścia odpowiedni typ reakcji).

# **10. Timery**

Timery umożliwiają automatyczne realizowanie przez centralę niektórych funkcji (załączanie/wyłączanie czuwania, włączanie/wyłączanie urządzeń podłączonych do wyjść itd.). Timer porównuje czas z zegarem centrali i o zaprogramowanej porze realizuje wybraną funkcję.

# **10.1 Programowanie timerów**

Timery programuje się:

- w trybie serwisowym w manipulatorze przy pomocy funkcji dostępnych w podmenu TIMERY,
- w programie DLOADX w oknie "Timery".

# **10.2 Parametry timera**

**Nazwa** – indywidualna nazwa timera (do 16 znaków).

**Użytk. edytuje** – jeżeli opcja jest włączona, użytkownicy mogą edytować parametry timera przy pomocy manipulatora ([*hasło*] **★** ▶ ZMIANA OPCJI ▶ TIMERY).

 $\vert i \vert$ 

*Parametry timerów wskazanych jako sterujące dla wyjścia typu 120. TERMOSTAT użytkownik może edytować nawet jeśli opcja UŻYTKOWNIK EDYTUJE jest wyłączona (patrz: ["Ustawienia wyjścia typu 120.](#page-70-0) Termostat" s. [69\)](#page-70-0).*

- **[dzień tygodnia]** można zaprogramować czas włączenia i czas wyłączenia timera dla każdego dnia tygodnia.
- **Codziennie** można zaprogramować czas włączenia i czas wyłączenia timera, który obowiązywał będzie dla tych dni tygodnia, dla których nie został zaprogramowany czas włączenia i czas wyłączenia timera.
- **Wyjątek** okres czasu, gdy timer ma być włączany i wyłączany o innym czasie. Zaprogramować można 4 wyjątki dla timera. Dla każdego wyjątku można zaprogramować:
	- datę, od której wyjątek zacznie obowiązywać,
	- datę, do której wyjątek będzie obowiązywać,
	- czas włączenia i wyłączenia timera, gdy obowiązuje wyjątek.
- *Jeżeli dla wyjątku zostanie zaprogramowany rok, będzie on obowiązywał tylko*   $\boldsymbol{i}$ *w danym roku. W przypadku, gdy rok nie zostanie zaprogramowany (w manipulatorze w miejsce roku wprowadzony zostanie ciąg: 9999), wyjątek będzie obowiązywał co roku.*
- **Tryb załączenia** typ czuwania, który zostanie załączony, gdy włączony zostanie timer (w programie DLOADX należy wpisać dodatkową cyfrę obok czasu włączenia timera: 0 – czuwanie pełne; 1 – czuwanie pełne+blokady; 2 – czuwanie bez wewnętrznych; 3 – czuwanie bez wewnętrznych i bez czasu na wejście).

# **11. Schematy użytkownika**

Na potrzeby użytkowników typu SCHEMATOWY (patrz: INSTRUKCJA UŻYTKOWNIKA) należy zdefiniować schematy czasowe. Schematy czasowe programuje się:

- w trybie serwisowym w manipulatorze przy pomocy funkcji dostępnych w podmenu SCHEMATY UŻYTK.,
- w programie DLOADX w oknie "Timery" w zakładce "Schematy użytkowników".

Dla każdego schematu czasowego można:

- zaprogramować indywidualną nazwę (do 16 znaków),
- wskazać timery, które określą, kiedy użytkownik będzie miał dostęp do systemu.

# **12. Monitorowanie**

Centrala może wysyłać kody zdarzeń do stacji monitorującej korzystając z poniższych torów transmisji:

- analogowa linia telefoniczna (centrala INTEGRA 128, INTEGRA 64, INTEGRA 32 lub INTEGRA 24),
- kanał głosowy GSM (centrala INTEGRA 128-WRL) ze względu na zniekształcenia, które mogą wystąpić w trakcie przesyłania kodów zdarzeń, nie zaleca się korzystania z tego toru transmisji,
- Ethernet (wymaga podłączenia do centrali modułu ETHM-1 Plus / ETHM-1),
- sieć komórkowa danych (centrala INTEGRA 128-WRL; w przypadku innej centrali wymaga zainstalowania w systemie alarmowym modułu INT-GSM / INT-GSM LTE lub podłączenia do centrali modułu GSM firmy SATEL),
- SMS (centrala INTEGRA 128-WRL; w przypadku innej centrali wymaga zainstalowania w systemie alarmowym modułu INT-GSM / INT-GSM LTE) – centrala nie otrzymuje potwierdzenia odebrania kodów zdarzeń przez stację monitorującą.

Centrala próbuje wysłać kod zdarzenia do stacji monitorującej używając kolejno:

- 1. modułu ETHM-1 Plus / ETHM-1 i/lub modułu INT-GSM / INT-GSM LTE. Jeżeli do centrali podłączonych jest kilka takich modułów, użyty zostanie moduł o najniższym adresie. Do wysłania kodu zdarzenia może zostać użyty Ethernet, sieć komórkowa danych lub SMS.
- *Podczas konfigurowania modułu ETHM-1 Plus, do którego podłączony jest moduł*   $\boldsymbol{i}$ *INT-GSM / INT-GSM LTE, lub podczas konfigurowania modułu INT-GSM / INT-GSM LTE podłączonego bezpośrednio do centrali należy określić priorytet torów transmisji. Tor transmisji, którego nie ma na liście określającej kolejność używania torów transmisji, nie jest używany.*
- 2. komunikatora GSM [centrala INTEGRA 128-WRL] / modułu GSM firmy SATEL [dowolna centrala] do transmisji przez sieć komórkową danych (GPRS/LTE).
- 3. komunikatora GSM do wysłania wiadomości SMS [centrala INTEGRA 128-WRL].

4. analogowej linii telefonicznej [centrala INTEGRA 128, INTEGRA 64, INTEGRA 32 lub INTEGRA 24] / kanału głosowego GSM [centrala INTEGRA 128-WRL] (podstawowy i zapasowy numer telefonu).

Gdy uda się wysłać kod zdarzenia jednym z torów transmisji, kolejne nie zostaną użyte.

Jeżeli nie uda się wysłać kodu zdarzenia jednym torem transmisji, centrala podejmie próbę przesłania kodu zdarzenia następnym torem transmisji. W przypadku monitorowania za pośrednictwem linii telefonicznej, jeśli po wykonaniu zaprogramowanej ilości prób przesłanie zdarzenia nie powiedzie się, centrala zawiesi monitorowanie do chwili wystąpienia kolejnego zdarzenia lub na określony czas. Po jego upływie centrala podejmie kolejne próby wysłania zdarzenia.

Parametry monitorowania programuje się:

- w trybie serwisowym w manipulatorze przy pomocy funkcji dostępnych w podmenu MONITORING,
- w programie DLOADX w oknie "Monitorowanie".

Poprawne działanie funkcji monitorowania może wymagać włączenia niektórych opcji systemowych.

Monitorowanie za pośrednictwem modułów ETHM-1 Plus / ETHM-1 / INT-GSM / INT-GSM LTE / GSM wymaga włączenia niektórych opcji telefonicznych i odpowiedniego skonfigurowania ustawień tych modułów.

Przed przystąpieniem do programowania należy od operatora stacji monitorującej uzyskać dane niezbędne do poprawnego uruchomienia funkcji monitorowania:

- w zależności od sposobu przesyłania zdarzeń:
	- numer telefonu stacji monitorującej (monitoring telefoniczny),
	- adres serwera, numer portu, KLUCZ STACJI oraz KLUCZ ETHM (monitoring przez sieć Ethernet),
	- adres serwera, numer portu, KLUCZ STACJI oraz KLUCZ GPRS (monitoring przez sieć komórkową danych),
	- numer telefonu stacji monitorującej i format wiadomości SMS (monitoring SMS),
- format transmisji wymagany przez stację monitorującą,
- identyfikatory przydzielone systemowi alarmowemu,
- liste kodów zdarzeń (nie dotyczy to formatów Contact ID i SIA).

## **12.1 Parametry i opcje monitorowania**

#### **Patrz też rozdział ["Opcje telefoniczne"](#page-73-0) s. [72.](#page-73-0)**

W nawiasach kwadratowych podane zostały nazwy używane w manipulatorach.

## **12.1.1 Opcje**

- **Stacja 1 albo Stacja 2** centrala podejmuje próbę wysłania kodu zdarzenia do stacji 1, a w przypadku niepowodzenia – do stacji 2.
- **Tylko stacja 1** kody zdarzeń wysyłane są tylko do stacji 1.

**Tylko stacja 2** – kody zdarzeń wysyłane są tylko do stacji 2.

- **Stacja 1 i Stacja 2** kody zdarzeń wysyłane są do obu stacji. W przypadku większości formatów możliwe jest wówczas określenie, które zdarzenia wysyłane są do danej stacji (patrz: PRZYDZIAŁ ZDARZEŃ).
- **Dual path reporting** opcja dostępna, gdy do centrali podłączony jest moduł ETHM-1 Plus, do którego podłączony jest moduł INT-GSM / INT-GSM LTE. Centrala podejmuje próbę wysłania kodu zdarzenia do stacji 1, a w przypadku niepowodzenia – do stacji 2.

 $\dot{1}$ 

*następujących ustawień:* − *tylko jeden tor transmisji do pierwszej stacji: ETHM (Ethernet) [ustawienia modułu ETHM-1 Plus, do którego podłączony jest moduł INT-GSM / INT-GSM LTE],*

*Monitoring dwutorowy (Dual path reporting) wymaga dodatkowo zaprogramowania* 

- − *priorytetowy tor transmisji do drugiej stacji: GPRS SIM1 albo GPRS SIM 2 [ustawienia modułu ETHM-1 Plus, do którego podłączony jest moduł INT-GSM / INT-GSM LTE],*
- − *format IP dla obu stacji: SIA-IP,*
- − *nadzór połączenia między centralą a stacją monitorującą: parametr KONTROLA KOMUNIKACJI skonfigurowany przynajmniej dla pierwszej stacji monitorującej.*

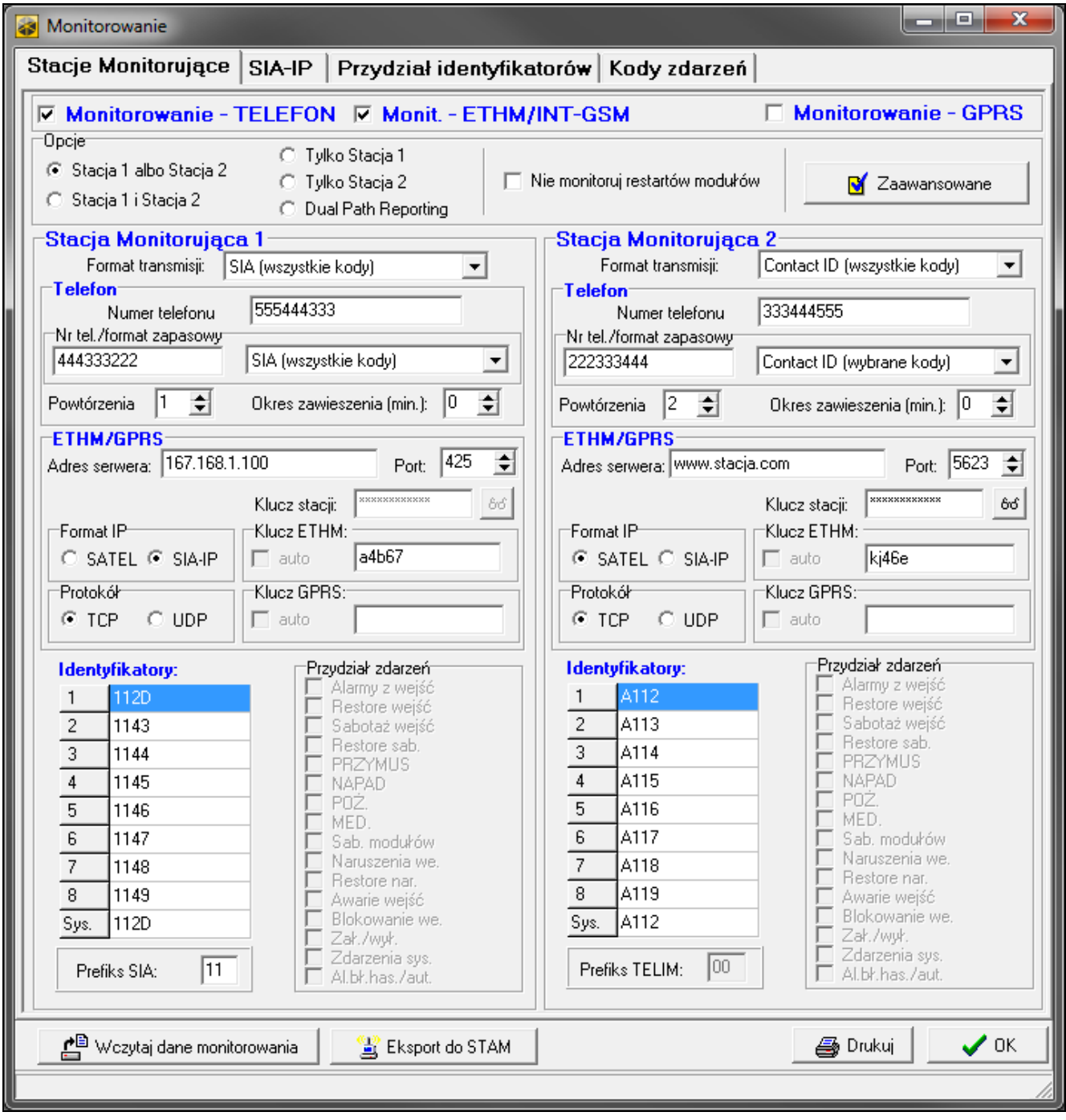

Rys. 11. Przykładowe ustawienia monitorowania w programie DLOADX.

**Nie monitoruj restartów modułów** [Nie mon. rest.] – po włączeniu opcji, w przypadku monitorowania w formacie Contact ID lub SIA, do stacji monitorującej nie są wysyłane kody zdarzeń dotyczące restartów modułów.

#### **Zaawansowane**

- **Długi sygnał potwierdzenia** po włączeniu opcji, centrala akceptuje długi sygnał potwierdzenia odebrania zdarzenia w przypadku formatów Ademco Express i Contact ID. Opcję należy włączyć w przypadku monitoringu telefonicznego, gdy stacja monitorująca potwierdza odebranie zdarzenia w sposób niestandardowy (sygnał potwierdzenia jest dłuższy niż 800 ms).
- **Przedłuż oczekiwanie na zgłoszenie stacji** [Dł.ocz.na zgł] po włączeniu opcji centrala dłużej oczekuje na zgłoszenie stacji monitorującej w przypadku wysyłania zdarzeń w formacie Ademco Express, Contact ID lub SIA. Opcję należy włączyć w przypadku monitoringu telefonicznego, gdy stacja monitorująca zgłasza się w sposób niestandardowy.
- **Wymagane potwierdzenie identyfikatora** opcja dotyczy formatu SIA. Jeżeli jest włączona, centrala oczekuje potwierdzenia przez stację monitorującą odebrania identyfikatora, z którym wysłane zostały dane. Opcja dotyczy monitoringu telefonicznego.
- **Identyfikator 6-znakowy** opcja dotyczy formatu SIA. Jeżeli jest włączona, zdarzenia będą wysyłane z 6-znakowym identyfikatorem. Składa się on z 2 części: 2-znakowego prefiksu oraz 4-znakowego identyfikatora.
- **Wysyłaj nazwę źródła zdarzenia** opcja dotyczy formatu SIA. Jeżeli jest włączona, oprócz kodu zdarzenia wysyłana jest także nazwa źródła zdarzenia (wejścia, użytkownika itd.).
- **Wysyłaj nazwę strefy zdarzenia** opcja dotyczy formatu SIA. Jeżeli jest włączona, oprócz kodu zdarzenia wysyłana jest także nazwa strefy, w której miało miejsce zdarzenie.
- **Żądaj potw. każdego bloku**  opcja dotyczy formatu SIA. Jeżeli jest włączona, centrala oczekuje potwierdzenia przez stację monitorującą odebrania każdego bloku danych. Opcja dotyczy monitoringu telefonicznego.
- **Rozszerzony zestaw znaków**  opcja dotyczy formatu SIA. Jeżeli jest włączona, mogą być przesyłane nie tylko znaki ASCII, ale także znaki narodowe.

#### **12.1.2 Stacja monitorująca 1 / Stacja monitorująca 2**

- **Format transmisji** [Format telef.1] format, w jakim kody zdarzeń są przesyłane do stacji monitorującej.
- $\vert i \vert$ *Wybranie formatu CONTACT ID (WSZYSTKIE KODY) lub SIA (WSZYSTKIE KODY) zwalnia z konieczności programowania przydziału identyfikatorów i jakichkolwiek kodów zdarzeń. Centrala wysyła kody zgodnie ze specyfikacją formatu i dokonanym podziałem na partycje.*

*W formacie TELIM zdarzenia mogą być przesyłane tylko za pośrednictwem analogowej linii telefonicznej.*

#### **Telefon**

**Numer telefonu** [Telefon 1] – podstawowy numer telefonu stacii monitorującej.

- **Nr tel. zapasowy** [Telefon 2] zapasowy numer telefonu stacji monitorującej. Centrala podejmie próbę monitorowania na ten numer telefonu, kiedy niepowodzeniem zakończy się próba monitorowania na podstawowy numer telefonu.
- **Format zapasowy** [Format tel. 2] format, w jakim kody zdarzeń są przesyłane do stacji monitorującej na zapasowy numer telefonu.
- **Powtórzenia** [Ilość powtórzeń] liczba prób nawiązania połączenia telefonicznego ze stacją monitorującą, po której, w przypadku braku połączenia (zajętość numeru, brak odpowiedzi

stacji itp.), centrala zawiesi monitorowanie. Maksymalnie zaprogramować można 31 powtórzeń. Zaprogramowanie wartości 0 oznacza, że monitorowanie będzie zawieszane po 8 próbach.

**Okres zawieszenia** – czas, na który zawieszane jest monitorowanie telefoniczne po wykonaniu zaprogramowanej ilości prób połączenia ze stacją monitorującą. Centrala ponowi próbę nawiązania połączenia telefonicznego ze stacją monitorującą po upływie tego czasu lub w momencie wystąpienia kolejnego, nowego zdarzenia. Maksymalnie zaprogramować można 30 minut. Zaprogramowanie wartości 0 oznacza, że próba nawiązania połączenia telefonicznego ze stacją monitorującą zostanie podjęta tylko po wystąpieniu nowego zdarzenia w systemie.

## **ETHM/GPRS**

- **Adres serwera** [Adres stacji] adres sieciowy stacji monitorującej STAM-2 (lub konwertera SMET-256). Może zostać podany w formie adresu IP (4 liczby dziesiętne oddzielone kropkami) lub w postaci nazwy.
- **Port** [Port stacji] numer portu, na którym będzie odbywała się komunikacja ze stacją monitorującą.
- **Klucz stacji** klucz, jakim szyfrowane będą dane przesyłane do stacji monitorującej (ciąg do 12 znaków alfanumerycznych). Parametr dotyczy formatu IP SATEL.
- **Format IP** [SIA-IP] jeżeli kody zdarzeń mają być przesyłane przez Ethernet lub sieć komórkową danych, należy określić, czy używany będzie format SATEL, czy SIA-IP (norma SIA DC-09).
- **Protokół** [UDP] jeżeli kody zdarzeń mają być przesyłane przez Ethernet lub sieć komórkową danych, należy określić, czy używany będzie protokół TCP, czy UDP.
- **Klucz ETHM** ciąg do 5 znaków alfanumerycznych służących do identyfikacji centrali na potrzeby monitoringu przez Ethernet. Parametr dotyczy formatu IP SATEL.
- **Klucz GPRS** ciąg do 5 znaków alfanumerycznych służących do identyfikacji centrali na potrzeby monitoringu przez sieć komórkową danych (GPRS/LTE). Parametr dotyczy formatu IP SATEL.

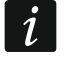

*Zaleca się programowanie maksymalnej liczby znaków dla kluczy oraz używanie liter, cyfr i znaków specjalnych, gdyż zapewni to wyższe bezpieczeństwo transmisji.* 

## **Identyfikatory**

Każdy kod zdarzenia wysyłany jest do stacji monitorującej z identyfikatorem. Zaprogramować można do 8 identyfikatorów oraz dodatkowy identyfikator systemowy. Z identyfikatorem systemowym wysyłane są zdarzenia dotyczące systemu alarmowego (awarie, testy itp.).

Dla każdego identyfikatora programuje się 4 znaki (cyfry lub litery od A do F). Nie zaleca się używania w identyfikatorze cyfry 0.

Dla formatów impulsowych, ADEMCO EXPRESS, CONTACT ID (WYBRANE KODY) lub SIA (WYBRANE KODY) należy określić, jakie zdarzenia będą wysyłane z danym identyfikatorem (patrz: ["Przydział identyfikatorów"](#page-103-0)).

```
\vert j \vertW formatach CONTACT ID (WSZYSTKIE KODY) oraz SIA (WSZYSTKIE KODY) każda partycja 
ma własny identyfikator. W związku z tym konieczne jest zaprogramowanie 
identyfikatorów tylko dla tych partycji, które istnieją. W polu identyfikatora dla zdarzeń 
systemowych należy powtórzyć identyfikator partycji odpowiedzialnej za system 
alarmowy (np. partycji, w której jest zamontowana centrala).
```
## **Prefiks TELIM / Prefiks SIA**

2 znaki, którymi poprzedzany jest każdy z identyfikatorów w przypadku formatów TELIM i SIA. Pozwala to uzyskać identyfikator składający się z 6 znaków. Programuje się 2 znaki szesnastkowe (cyfry lub litery od A do F). Wpisanie 00 oznacza, że prefiks nie będzie dodawany. Nie zaleca się używania w prefiksie cyfry 0.

#### **Przydział zdarzeń**

Jeżeli zdarzenia mają być wysyłane do obu stacji (wybrano STACJA 1 I STACJA 2), można określić, które typy zdarzeń będą monitorowane do danej stacji.

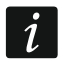

*Dla formatów CONTACT ID (WSZYSTKIE KODY) oraz SIA (WSZYSTKIE KODY) nie można dokonać przydziału zdarzeń.*

#### **12.1.3 SIA-IP**

Jeżeli zdarzenia mają być przesyłane w formacie SIA-IP, należy zaprogramować dodatkowe parametry dla każdej stacji monitorującej.

- **Prześlij adres MAC** [MAC] jeżeli opcja jest włączona, adres MAC modułu ETHM-1 / ETHM-1 Plus jest wysyłany razem z kodem zdarzenia.
- **Prześlij datę i czas** [Timestamp] jeżeli opcja jest włączona, data i czas są wysyłane razem z kodem zdarzenia (stacja monitorująca może zmienić datę i czas w centrali).
- **Koduj dane** [Kodowanie] jeżeli opcja jest włączona, przesyłane dane są szyfrowane i data i czas są wysyłane razem z kodem zdarzenia (stacja monitorująca może zmienić datę i czas w centrali).
- **Klucz SIA-IP**  ciąg znaków, który służy do szyfrowania danych przesyłanych w formacie SIA-IP.
- **hex** jeżeli opcja jest włączona, jako KLUCZ SIA-IP wprowadzić można do 32 znaków szesnastkowych. Jeżeli opcja jest wyłączona, jako KLUCZ SIA-IP wprowadzić można do 16 znaków alfanumerycznych.
- **SIA-IP acct** ciąg do 16 znaków szesnastkowych, który służy do identyfikacji centrali na potrzeby monitoringu w formacie SIA-IP.
- **Kontrola komunikacji** [Test SIA-IP co] w określonych odstępach czasu może być wysyłana dodatkowa transmisja w celu kontroli łączności ze stacją monitorującą. Programuje się liczbę dni, godzin, minut i sekund między transmisjami.
- **Kontrola komunikacji niezależnie od zdarzeń** [Niezal.od zd.] jeżeli opcja jest włączona, dodatkowa transmisja w celu kontroli łączności jest wysyłana po upływie zaprogramowanego czasu od ostatniej takiej transmisji. Jeżeli opcja jest wyłączona, dodatkowa transmisja w celu kontroli łączności jest wysyłana po upływie zaprogramowanego czasu od dowolnej ostatniej transmisji.

#### <span id="page-103-0"></span>**12.1.4 Przydział identyfikatorów**

Należy określić, z jakim identyfikatorem wysyłane będą zdarzenia dotyczące poszczególnych stref, wejść, manipulatorów i modułów rozszerzających. Jeżeli identyfikator nie zostanie przydzielony dla danego elementu systemu, dla zdarzeń go dotyczących nie będzie można zdefiniować kodów.

#### **12.1.5 Kody zdarzeń**

Dla formatów impulsowych oraz Ademco Express konieczne jest zaprogramowanie kodów, które będą wysyłane do stacji monitorującej w przypadku wystąpienia określonych zdarzeń. Monitorowane są te zdarzenia, dla których zaprogramowany jest kod różny od "00". Programuje się 2 znaki (cyfry lub litery od A do F).

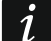

*W przypadku formatów CONTACT ID (WYBRANE KODY) oraz SIA (WYBRANE KODY) należy wskazać zdarzenia, które mają być monitorowane, wpisując dla nich dowolny kod różny od "00" (wysłany zostanie kod zgodny ze specyfikacją formatu, a nie wpisany). Zdarzenia, dla których zaprogramowany będzie kod "00", nie będą monitorowane.*

#### **12.1.6 Transmisje testowe**

Transmisja testowa może być wysyłana:

- o określonym czasie. Kod transmisji testowej będzie wysyłany regularnie o zdefiniowanym czasie. Programuje się liczbę dni między transmisjami i czas wysłania transmisji.
- w określonych odstępach czasu. Dla każdej stacji monitorującej programuje się indywidualnie liczbę dni, godzin i minut między transmisjami. Kod transmisji testowej wysyłany będzie:
	- po upływie zdefiniowanego czasu od ostatniej transmisji, niezależnie od tego, czy była to transmisja testowa, czy został przesłany kod innego zdarzenia (opcja NIE SYNCHRONIZUJ DO OSTATNIEJ TRANSMISJI wyłączona),
	- w zdefiniowanych odstępach czasu (opcja NIE SYNCHRONIZUJ DO OSTATNIEJ TRANSMISJI włączona).

## **12.1.7 Monitorowanie – SMS tylko INTEGRA 128-WRL**

#### **Stacja monitorująca 1 / Stacja monitorująca 2**

- **Numer telefonu** numer telefonu stacji monitorującej, na który realizowane ma być monitorowanie w formie wiadomości SMS.
- **Format SMS**  format wiadomości SMS dla monitoringu SMS. Musi zostać zdefiniowany zgodnie z wymaganiami stacji monitorującej. Zaprogramowany domyślnie w centrali INTEGRA 128-WRL format wiadomości SMS odpowiada domyślnym ustawieniom stacji monitorującej STAM-2 (wersja programu 1.2.0 lub nowsza) dla formatu Contact ID. Programując format wiadomości SMS należy pamiętać, że dla formatów innych niż Contact ID wysyłany jest tylko identyfikator i kod zdarzenia.

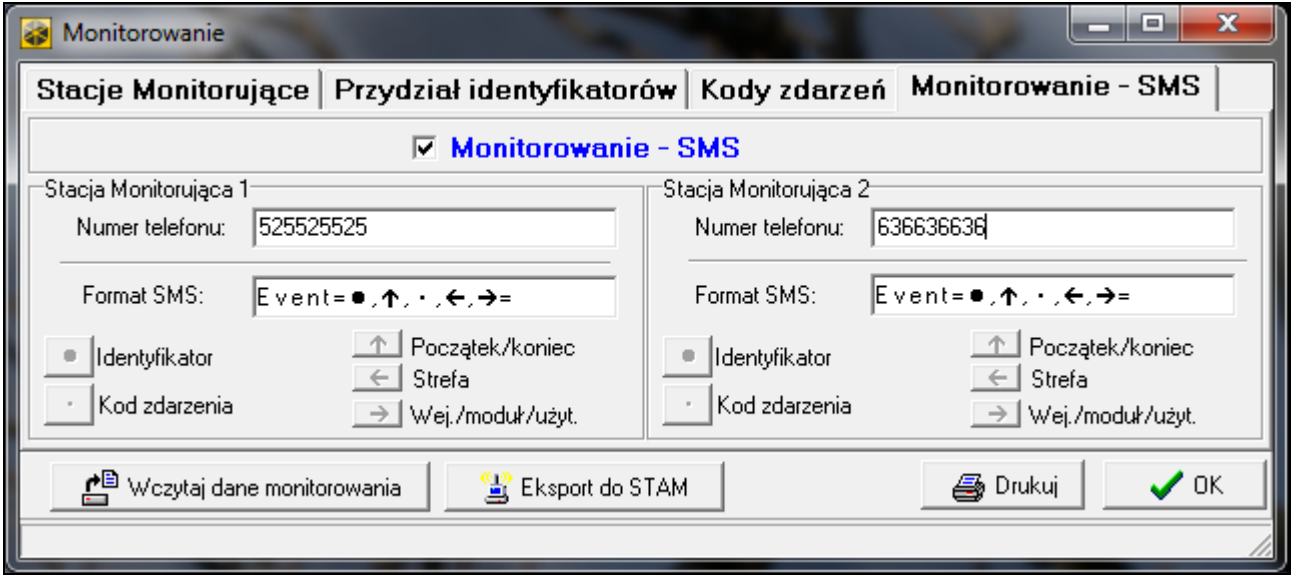

Rys. 12. Przykładowe ustawienia monitorowania SMS w programie DLOADX.

## **12.2 Uruchomienie monitoringu**

#### **12.2.1 Monitoring telefoniczny**

- 1. Włączyć opcję MONITOROWANIE TELEFON.
- 2. Przy pomocy opcji telefonicznych (patrz: ["Opcje telefoniczne"](#page-73-0) s. [72\)](#page-73-0):
	- określić sposób wybierania numerów telefonów (opcja WYBIERANIE TONOWE, a w przypadku wybierania impulsowego dodatkowo opcja – IMPULS 1/1,5 (WYŁ. 1/2)),
- określić, czy centrala przed wybieraniem numeru ma sprawdzać obecność sygnału linii telefonicznej (opcja BEZ TESTU SYGNAŁU TEL.).
- 3. Określić, czy kody zdarzeń wysyłane będą do obu stacji monitorujących, czy tylko do jednej (STACJA 1 ALBO STACJA 2 / STACJA 1 / STACJA 2 / STACJA 1 I STACJA 2).
- 4. Dla stacji monitorującej, do której wysyłane mają być kody zdarzeń, zaprogramować:
	- numer telefonu,
	- format monitoringu, w jakim kody będą przesyłane,
	- liczbę prób połączenia ze stacją, po której, w przypadku braku połączenia, centrala zawiesi monitorowanie (POWTÓRZENIA),
	- czas, na który zawieszane będzie monitorowanie po wykonaniu zaprogramowanej ilości prób połączenia ze stacją (OKRES ZAWIESZENIA),
	- identyfikatory, z którymi wysyłane będą zdarzenia,
	- przydział zdarzeń (w przypadku, gdy wybrano STACJA 1 I STACJA 2),
	- zaawansowane opcje (w przypadku wybrania formatu Ademco Express, Contact ID, SIA lub TELIM).
- 5. W przypadku wybrania formatu monitoringu innego niż CONTACT ID (WSZYSTKIE KODY) lub SIA (WSZYSTKIE KODY):
	- przydzielić identyfikatory do stref, wejść, manipulatorów i modułów rozszerzających,
	- zaprogramować kody dla zdarzeń, które mają być monitorowane.
- 6. Zdefiniować parametry transmisji testowych.

## **12.2.2 Monitoring przez sieć Ethernet**

*Do centrali musi być podłączony moduł ETHM-1 lub ETHM-1 Plus.*

*Przez sieć Ethernet nie mogą być przesyłane zdarzenia w formacie TELIM.*

- 1. Włączyć opcję MONITOROWANIE ETHM / MONIT. ETHM/INT-GSM.
- 2. Określić, czy kody zdarzeń wysyłane będą do obu stacji monitorujących, czy tylko do jednej (STACJA 1 ALBO STACJA 2 / STACJA 1 / STACJA 2 / STACJA 1 I STACJA 2). Jeżeli do modułu ETHM-1 Plus podłączony jest moduł INT-GSM / INT-GSM LTE, można wybrać opcję DUAL PATH REPORTING.
- 3. Dla stacji monitorującej, do której wysyłane mają być kody zdarzeń, zaprogramować:
	- format monitoringu, w jakim kody będą przesyłane,
	- adres serwera,
	- numer portu,
	- format IP, w jakim kody będą przesyłane (SATEL albo SIA-IP),
	- klucz szyfrowania danych (KLUCZ STACJI) i identyfikator centrali na potrzeby monitoringu przez Ethernet (KLUCZ ETHM) w przypadku wybrania formatu IP SATEL,
	- dodatkowe parametry w przypadku wybrania formatu IP SIA-IP,
	- identyfikatory, z którymi wysyłane będą zdarzenia,
	- przydział zdarzeń (w przypadku, gdy wybrano STACJA 1 I STACJA 2),
	- zaawansowane opcje w przypadku wybrania formatu monitoringu SIA.
- 4. W przypadku wybrania formatu monitoringu innego niż CONTACT ID (WSZYSTKIE KODY) lub SIA (WSZYSTKIE KODY):
	- przydzielić identyfikatory do stref, wejść, manipulatorów i modułów rozszerzających,
	- zaprogramować kody dla zdarzeń, które mają być monitorowane.
- 5. Zdefiniować parametry transmisji testowych.

6. Jeżeli do modułu ETHM-1 Plus podłączony jest moduł INT-GSM / INT-GSM LTE, określić priorytet monitorowania Ethernet w ustawieniach modułu ETHM-1 Plus.

# **12.2.3 Monitoring przez sieć komórkową danych**

*Przez sieć komórkową danych nie mogą być przesyłane zdarzenia w formacie TELIM.*

*W centrali INTEGRA 128-WRL / module INT-GSM / INT-GSM LTE / module GSM muszą być zaprogramowane ustawienia dotyczące połączenia z Internetem (APN, nazwa użytkownika, hasło, serwer DNS).*

# **Monitoring za pośrednictwem modułu INT-GSM / INT-GSM LTE**

- 1. Włączyć opcję MONIT. ETHM/INT-GSM.
- 2. Określić, czy kody zdarzeń wysyłane będą do obu stacji monitorujących, czy tylko do jednej (STACJA 1 ALBO STACJA 2 / STACJA 1 / STACJA 2 / STACJA 1 I STACJA 2). Jeżeli moduł INT-GSM / INT-GSM LTE jest podłączony do modułu ETHM-1 Plus, można wybrać opcję DUAL PATH REPORTING.
- 3. Dla stacji monitorującej, do której wysyłane mają być kody zdarzeń, zaprogramować:
	- format monitoringu, w jakim kody będą przesyłane,
	- adres serwera,
	- numer portu,
	- format IP, w jakim kody będą przesyłane (SATEL albo SIA-IP),
	- klucz szyfrowania danych (KLUCZ STACJI) i identyfikator centrali na potrzeby monitoringu przez Ethernet (KLUCZ ETHM) w przypadku wybrania formatu IP SATEL,
	- dodatkowe parametry w przypadku wybrania formatu IP SIA-IP,
	- identyfikatory, z którymi wysyłane będą zdarzenia,
	- przydział zdarzeń (w przypadku, gdy wybrano STACJA 1 I STACJA 2),
	- zaawansowane opcje w przypadku wybrania formatu monitoringu SIA.
- 4. W przypadku wybrania formatu monitoringu innego niż CONTACT ID (WSZYSTKIE KODY) lub SIA (WSZYSTKIE KODY):
	- przydzielić identyfikatory do stref, wejść, manipulatorów i modułów rozszerzających,
	- zaprogramować kody dla zdarzeń, które mają być monitorowane.
- 5. Zdefiniować parametry transmisji testowych.
- 6. Określić priorytet monitorowania przez sieć komórkową danych w ustawieniach modułu INT-GSM / INT-GSM LTE (moduł INT-GSM / INT-GSM LTE podłączony do centrali) lub modułu ETHM-1 Plus (moduł INT-GSM / INT-GSM LTE podłączony do modułu ETHM-1 Plus).

## **Monitoring w przypadku centrali INTEGRA 128-WRL / za pośrednictwem modułu GSM**

- *Jeżeli kody zdarzeń mają być przesyłane za pośrednictwem modułu GSM:*
	- *Do centrali musi być podłączony w charakterze modemu zewnętrznego (porty RS-232 centrali i modułu muszą być połączone) moduł:* 
		- *- GSM-X / GSM-X LTE,*
		- *- GSM LT-2 z oprogramowaniem 2.11 (lub nowszym),*
		- *- GSM-4 z oprogramowaniem 4.11 (lub nowszym),*
		- *- GSM-5.*

 $\vert i \vert$ 

• *Jeżeli moduł GSM podłączony będzie tylko do zacisków komunikatora telefonicznego centrali (TIP i RING), ustawienia monitoringu przez sieć komórkową danych będą ignorowane.*

 $\vert j \vert$ 

- 1. Włączyć opcję MONITOROWANIE GPRS.
- 2. Określić, czy kody zdarzeń wysyłane będą do obu stacji monitorujących, czy tylko do jednej (STACJA 1 ALBO STACJA 2 / STACJA 1 / STACJA 2 / STACJA 1 I STACJA 2).
- 3. Dla stacji monitorującej, do której wysyłane mają być kody zdarzeń, zaprogramować:
	- format monitoringu, w jakim kody będą przesyłane,
	- adres serwera,
	- numer portu,
	- format IP, w jakim kody będą przesyłane (SATEL albo SIA-IP),
	- klucz szyfrowania danych (KLUCZ STACJI) i identyfikator centrali na potrzeby monitoringu przez sieć komórkową danych (KLUCZ GPRS) w przypadku wybrania formatu IP SATEL,
	- dodatkowe parametry w przypadku wybrania formatu IP SIA-IP,
	- identyfikatory, z którymi wysyłane będą zdarzenia,
	- przydział zdarzeń (w przypadku, gdy wybrano STACJA 1 I STACJA 2),
	- zaawansowane opcje w przypadku wybrania formatu monitoringu SIA.
- 4. W przypadku wybrania formatu monitoringu innego niż CONTACT ID (WSZYSTKIE KODY) lub SIA (WSZYSTKIE KODY):
	- przydzielić identyfikatory do stref, wejść, manipulatorów i modułów rozszerzających,
	- zaprogramować kody dla zdarzeń, które mają być monitorowane.
- 5. Zdefiniować parametry transmisji testowych.

# **12.2.4 Monitoring SMS**

# **Monitoring w przypadku centrali INTEGRA 128-WRL**

*W formie wiadomości SMS nie mogą być przesyłane zdarzenia w formatach SIA i TELIM.*

- 1. Włączyć opcję MONITOROWANIE SMS.
- 2. Określić, czy kody zdarzeń wysyłane będą do obu stacji monitorujących, czy tylko do jednej (STACJA 1 ALBO STACJA 2 / STACJA 1 / STACJA 2 / STACJA 1 I STACJA 2).
- 3. Dla stacji monitorującej, do której wysyłane mają być kody zdarzeń, zaprogramować:
	- format monitoringu, w jakim kody będą przesyłane,
	- numer telefonu, na który wysyłane będą wiadomości SMS,
	- format wiadomości SMS,
	- identyfikatory, z którymi wysyłane będą zdarzenia,
	- przydział zdarzeń (w przypadku, gdy wybrano STACJA 1 I STACJA 2).
- 4. W przypadku wybrania formatu transmisji innego niż CONTACT ID (WSZYSTKIE KODY):
	- przydzielić identyfikatory do stref, wejść, manipulatorów i modułów rozszerzających,
	- zaprogramować kody dla zdarzeń, które mają być monitorowane.
- 5. Zdefiniować parametry transmisji testowych.

# **Monitoring za pośrednictwem modułu INT-GSM / INT-GSM LTE**

*Jako wiadomości SMS nie mogą być przesyłane zdarzenia w formacie TELIM.*

- 1. Włączyć opcję MONIT. ETHM/INT-GSM.
- 2. Określić, czy kody zdarzeń wysyłane będą do obu stacji monitorujących, czy tylko do jednej (STACJA 1 ALBO STACJA 2 / STACJA 1 / STACJA 2 / STACJA 1 I STACJA 2).
- 3. Dla stacji monitorującej, do której wysyłane mają być kody zdarzeń, zaprogramować:
	- format monitoringu, w jakim kody będą przesyłane,
	- adres serwera (adres ten nie będzie używany, ale wymagane jest wprowadzenie jakiegokolwiek znaku),
	- identyfikatory, z którymi wysyłane będą zdarzenia,
	- przydział zdarzeń (w przypadku, gdy wybrano STACJA 1 I STACJA 2).
- 4. W przypadku wybrania formatu transmisji innego niż CONTACT ID (WSZYSTKIE KODY):
	- przydzielić identyfikatory do stref, wejść, manipulatorów i modułów rozszerzających,
	- zaprogramować kody dla zdarzeń, które mają być monitorowane.
- 5. Zdefiniować parametry transmisji testowych.
- 6. W ustawieniach modułu INT-GSM / INT-GSM LTE (moduł INT-GSM / INT-GSM LTE podłączony do centrali) lub modułu ETHM-1 Plus (moduł INT-GSM / INT-GSM LTE podłączony do modułu ETHM-1 Plus):
	- określić priorytet monitorowania SMS,
	- zaprogramować numer telefonu, na który wysyłane będą wiadomości SMS,
	- skonfigurować format wiadomości SMS.

# <span id="page-108-0"></span>**13. Powiadamianie**

Centrala może informować o zdarzeniach w systemie przy pomocy:

- komunikatów głosowych. Wymagane jest podłączenie do centrali:
	- modułu INT-VG lub innego syntezera mowy,
	- w przypadku central INTEGRA 128, INTEGRA 64, INTEGRA 32 i INTEGRA 24: linii telefonicznej lub modułu GSM firmy SATEL.
- wiadomości tekstowych typu PAGER zdefiniowanych przez instalatora (moduły GSM firmy SATEL umożliwiają konwersję wiadomości typu PAGER na SMS). W przypadku central INTEGRA 128, INTEGRA 64, INTEGRA 32 i INTEGRA 24 wymagane jest podłączenie do centrali linii telefonicznej lub modułu GSM firmy SATEL.
- wiadomości SMS, których treść można zaprogramować. **tylko INTEGRA 128-WRL**
- wiadomości SMS, których treść jest tworzona automatycznie na podstawie opisów z pamięci zdarzeń centrali alarmowej. Wymagane jest zainstalowanie w systemie modułu INT-GSM / INT-GSM LTE.

Powiadamianie realizowane jest niezależnie od monitorowania, ale monitoring ma priorytet. Jeśli w trakcie powiadamiania wystąpią zdarzenia, o których centrala musi poinformować stację monitorującą, powiadamianie zostanie przerwane. Centrala powróci do realizacji funkcji powiadamiania po wysłaniu kodów zdarzeń do stacji monitorującej.

Powiadamianie programuje się:

• w trybie serwisowym w manipulatorze przy pomocy funkcji dostępnych w podmenu POWIADAMIANIE,

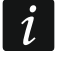

*Przy pomocy manipulatora nie można skonfigurować ustawień powiadamiania SMS za pośrednictwem modułu INT-GSM / INT-GSM LTE.*

- w programie DLOADX:
	- w oknie "Powiadamianie" (powiadamianie głosowe i PAGER/SMS),
	- w oknie "Struktura", w zakładce "Sprzęt", podczas konfigurowania ustawień modułu INT-GSM / INT-GSM LTE (powiadamianie SMS za pośrednictwem modułu INT-GSM / INT-GSM LTE).

Poprawne działanie funkcji powiadamiania może wymagać włączenia niektórych opcji systemowych.

### **13.1 Parametry i opcje powiadamiania**

#### **Patrz też rozdział ["Opcje telefoniczne"](#page-73-0) s. [72.](#page-73-0)**

W nawiasach kwadratowych podane zostały nazwy używane w manipulatorach.

**Maks. powtarzania telefonowania w jednej kolejce** [Ilość powtórzeń] – liczba prób dodzwonienia się, po której centrala zrezygnuje z realizacji powiadamiania w bieżącej kolejce, gdy nie udało się uzyskać połączenia (numer jest zajęty).

#### **13.1.1 Numery telefonów**

**Opis** – nazwa lub opis telefonu (do 16 znaków).

**Numer telefonu** – numer telefonu, na który realizowane ma być powiadamianie.

- **Typ powiadamiania** wybór formy powiadamiania dla danego numeru telefonu (0 głosowe; 1 – PAGER typ 1; 2 – PAGER typ 2; 3 – PAGER typ 3; 4 – SMS [tylko INTEGRA 128-WRL]).
- **Ilość kolejek** liczba podejmowanych przez centralę prób powiadomienia o zdarzeniu danego telefonu, jeśli odebranie komunikatu nie zostało potwierdzone. Wpisanie wartości 0 oznacza wyłączenie powiadamiania dla wskazanego telefonu.
- **Prz.SMS** [Nieznane SMS] jeżeli opcja jest włączona, centrala przesyła na dany numer telefonu odebrane wiadomości SMS, które nie zawierają poleceń sterujących. **tylko INTEGRA 128-WRL**
- **Dowolne hasło** po włączeniu opcji odebranie komunikatu głosowego można potwierdzić z klawiatury telefonu dowolną sekwencją 4 cyfr.
- **Hasło**  4 cyfry, których wpisanie na klawiaturze telefonu potwierdzi odebranie komunikatu głosowego.
	- *Jeżeli nie zostało zaprogramowane hasło potwierdzające odebranie komunikatu głosowego, ani nie została włączona opcja DOWOLNE HASŁO, centrala uznaje odebranie komunikatu za potwierdzone, gdy słuchawka zostanie podniesiona po dwóch dzwonkach i pojawi się jakikolwiek dźwięk.*
- **Użytkownik** jeżeli zostało zaprogramowane hasło potwierdzające odebranie komunikatu głosowego lub została włączona opcja DOWOLNE HASŁO, do telefonu przypisać można użytkownika. Dzięki temu, jeżeli do centrali podłączony jest moduł INT-VG, po potwierdzeniu powiadamiania głosowego użytkownik ten automatycznie uzyska dostęp do menu głosowego.

| 11 E<br><b>Powiadamianie</b><br>- |                                                                                                    |                  |                |                                       |  |  |                   |  |                   |           | $\overline{\phantom{a}}$ |  |
|-----------------------------------|----------------------------------------------------------------------------------------------------|------------------|----------------|---------------------------------------|--|--|-------------------|--|-------------------|-----------|--------------------------|--|
|                                   | Numery telefonów<br>Przydział zdarzeń   Kasowanie   Pager/SMS  <br>Komunikaty głosowe                            |                  |                |                                       |  |  |                   |  |                   |           |                          |  |
|                                   | Powiadamianie telefoniczne<br>⊽<br>Max. powtarzania telefonowania w jednej kolejce: 1<br>÷<br>Podwójny komunikat |                  |                |                                       |  |  |                   |  |                   |           |                          |  |
|                                   |                                                                                                    | Opis             | Numer telefonu | Typ powiadamiar Ilość kolejek Prz.SMS |  |  | Dowolne has Hasło |  | Użytkownik        | Komentarz |                          |  |
|                                   |                                                                                                    | Jan Kowalski     | 432432432      | 0: Głosowe                            |  |  | ×                 |  | 1:Jan Kowalski    |           |                          |  |
| $\overline{2}$                    |                                                                                                    | lAnna Kowalska   | 431431431      | 0: Głosowe                            |  |  | ×                 |  | l 2:Anna Kowalska |           |                          |  |
| 3                                 |                                                                                                    | l Piotr Kowalski | 542542542      | 0: Głosowe                            |  |  |                   |  |                   |           |                          |  |
|                                   |                                                                                                    |                  |                |                                       |  |  |                   |  |                   |           |                          |  |
|                                   | $\boldsymbol{\mathcal{J}}$ ok                                                                                    |                  |                |                                       |  |  |                   |  |                   |           |                          |  |

Rys. 13. Przykładowe ustawienia powiadamiania w programie DLOADX.

 $\boldsymbol{i}$ 

## **13.1.2 Przydział zdarzeń**

Dla zdarzeń, o których wystąpieniu centrala ma informować, należy wskazać:

- numer komunikatu głosowego lub tekstowego, który będzie używany do powiadamiania.
- telefony, które będą powiadamiane.

#### **13.1.3 Kasowanie**

#### **W strefach** [Kas. pow. w str.]

Dla każdego telefonu można wskazać strefy, w których skasowanie alarmu anuluje powiadamianie o tym alarmie (powiadamianie nie będzie realizowane na numer tego telefonu, ale może być realizowane na inne numery).

#### **Po potwierdzeniu** [Kas. pow. na tel.]

Można wskazać telefony, które nie zostaną powiadomione o zdarzeniu, jeżeli centrala uzyska potwierdzenie odebrania komunikatu głosowego przez inny, wskazany telefon.

#### **13.1.4 Komunikaty PAGER/SMS**

Należy zdefiniować treść komunikatów, które będą wykorzystywane do powiadamiania typu PAGER lub SMS.

#### **13.1.5 Typy pagerów**

Dla powiadamiania przy pomocy wiadomości typu PAGER należy zdefiniować parametry identyfikacji pagera. Domyślne parametry pagera typu 1 dostosowane są do wymagań modułu GSM firmy SATEL na potrzeby konwersji komunikatu typu PAGER na wiadomość SMS.

#### **13.2 Uruchomienie powiadamiania głosowego**

1. Włączyć opcję POWIADAMIANIE TELEFONICZNE.

- 2. Przy pomocy opcji telefonicznych (patrz: ["Opcje telefoniczne"](#page-73-0) s. [72\)](#page-73-0):
	- określić sposób wybierania numerów telefonów (opcja WYBIERANIE TONOWE, a w przypadku wybierania impulsowego dodatkowo opcja – IMPULS 1/1,5 (WYŁ. 1/2)),
	- określić, czy centrala przed wybieraniem numeru ma sprawdzać obecność sygnału linii telefonicznej (opcja BEZ TESTU SYGNAŁU TEL.),
	- określić, czy centrala ma odtwarzać komunikat głosowy po podniesieniu słuchawki, czy po 15 sekundach od zakończenia wybierania numeru (opcja globalna BEZ TESTU ODEBRANIA TEL.),
	- określić, czy komunikat głosowy ma być odtwarzany raz, czy dwa razy (opcja PODWÓJNY KOMUNIKAT).
- 3. Określić liczbę prób dodzwonienia się w jednej kolejce (parametr MAKS. POWTARZANIA TELEFONOWANIA W JEDNEJ KOLEJCE).
- 4. Zdefiniować parametry telefonów, na które ma być realizowane powiadamianie:
	- nazwę (do 16 znaków),
	- numer telefonu,
	- typ powiadamiania (wybrać 0 głosowe),
	- liczbę podejmowanych przez centralę prób powiadomienia o zdarzeniu wskazanego numeru telefonu, jeśli odebranie komunikatu nie zostało potwierdzone,
	- sposób potwierdzania odebrania komunikatu głosowego (jeżeli powiadamianie ma być potwierdzane, włączyć opcję DOWOLNE HASŁO albo wpisać 4-cyfrowe hasło).
- 5. Nagrać lub zsyntetyzować komunikaty głosowe, które mają być wykorzystywane do powiadamiania (patrz: instrukcja modułu głosowego INT-VG lub syntezera CA-64 SM).
- 6. Dla zdarzeń, o których centrala ma informować, wskazać:
	- numer komunikatu głosowego, który będzie wykorzystywany do powiadamiania,
	- telefony, które będą powiadamiane.
- 7. W celu ograniczenia niepotrzebnego powiadamiania, określić przypadki, w których powiadamianie może zostać anulowane (parametry KASOWANIE POWIADAMIANIA W STREFACH i KASOWANIE POWIADAMIANIA PO POTWIERDZENIU oraz opcja KASOWANIE POWIAD. TEL. RÓWN. Z KAS. ALARMU).

## **14. Odpowiadanie na telefon i sterowanie telefoniczne**

Funkcja odpowiadania na telefon pozwala użytkownikom uzyskać informacje o stanie stref (czuwanie, alarmy). Dzięki funkcji sterowania telefonicznego użytkownicy mogą przy pomocy telefonu sterować wyjściami typu PRZEKAŹNIK TELEFONICZNY.

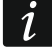

*Moduł INT-VG oferuje znacznie większy zakres zdalnej obsługi systemu alarmowego przy pomocy telefonu.*

Parametry odpowiadania i sterowania telefonicznego programuje się:

• w trybie serwisowym w manipulatorze przy pomocy funkcji dostępnych w podmenu ODPOW./STEROW.,

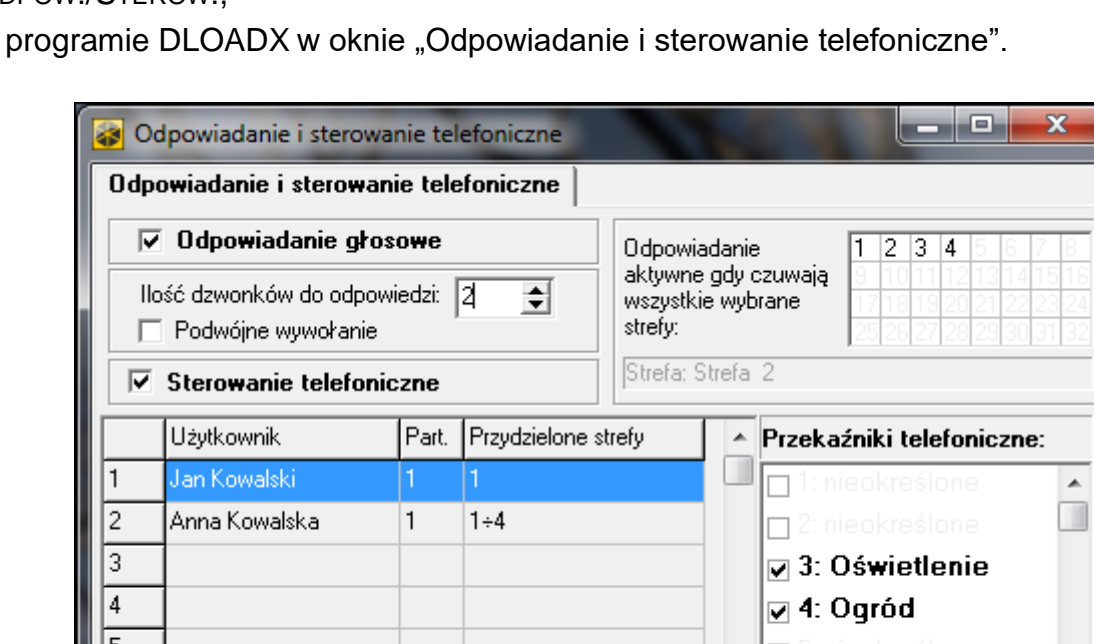

• w programie DLOADX w oknie "Odpowiadanie i sterowanie telefoniczne".

Rys. 14. Okno "Odpowiadanie i sterowanie telefoniczne" w programie DLOADX.

 $\boldsymbol{\mathcal{U}}$  ok

#### **14.1 Parametry i opcje odpowiadania i sterowania telefonicznego**

**Patrz też rozdział ["Opcje telefoniczne"](#page-73-0) s. [72.](#page-73-0)**

W nawiasach kwadratowych podane zostały nazwy używane w manipulatorach.

**Odpowiadanie aktywne, gdy czuwają wszystkie wybrane strefy** [W czuwaniu str.] – można wskazać strefy, których stan będzie miał wpływ na funkcje odpowiadania i sterowania telefonicznego (będą one realizowane tylko, gdy wszystkie wskazane strefy będą czuwać).

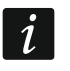

*Jeśli włączona jest opcja ODPOWIADANIE – MODEM, centrala będzie odbierać telefony bez względu na czuwanie stref.*

#### **14.1.1 Użytkownicy i przekaźniki telefoniczne**

Funkcja sterowania telefonicznego wymaga przypisania indywidualnie każdemu użytkownikowi wyjść typu PRZEKAŹNIK TELEFONICZNY, którymi będzie mógł sterować.

### **14.2 Uruchomienie odpowiadania na telefon**

- 1. Włączyć opcję ODPOWIADANIE GŁOSOWE.
- 2. Określić zasady odbierania telefonów przez centralę (parametr ILOŚĆ DZWONKÓW DO ODPOWIEDZI i opcja PODWÓJNE WYWOŁANIE).
- 3. Określić, czy funkcja ma być dostępna zawsze, czy tylko w czasie czuwania wybranych stref (parametr ODPOWIADANIE AKTYWNE, GDY CZUWAJĄ WSZYSTKIE WYBRANE STREFY).
- 4. Zaprogramować hasła telefoniczne dla użytkowników, którzy mają korzystać z funkcji (patrz: INSTRUKCJA UŻYTKOWNIKA).

### **14.3 Uruchomienie sterowania telefonicznego**

- 1. Uruchomić odpowiadanie na telefon.
- 2. Włączyć opcję STEROWANIE TELEFONICZNE.
- 3. Zaprogramować wybrane wyjścia jako typu PRZEKAŹNIK TELEFONICZNY.
- 4. Przypisać użytkownikom, którzy mają korzystać z funkcji, wyjścia typu PRZEKAŹNIK TELEFONICZNY.

## **15. Sterowanie SMS tylko INTEGRA 128-WRL**

<span id="page-112-0"></span>*Parametry i opcje dotyczące sterowania SMS za pośrednictwem modułu INT-GSM /*   $\mathbf{i}$ *INT-GSM LTE opisane są w instrukcji modułu INT-GSM / INT-GSM LTE.*

Centrala INTEGRA 128-WRL może być sterowana przy pomocy wiadomości SMS zawierających odpowiednie polecenia sterujące.

Parametry sterowania SMS programuje się:

- w trybie serwisowym w manipulatorze przy pomocy funkcji dostępnych w podmenu STEROWANIE SMS,
- w programie DLOADX w oknie "Odpowiadanie i sterowanie telefoniczne", w zakładce "Sterowanie SMS".

#### **15.1 Parametry i opcje sterowania SMS**

W nawiasach kwadratowych podane zostały nazwy używane w manipulatorach.

- **Sterowanie SMS** jeżeli opcja jest włączona, możliwe jest sterowanie przy pomocy wiadomości SMS.
- **Wymagane hasło tel.** [Hasł.tel.w SMS] jeżeli opcja jest włączona, w treści wiadomości SMS wysyłanej do centrali oprócz polecenia sterującego musi znaleźć się hasło telefoniczne.
- **Uwzględnia wielkość liter** [Wielkość liter] po włączeniu opcji centrala będzie analizowała odebrane polecenie sterujące także pod kątem właściwego użycia małych i dużych liter.

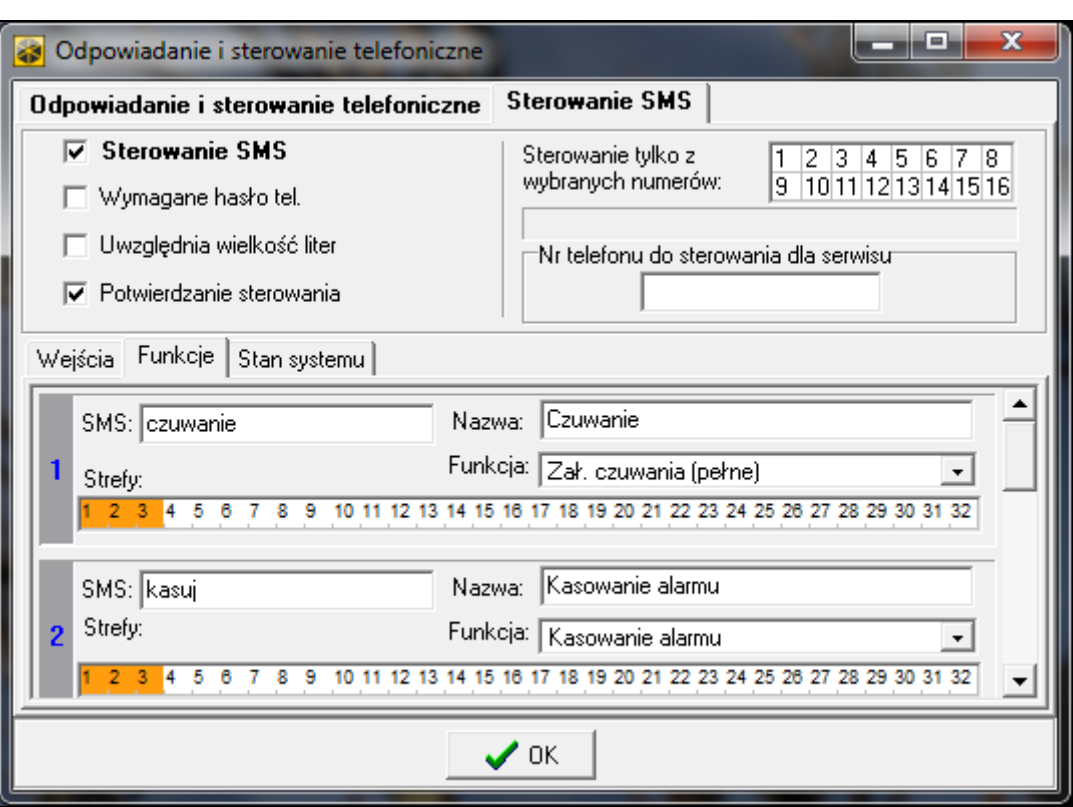

Rys. 15. Przykładowe ustawienia sterowania SMS.

- **Potwierdzanie sterowania** [Potwierdz.SMS] po włączeniu opcji wykonanie sterowania będzie potwierdzane przy pomocy wiadomości SMS wysyłanej na numer telefonu, z którego wysłano wiadomość zawierającą polecenie sterujące.
- **Sterowanie tylko z wybranych numerów** [Zaufane nr tel.] można wskazać, które telefony z listy zaprogramowanej dla powiadamiania telefonicznego będą uprawnione do wysyłania wiadomości SMS zawierających polecenia sterujące (polecenia sterujące wysłane z innych numerów telefonów centrala zignoruje). Jeżeli nie zostanie wskazany żaden telefon, polecenia sterujące będą mogły być wysyłane z dowolnych numerów telefonów.
- **Nr telefonu do sterowania dla serwisu** [Tel. serwisu] można zaprogramować dodatkowy numer telefonu, z którego możliwe będzie wysyłać wiadomości SMS zawierające polecenia sterujące.
	- *Programując treść poleceń sterujących należy pamiętać, że:*
		- − *polecenie może liczyć od 4 do 16 znaków alfanumerycznych,*
		- − *polecenie nie może zawierać znaków narodowych i spacji,*
		- − *polecenia muszą być różne (nie można wykorzystać tego samego polecenia do sterowania dwoma wejściami, dwoma funkcjami itp.),*
		- − *treści jednego polecenia nie można użyć w całości podczas programowania treści innego polecenia. Przykładowo, w przypadku poleceń typu "wejście1" i "wejście11" centrala nie będzie w stanie zrealizować drugiego polecenia.*

#### **Naruszenie wejścia [SMS -> nar.we.]**

**SMS** – polecenie sterujące, które można będzie wysłać w wiadomości SMS na numer telefonu centrali w celu naruszenia wejścia (wejście zostanie naruszone po odebraniu wiadomości SMS przez centralę). Można zdefiniować treść do 32 takich poleceń sterujących i przypisać do każdego jedno wejście.

 $\mathbf{1}$ 

**Wejście** – wejście w systemie alarmowym, które ma zostać naruszone po odebraniu przez centralę wiadomości SMS z poleceniem sterującym. Wejście nie musi istnieć fizycznie, ale konieczne jest zaprogramowanie dla niego typu linii różnego od BRAK CZUJKI lub WEDŁUG WYJŚCIA.

### **Uruchomienie funkcji [SMS -> funkcje]**

- **SMS** polecenie sterujące, które można będzie wysłać w wiadomości SMS na numer telefonu centrali w celu uruchomienia funkcji (funkcja zostanie uruchomiona po odebraniu wiadomości SMS przez centralę). Można zdefiniować treść do 8 takich poleceń sterujących i przypisać do każdego funkcję.
- **Funkcja** funkcja, która ma zostać uruchomiona po odebraniu przez centralę wiadomości SMS z poleceniem sterującym. Można wybrać jedną z poniższych funkcji:
	- załączenie wybranego typu czuwania,
	- wyłączenie czuwania,
	- skasowanie alarmu,
	- czasowe zablokowanie wejść,
	- odblokowanie wejść,
	- włączenie wyjść typu PRZEŁĄCZNIK MONO,
	- włączenie wyjść typu PRZEŁĄCZNIK BI,
	- wyłączenie wyjść typu PRZEŁĄCZNIK BI,
	- przełączenie wyjść typu PRZEŁĄCZNIK BI.
- **Strefy**  w przypadku niektórych funkcji (załączenie/wyłączenie czuwania, kasowanie alarmu) należy wskazać strefy, w których funkcja zostanie wykonana.
- **Wejścia**  w przypadku niektórych funkcji (blokowanie/odblokowanie wejść) należy wskazać wejścia, których funkcja dotyczy.
- **Wyjścia**  w przypadku niektórych funkcji (włączanie/wyłączanie wyjść) należy wskazać wyjścia, którymi funkcja będzie sterować.
- **Nazwa**  można wprowadzić indywidualną nazwę dla funkcji. Nazwa ta znajdzie się w treści wiadomości SMS z potwierdzeniem wykonania funkcji.

#### **Sprawdzenie stanu systemu**

- **SMS** [SMS spr. stan] polecenie sterujące, które można będzie wysłać w wiadomości SMS na numer telefonu centrali w celu sprawdzenia stanu stref. Po odebraniu wiadomości SMS, centrala wyśle w odpowiedzi wiadomość SMS zawierającą informację o stanie stref.
- **Przysyłaj stan wybranych stref** [Lista stref] strefy, o których stanie centrala będzie informować po odebraniu wiadomości SMS z poleceniem sterującym.

#### **Przesyłanie kodów sieciowych USSD**

**SMS** [SMS kodów USSD] – polecenie sterujące, którym poprzedzany musi być kod USSD w wiadomości SMS wysyłanej do centrali. Dzięki kodom USSD możliwe jest np. sprawdzenie stanu konta karty SIM zainstalowanej w centrali. Po odebraniu takiej wiadomości SMS centrala wykona kod USSD w niej zawarty. Uzyskana od operatora odpowiedź przesyłana jest w formie wiadomości SMS na numer telefonu, z którego wysłane zostało polecenie sterujące.

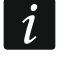

*Nie zaleca się korzystania z zaawansowanych funkcji dostępnych dzięki usłudze USSD, gdy w odpowiedzi na wprowadzony kod prezentowane jest menu.*

## **16. Wymiana oprogramowania centrali**

Na stronie **www.satel.pl** dostępna jest aktualna wersja oprogramowania centrali oraz program FLASHX umożliwiający zapisanie jej w centrali. W celu wymiany oprogramowania należy:

- 1. Połączyć port RS-232 centrali alarmowej z portem komputera (sposób wykonania połączenia opisany został w INSTRUKCJI INSTALATORA).
- 2. Uruchomić program FLASHX.
- 3. Kliknąć na przycisk  $\| \cdot \|$ , aby wybrać plik z nowym oprogramowaniem centrali.
- 4. Kliknąć na przycisk  $\left|\sum_{i=1}^{\infty} a_i\right|$ , aby wskazać port, za pośrednictwem którego odbywa się komunikacja z centralą, i rozpocząć wymianę oprogramowania.
- 5. Przy pomocy funkcji dostępnej w trybie serwisowym uruchomić w centrali program STARTER (RESTARTY STARTER).

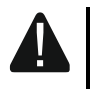

**W trakcie działania programu STARTER centrala nie pełni swoich normalnych funkcji (kontrolowany jest jedynie stan bezpieczników elektronicznych).**

**Program STARTER oczekuje przez 2 minuty na rozpoczęcie procedury wymiany oprogramowania centrali. Jeśli to nie nastąpi, centrala wróci do trybu serwisowego.**

**Jeśli procedura wymiany oprogramowania zostanie nagle przerwana (np. z powodu utraty zasilania) i w efekcie oprogramowanie w centrali będzie uszkodzone, program STARTER uruchomi się automatycznie i pozostanie aktywny do czasu zainstalowania poprawnego oprogramowania.**

**Program STARTER można uruchomić zwierając kołki RESET w czasie uruchamiania centrali – zwarcie należy usunąć prawie natychmiast po włączeniu zasilania (około sekundy).**

## **17. Historia zmian w treści instrukcji**

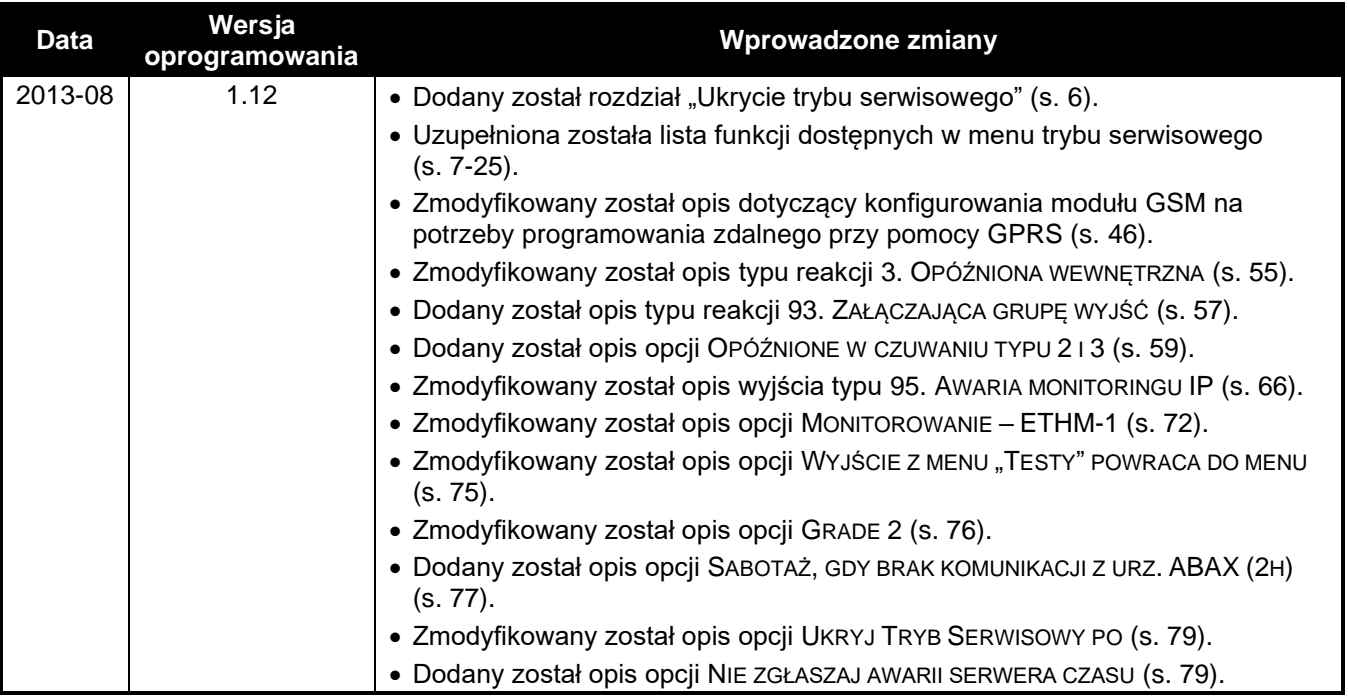

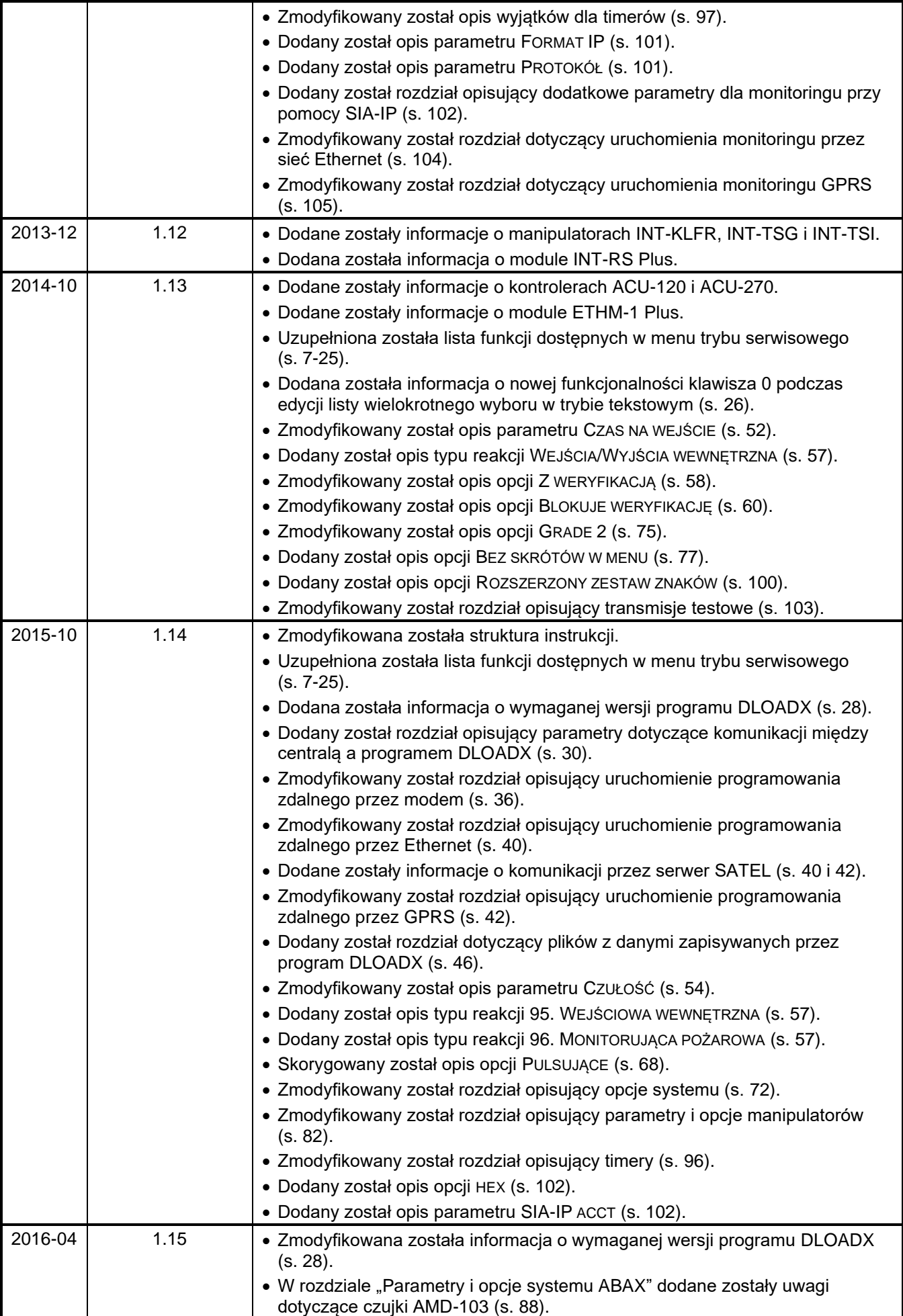

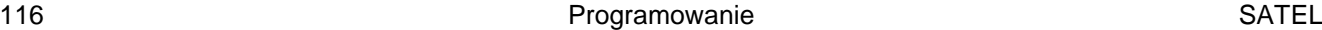

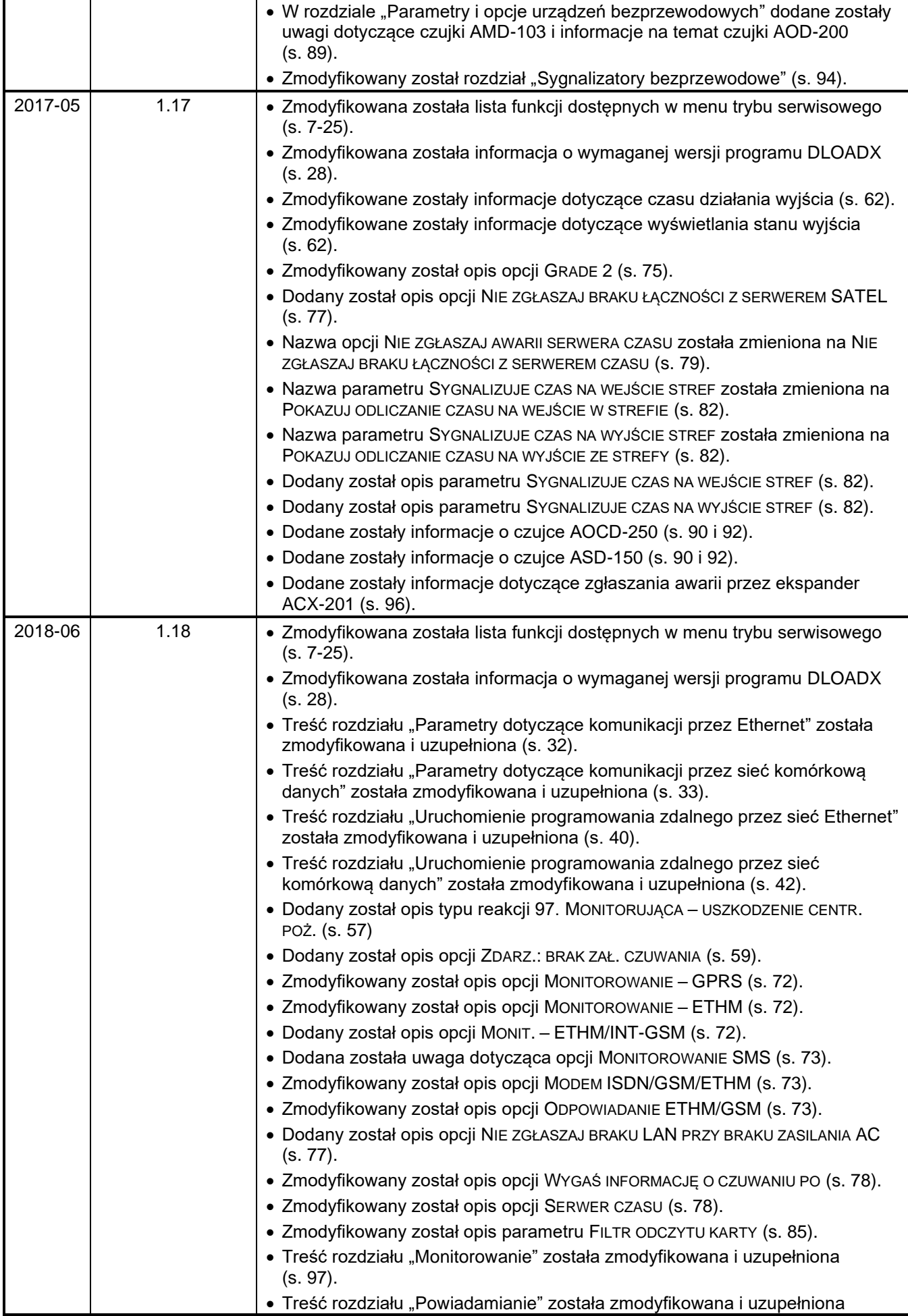

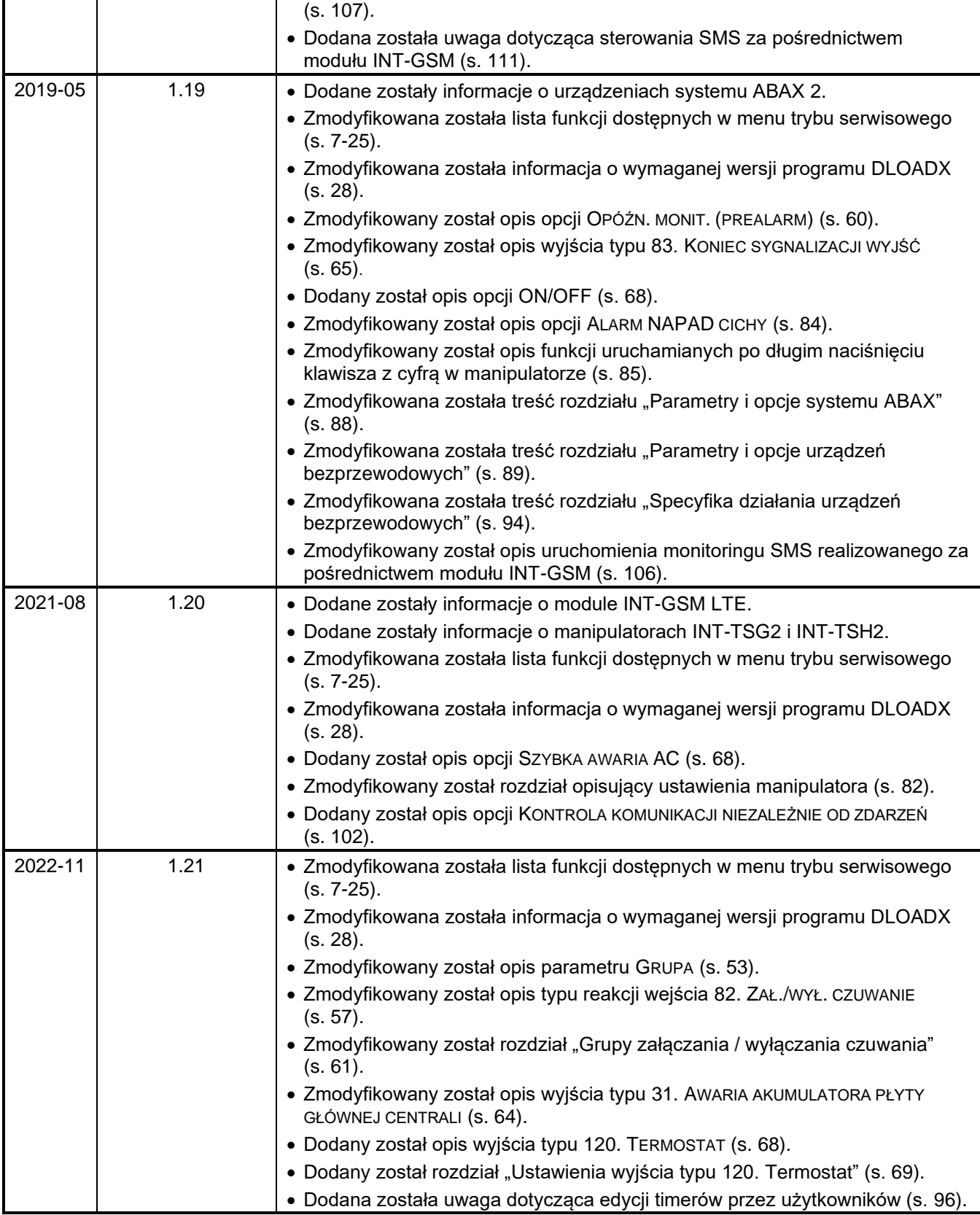